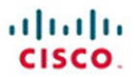

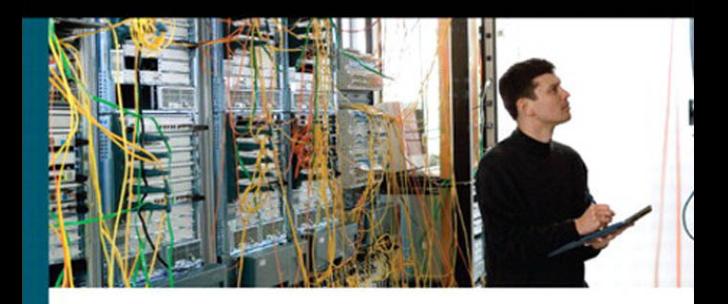

# **CCNP ROUTE Portable Command Guide**

All the ROUTE 642-902 Commands in One Compact, Portable Resource

> **Scott Empson Hans Roth**

ciscopress.com

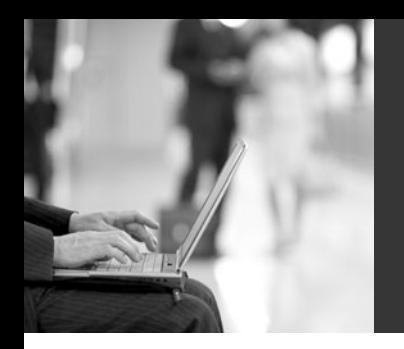

# **CCNP ROUTE Portable Command Guide**

**Scott Empson Hans Roth**

**Cisco Press**

800 East 96th Street Indianapolis, IN 46240 USA

# **CCNP ROUTE Portable Command Guide**

**Scott Empson, Hans Roth**

Copyright© 2010 Cisco Systems, Inc.

Published by: Cisco Press 800 East 96th Street Indianapolis, IN 46240 USA

All rights reserved. No part of this book may be reproduced or transmitted in any form or by any means, electronic or mechanical, including photocopying, recording, or by any information storage and retrieval system, without written permission from the publisher, except for the inclusion of brief quotations in a review.

Printed in the United States of America

First Printing March 2010

Library of Congress Cataloging-in-Publication Data is on file.

ISBN-13: 978-1-58720-249-0

ISBN-10: 1-58720-249-2

## **Warning and Disclaimer**

This book is designed to provide information about the Cisco ROUTE exam (642-902). Every effort has been made to make this book as complete and as accurate as possible, but no warranty or fitness is implied.

The information is provided on an "as is" basis. The authors, Cisco Press, and Cisco Systems, Inc. shall have neither liability nor responsibility to any person or entity with respect to any loss or damages arising from the information contained in this book or from the use of the discs or programs that may accompany it.

The opinions expressed in this book belong to the author and are not necessarily those of Cisco Systems, Inc.

## **Trademark Acknowledgments**

All terms mentioned in this book that are known to be trademarks or service marks have been appropriately capitalized. Cisco Press or Cisco Systems, Inc., cannot attest to the accuracy of this information. Use of a term in this book should not be regarded as affecting the validity of any trademark or service mark.

#### **Corporate and Government Sales**

The publisher offers excellent discounts on this book when ordered in quantity for bulk purchases or special sales, which may include electronic versions and/or custom covers and content particular to your business, training goals, marketing focus, and branding interests. For more information, please contact: **U.S. Corporate and Government Sales**  1-800-382-3419 corpsales@pearsontechgroup.com

For sales outside the United States please contact: **International Sales** international@pearsoned.com

#### **Feedback Information**

At Cisco Press, our goal is to create in-depth technical books of the highest quality and value. Each book is crafted with care and precision, undergoing rigorous development that involves the unique expertise of members from the professional technical community.

Readers' feedback is a natural continuation of this process. If you have any comments regarding how we could improve the quality of this book, or otherwise alter it to better suit your needs, you can contact us through e-mail at feedback@ciscopress.com. Please make sure to include the book title and ISBN in your message.

We greatly appreciate your assistance.

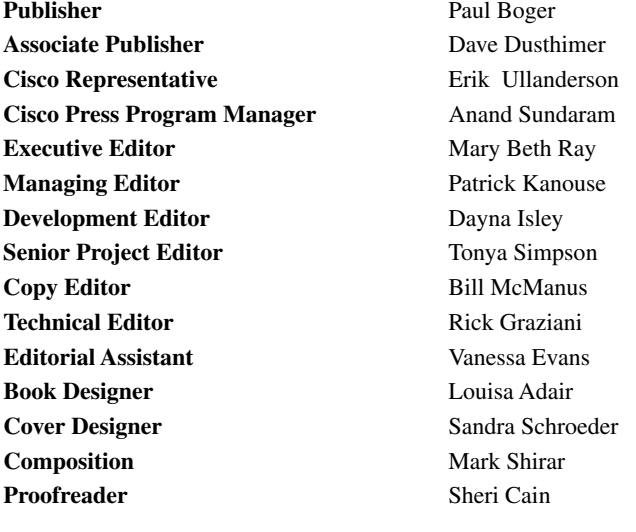

ahah CISCO.

Americas Headquarters Cisco Systems, Inc. San Jose, CA

Asia Pacific Headquarters Cisco Systems (USA) Pte. Ltd. Singapore Europe Headquarters Cisco Systems International BV Amsterdam, The Netherlands

Cisco has more than 200 offices worldwide. Addresses, phone numbers, and fax numbers are listed on the Cisco Website at [www.cisco.com/go/offices.](www.cisco.com/go/offices)

CCDE, CCENT, Cisco Eos, Cisco HealthPresence, the Cisco logo, Cisco Lumin, Cisco Nexus, Cisco StadiumVision, Cisco TelePresence, Cisco WebEx, DCE, and Welcome to the Human Network are trademarks; Changing the Ww Work, Live Rig and Learn and Cisco Store are service marks; and Citaco Store are service marked and Citaco Store are service marks; and Citaco Citaco Store are service marks; and Citaco Store are services Registrary, Ai Osco Certified Internetwork Expert logo. Clace Of Pesa, Clace Systems Capical Capital, the Clace Systems logo. Clace Clark Injury collaboration Without Limitation, EtherSwitch, Expert Center, Fast Step.<br>Follow Me Browsing, the WebEx logo are registered trademarks of Cisco Systems, Inc. and/or its affiliates in the United States and certain other countries.

All other trademarks mentioned in this document or website are the property of their respective owners. The use of the word partner does not imply a partnership relationship between Cisco and any other company. (0812R)

## **About the Authors**

**Scott Empson** is the associate chair of the Bachelor of Applied Information Systems Technology degree program at the Northern Alberta Institute of Technology in Edmonton, Alberta, Canada, where he teaches Cisco routing, switching, and network design courses in a variety of different programs—certificate, diploma, and applied degree—at the postsecondary level. Scott also is the program coordinator of the Cisco Networking Academy Program at NAIT, a Regional Academy covering central and northern Alberta. He has earned three undergraduate degrees: a bachelor of arts, with a major in English; a bachelor of education, again with a major in English/language arts; and a bachelor of applied information systems technology, with a major in network management. Scott currently is completing his master of education from the University of Portland. He holds several industry certifications, including CCNP, CCAI, Network+, and C|EH. Prior to instructing at NAIT, he was a junior/senior high school English/language arts/computer science teacher at different schools throughout Northern Alberta. Scott lives in Edmonton, Alberta, with his wife, Trina, and two children, Zachariah and Shaelyn.

**Hans Roth** is an instructor in the Electrical Engineering Technology department at Red River College in Winnipeg, Manitoba, Canada. Hans has been with the college for 13 years and teaches in both the engineering technology and IT areas. He has been with the Cisco Networking Academy since 2000, teaching CCNP curricula. Previous to teaching, Hans spent 15 years in R&D/product development designing microcontroller-based control systems for consumer products as well as for the automotive and agricultural industries.

## **About the Technical Reviewer**

**Rick Graziani** teaches computer science and computer networking courses at Cabrillo College in Aptos, California. Rick has worked and taught in the computer networking and information technology field for almost 30 years. Prior to teaching, Rick worked in IT for various companies, including Santa Cruz Operation, Tandem Computers, and Lockheed Missiles and Space Corporation. He holds an M.A. in computer science and systems theory from California State University Monterey Bay. Rick also does consulting work for Cisco Systems and other companies. When Rick is not working, he is most likely surfing. Rick is an avid surfer who enjoys surfing at his favorite Santa Cruz breaks.

# **Dedications**

This book is again dedicated to my wonderful family, Trina, Zach, and Shae. Working on these books as well as my master's classes took me away from you all too often, and I thank you for all of your love and support.

—Scott

I'd like to thank my wife, Carol, and daughter, Tess, for their constant support and understanding during those times I've spent cloistered in the basement writing.

—Hans

# **Acknowledgments**

Anyone who has ever had anything to do with the publishing industry knows that it takes many, many people to create a book. Our names might be on the cover, but there is no way that we can take credit for all that occurred to get this book from idea to publication.

**From Scott Empson:** To the team at Cisco Press, once again you amaze me with your professionalism and the ability to make me look good. Mary Beth, Chris, Patrick, Drew, Bill, and Dayna—thank you for your continued support and belief in my little engineering journal.

Also with Cisco Press, a huge thank you to the marketing and publicity staff—Kourtnaye, Doug, and Jamie, as well as Kristin, Curt, and Emily. Without your hard work, no one would even know about these books, and for that I thank you (as does my wife and her credit card companies).

To my technical reviewer, Rick Graziani—thanks for keeping me on track and making sure that what I wrote was correct and relevant. I have known you for many years through the Cisco Networking Academy, and now I finally have had a chance to work with you. I hope I've lived up to your standards.

A big thank you goes to my co-author, Hans Roth, for helping me through this with all of your technical expertise and willingness to assist in trying to make my ideas a reality.

**From Hans Roth:** The writing part of this process is only the tip of the iceberg. The overall effort is large and the involvement is wide to get any book completed. Working with you folks at Cisco Press has again been a wonderful partnership. Your ongoing professionalism, understanding, and patience have consistently helped me do a little better each time I sit down to write. Thank you, Mary Beth, Chris, Patrick, Drew, and Dayna.

To the technical reviewer, Rick Graziani, thank you for your clarifications and questions.

Thank you, Scott, for your positive approach and energy, your attention to technical detail, your depth of expertise, as well as your "let's do it now!" method. It's always a great pleasure to try to keep up with you.

# **Contents at a Glance**

Introduction xv

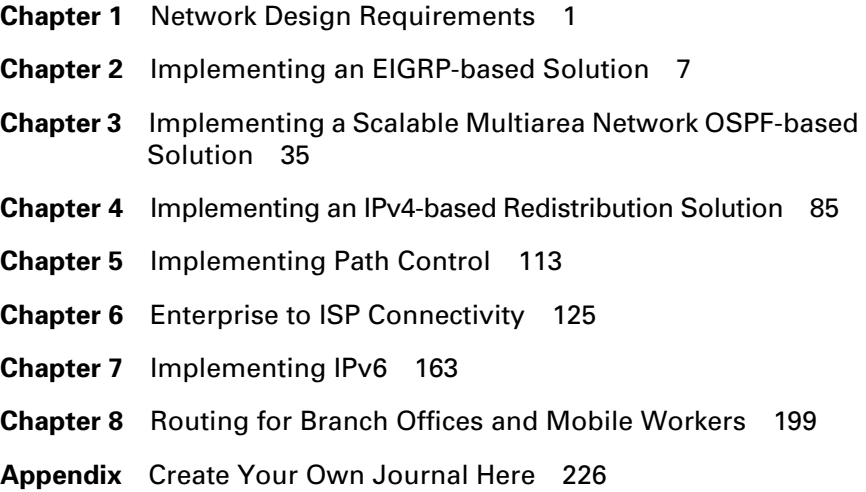

## <span id="page-7-2"></span><span id="page-7-1"></span><span id="page-7-0"></span>**Contents**

[Introduction xv](#page-15-0)

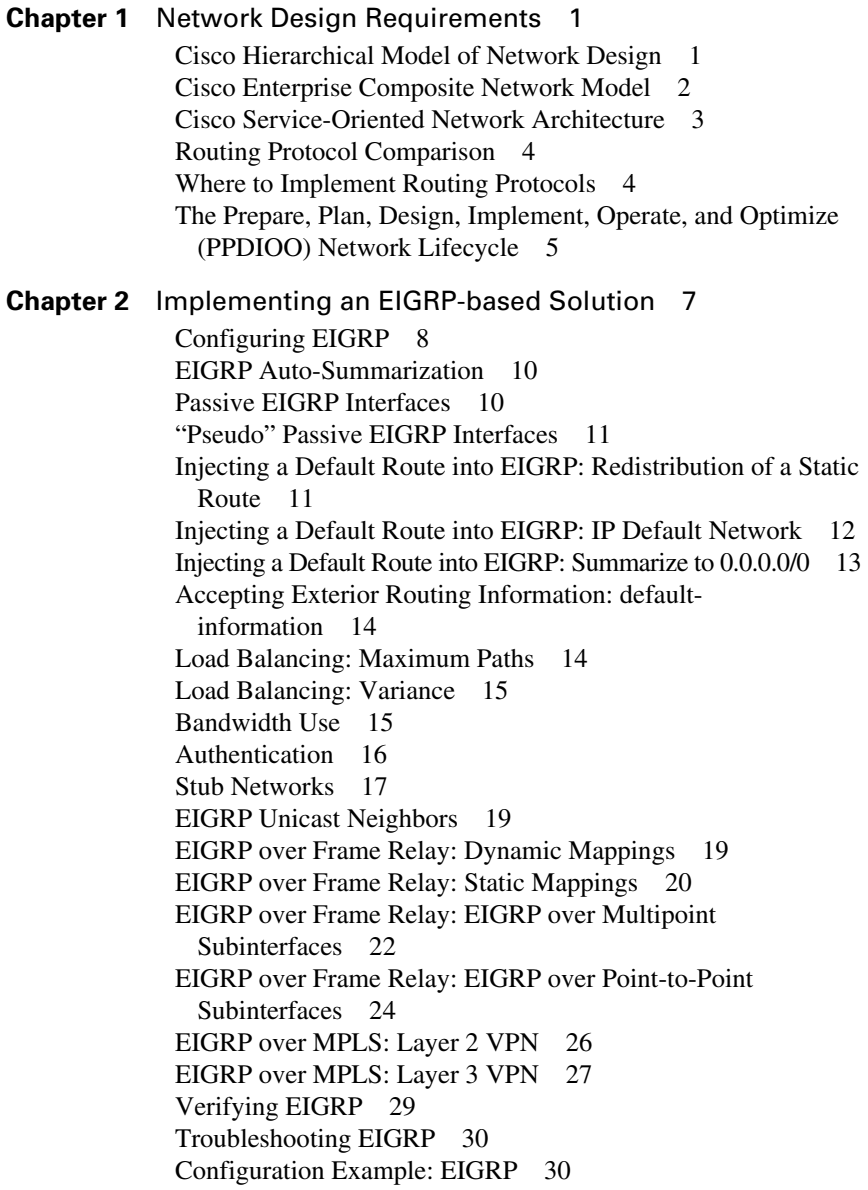

#### Solution 35 [Configuring OSPF 36](#page-54-0) [Using Wildcard Masks with OSPF Areas 37](#page-55-0) [Configuring Multiarea OSPF 38](#page-56-0) [Loopback Interfaces 38](#page-56-1) [Router ID 38](#page-56-2) [DR/BDR Elections 39](#page-57-0) [Passive Interfaces 39](#page-57-1) [Modifying Cost Metrics 40](#page-58-0) [OSPF LSDB Overload Protection 40](#page-58-1) [OSPF auto-cost reference-bandwidth 41](#page-59-0) [Authentication: Simple 41](#page-59-1) [Authentication: Using MD5 Encryption 42](#page-60-0) [Timers 43](#page-61-0) [Propagating a Default Route 44](#page-62-0) [OSPF Special Area Types 44](#page-62-1) [Stub Areas 44](#page-62-2) [Totally Stubby Areas 45](#page-63-0) [Not-So-Stubby Areas \(NSSA\) Stub Area 46](#page-64-0) [NSSA Totally Stubby Areas 46](#page-64-1) [Route Summarization 47](#page-65-0) [Inter-Area Route Summarization 47](#page-65-1) [External Route Summarization 47](#page-65-2) [Configuration Example: Virtual Links 48](#page-66-0) [OSPF and NBMA Networks 49](#page-67-0) [Full-Mesh Frame Relay: NBMA on Physical Interfaces 49](#page-67-1) [Full-Mesh Frame Relay: Broadcast on Physical Interfaces 50](#page-68-0) [Full-Mesh Frame Relay: Point-to-Multipoint Networks 52](#page-70-0) [Full-Mesh Frame Relay: Point-to-Point Networks with](#page-71-0)  Subinterfaces 53 [OSPF over NBMA Topology Summary 54](#page-72-0) [Verifying OSPF Configuration 55](#page-73-0) [Troubleshooting OSPF 55](#page-73-1) [Configuration Example: Single-Area OSPF 56](#page-74-0) [Configuration Example: Multiarea OSPF 59](#page-77-0) [Configuration Example: OSPF and NBMA Networks 65](#page-83-0) [Configuration Example: OSPF and Broadcast Networks 70](#page-88-0) [Configuration Example: OSPF and Point-to-Multipoint](#page-92-0)  Networks 74

**Chapter 3** [Implementing a Scalable Multiarea Network OSPF-based](#page-53-0)

[Configuration Example: OSPF and Point-to-Point Networks](#page-97-0)  Using Subinterfaces 79

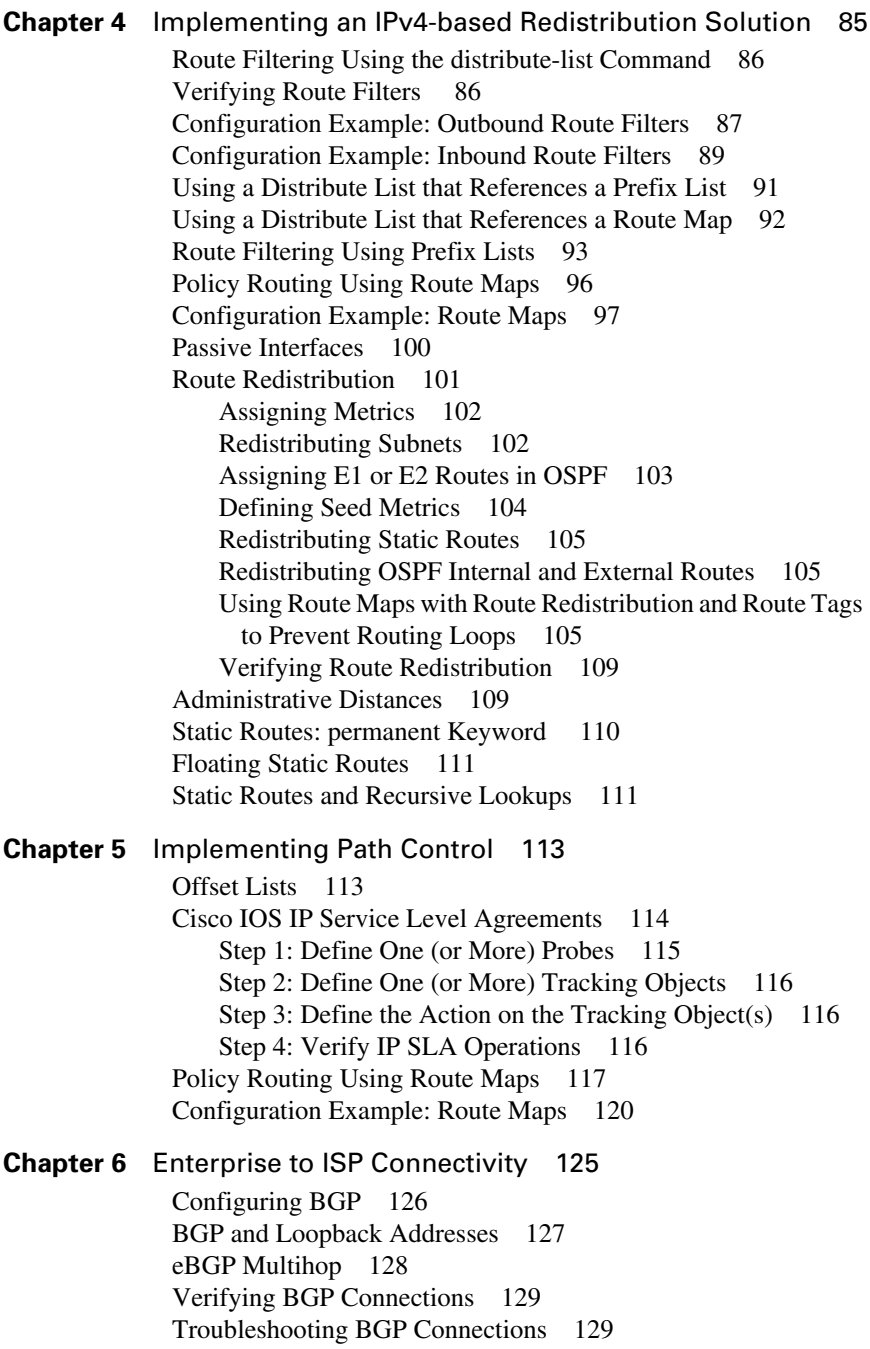

[Autonomous System Synchronization 131](#page-149-0) [Default Routes 132](#page-150-0) [Load Balancing 132](#page-150-1) [Authentication 133](#page-151-0) [Attributes 133](#page-151-1) [Route Selection Decision Process 133](#page-151-2) [Origin 134](#page-152-0) [Next-Hop 135](#page-153-0) [Autonomous System Path: Remove Private Autonomous](#page-154-0)  System 136 [Autonomous System Path: Prepend 137](#page-155-0) [Weight: The Weight Attribute 139](#page-157-0) [Weight: Access Lists 141](#page-159-0) [Weight: Route Maps 142](#page-160-0) [Local Preference: bgp default local-preference](#page-161-0) Command 143 [Local Preference: Route Maps 145](#page-163-0) [Multi-Exit Discriminator \(MED\) 146](#page-164-0) [Atomic Aggregate 149](#page-167-0) [Regular Expressions 150](#page-168-0) [Regular Expressions: Example One 151](#page-169-0) [Regular Expressions: Example Two 152](#page-170-0) [BGP Route Filtering Using Access Lists 152](#page-170-1) [BGP Route Filtering Using Prefix Lists 154](#page-172-0) [Configuration Example: BGP 156](#page-174-0) **Chapter 7** [Implementing IPv6 163](#page-181-0) [Assigning IPv6 Addresses to Interfaces 164](#page-182-0) [IPv6 on NBMA Networks 165](#page-183-0) [Cisco Express Forwarding \(CEF\) and Distributed CEF \(dCEF\)](#page-184-0) Switching for IPv6 166 [IPv6 and RIPng 167](#page-185-0) [Configuration Example: IPv6 RIP 168](#page-186-0) [IPv6 and OSPFv3 170](#page-188-0) [Enabling OSPF for IPv6 on an Interface 171](#page-189-0) [OSPFv3 and Stub/NSSA Areas 171](#page-189-1) [Enabling an OSPF for IPv6 Area Range 172](#page-190-0) [Enabling an IPv4 Router ID for OSPFv3 172](#page-190-1) [Forcing an SPF Calculation 173](#page-191-0) [Configuration Example: OSPFv3 173](#page-191-1)

[IPv6 and EIGRP 177](#page-195-0)

[Enabling EIGRP for IPv6 on an Interface 177](#page-195-1) [Configuring the Percentage of Link Bandwidth Used by](#page-196-0) EIGRP 178

[Configuring Summary Addresses 178](#page-196-1) [Configuring EIGRP Route Authentication 178](#page-196-2) [Configuring EIGRP Timers 179](#page-197-0) [Configuring EIGRP Stub Routing 179](#page-197-1) [Logging EIGRP Neighbor Adjacency Changes 180](#page-198-0) [Adjusting the EIGRP for IPv6 Metric Weights 180](#page-198-1) [Route Redistribution 180](#page-198-2) [IPv6 Transition Techniques 181](#page-199-0) [Configuring Manual IPv6 Tunnels 181](#page-199-1) [Configuring Generic Routing Encapsulation IPv6](#page-202-0)  Tunnels 184 [Configuring Automatic 6to4 Tunnels 185](#page-203-0) [Configuring IPv4-Compatible IPv6 Tunnels 186](#page-204-0) [Configuring ISATAP Tunnels 186](#page-204-1) [Verifying IPv6 Tunnel Configuration and Operation 187](#page-205-0) [Implementing NAT-PT for IPv6 187](#page-205-1) [Configuring Basic IPv6 to IPv4 Connectivity for NAT-PT for](#page-206-0)  IPv6 188 [Configuring IPv4-Mapped NAT-PT Connectivity 189](#page-207-0) [Configuring Mappings for IPv6 Hosts Accessing IPv4](#page-207-1)  Hosts 189 [Configuring IPv6 Access Control Lists 190](#page-208-0) [Configuring Mappings for IPv4 Hosts Accessing IPv6](#page-209-0)  Hosts 191 [Configuring Port Address Translation for IPv6 to IPv4](#page-210-0)  Address Mappings 192 [Verifying NAT-PT Configuration and Operation 192](#page-210-1) [Static Routes in IPv6 193](#page-211-0) [Floating Static Routes in IPv6 194](#page-212-0) [Verifying and Troubleshooting IPv6 194](#page-212-1) [IPv6 Ping 197](#page-215-0) **Chapter 8** [Routing for Branch Offices and Mobile Workers 199](#page-217-0) [Verifying Existing Services 199](#page-217-1) [Network Address Translation 200](#page-218-0) [Dynamic Host Control Protocol 200](#page-218-1) [Access Control Lists and Firewalls 200](#page-218-2) [Policy-Based Routing and Web Cache Communication](#page-219-0) Protocol 201 [Hot Standby Router Protocol 201](#page-219-1) [Configuration Example: DSL Using PPPoE 201](#page-219-2) [Step 1: Configure PPPoE \(External Modem\) 203](#page-221-0) Virtual Private Dial-Up Network (VPDN) Programming 203

[Step 2: Configure the Dialer Interface 204](#page-222-0) For Password Authentication Protocol (PAP) 204 For Challenge Handshake Authentication Protocol (CHAP) 205 [Step 3: Define Interesting Traffic and Specify Default](#page-223-0) Routing 205 [Step 4a: Configure NAT Using an ACL 205](#page-223-1) [Step 4b: Configure NAT Using a Route Map 206](#page-224-0) [Step 5: Configure DHCP Service 207](#page-225-0) [Step 6: Apply NAT Programming 208](#page-226-0) [Step 7: Verify a PPPoE Connection 208](#page-226-1) [Configuring PPPoA 209](#page-227-0) [Step 1: Configure PPPoA on the WAN Interface \(Using](#page-227-1) Subinterfaces) 209 [Step 2: Configure the Dialer Interface 210](#page-228-0) For Password Authentication Protocol (PAP) 210 For Challenge Handshake Authentication Protocol (CHAP) 210 [Step 3: Verify a PPPoA Connection 211](#page-229-0) [Configuring a Teleworker to a Branch Office VPN Using](#page-229-1)  CLI 211 [Step 1: Configure the ISAKMP Policy \(IKE Phase 1\) 213](#page-231-0) [Step 2: Configure Policies for the Client Group\(s\) 213](#page-231-1) [Step 3: Configure the IPsec Transform Sets \(IKE Phase 2,](#page-232-0)  Tunnel Termination) 214 [Step 4: Configure Router AAA and Add VPN Client](#page-232-1)  Users 214 [Step 5: Create VPN Client Policy for Security Association](#page-233-0) Negotiation 215 [Step 6: Configure the Crypto Map \(IKE Phase 2\) 215](#page-233-1) [Step 7: Apply the Crypto Map to the Interface 216](#page-234-0) [Step 8: Verify the VPN Service 216](#page-234-1) [Configuring IPsec Site-to-Site VPNs Using CLI 217](#page-235-0) [Step 1: Configure the ISAKMP Policy \(IKE Phase 1\) 217](#page-235-1) [Step 2: Configure the IPsec Transform Sets \(IKE Phase 2,](#page-236-0)  Tunnel Termination) 218 [Step 3: Configure the Crypto ACL \(Interesting Traffic,](#page-236-1) Secure Data Transfer) 218 [Step 4: Configure the Crypto Map \(IKE Phase 2\) 218](#page-236-2) [Step 5: Apply the Crypto Map to the Interface](#page-237-0)  (IKE Phase 2) 219

[Step 6: Configure the Firewall Interface ACL 219](#page-237-1) [Step 7: Verify the VPN Service 220](#page-238-0) [Configuring GRE Tunnels over IPsec 221](#page-239-0) [Step 1: Create the GRE Tunnel 221](#page-239-1) [Step 2: Specify the IPsec VPN Authentication Method 222](#page-240-0) [Step 3: Specify the IPsec VPN IKE Proposals 222](#page-240-1) [Step 4: Specify the IPsec VPN Transform Sets 223](#page-241-0) [Step 5a: Specify Static Routing for the GRE over IPsec](#page-242-0)  Tunnel 224 [Step 5b: Specify Routing with OSPF for the GRE over IPsec](#page-242-1) Tunnel 224 [Step 6: Enable the Crypto Programming at the](#page-243-0)  Interfaces 225

**Appendix** [Create Your Own Journal Here 226](#page-245-0)

# **Icons Used in This Book**

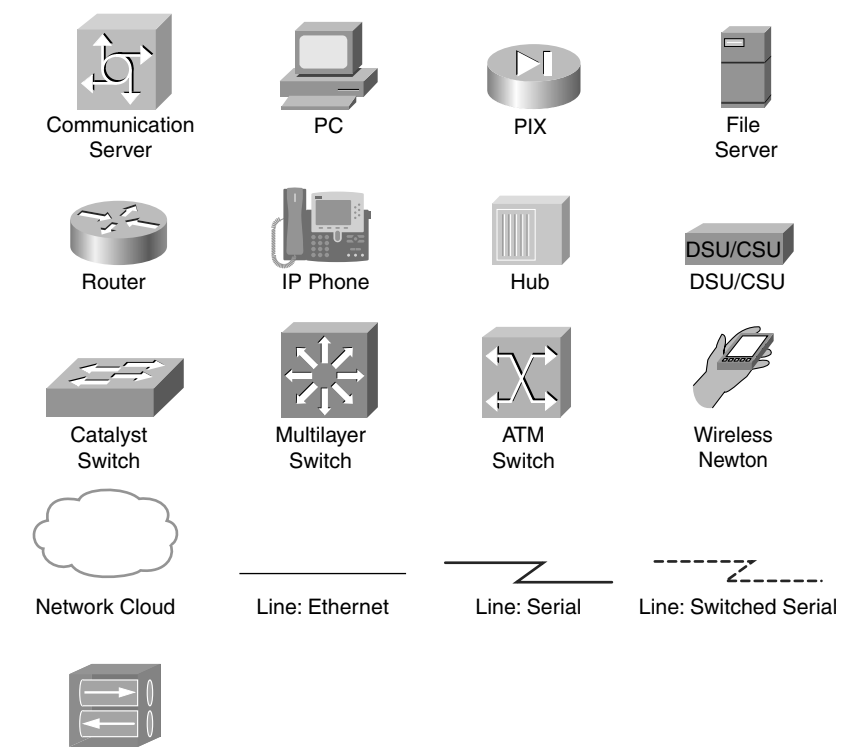

VPN **Concentrator** 

# **Command Syntax Conventions**

The conventions used to present command syntax in this book are the same conventions used in the IOS Command Reference. The Command Reference describes these conventions as follows:

- **Boldface** indicates commands and keywords that are entered literally as shown. In actual configuration examples and output (not general command syntax), boldface indicates commands that are manually input by the user (such as a **show** command).
- *Italic* indicates arguments for which you supply actual values.
- Vertical bars (I) separate alternative, mutually exclusive elements.
- Square brackets ([]) indicate an optional element.
- Braces ({ }) indicate a required choice.
- Braces within brackets ( $\{ \}$ ]) indicate a required choice within an optional element.

## <span id="page-15-0"></span>**[Introduction](#page-7-0)**

Welcome to *CCNP ROUTE Portable Command Guide*! When Cisco Press approached me about updating the four-volume *CCNP Portable Command Guides*, two thoughts immediately jumped into my head: "Is it time for revisions already?" and "Yikes! I am in the middle of pursuing my master's degree. Where will I find the time?" Because of those thoughts, two more soon followed: "I wonder what Hans is up to?" and "I hope Carol is in a good mood, as I am about to ask to take Hans away again…." The result is what you now have before you; a new *Portable Command Guide* for the latest version of the CCNP exam that focuses on routing: CCNP ROUTE.

For those of you who have worked with my books before, thank you for looking at this one. I hope that it will help you as you prepare for the vendor exam, or assist you in your daily activities as a Cisco network administrator/manager. For those of you who are new to my books, you are reading what is essentially a cleaned-up version of my own personal engineering journals—a small notebook that I carry around with me that contains little nuggets of information; commands that I use but then forget; IP address schemes for the parts of the network I work with only occasionally; and quick refreshers for those concepts that I work with only once or twice a year. Although I teach these topics to postsecondary students, the classes I teach sometimes occur only once a year; as you can attest to, it is extremely difficult to remember all those commands all the time. Having a journal of commands at your fingertips, without having to search the Cisco website, can be a real timesaver (or a job-saver if the network is down and you are responsible for getting it back online).

With the creation of the new CCNP exam objectives, there is always something new to read; or a new podcast to listen to; or another slideshow from Cisco Live that you missed or want to review. The engineering journal can be that central repository of information that won't weigh you down as you carry it from the office or cubicle to the server and infrastructure rooms in some remote part of the building or some branch office.

To make this guide a more realistic one for you to use, the folks at Cisco Press have decided to continue with an appendix of blank pages—pages on which you can write your own personal notes, such as your own configurations, commands that are not in this book but are needed in your world, and so on. That way, this book will look less like the authors' journals and more like your own.

# **Networking Devices Used in the Preparation of This Book**

To verify the commands that are in this new series of *CCNP Portable Command Guides*, many different devices were used. The following is a list of the equipment used in the preparation of these books:

- C2620 router running Cisco IOS Release 12.3(7)T, with a fixed Fast Ethernet interface, a WIC 2A/S serial interface card, and an NM-1E Ethernet interface
- C2811 ISR bundle with PVDM2, CMME, a WIC-2T, FXS and FXO VICs, running Cisco IOS Release 12.4(3g)
- C2821 ISR bundle with HWICD 9ESW, a WIC 2A/S, running 12.4(16) Advanced Security IOS
- WS-C3560-24-EMI Catalyst Switch, running Cisco IOS Release 12.2(25)SE
- WS-C3550-24-EMI Catalyst Switch, running Cisco IOS Release 12.1(9)EA1c
- WS-2960-24TT-L Catalyst Switch, running Cisco IOS Release 12.2(25)SE
- WS-2950-12 Catalyst Switch, running version C2950-C3.0(5.3)WC(1) Enterprise Edition Software
- WS-C3750-24TS Catalyst Switches, running ipservicesk9 release 12.2(52)SE
- C1760-V Voice Router with PVDM-256K-20, WIC-4ESW, VIC-2FXO, VIC-2FXS running ENTSERVICESK9 release 12.4(11)T2

You might notice that some of the devices were not running the latest and greatest IOS. Some of them are running code that is quite old.

Those of you familiar with Cisco devices will recognize that a majority of these commands work across the entire range of the Cisco product line. These commands are not limited to the platforms and IOS versions listed. In fact, in most cases, these devices are adequate for someone to continue their studies beyond the CCNP level as well. We have endeavored to identify throughout the book commands that are specific to a platform and/or IOS version.

### **Who Should Read This Book?**

This book is for those people preparing for the CCNP ROUTE exam, whether through selfstudy, on-the-job training and practice, study within the Cisco Academy Program, or study through the use of a Cisco Training Partner. This book includes some handy hints and tips along the way to make life a bit easier for you in this endeavor. It is small enough that you will find it easy to carry around with you. Big, heavy textbooks might look impressive on your bookshelf in your office, but can you really carry them all around with you when you are working in some server room or equipment closet somewhere?

## **Strategies for Exam Preparation**

The strategy that you use for CCNP ROUTE might be slightly different from strategies that other readers use, mainly based on the skills, knowledge, and experience you already have obtained. For instance, if you have attended the ROUTE course, you might take a different approach than someone who learned routing via on-the-job training. Regardless of the strategy you use or the background you have, the book is designed to help you get to the point where you can pass the exam with the least amount of time required. For instance, there is no need for you to practice or read about EIGRP or OSPF if you fully understand it already. However, many people like to make sure that they truly know a topic and thus read over material that they already know. Several book features will help you not only to gain the confidence that you need to be convinced that you know some material already, but also to determine which topics you need to study more.

# **Organization of This Book**

Although this book could be read cover-to-cover, we strongly advise against it. The book is designed to be a simple listing of those commands that you need to understand to pass the ROUTE exam. Very little theory is included in the *Portable Command Guides*; they are designed to list commands needed at this level of study.

This book follows the list of objectives for the CCNP ROUTE exam:

- **Chapter 1: "Network Design Requirements"**—This chapter shows the Cisco Hierarchical Model of Network Design; the Cisco Enterprise Composite Network Model; the Cisco Service-Oriented Network Architecture (SONA); a comparison of routing protocols; a chart outlining where protocols should be implemented; and the PPDIOO network lifecycle.
- **Chapter 2: "Implementing an EIGRP-based Solution"**—This chapter covers EIGRP, including the design, implementation, verification, and troubleshooting of this protocol.
- **Chapter 3: "Implementing a Scalable Multiarea Network OSPF-based Solution"**—This chapter deals with OSPF, including a review of configuring OSPF, both single area (as a review) and multiarea. Topics include the design, implementation, verification, and troubleshooting of the protocol.
- **Chapter 4: "Implementing an IPv4-based Redistribution Solution"**—This chapter shows how to manipulate routing information. Topics include prefix lists, distribution lists, route maps, route redistribution, administrative distances, and static routes.
- **Chapter 5: "Implementing Path Control"**—This chapter deals with those tools and commands that can be used to help evaluate network performance issues and control the path. Topics include offset lists, Cisco IOS IP Service Level Agreements (SLAs), and policy-based routing using route maps.
- **Chapter 6: "Enterprise to ISP Connectivity"**—This chapter deals with the use of BGP to connect an enterprise network to a service provider. Topics include the configuration, verification, and troubleshooting of a BGP-based solution; BGP attributes; regular expressions; and BGP route filtering using access lists.
- **Chapter 7: "Implementing IPv6"**—This chapter provides information and commands regarding the implementation of IPv6. Topics include assigning IPv6 addresses; CEF and dCEF for IPv6; RIPng; OSPFv3; IPv6 and EIGRP; route redistribution; IPv6 transition techniques; NAT-PC for IPv6; static routes; and verifying and troubleshooting IPv6.
- **Chapter 8: "Routing for Branch Offices and Mobile Workers"**—This chapter deals with the connection, verification, and troubleshooting of remote locations within your network. Topics include verifying existing services; configuring DSL; configuring PPPoA; configuring a cable modem connection; connecting a teleworker to a branch office VPN; configuring IPsec site-to-site VPNs; and configuring GRE tunnels over IPsec.

## **Did We Miss Anything?**

As educators, we are always interested to hear how our students, and now readers of our books, do on both vendor exams and future studies. If you would like to contact either of us and let us know how this book helped you in your certification goals, please do so. Did we miss anything? Let us know. Contact us at ccnpguide@empson.ca or through the Cisco Press website, [www.ciscopress.com.](www.ciscopress.com) 

<span id="page-19-0"></span>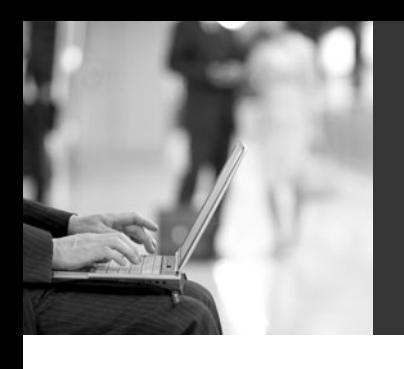

# **CHAPTER 1**

# **[Network Design](#page-7-1) Requirements**

<span id="page-19-1"></span>This chapter provides information concerning the following network design requirement topics:

- Cisco Hierarchical Model of Network Design
- Cisco Enterprise Composite Network Model
- Cisco Service-Oriented Network Architecture (SONA)
- Routing protocol comparison
- Where to implement protocols
- The Prepare, Plan, Design, Implement, Operate, and Optimize (PPDIOO) network lifecycle

No commands are associated with this module of the CCNP ROUTE course objectives.

## **[Cisco Hierarchical Model of Network Design](#page-7-1)**

Figure 1-1 shows the Cisco Hierarchical Network Model.

*Figure 1-1 Cisco Hierarchical Network Model*

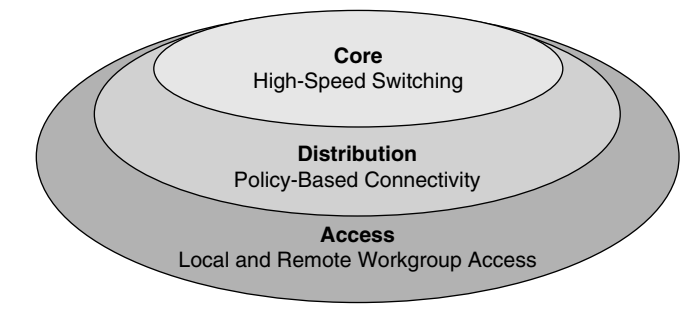

### <span id="page-20-0"></span>**[Cisco Enterprise Composite Network Model](#page-7-2)**

Figure 1-2 shows the Cisco Enterprise Composite Network Model.

*Figure 1-2 Cisco Enterprise Composite Network Model*

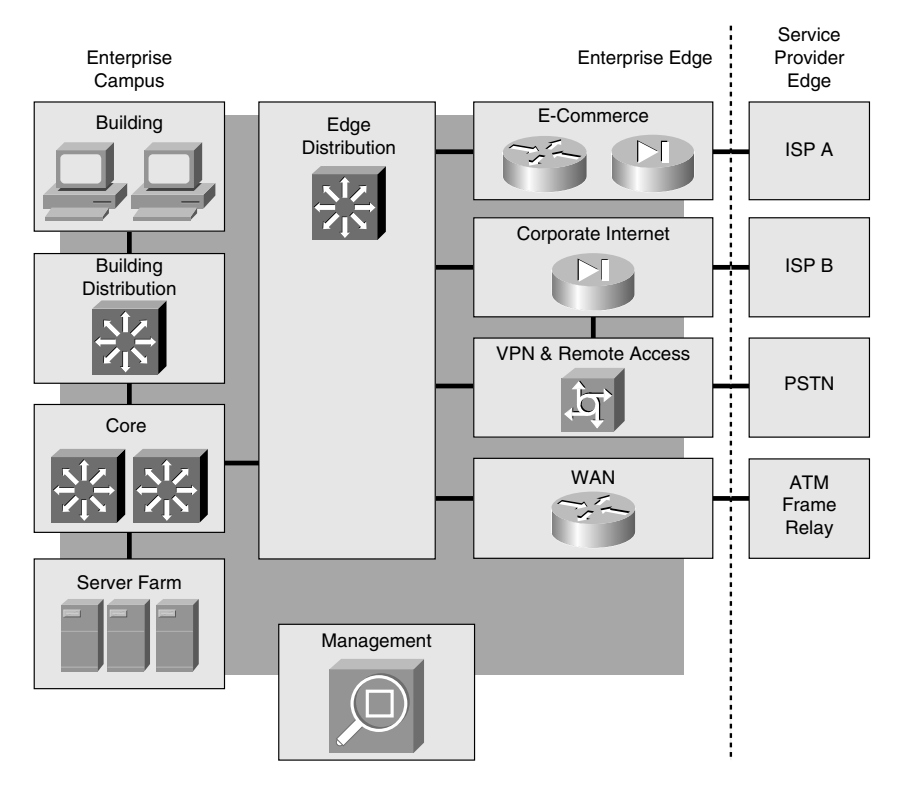

### <span id="page-21-0"></span>**[Cisco Service-Oriented Network Architecture](#page-7-0)**

Figure 1-3 shows the Cisco Service-Oriented Network Architecture (SONA) framework.

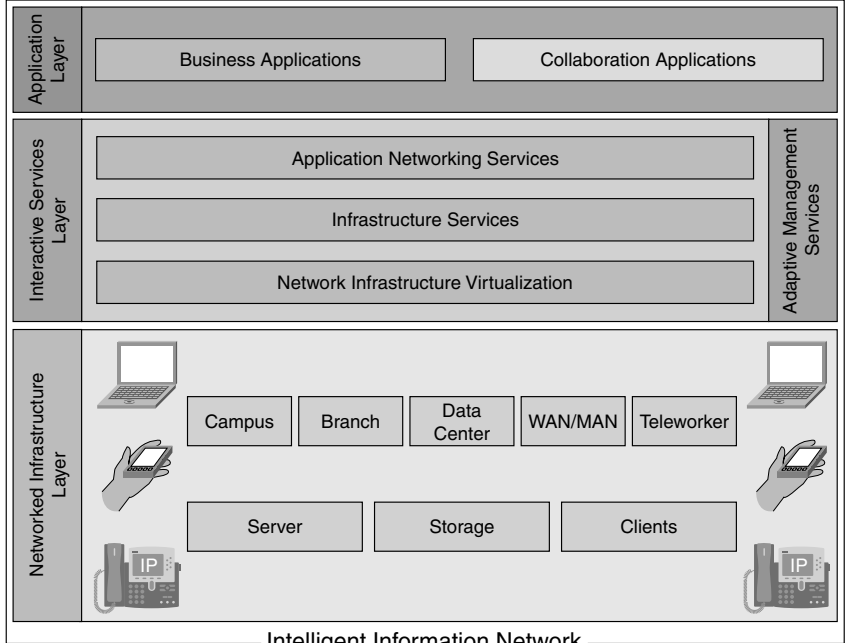

*Figure 1-3 Cisco SONA Framework*

- Intelligent Information Network -

#### <span id="page-22-0"></span>**[Routing Protocol Comparison](#page-7-2)**

Figure 1-4 shows a comparison of EIGRP, OSPF, and BGP.

<span id="page-22-1"></span>*Figure 1-4 Comparing EIGRP, OSPF, and BGP (Figure Copyrighted by Cisco)*

| <b>Parameters</b>                                   | <b>EIGRP</b> | <b>OSPF</b> | <b>BGP</b> |
|-----------------------------------------------------|--------------|-------------|------------|
| Size of Network<br>(Small-Medium-Large-Very Large)  | Large        | Large       | Very Large |
| Speed of Convergence<br>(Very High-High-Medium-Low) | Very High    | High        | Slow       |
| Use of VLSM<br>(Yes-No)                             | Yes          | Yes         | Yes        |
| <b>Mixed-Vendor Devices</b><br>(Yes-No)             | No           | Yes         | Yes        |
| Network Support Staff Knowledge<br>(Good-Fair-Poor) | Good         | Good        | Fair       |

#### **[Where to Implement Routing Protocols](#page-7-2)**

Figure 1-5 shows a comparison of where different routing protocols should be implemented in an enterprise network.

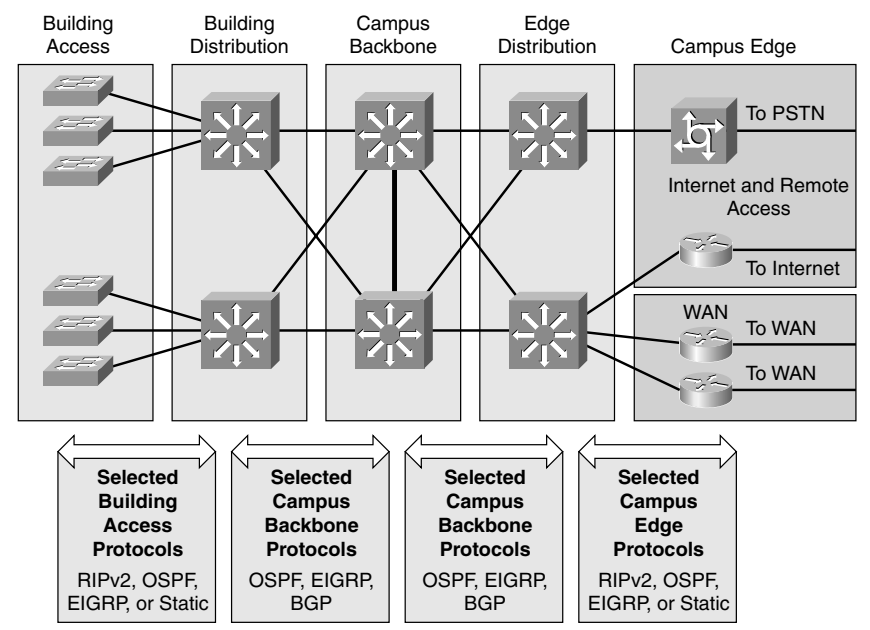

*Figure 1-5 Routing Protocols (Figure Copyrighted by Cisco)*

### <span id="page-23-0"></span>**[The Prepare, Plan, Design, Implement, Operate, and Optimize](#page-7-0)  (PPDIOO) Network Lifecycle**

Figure 1-6 shows the Prepare, Plan, Design, Implement, Operate, and Optimize (PPDIOO) lifecycle.

*Figure 1-6 Prepare, Plan, Design, Implement, Operate, and Optimize (PPDIOO) Network Lifecycle (Figure Copyrighted by Cisco)*

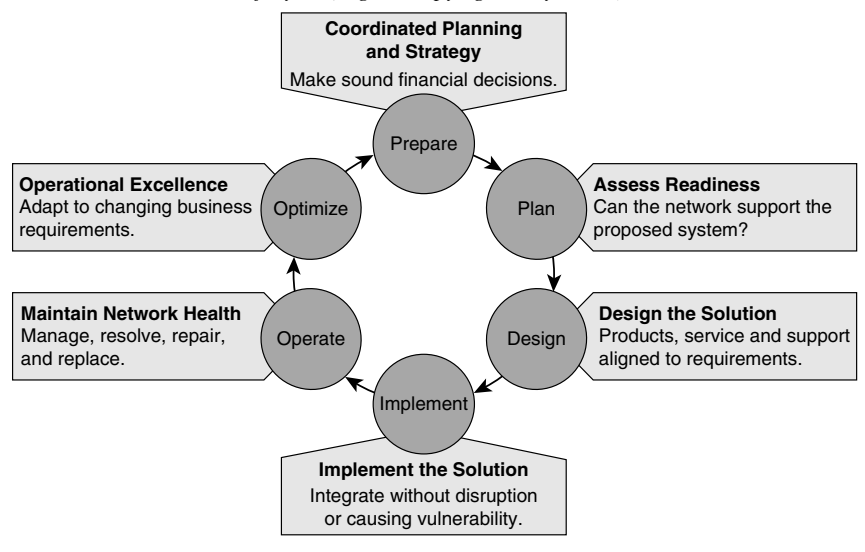

*This page intentionally left blank* 

# **CHAPTER 2**

<span id="page-25-0"></span>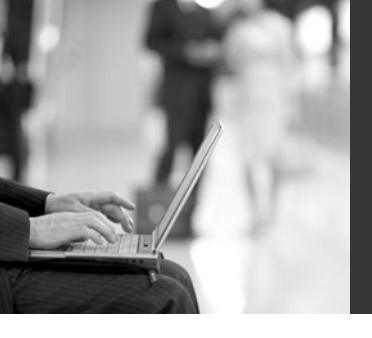

# **Implementing an [EIGRP-based Solution](#page-7-1)**

This chapter provides information and commands concerning the following Enhanced Interior Gateway Routing Protocol (EIGRP) topics:

- Configuring EIGRP
- EIGRP auto-summarization
- Passive EIGRP interfaces
- "Pseudo" passive EIGRP interfaces
- Injecting a default route into EIGRP: redistribution of a static route
- Injecting a default route into EIGRP: IP default network
- Injecting a default route into EIGRP: summarize to 0.0.0.0/0
- Accepting exterior routing information: default-information
- Load balancing: maximum paths
- Load balancing: variance
- Bandwidth use
- Authentication
- Stub networks
- EIGRP unicast neighbors
- EIGRP over Frame Relay: dynamic mappings
- EIGRP over Frame Relay: static mappings
- EIGRP over Frame Relay: EIGRP over multipoint subinterfaces
- EIGRP over Frame Relay: EIGRP over point-to-point subinterfaces
- EIGRP over MPLS: Layer 2 VPN
- EIGRP over MPLS: Layer 3 VPN
- Verifying EIGRP
- Troubleshooting EIGRP
- Configuration example: EIGRP

## <span id="page-26-0"></span>**[Configuring EIGRP](#page-7-2)**

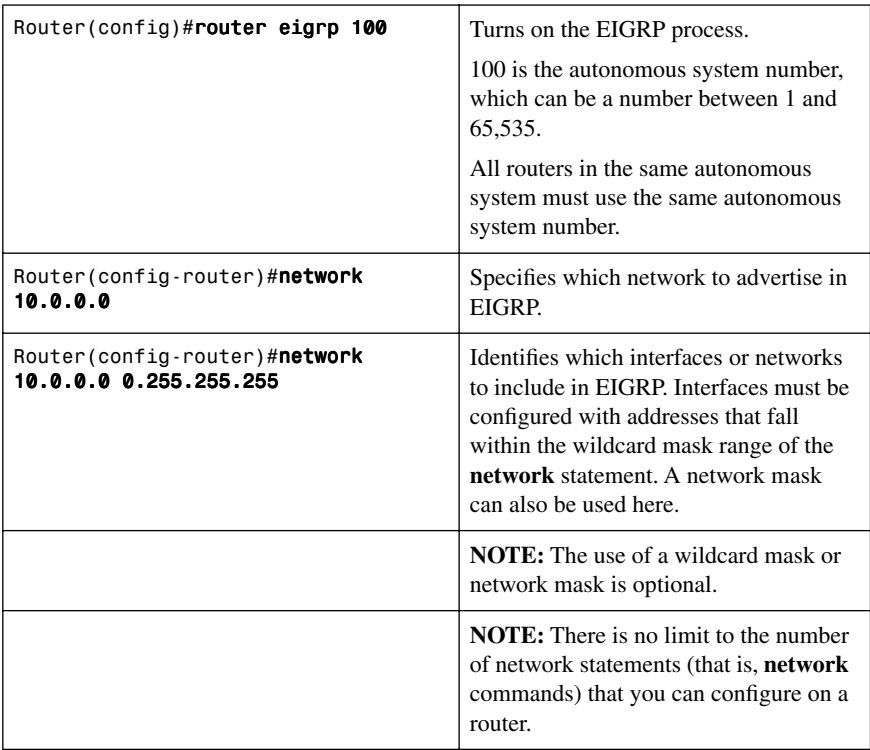

**TIP:** If you are using the **network 172.16.1.0 0.0.0.255** command with a wildcard mask, in this example the command specifies that only interfaces on the 172.16.1.0/24 subnet will participate in EIGRP. However, because EIGRP automatically summarizes routes on the major network boundary by default, the full Class B network of 172.16.0.0 will be advertised. This occurs on advertisements out interfaces that have an IP address of a different major network address.

**NOTE:** If you do not use the optional wildcard mask, the EIGRP process assumes that all directly connected networks that are part of the overall major network will participate in the EIGRP process and EIGRP will attempt to establish neighbor relationships from each interface that is part of that Class A, B, or C major network.

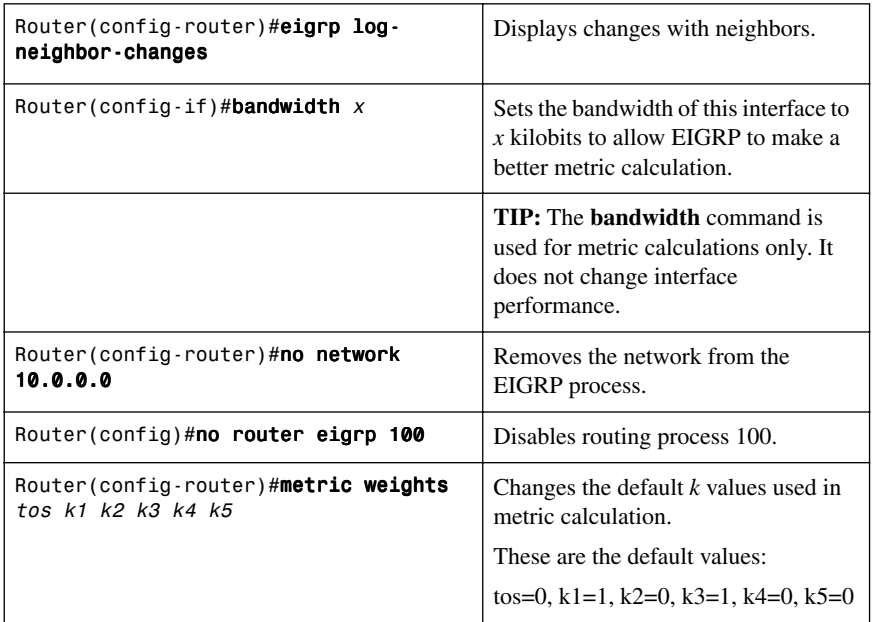

**NOTE:** tos is a reference to the original IGRP intention to have IGRP perform type of service routing. Because this was never adopted into practice, the tos field in this command is always set to zero.

**NOTE:** With default settings in place, the metric of EIGRP is reduced to the slowest bandwidth plus the sum of all the delays of the exit interfaces from the local router to the destination network.

**TIP:** For two routers to form a neighbor relationship in EIGRP, the k values must match.

**CAUTION:** Unless you are very familiar with what is occurring in your network, it is recommended that you do not change the  $k$  values.

#### <span id="page-28-0"></span>**[EIGRP Auto-Summarization](#page-7-2)**

<span id="page-28-1"></span>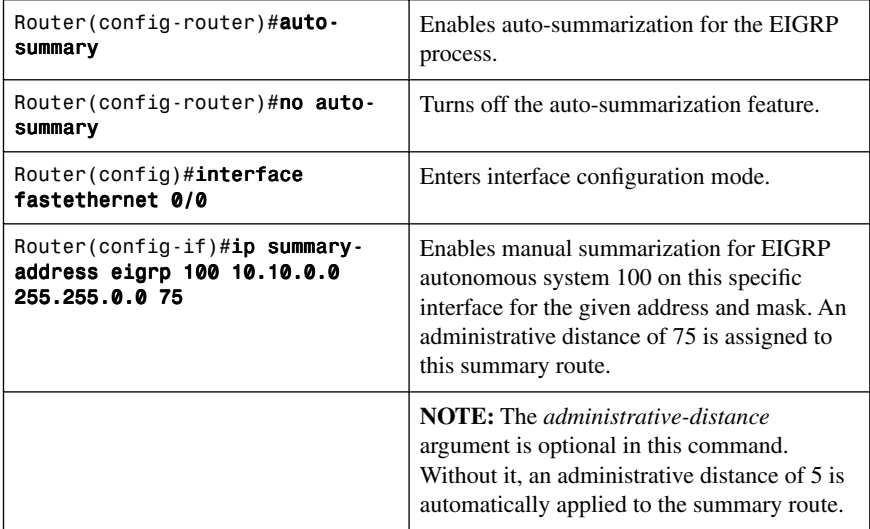

**CAUTION:** EIGRP automatically summarizes networks at the classful boundary. A poorly designed network with discontiguous subnets could have problems with connectivity if the summarization feature is left on. For instance, you could have two routers advertise the same network—172.16.0.0/16—when in fact they wanted to advertise two different networks—172.16.10.0/24 and 172.16.20.0/24.

Recommended practice is that you turn off automatic summarization if necessary, use the **ip summary-address** command, and summarize manually what you need to. A summary route will have the metric of the subnet with the lowest metric.

#### **[Passive EIGRP Interfaces](#page-7-2)**

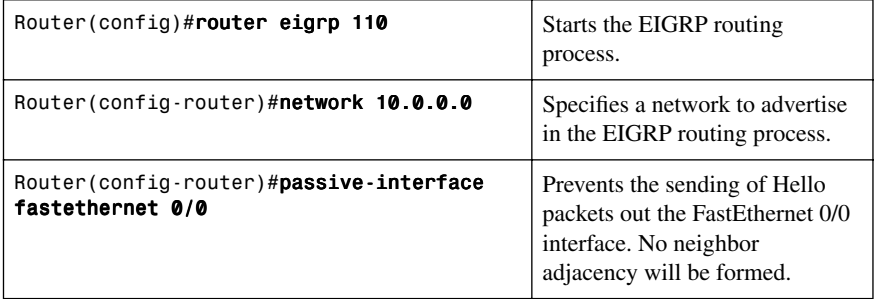

<span id="page-29-0"></span>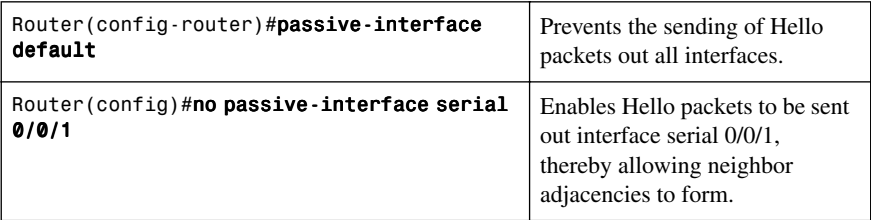

### <span id="page-29-1"></span>**["Pseudo" Passive EIGRP Interfaces](#page-7-0)**

**NOTE:** A passive interface cannot send EIGRP Hellos, which prevents adjacency relationships with link partners.

An administrator can create a "pseudo" passive EIGRP interface by using a **route filter** that suppresses all routes from the EIGRP routing update. A neighbor relationship will form, but no routes will be sent out a specific interface.

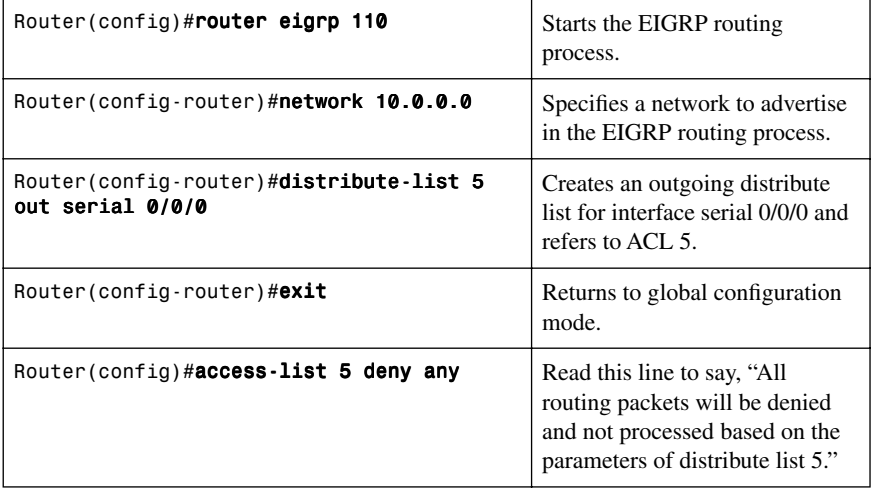

### **[Injecting a Default Route into EIGRP: Redistribution of a Static Route](#page-7-0)**

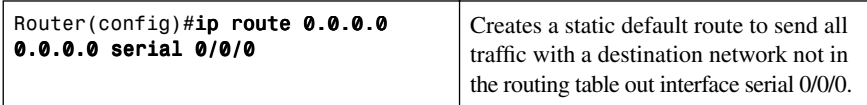

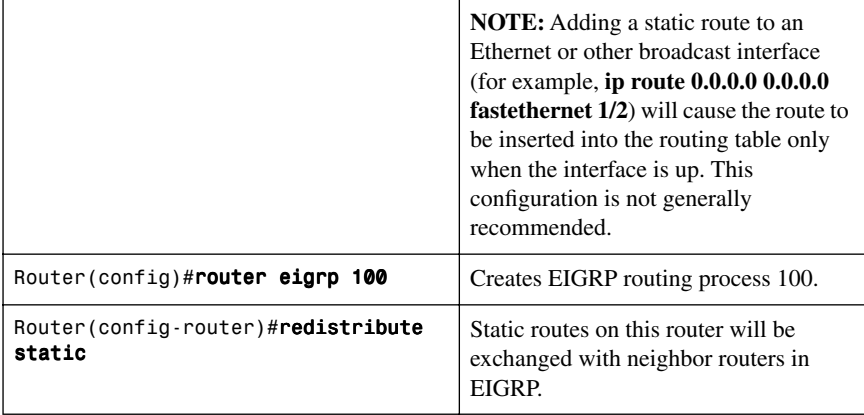

<span id="page-30-0"></span>**NOTE:** Use this method when you want to draw all traffic to unknown destinations to a default route at the core of the network.

**NOTE:** This method is effective for advertising connections to the Internet, but it will redistribute all static routes into EIGRP.

## **[Injecting a Default Route into EIGRP: IP Default Network](#page-7-2)**

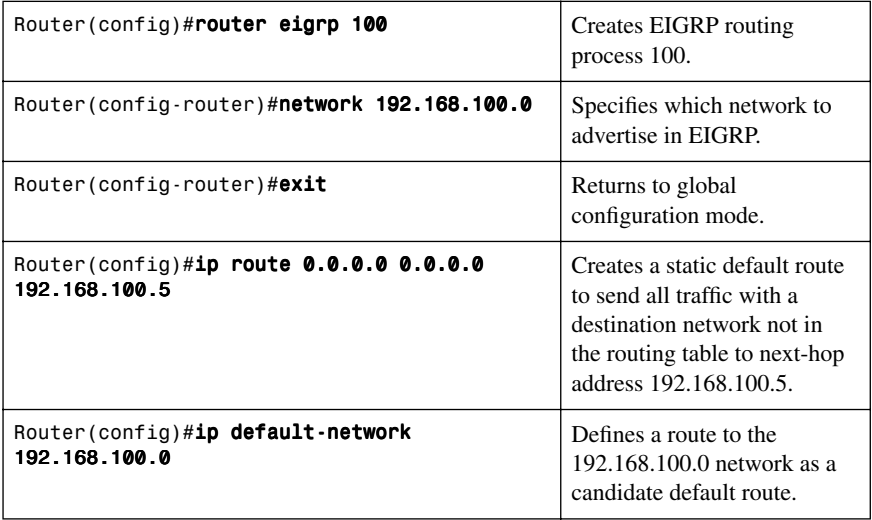

**NOTE:** For EIGRP to propagate the route, the network specified by the **ip defaultnetwork** command must be known to EIGRP. This means the network must be an EIGRP-derived network in the routing table, or the static route used to generate the route to the network must be redistributed into EIGRP, or advertised into these protocols using the **network** command.

<span id="page-31-0"></span>**TIP:** In a complex topology, many networks can be identified as candidate defaults. Without any dynamic protocols running, you can configure your router to choose from a number of candidate default routes based on whether the routing table has routes to networks other than 0.0.0.0/0. The **ip default-network** command enables you to configure robustness into the selection of a gateway of last resort. Rather than configuring static routes to specific next hops, you can have the router choose a default route to a particular network by checking in the routing table.

**TIP:** You can propagate the 0.0.0.0 network through EIGRP by using the network 0.0.0.0 statement.

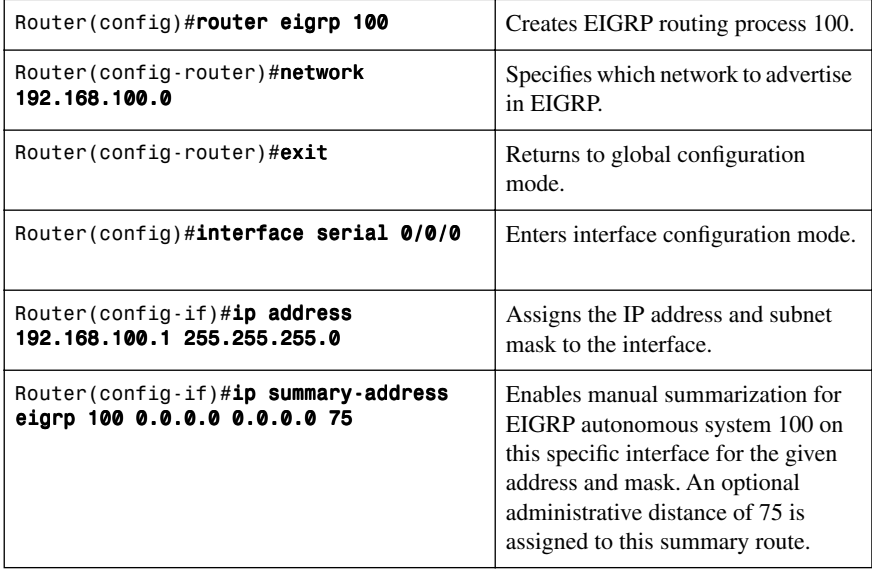

### **[Injecting a Default Route into EIGRP: Summarize to 0.0.0.0/0](#page-7-0)**

**NOTE:** Summarizing to a default route is effective only when you want to provide remote sites with a default route, and not propagate the default route toward the core of your network.

<span id="page-32-0"></span>**NOTE:** Because summaries are configured per interface, you don't need to worry about using distribute lists or other mechanisms to prevent the default route from being propagated toward the core of your network.

#### **[Accepting Exterior Routing Information: default-information](#page-7-2)**

<span id="page-32-1"></span>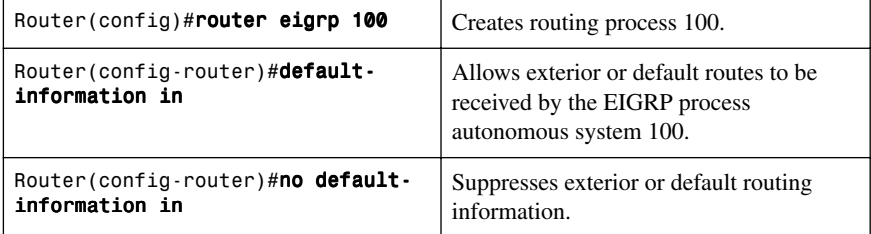

#### **[Load Balancing: Maximum Paths](#page-7-2)**

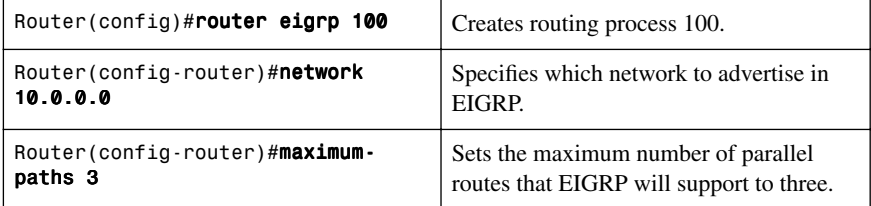

**NOTE:** Up to 16 entries can be in the routing table for the same destination. The default is four.

**NOTE:** Setting the maximum-path to 1 disables load balancing.

### <span id="page-33-0"></span>**[Load Balancing: Variance](#page-7-0)**

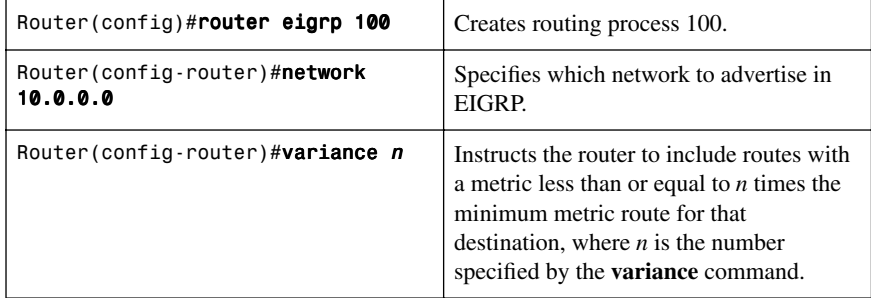

<span id="page-33-1"></span>**NOTE:** If a path isn't a feasible successor, it isn't used in load balancing.

**NOTE:** EIGRP supports up to six unequal-cost paths.

**NOTE:** To control how traffic is distributed among routes when there are multiple routes for the same destination network that have different costs, use the **trafficshare balanced** command. Traffic is distributed proportionately to the ratio of the costs.

#### **[Bandwidth Use](#page-7-0)**

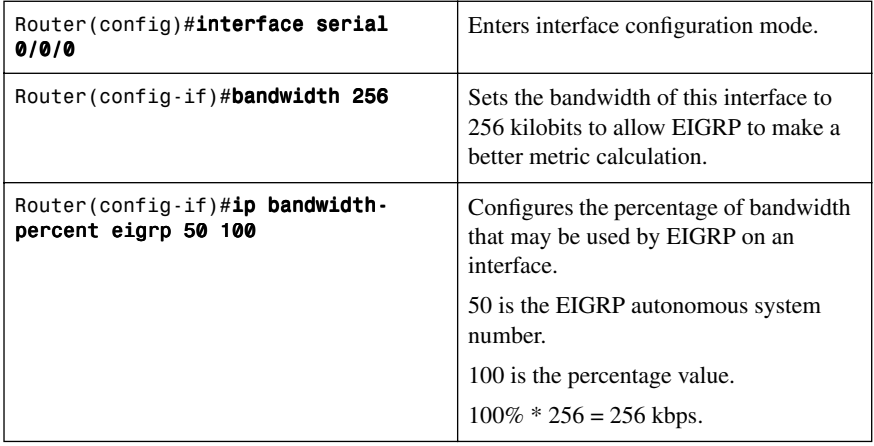

<span id="page-34-0"></span>**NOTE:** By default, EIGRP is set to use only up to 50 percent of the bandwidth of an interface to exchange routing information. Values greater than 100 percent can be configured. This configuration option might prove useful if the bandwidth is set artificially low for other reasons, such as manipulation of the routing metric or to accommodate an oversubscribed multipoint Frame Relay configuration.

**NOTE:** The **ip bandwidth-percent** command relies on the value set by the **bandwidth** command.

#### **[Authentication](#page-7-2)**

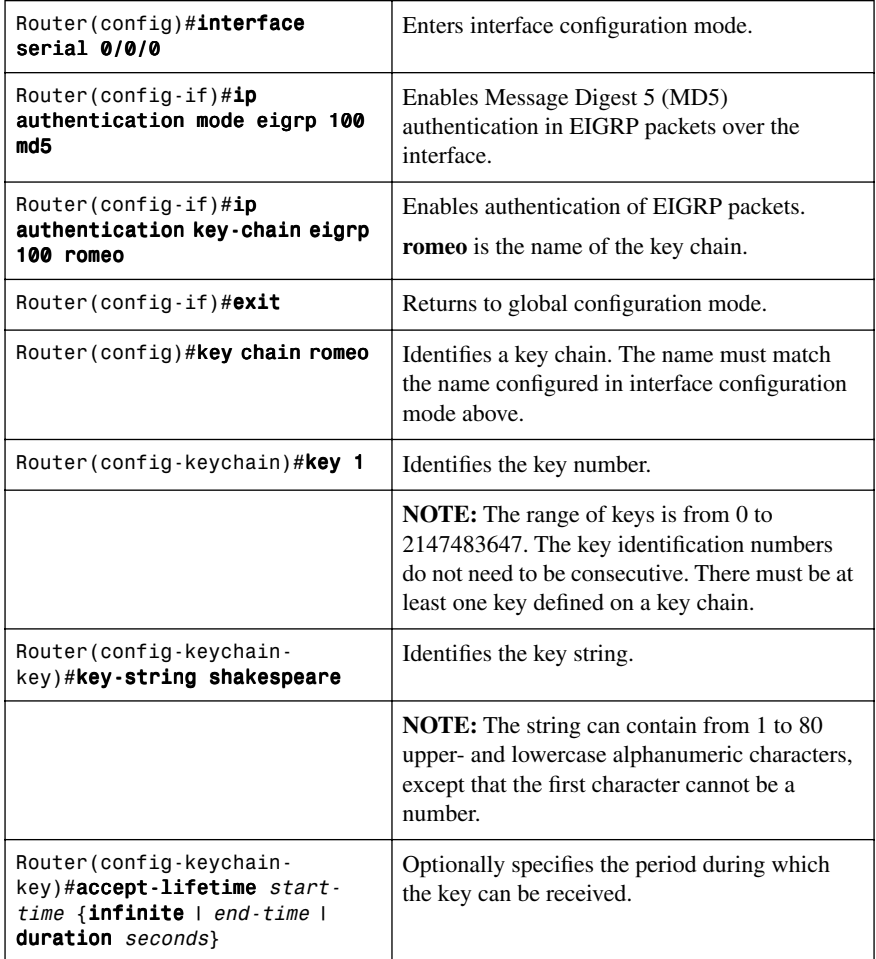

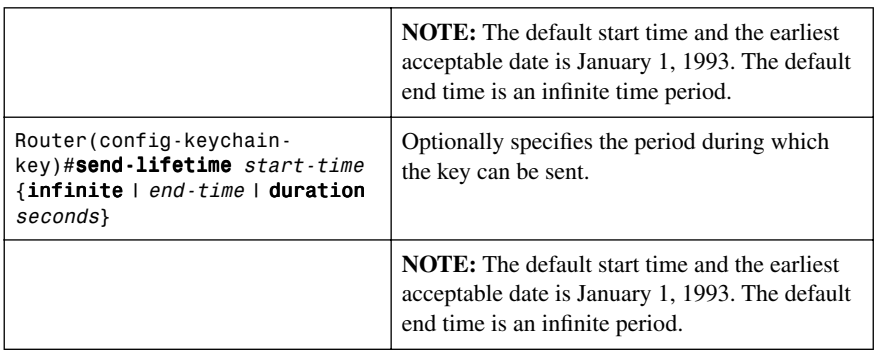

<span id="page-35-0"></span>**NOTE:** For the start time and the end time to have relevance, ensure that the router knows the correct time. Recommended practice dictates that you run Network Time Protocol (NTP) or some other time-synchronization method if you intend to set lifetimes on keys.

#### **[Stub Networks](#page-7-0)**

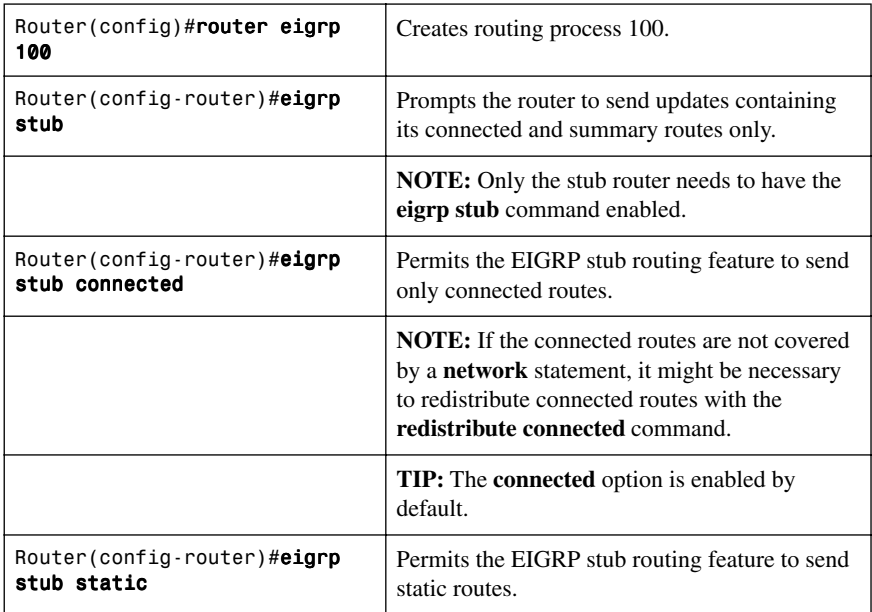
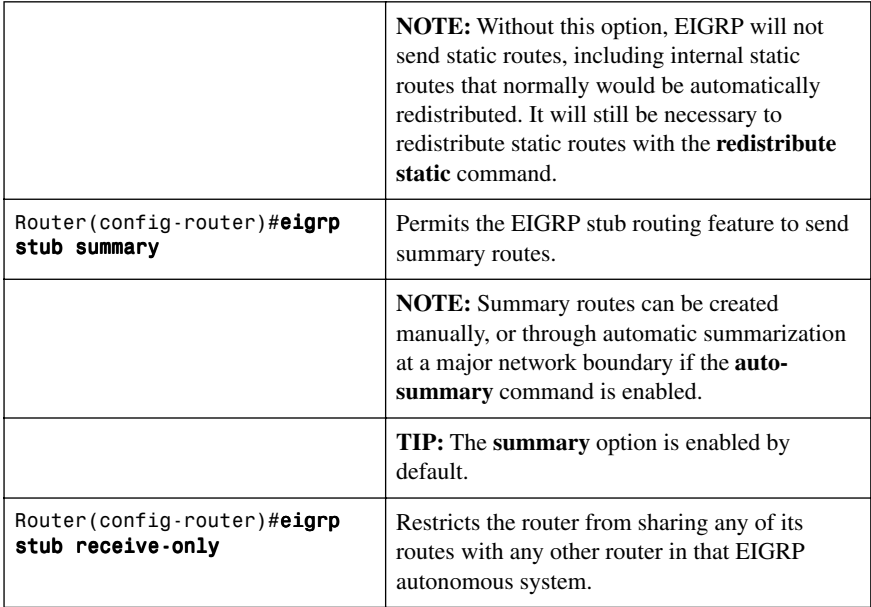

**NOTE:** You can use the three optional arguments (**connected**, **static**, and **summary**) as part of the same command on a single line:

Router(config-router)#**eigrp stub connected static summary**

You cannot use the keyword **receive-only** with any other option because it prevents any type of route from being sent.

**TIP:** If you use any of the three keywords (**connected, static, summary**) individually with the **eigrp stub** command, connected and summary routes will not be sent automatically. For example, if you use the command that follows, summary routes will not be permitted:

Router(config-router)#eigrp stub connected static

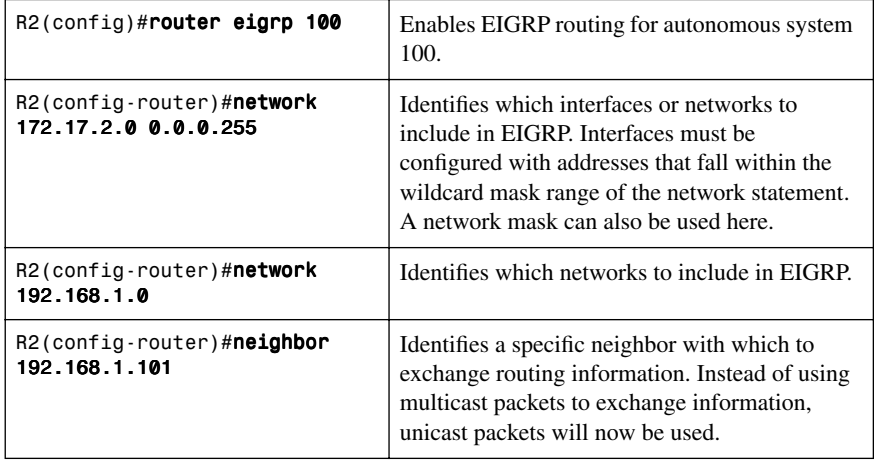

# **[EIGRP Unicast Neighbors](#page-7-0)**

## **[EIGRP over Frame Relay: Dynamic Mappings](#page-7-0)**

Figure 2-1 shows the network topology for the configuration that follows, which shows how to configure EIGRP over Frame Relay using dynamic mappings.

*Figure 2-1 Network Topology for EIGRP over Frame Relay Using Dynamic Mappings*

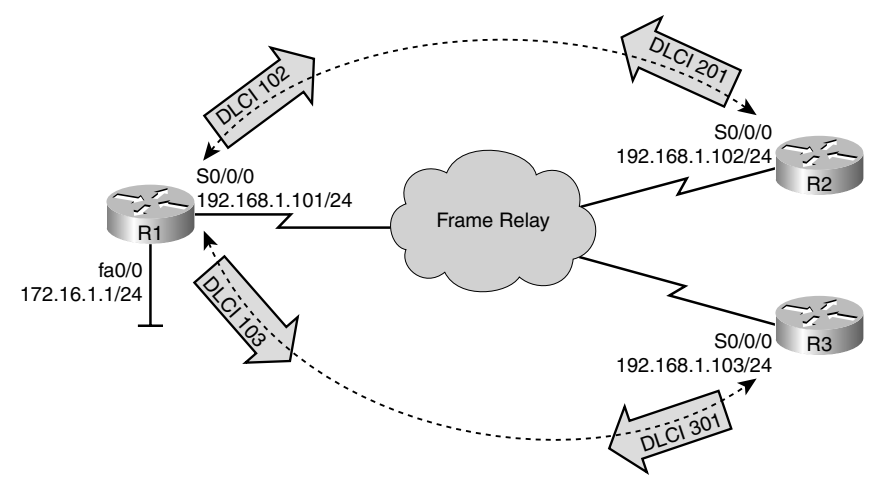

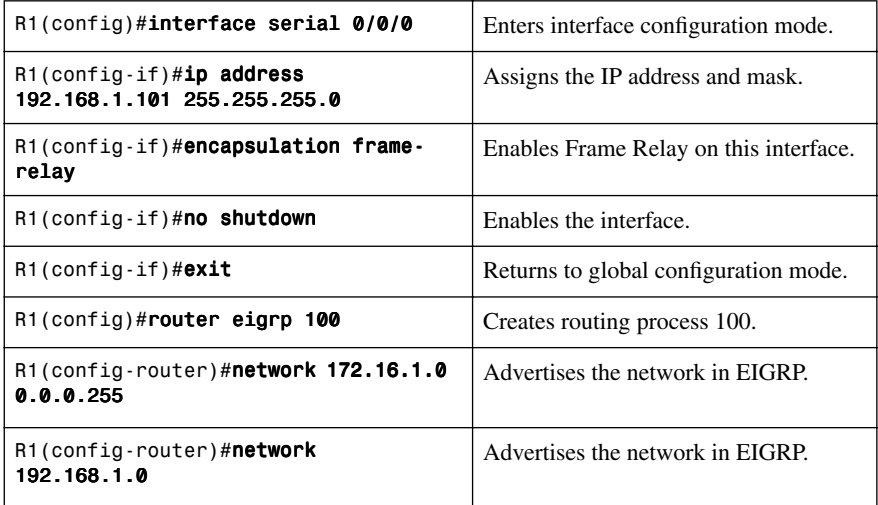

**NOTE:** To deploy EIGRP over a physical interface using dynamic mappings relying on Inverse ARP—no changes are needed to the basic EIGRP configuration.

**NOTE:** In EIGRP, split horizon is disabled by default on the physical interface. Therefore, R2 and R3 can provide connectivity between their connected networks. Inverse ARP does not provide dynamic mappings for communication between R2 and R3; this must be configured manually.

# **[EIGRP over Frame Relay: Static Mappings](#page-7-1)**

Figure 2-2 shows the network topology for the configuration that follows, which shows how to configure EIGRP over Frame Relay using static mappings.

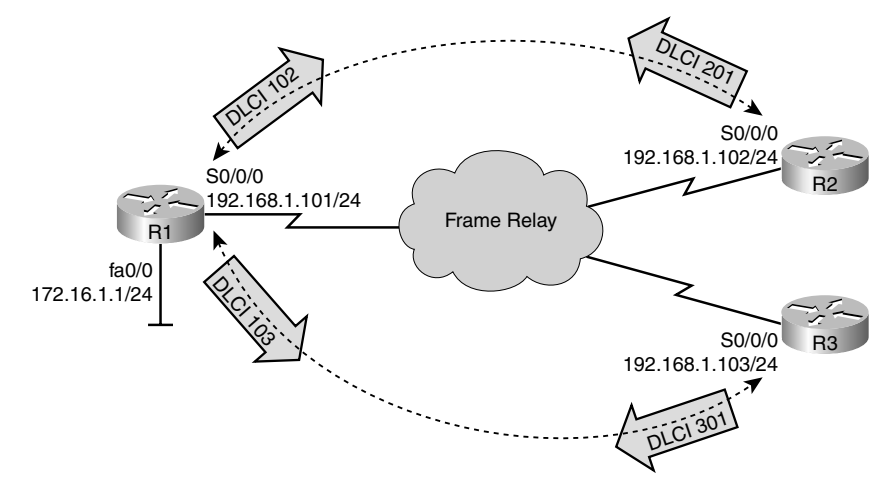

*Figure 2-2 Network Topology for EIGRP over Frame Relay Using Static Mappings*

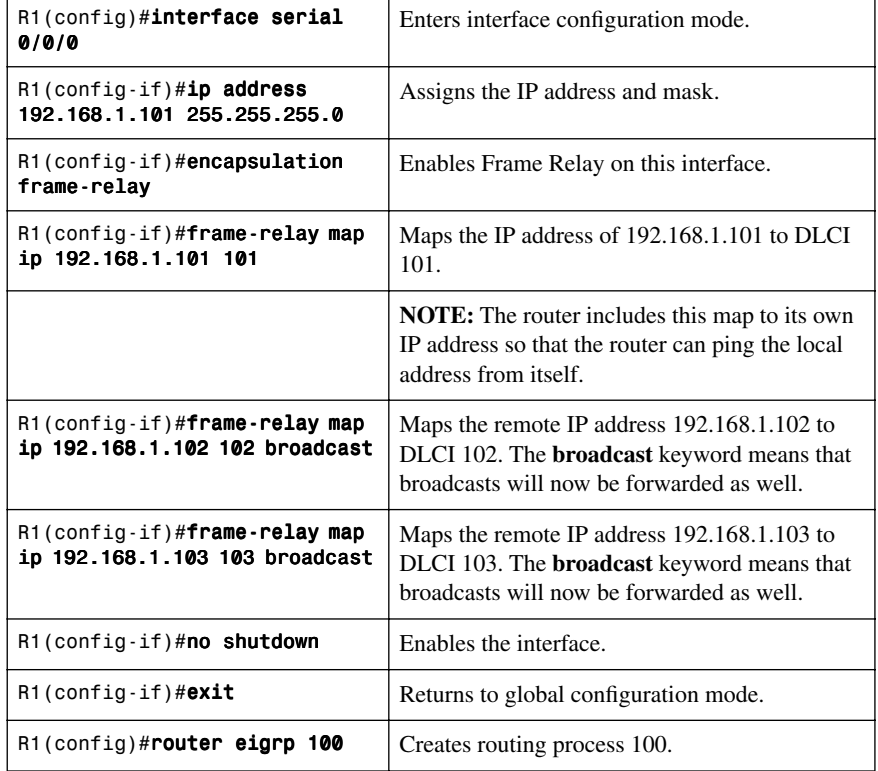

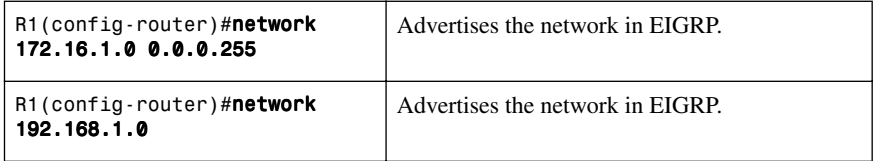

**NOTE:** To deploy EIGRP over a physical interface using static mappings—and thus disabling Inverse ARP—no changes are needed to the basic EIGRP configuration. Only manual IP to DLCI mapping statements are required on all three routers.

**NOTE:** In EIGRP, split horizon is disabled by default on the physical interface. Therefore, R2 and R3 can provide connectivity between their connected networks. Inverse ARP does not provide dynamic mappings for communication between R2 and R3; this must be configured manually.

### **[EIGRP over Frame Relay: EIGRP over Multipoint Subinterfaces](#page-7-1)**

Figure 2-3 shows the network topology for the configuration that follows, which shows how to configure EIGRP over Frame Relay using multipoint subinterfaces.

#### *Figure 2-3 Network Topology for EIGRP over Frame Relay Using Multipoint Subinterfaces*

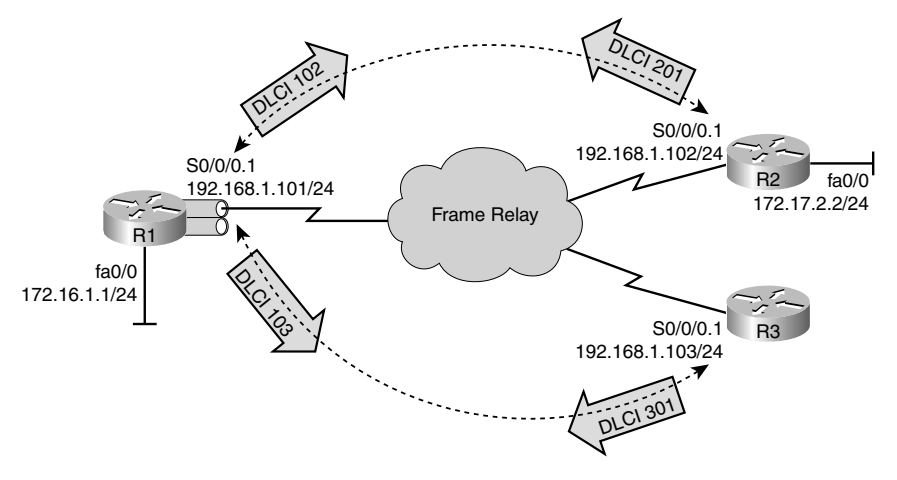

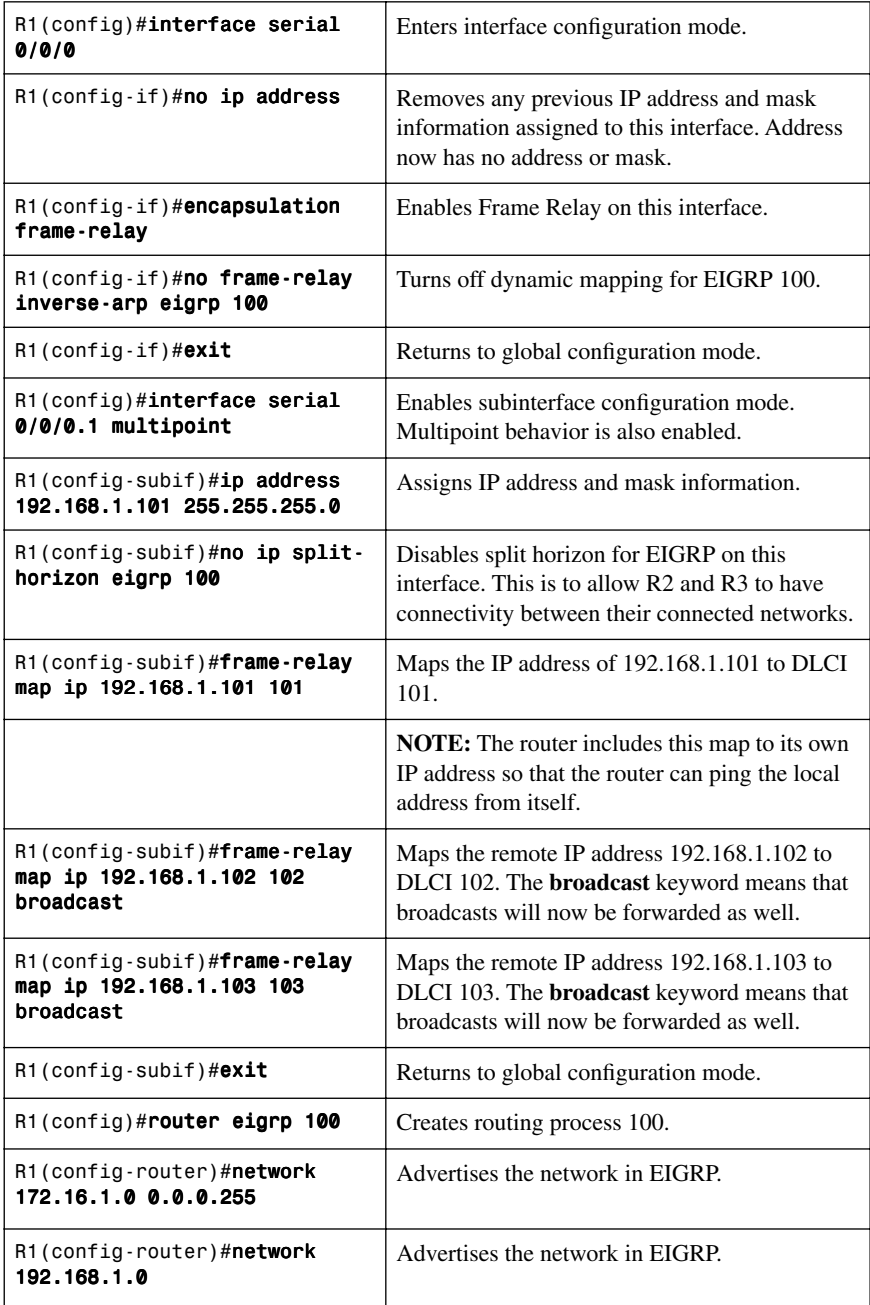

**NOTE:** To deploy EIGRP over multipoint subinterfaces, no changes are needed to the basic EIGRP configuration.

## **[EIGRP over Frame Relay: EIGRP over Point-to-Point Subinterfaces](#page-7-1)**

Figure 2-4 shows the network topology for the configuration that follows, which shows how to configure EIGRP over Frame Relay using point-to-point subinterfaces.

*Figure 2-4 Network Topology for EIGRP over Frame Relay Using Point-to-Point Subinterfaces*

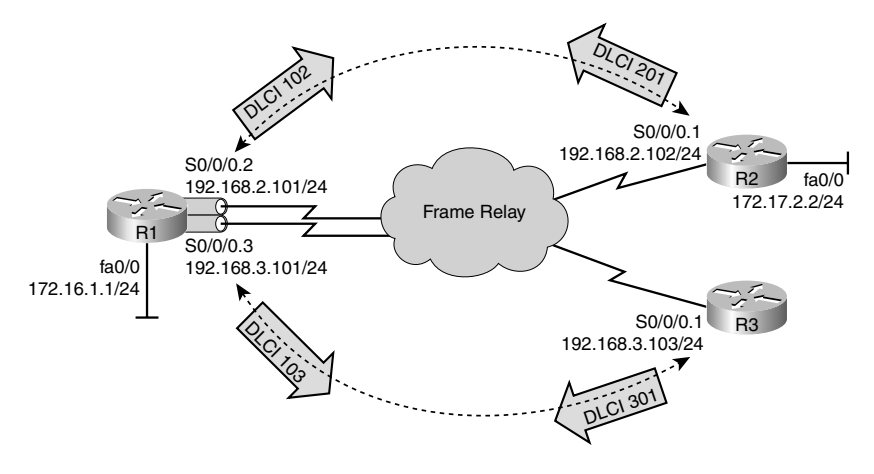

#### **R1 Router**

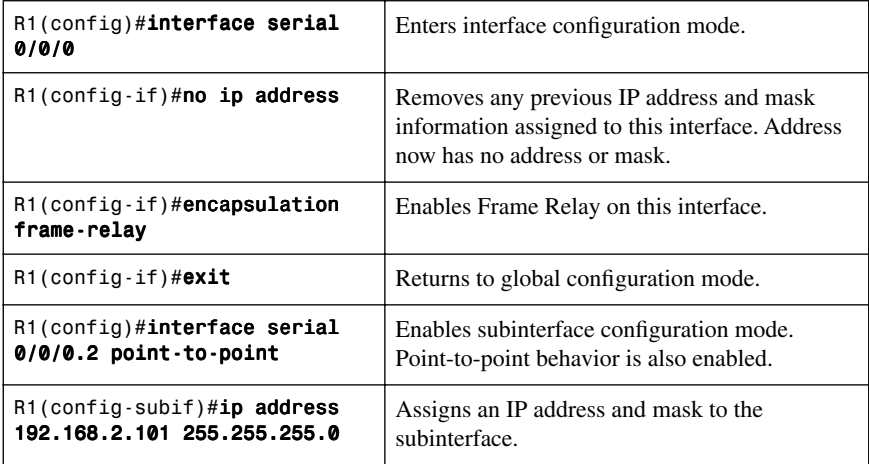

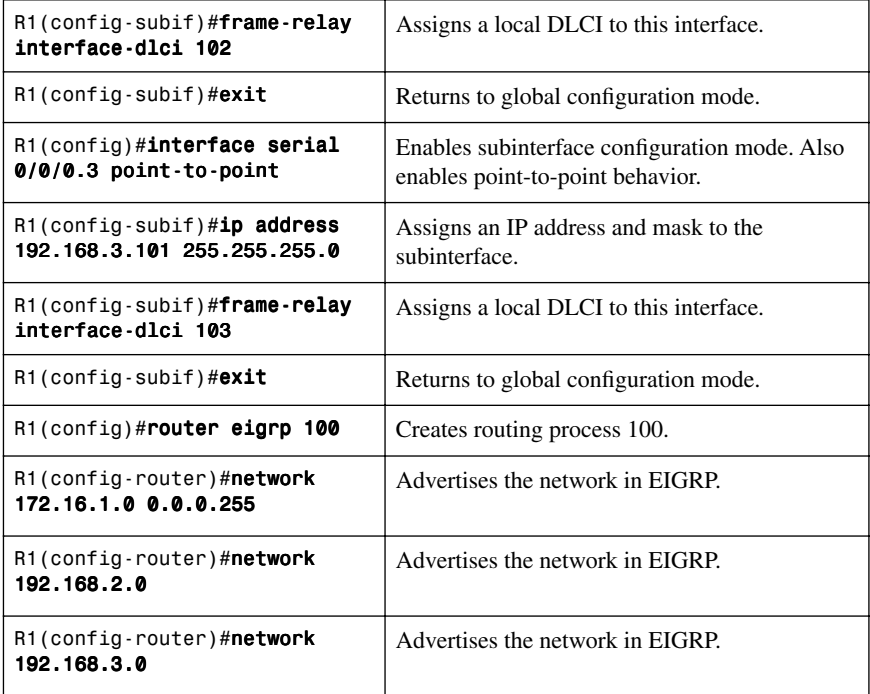

### **R3 Router**

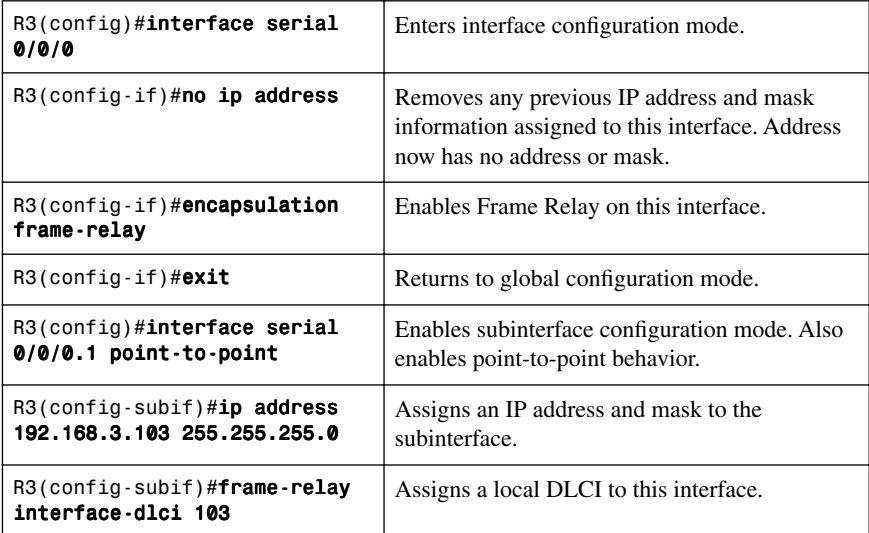

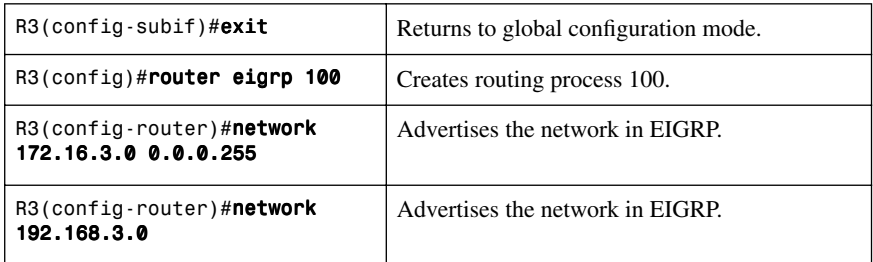

**NOTE:** To deploy EIGRP over point-to-point subinterfaces, no changes are needed to the basic EIGRP configuration.

## **[EIGRP over MPLS: Layer 2 VPN](#page-7-1)**

Figure 2-5 shows the network topology for the configuration that follows, which shows how to configure EIGRP over MPLS (EoMPLS).

*Figure 2-5 Network Topology for EIGRP over MPLS Layer 2 VPN*

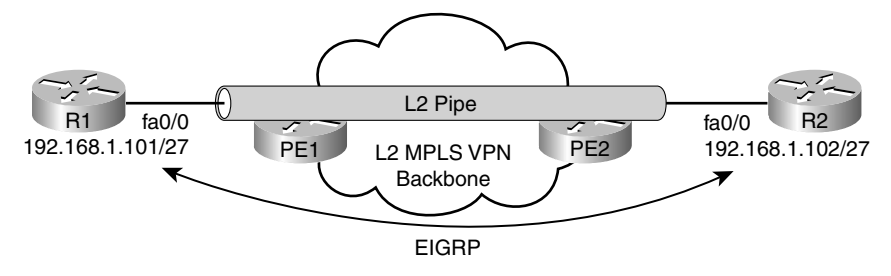

**NOTE:** In this example, it is assumed that the MPLS network is configured with transparent Layer 2 transport and only the EIGRP configuration is observed here.

#### **R1 Router**

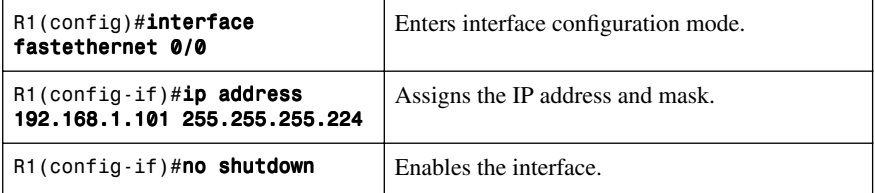

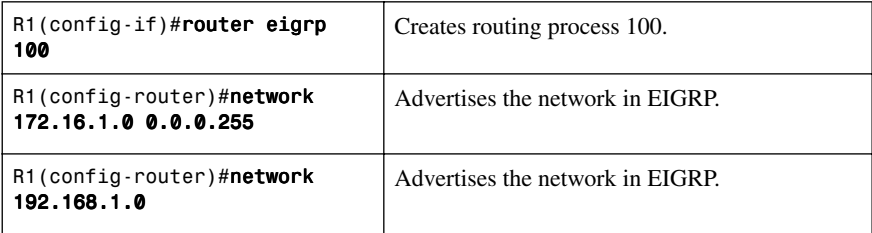

#### **R2 Router**

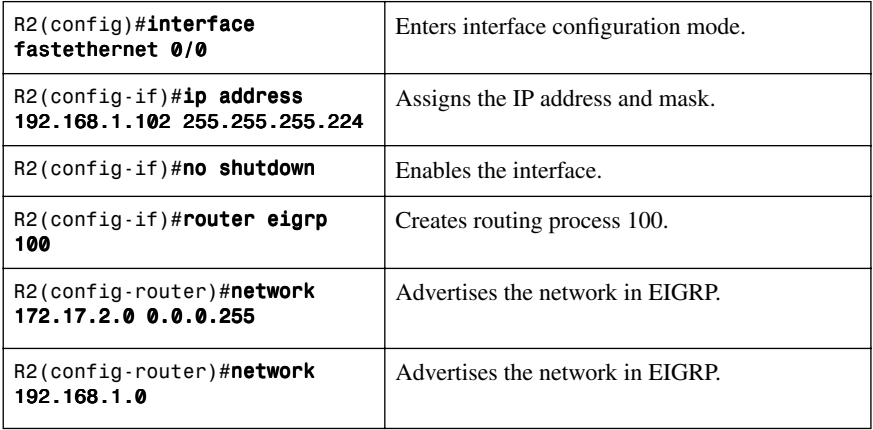

**NOTE:** When deploying EIGRP over MPLS, no changes are needed to the basic EIGRP configuration from the customer perspective.

**NOTE:** From the EIGRP perspective, the MPLS backbone and routers PE1 and PE2 are not visible. A neighbor relationship is established directly between routers R1 and R2; this is verified with the **show ip eigrp neighbors** command output.

#### **[EIGRP over MPLS: Layer 3 VPN](#page-7-0)**

Figure 2-6 shows the network topology for the configuration that follows, which shows how to configure EIGRP over MPLS where the MPLS PE devices are taking part in the EIGRP process.

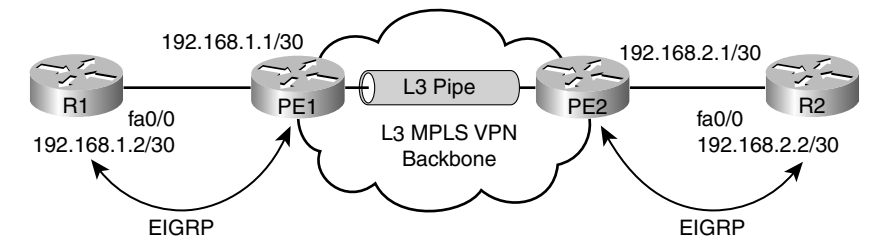

*Figure 2-6 Network Topology for EIGRP over MPLS Layer 3 VPN*

**NOTE:** In this example, it is assumed that the MPLS network is configured with the MPLS PE devices participating in the EIGRP process and virtual route forwarding. Only the client-side EIGRP configuration is observed here.

#### **R1 Router**

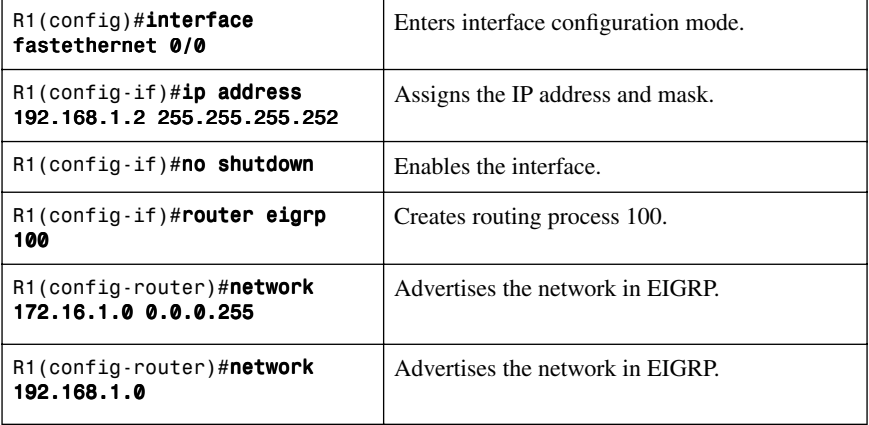

#### **R2 Router**

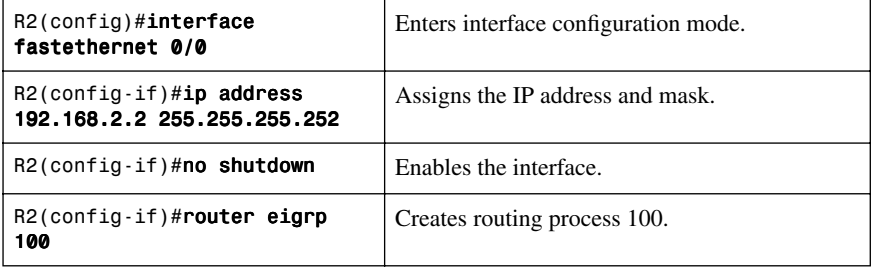

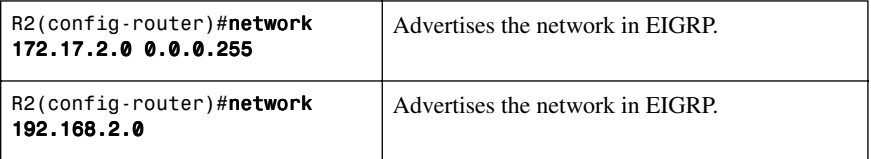

**NOTE:** When deploying EIGRP over Metro Ethernet, no changes are needed to the basic EIGRP configuration from the customer perspective. The only difference here is that the customer has to agree upon the EIGRP parameters—autonomous system numbers, authentication password, and so on—with the service provider, as these parameters are often governed by the service provider.

**NOTE:** The PE routers receive IPv4 routing updates from the CE routers and install them in the appropriate Virtual Routing and Forwarding (VRF) table. This part of the configuration and operation is the responsibility of the service provider.

**NOTE:** From the EIGRP perspective, the MPLS backbone and routers PE1 and PE2 are not visible. A neighbor relationship is established directly between routers R1 and R2; this is verified with the **show ip eigrp neighbors** command output.

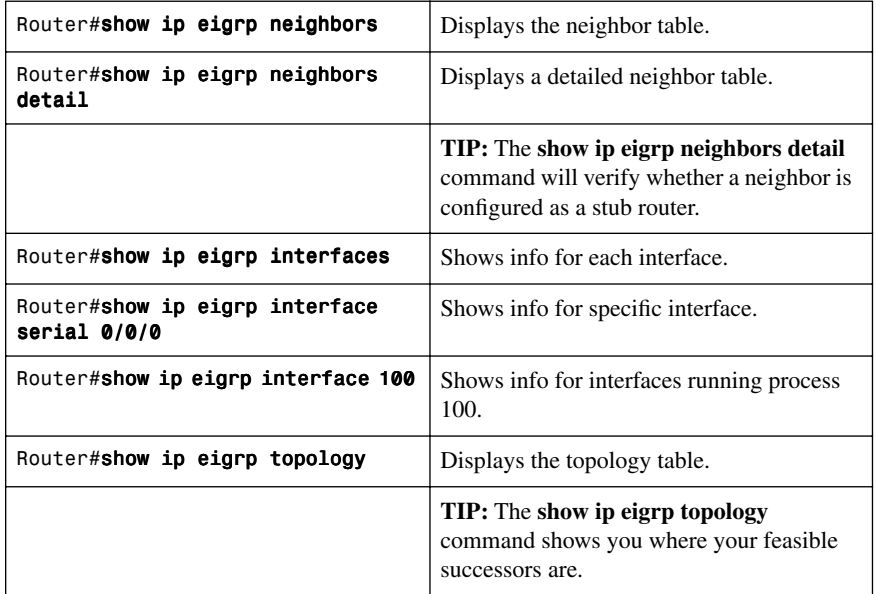

# **[Verifying EIGRP](#page-7-0)**

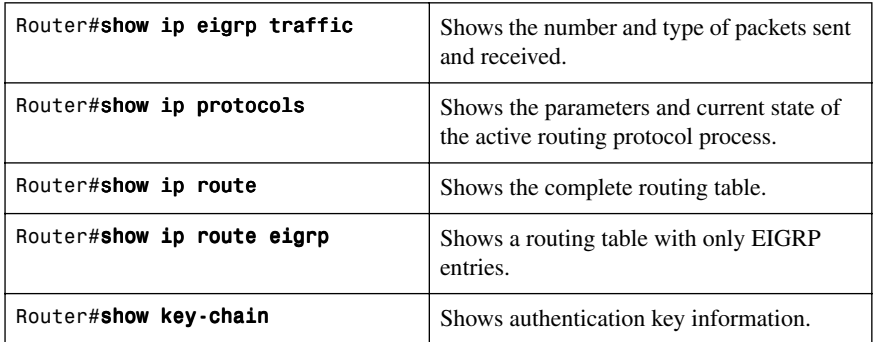

# **[Troubleshooting EIGRP](#page-7-1)**

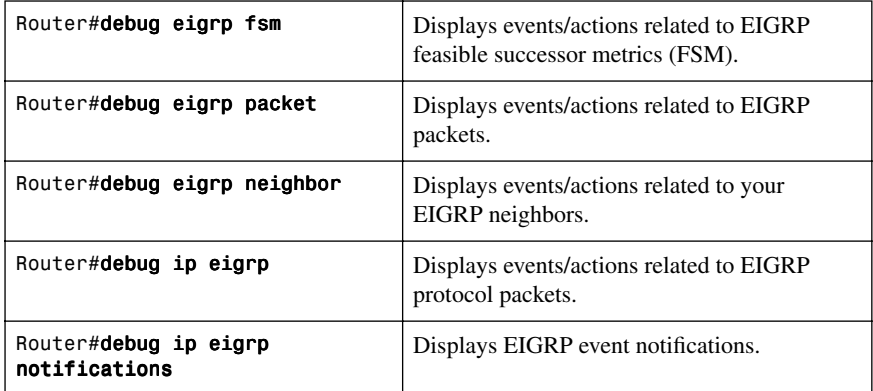

# **[Configuration Example: EIGRP](#page-7-1)**

Figure 2-7 shows the network topology for the configuration that follows, which shows how to configure EIGRP using commands covered in this chapter.

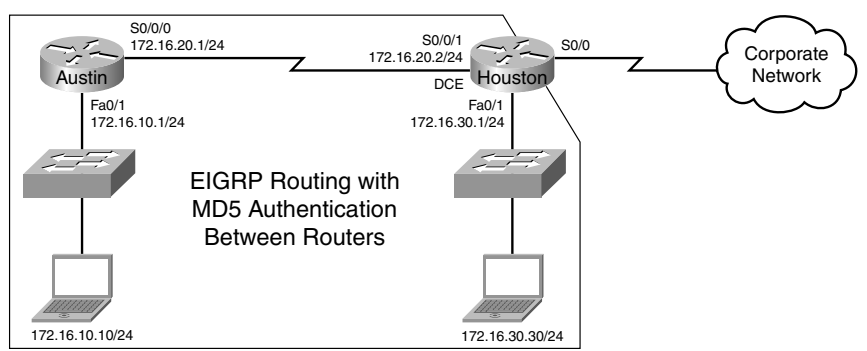

#### *Figure 2-7 Network Topology for EIGRP Configuration*

#### **Austin Router**

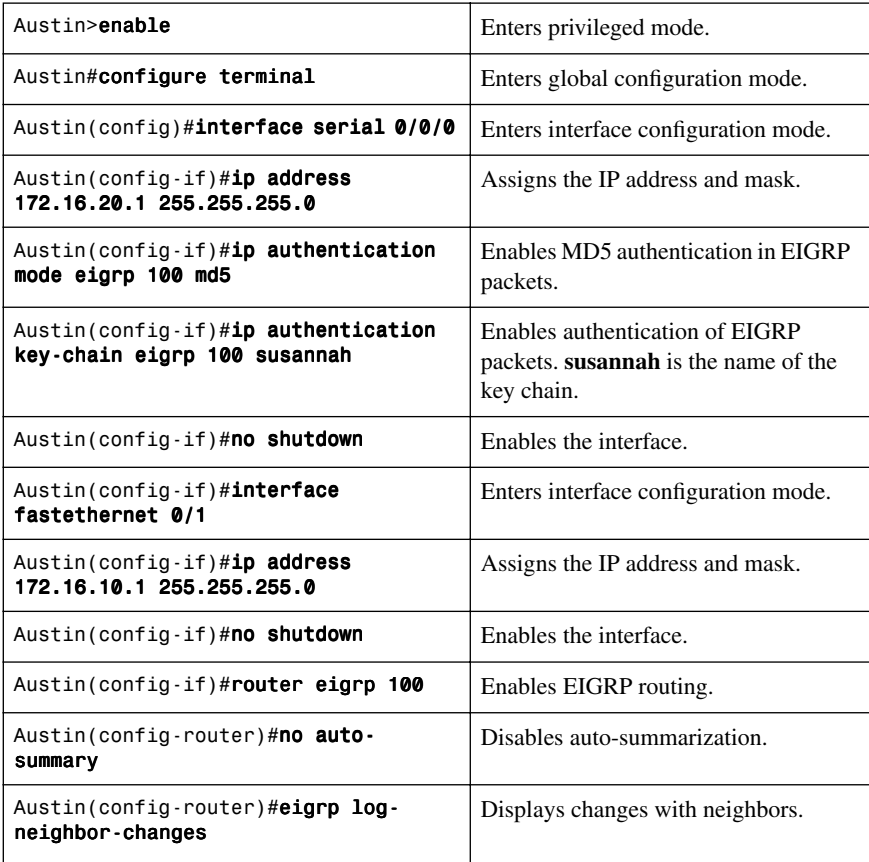

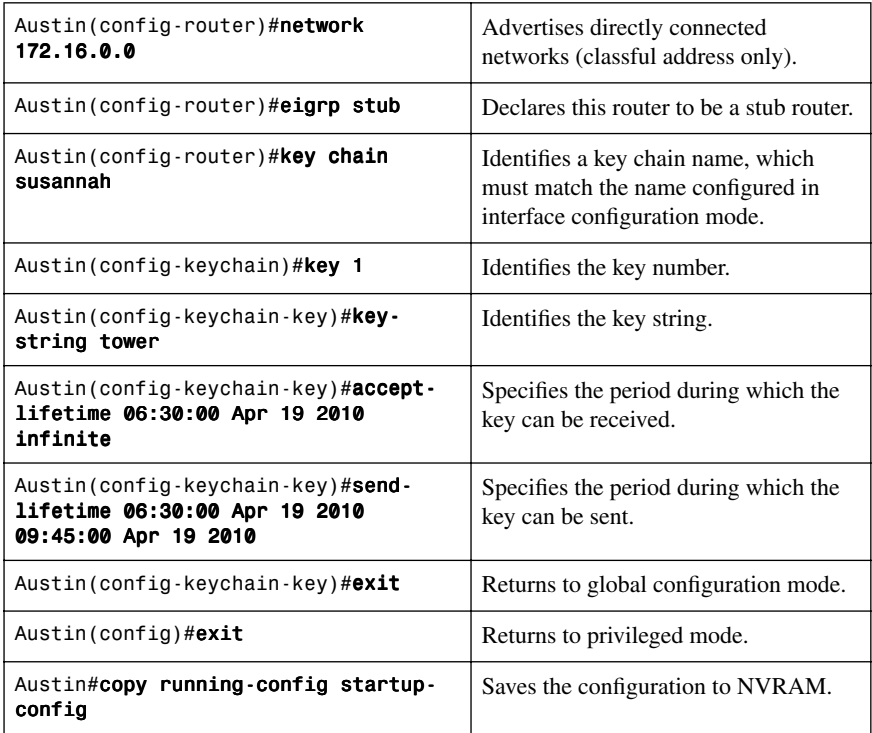

#### **Houston Router**

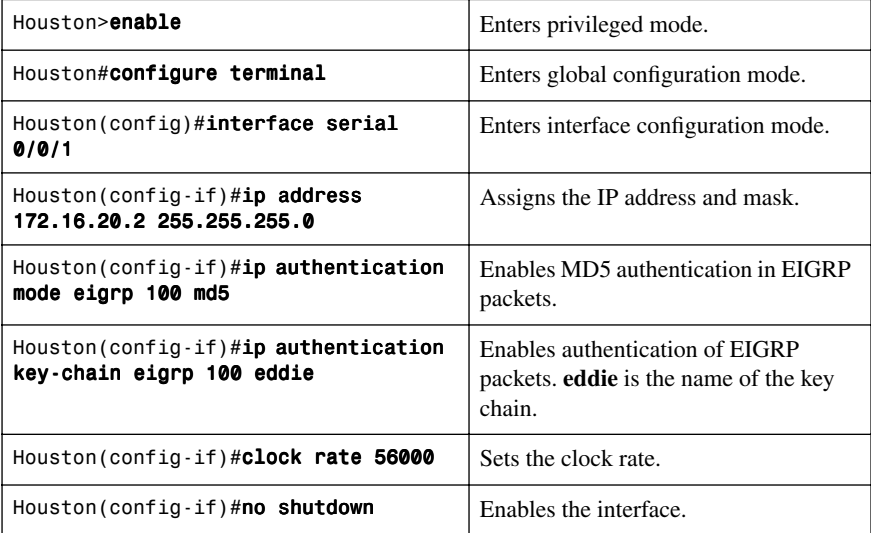

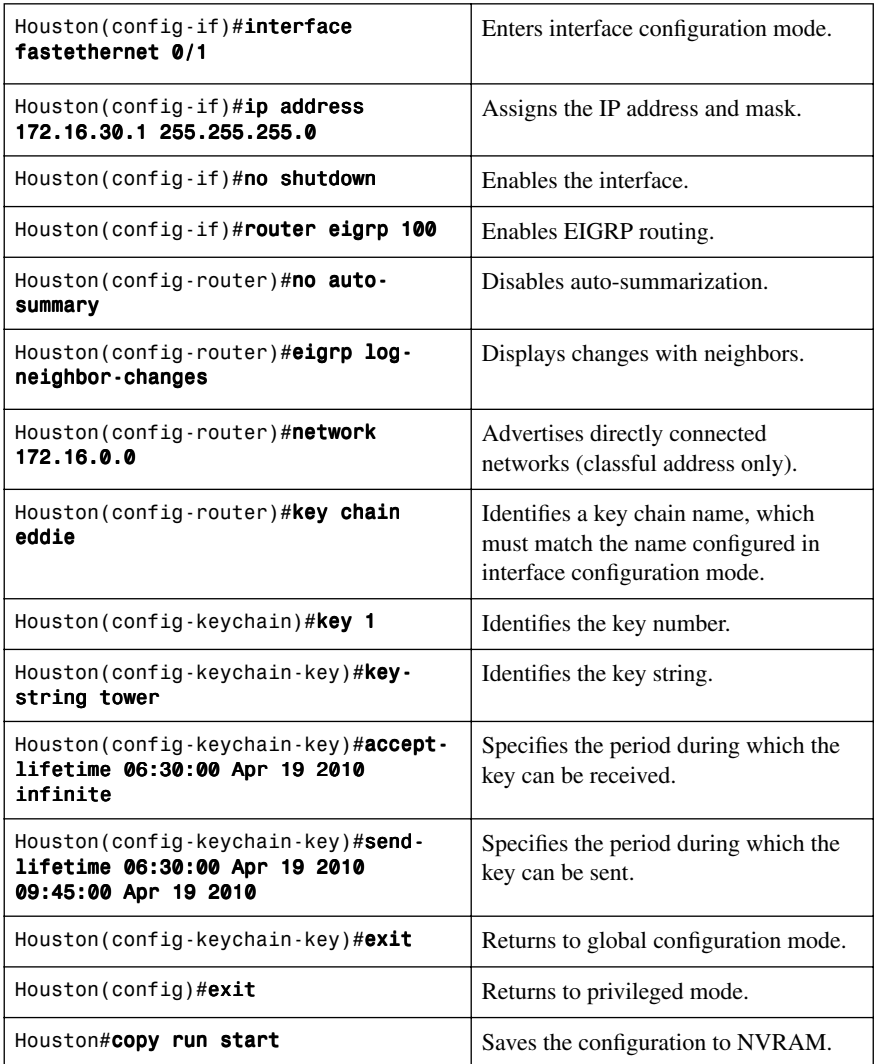

*This page intentionally left blank* 

# **CHAPTER 3**

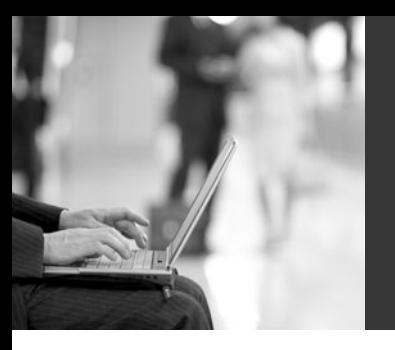

# **[Implementing a Scalable](#page-8-0) Multiarea Network OSPF-based Solution**

This chapter provides information and commands concerning the following Open Shortest Path First (OSPF) topics:

- Configuring OSPF
- Using wildcard masks with OSPF areas
- Configuring multiarea OSPF
- Loopback interfaces
- Router ID
- DR/BDR elections
- Passive interfaces
- Modifying cost metrics
- OSPF LSDB overload protection
- OSPF **auto-cost reference-bandwidth**
- Authentication: simple
- Authentication: using MD5 encryption
- Timers
- Propagating a default route
- OSPF special area types
	- Stub areas
	- Totally stubby areas
	- Not-so-stubby areas (NSSA) stub area
	- NSSA totally stubby areas
- Route summarization
	- Inter-area route summarization
	- External route summarization
- Configuration example: virtual links
- OSPF and NBMA networks
	- Full-mesh Frame Relay: NBMA on physical interfaces
	- Full-mesh Frame Relay: broadcast on physical interfaces
	- Full-mesh Frame Relay: point-to-multipoint networks
	- Full-mesh Frame Relay: point-to-point networks on subinterfaces
- OSPF over NBMA topology summary
- Verifying OSPF Configuration
- Troubleshooting OSPF
- Configuration example: single-area OSPF
- Configuration example: multiarea OSPF
- Configuration example: OSPF and NBMA networks
- Configuration example: OSPF and broadcast networks
- Configuration example: OSPF and point-to-multipoint networks
- Configuration example: OSPF and point-to-point networks using subinterfaces

## **[Configuring OSPF](#page-8-1)**

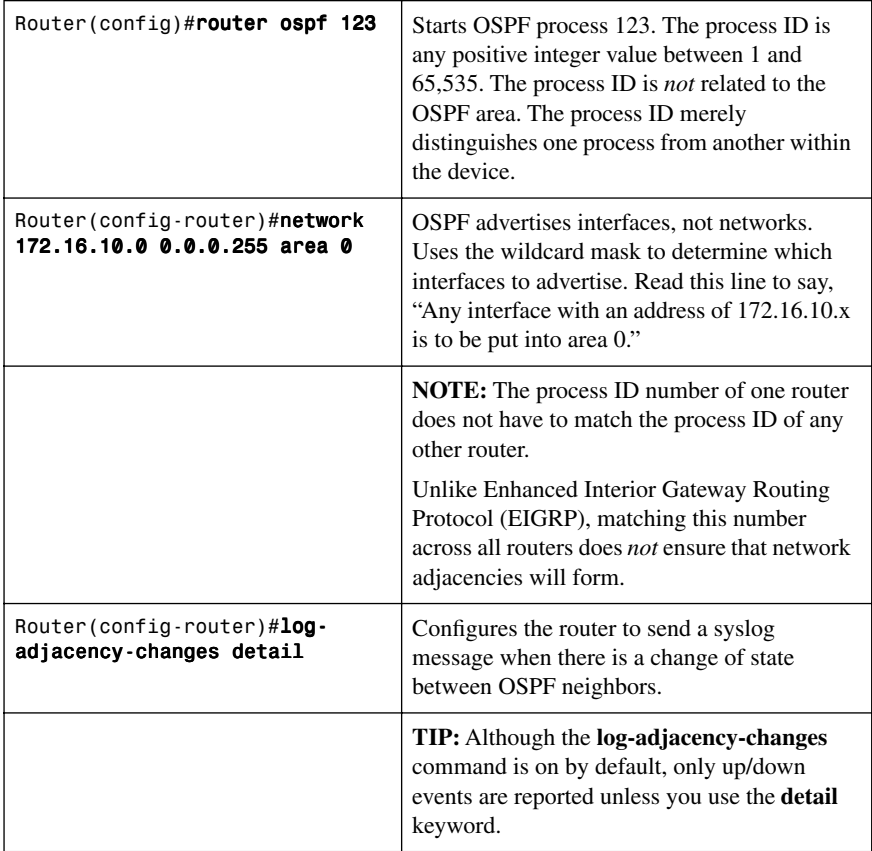

# **[Using Wildcard Masks with OSPF Areas](#page-8-2)**

When compared to an IP address, a wildcard mask will identify what addresses get matched for placement into an area:

- A 0 (zero) in a wildcard mask means to check the corresponding bit in the address for an exact match.
- A 1 (one) in a wildcard mask means to ignore the corresponding bit in the address can be either 1 or 0.

#### **Example 1: 172.16.0.0 0.0.255.255**

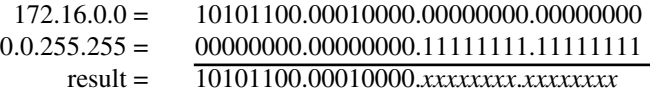

172.16.*x*.*x* (Anything between 172.16.0.0 and 172.16.255.255 will match the example statement.)

**TIP:** An octet of all zeros means that the octet has to match the address exactly. An octet of all ones means that the octet can be ignored.

#### **Example 2: 172.16.8.0 0.0.7.255**

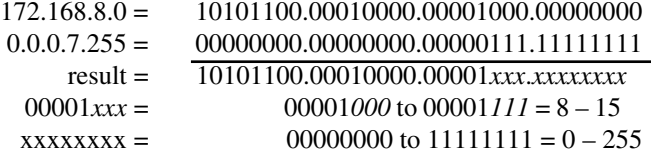

Anything between 172.16.8.0 and 172.16.15.255 will match the example statement.

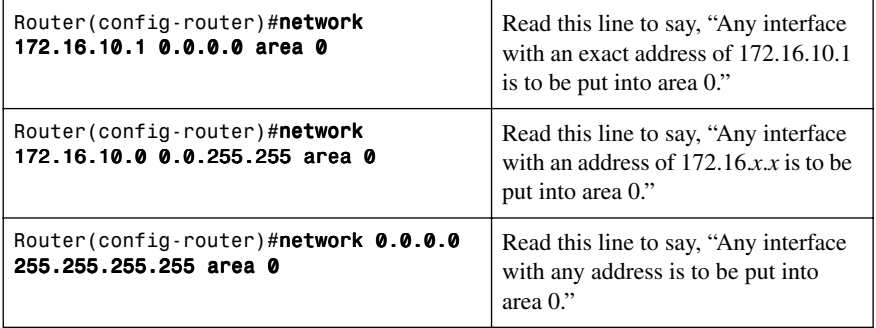

# **[Configuring Multiarea OSPF](#page-8-1)**

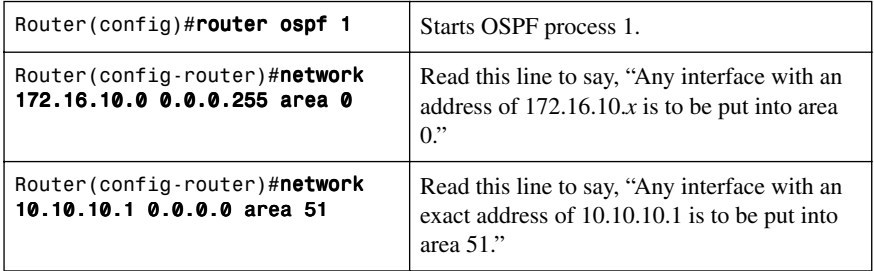

# **[Loopback Interfaces](#page-8-1)**

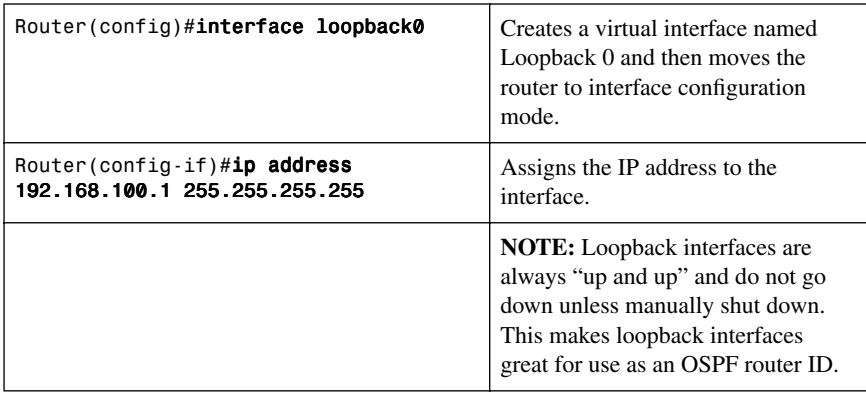

# **[Router ID](#page-8-1)**

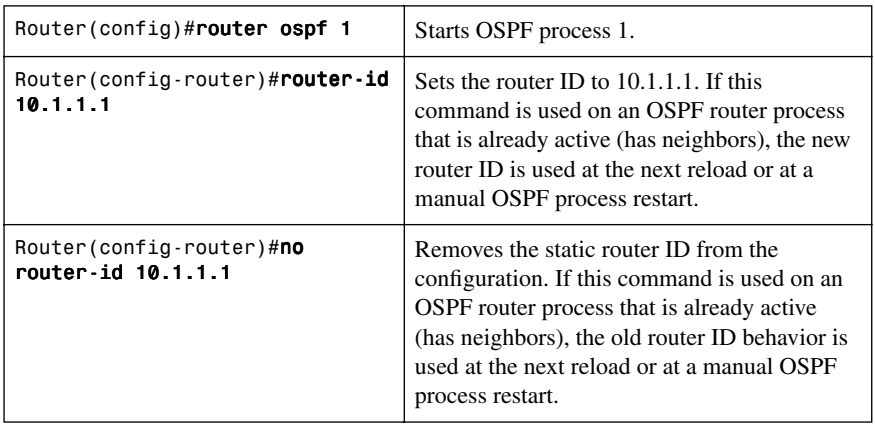

# **[DR/BDR Elections](#page-8-2)**

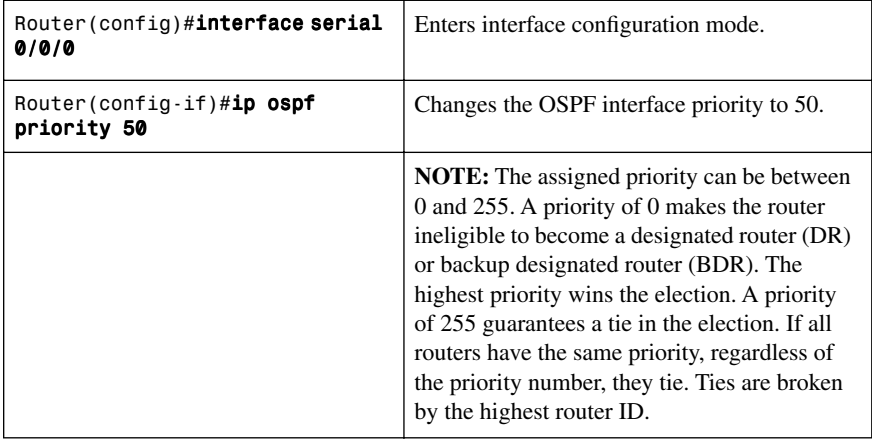

# **[Passive Interfaces](#page-8-2)**

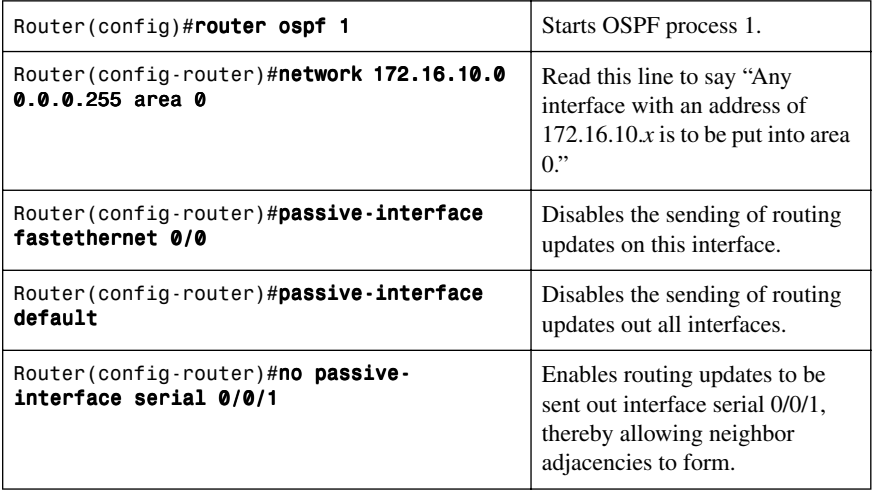

## **[Modifying Cost Metrics](#page-8-1)**

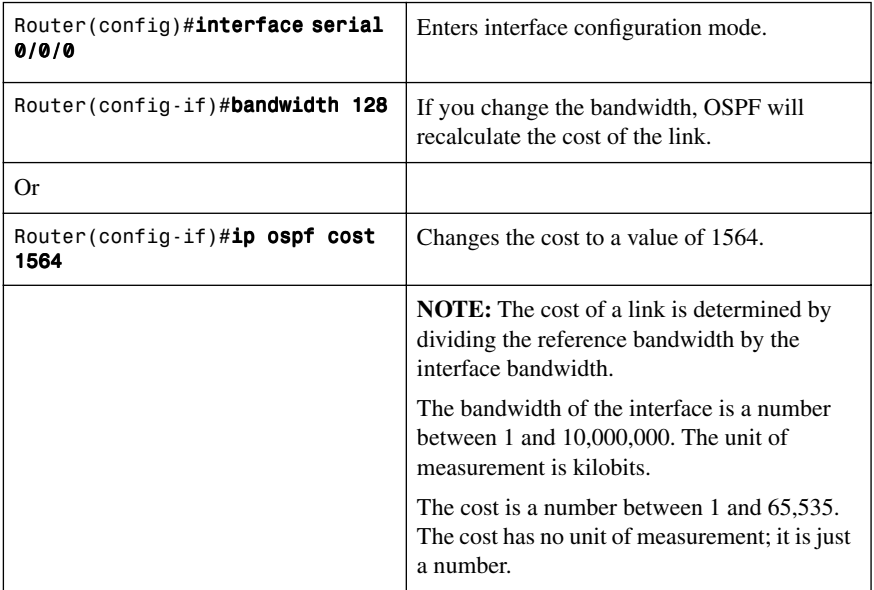

#### **[OSPF LSDB Overload Protection](#page-8-1)**

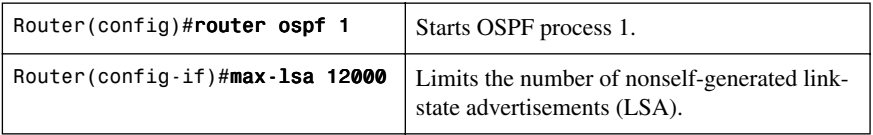

**NOTE:** If other routers are configured incorrectly, causing, for example, a redistribution of a large number of prefixes, large numbers of LSAs can be generated. This can drain local CPU and memory resources. With the **max-lsa** x feature enabled, the router keeps count of the number of received (nonselfgenerated) LSAs that it keeps in its link-state database (LSDB). An error message is logged when this number reaches a configured threshold number, and a notification is sent when it exceeds the threshold number.

If the LSA count still exceeds the threshold after one minute, the OSPF process takes down all adjacencies and clears the OSPF database. This is called the *ignore state*. In the ignore state, no OSPF packets are sent or received by interfaces that belong to the OSPF process.

The OSPF process will remain in the ignore state for the time that is defined by the **ignoretime** parameter. If the OSPF process remains normal for the time that is defined by the **reset-time** parameter, the ignore state counter is reset to 0.

## **[OSPF auto-cost reference-bandwidth](#page-8-2)**

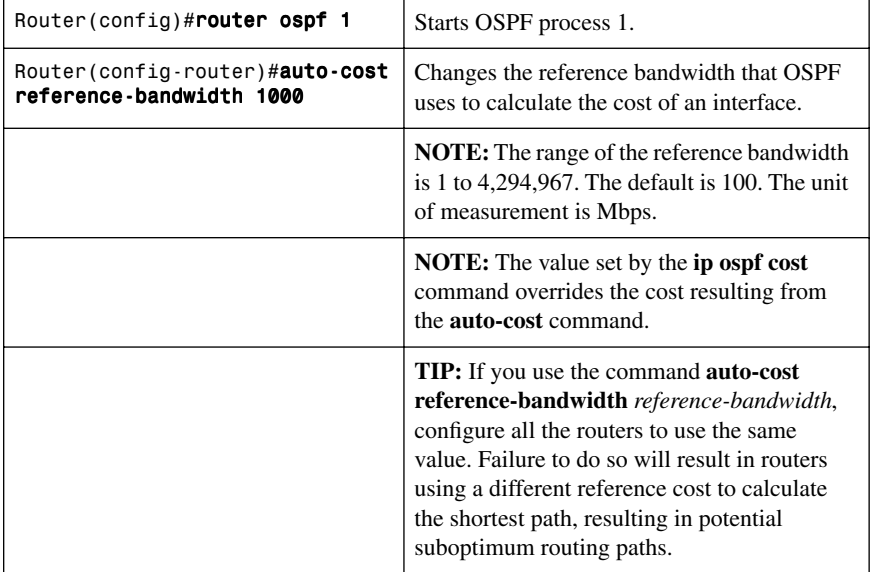

# **[Authentication: Simple](#page-8-2)**

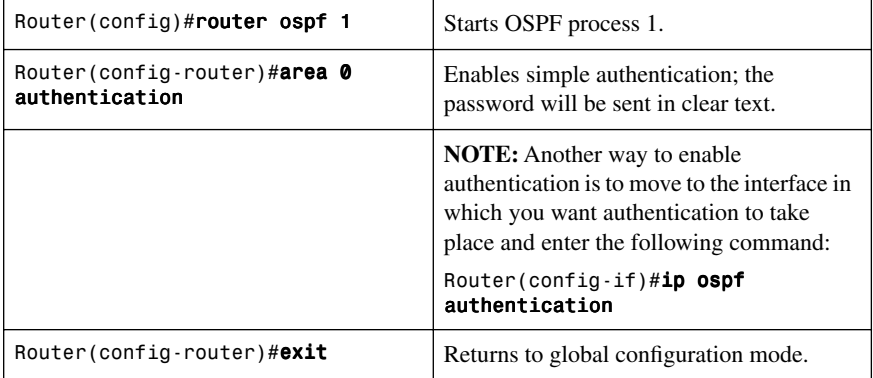

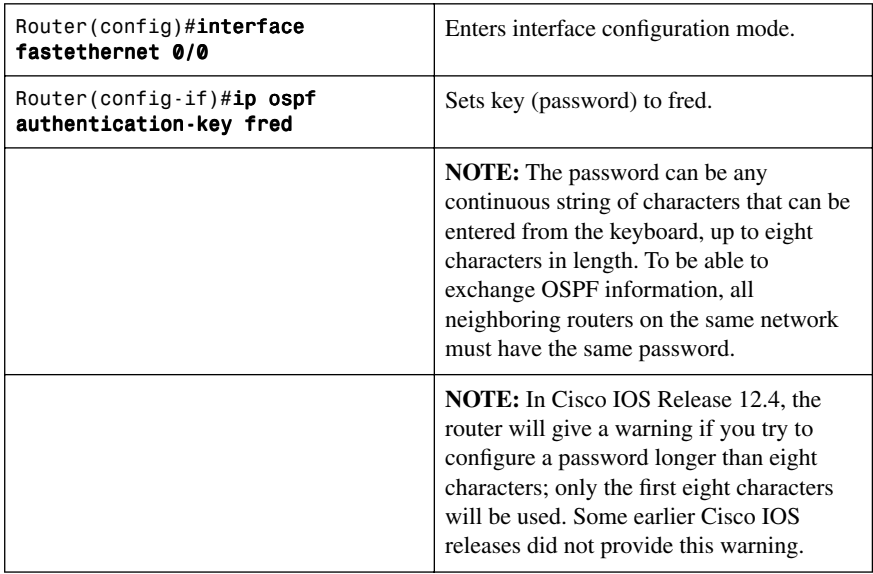

# **[Authentication: Using MD5 Encryption](#page-8-1)**

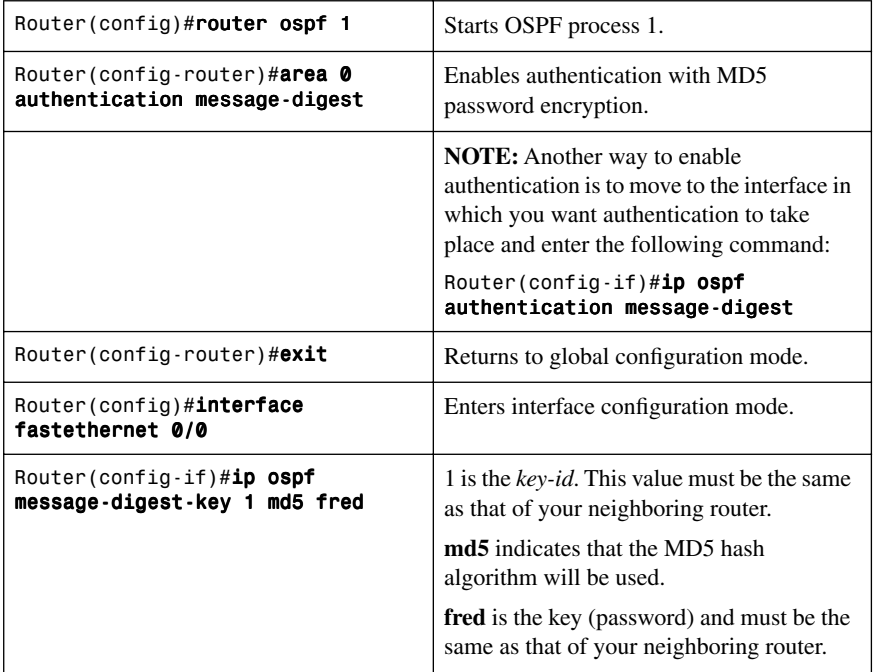

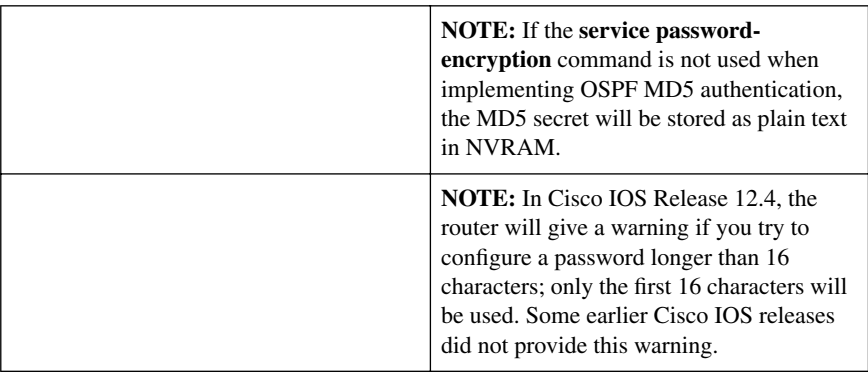

**TIP:** It is recommended that you keep no more than one key per interface. Every time you add a new key, you should remove the old key to prevent the local system from continuing to communicate with a hostile system that knows the old key.

**NOTE:** If the **service password-encryption** command is not used when configuring OSPF authentication, the key will be stored as plain text in the router configuration. If you use the **service password-encryption** command, there will be an encryption-type of 7 specified before the encrypted key.

## **[Timers](#page-8-2)**

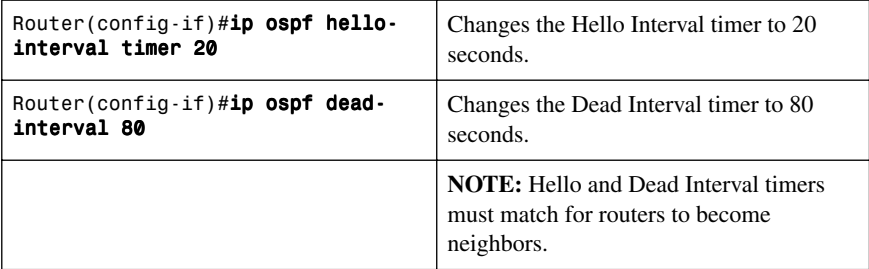

**NOTE:** If you change the Hello Interval timer, the Dead Interval timer will automatically be adjusted to four times the new Hello Interval timer.

## **[Propagating a Default Route](#page-8-1)**

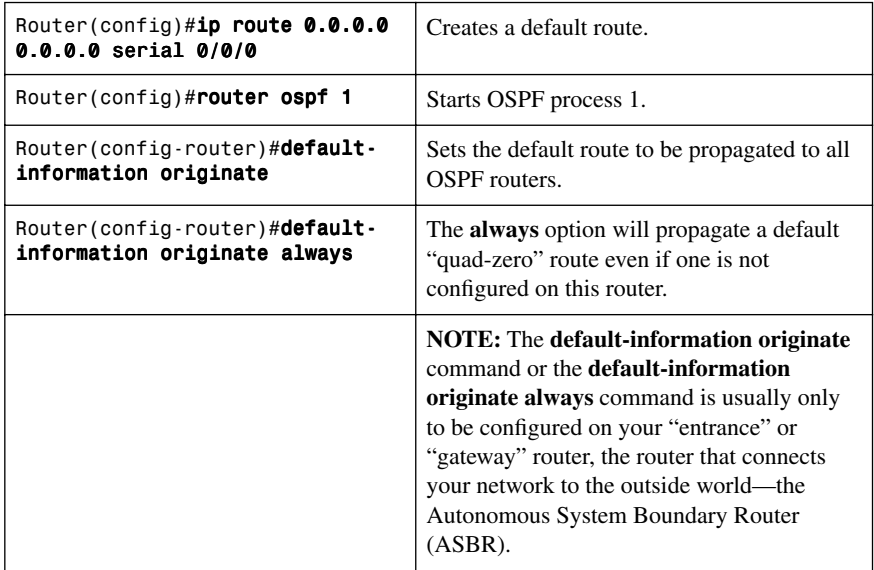

# **[OSPF Special Area Types](#page-8-1)**

This section covers four different special areas with respect to OSPF:

- Stub areas
- Totally stubby areas
- Not-so-stubby areas (NSSA) stub area
- NSSA totally stubby areas

## [Stub Areas](#page-8-1)

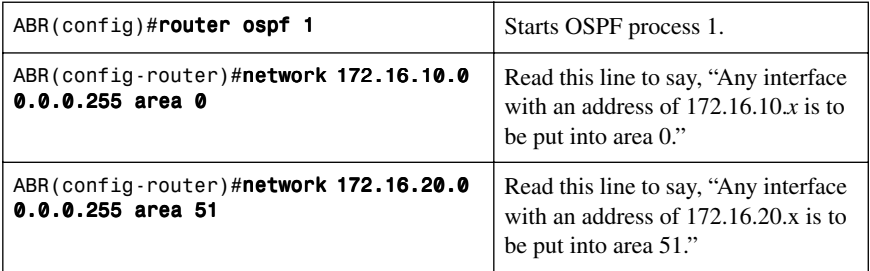

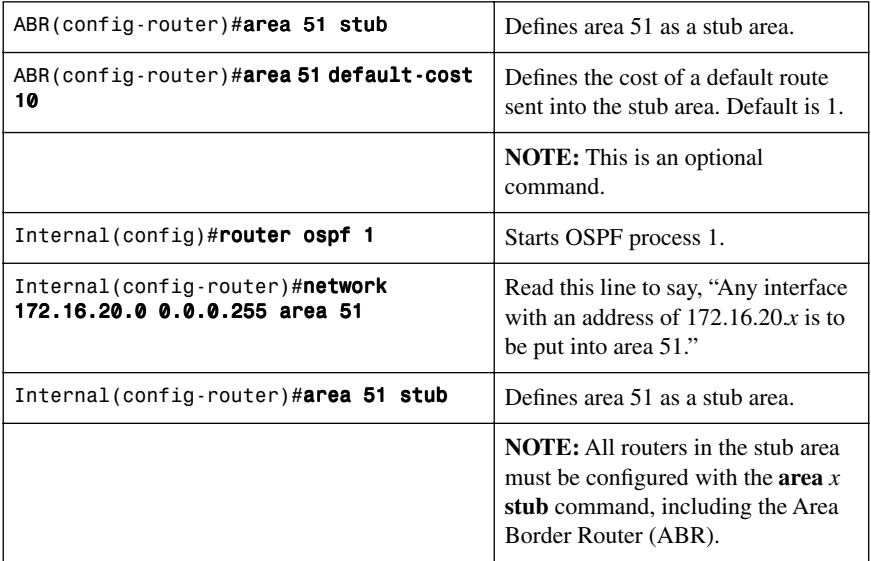

# [Totally Stubby Areas](#page-8-2)

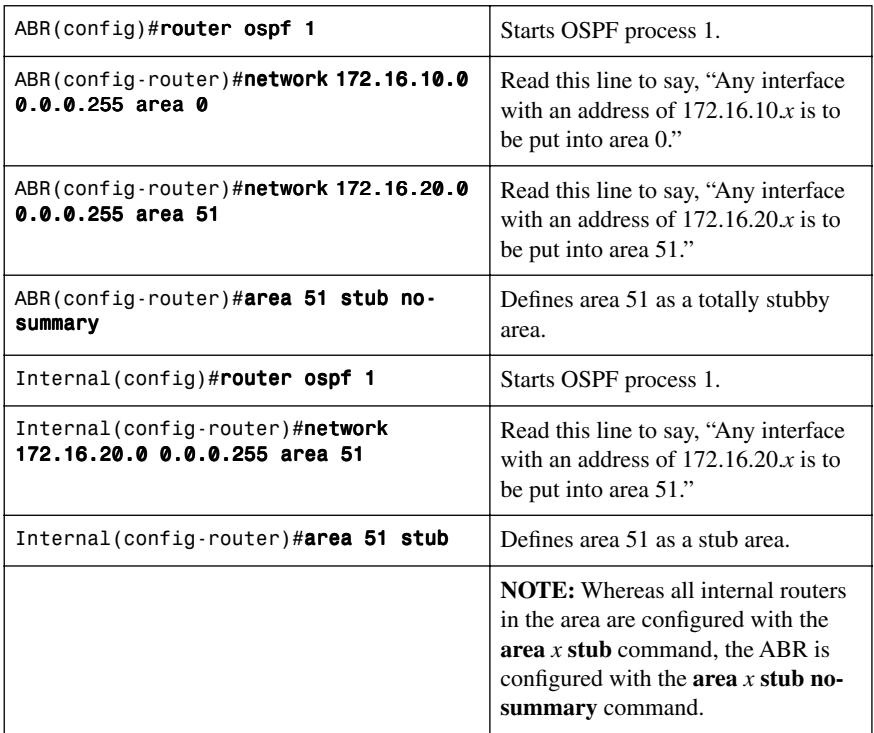

# [Not-So-Stubby Areas \(NSSA\) Stub Area](#page-8-1)

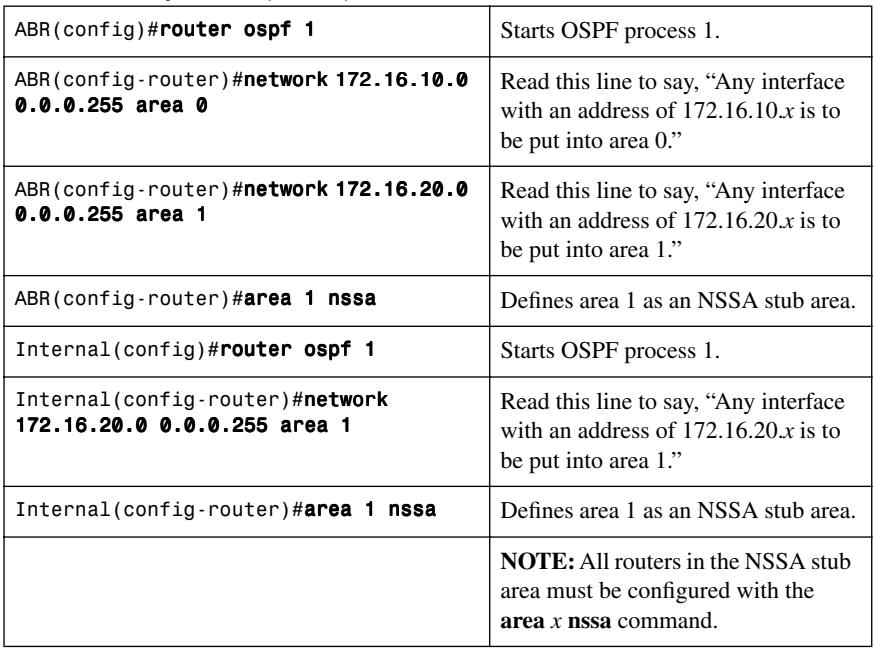

# [NSSA Totally Stubby Areas](#page-8-1)

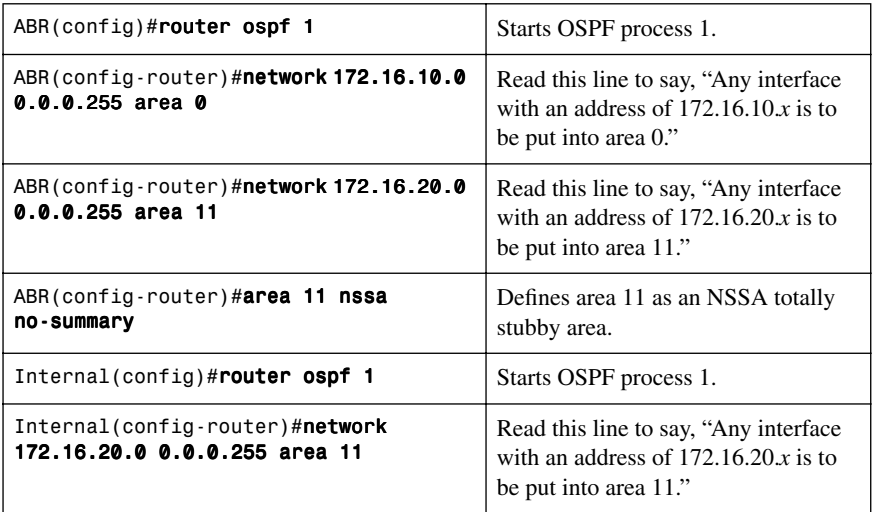

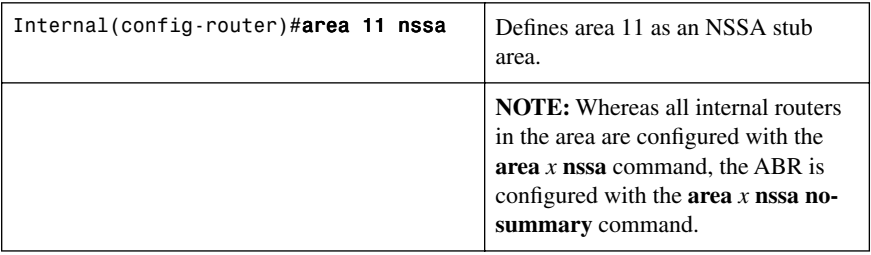

# **[Route Summarization](#page-8-2)**

In OSPF, there are two different types of summarization:

- Inter-area route summarization
- External route summarization

The sections that follow provide the commands necessary to configure both types of summarization.

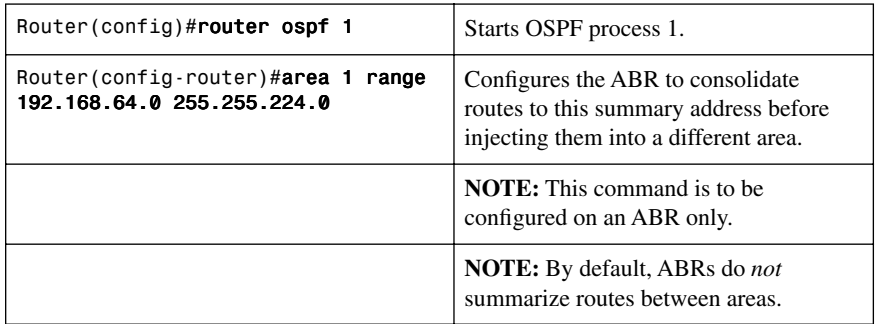

#### [Inter-Area Route Summarization](#page-8-2)

#### [External Route Summarization](#page-8-2)

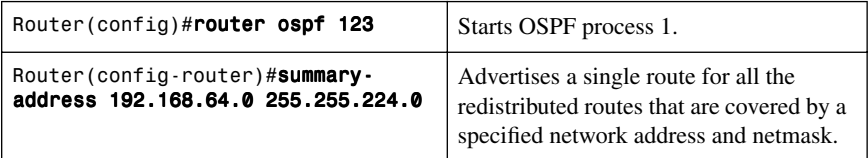

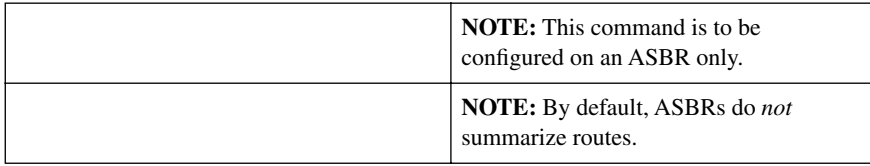

## **[Configuration Example: Virtual Links](#page-8-1)**

Figure 3-1 shows the network topology for the configuration that follows, which demonstrates how to create a virtual link.

*Figure 3-1 Virtual Areas: OSPF*

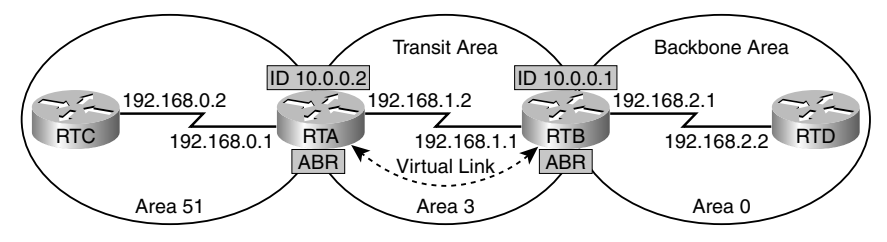

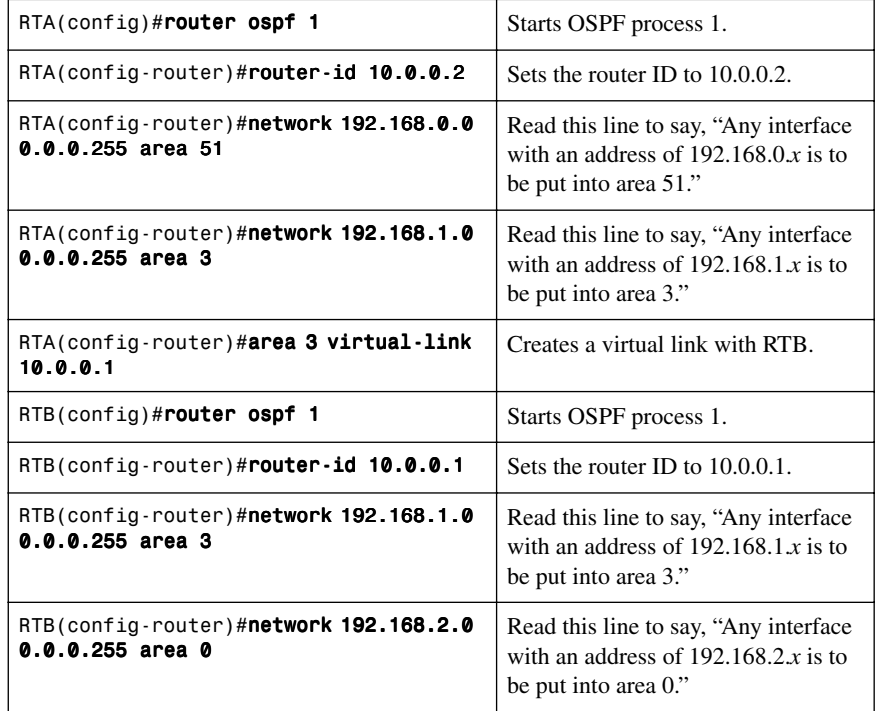

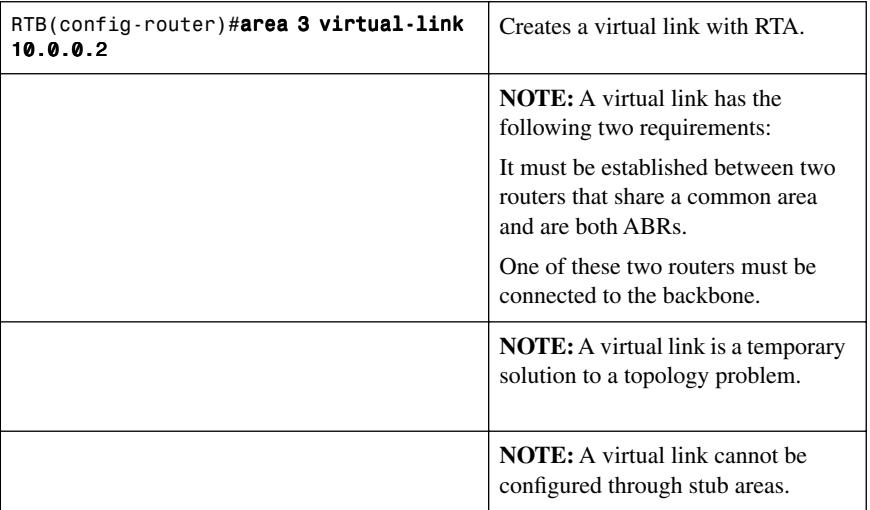

### **[OSPF and NBMA Networks](#page-8-2)**

OSPF is not well suited for nonbroadcast multiaccess (NBMA) networks such as Frame Relay or ATM. The term *multiaccess* means that an NBMA cloud is seen as a single network that has multiple devices attached to it, much like an Ethernet network. However, the *nonbroadcast* part of NBMA means that a packet sent into this network might not be seen by all other routers, which differs from broadcast technologies such as Ethernet. OSPF will want to elect a DR and BDR because an NBMA network is multiaccess; however, because the network is also nonbroadcast, there is no guarantee that all OSPF packets, such as Hello packets, would be received by other routers. This could affect the election of the DR because not all routers would know about all the other routers. The following sections list some possible solutions to dealing with OSPF in NBMA networks.

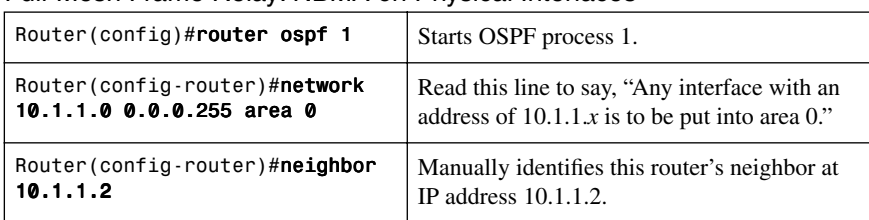

#### [Full-Mesh Frame Relay: NBMA on Physical Interfaces](#page-8-2)

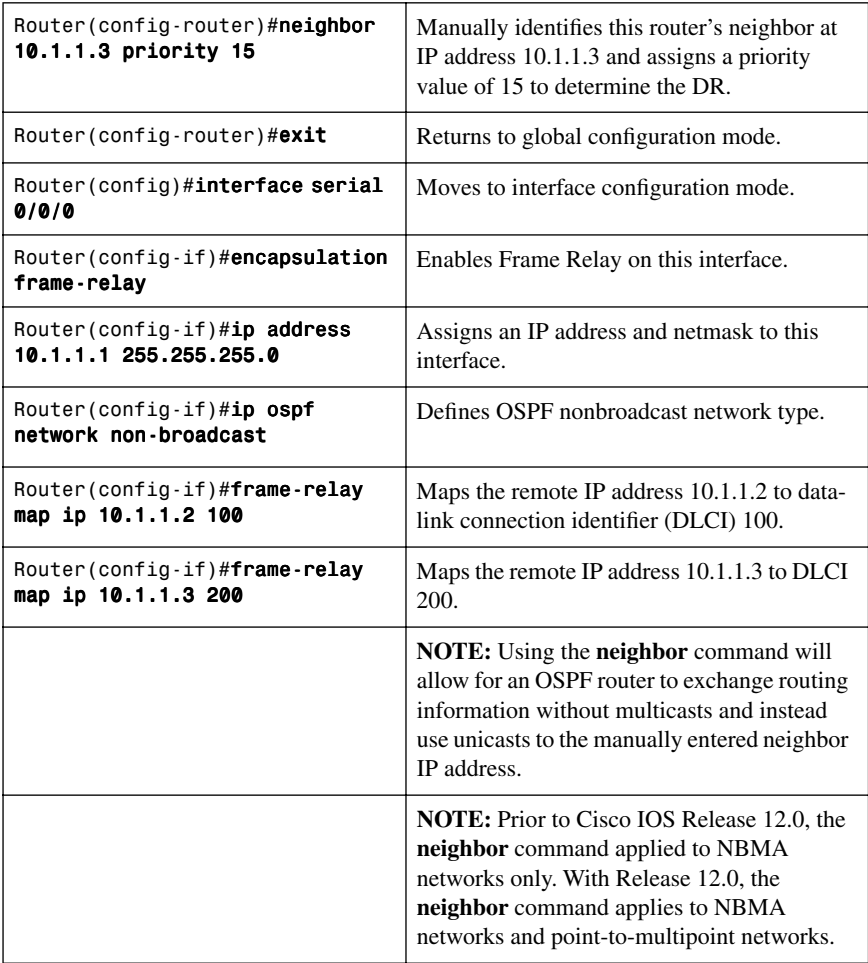

# [Full-Mesh Frame Relay: Broadcast on Physical Interfaces](#page-8-1)

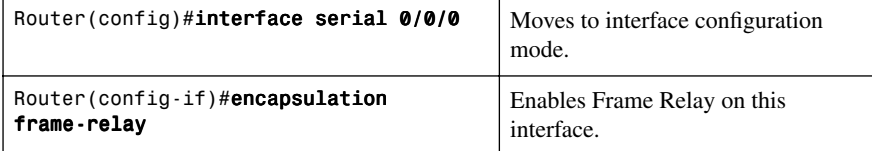

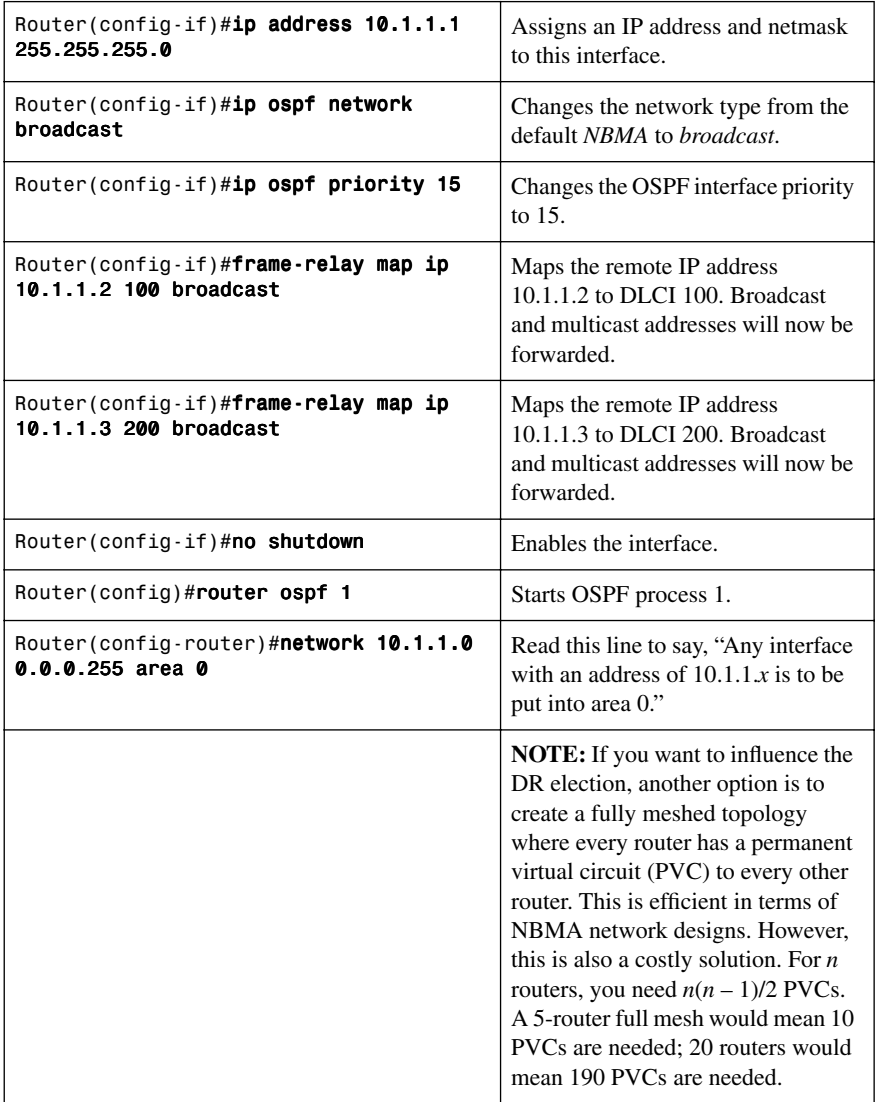

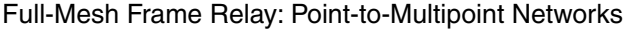

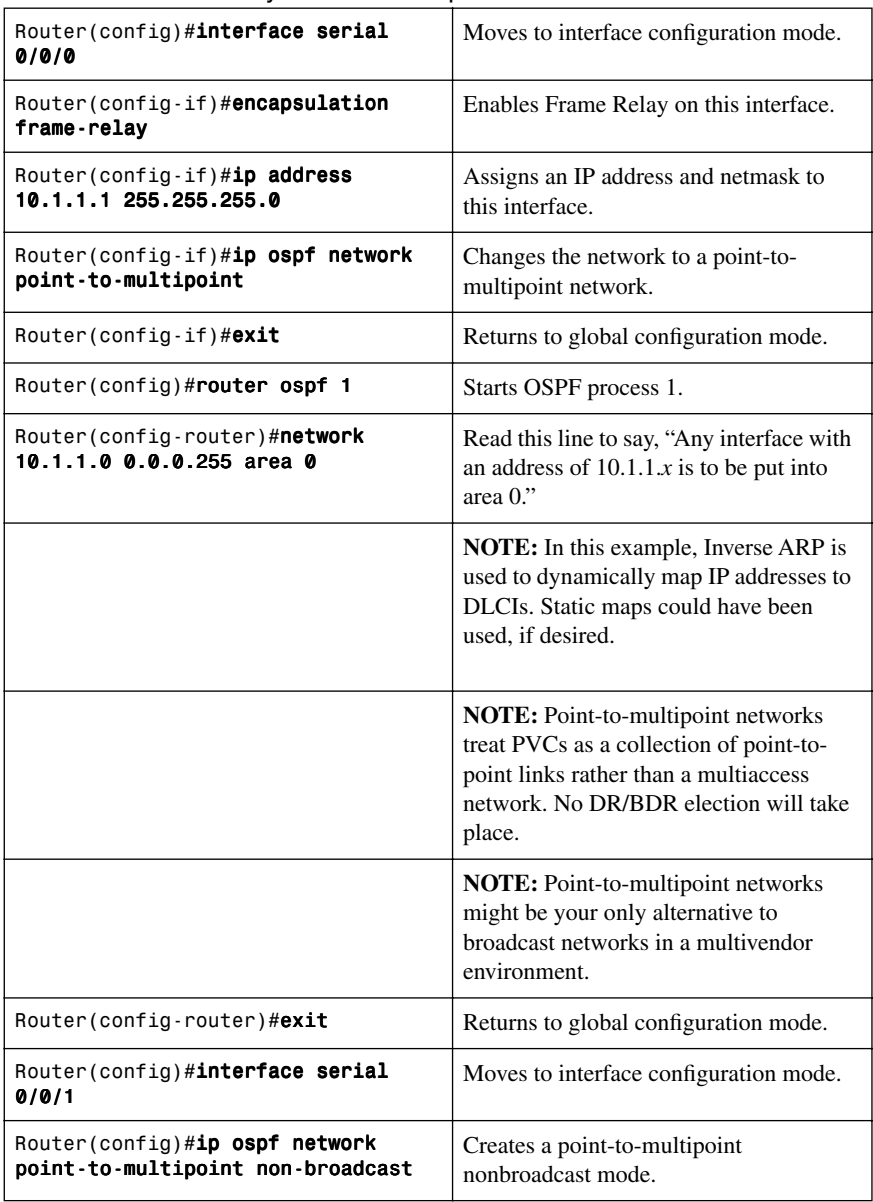

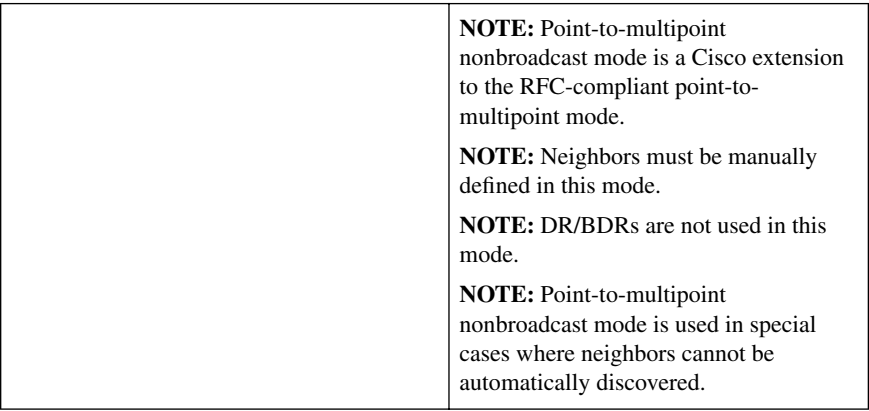

**NOTE:** Point-to-multipoint networks can also be created on a subinterface with the following command:

Router(config)#interface serial 0/0/0.1 multipoint

**NOTE:** OSPF defaults to point-to-point mode on the point-to-point subinterface. OSPF defaults to nonbroadcast mode on the point-to-multipoint interface.

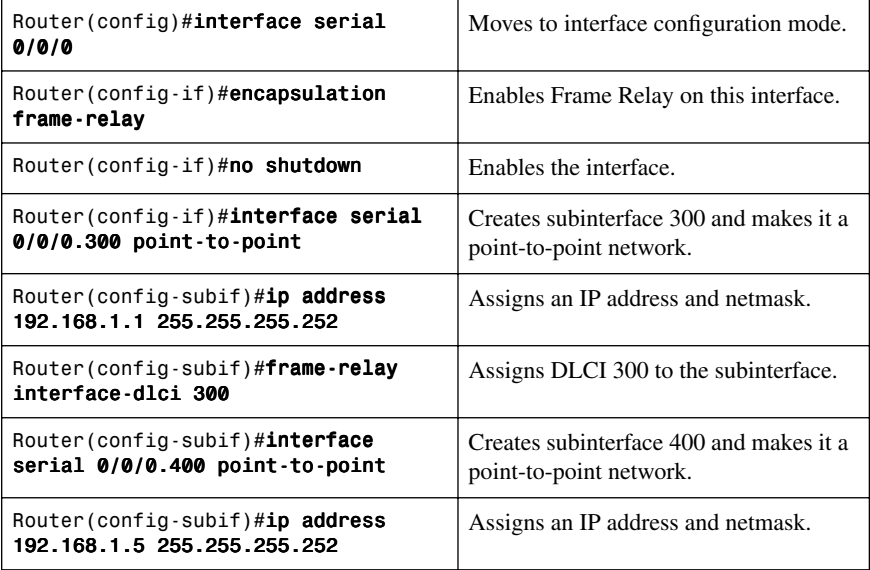

#### [Full-Mesh Frame Relay: Point-to-Point Networks with Subinterfaces](#page-8-2)
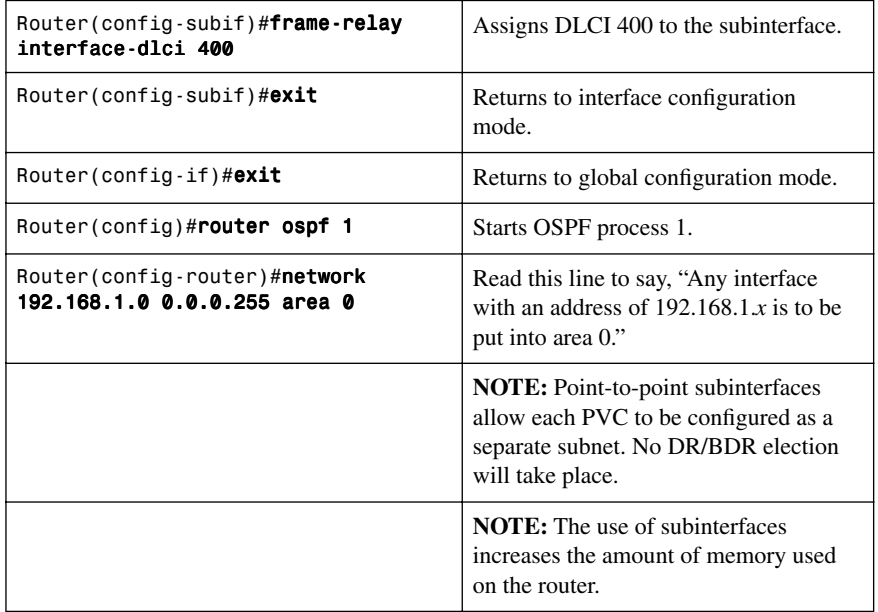

# **[OSPF over NBMA Topology Summary](#page-8-0)**

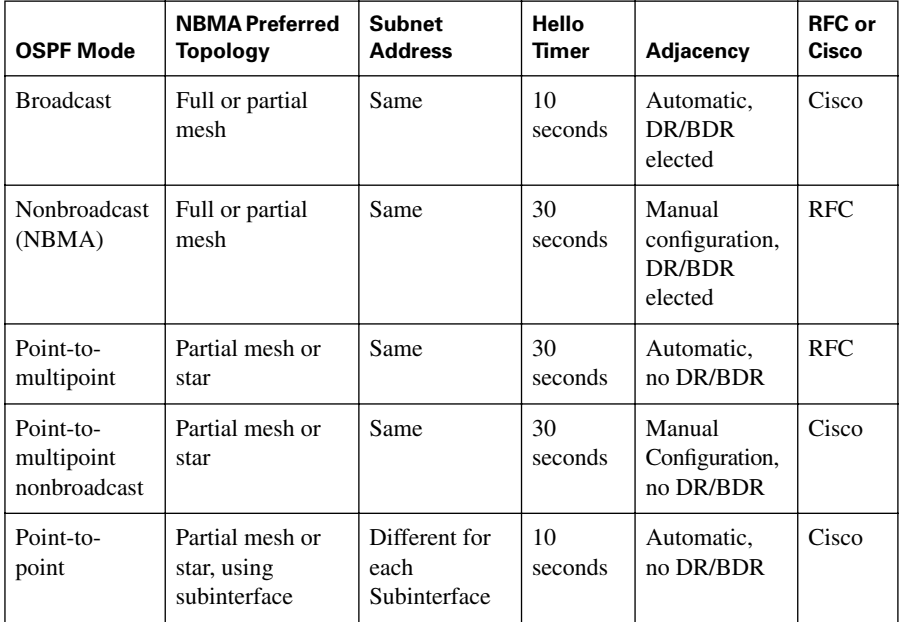

# **[Verifying OSPF Configuration](#page-8-1)**

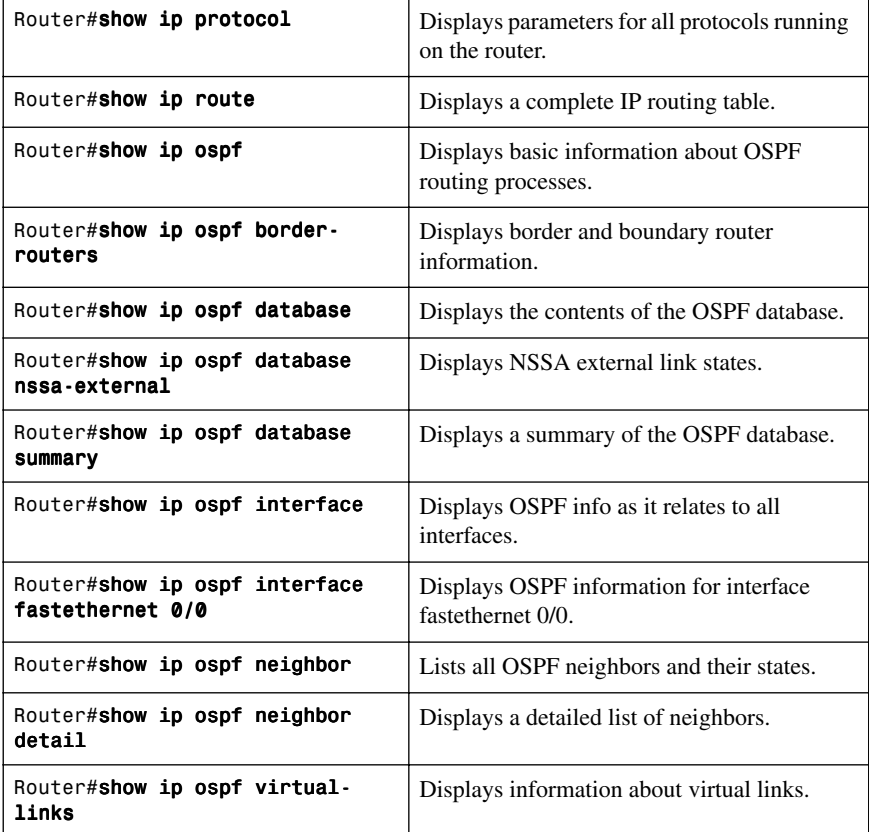

# **[Troubleshooting OSPF](#page-8-1)**

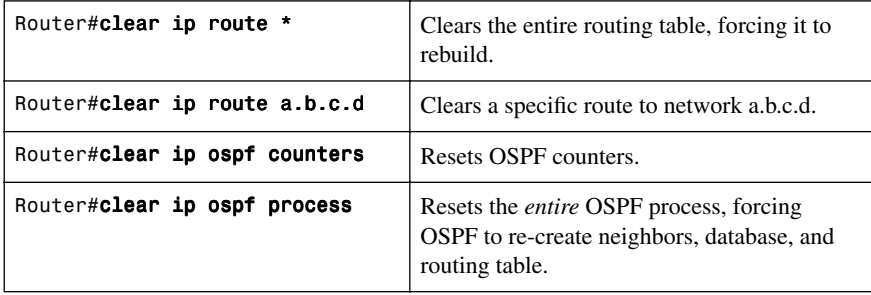

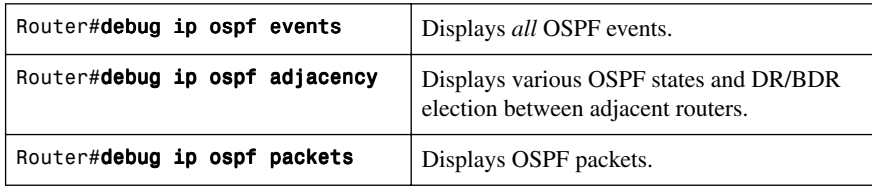

# **[Configuration Example: Single-Area OSPF](#page-8-0)**

Figure 3-2 shows the network topology for the configuration that follows, which demonstrates how to configure single-area OSPF using the commands covered in this chapter.

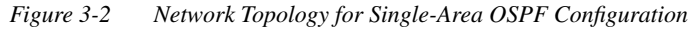

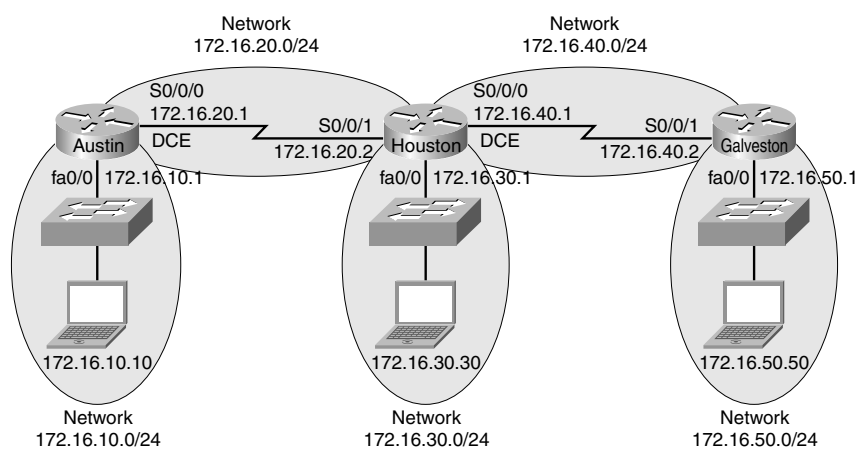

#### **Austin Router**

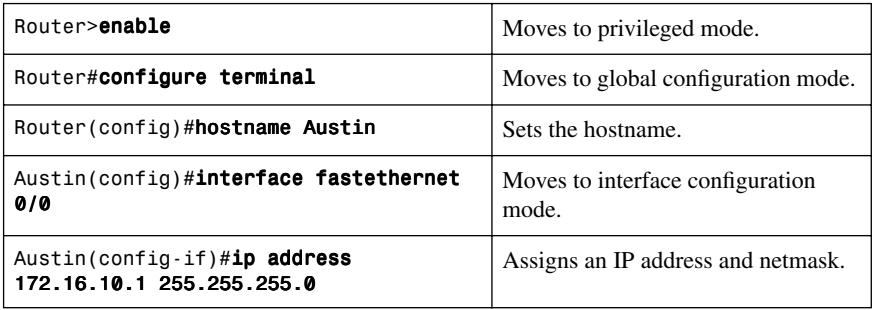

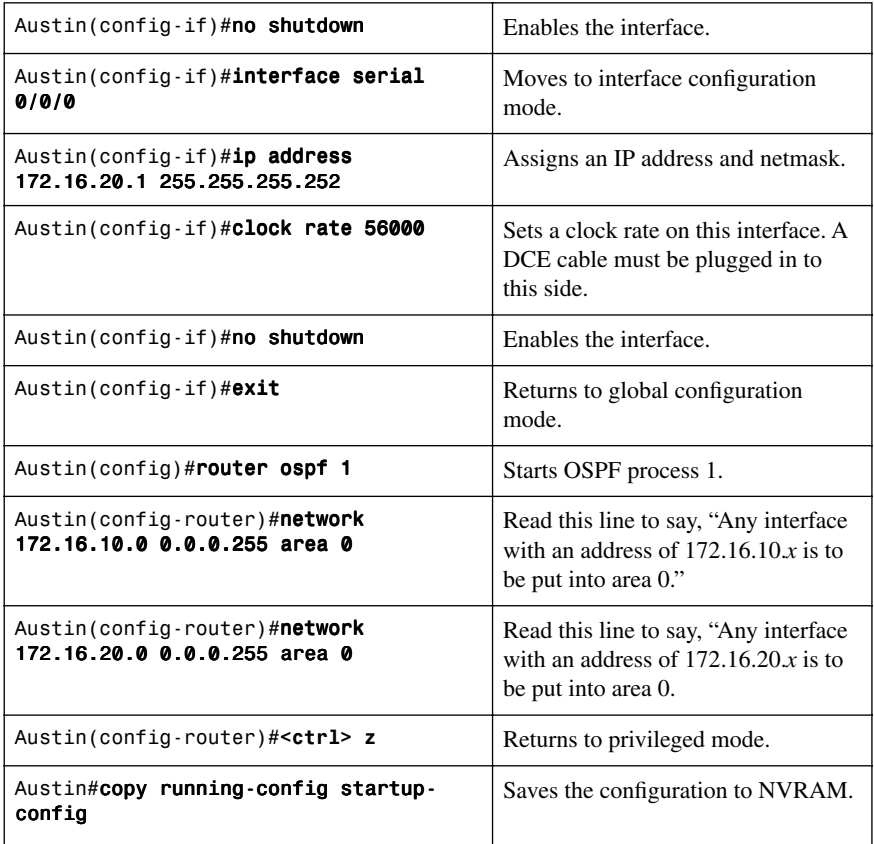

## **Houston Router**

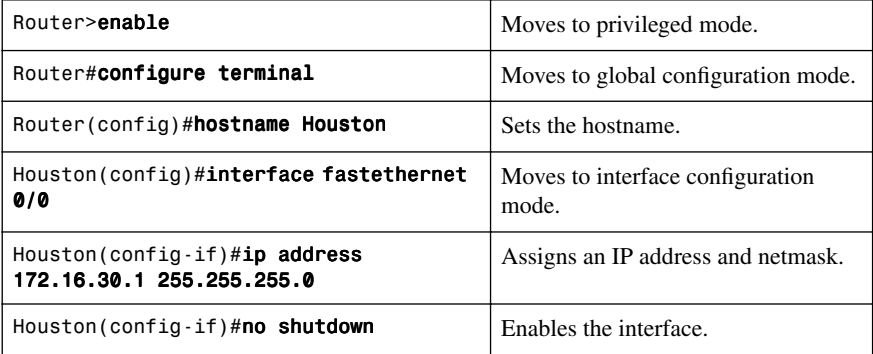

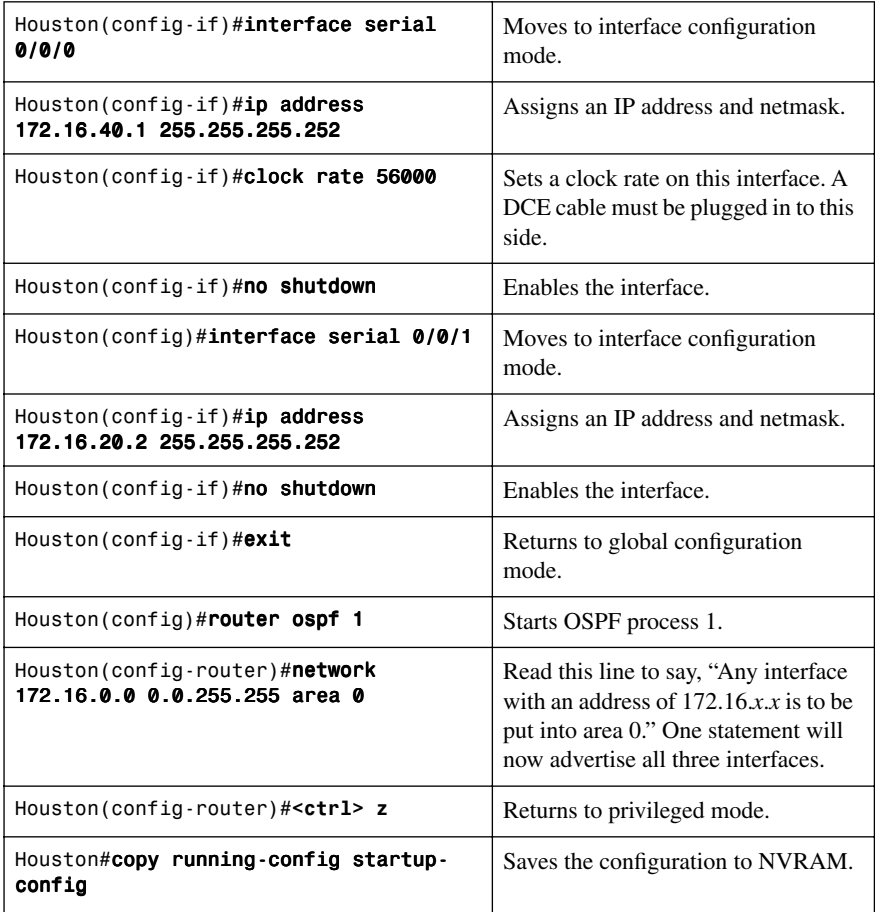

#### **Galveston Router**

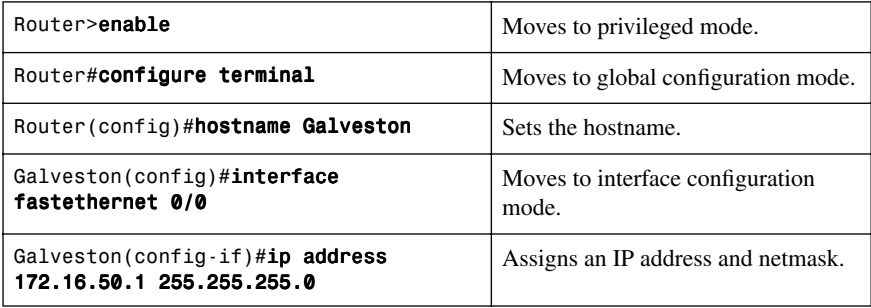

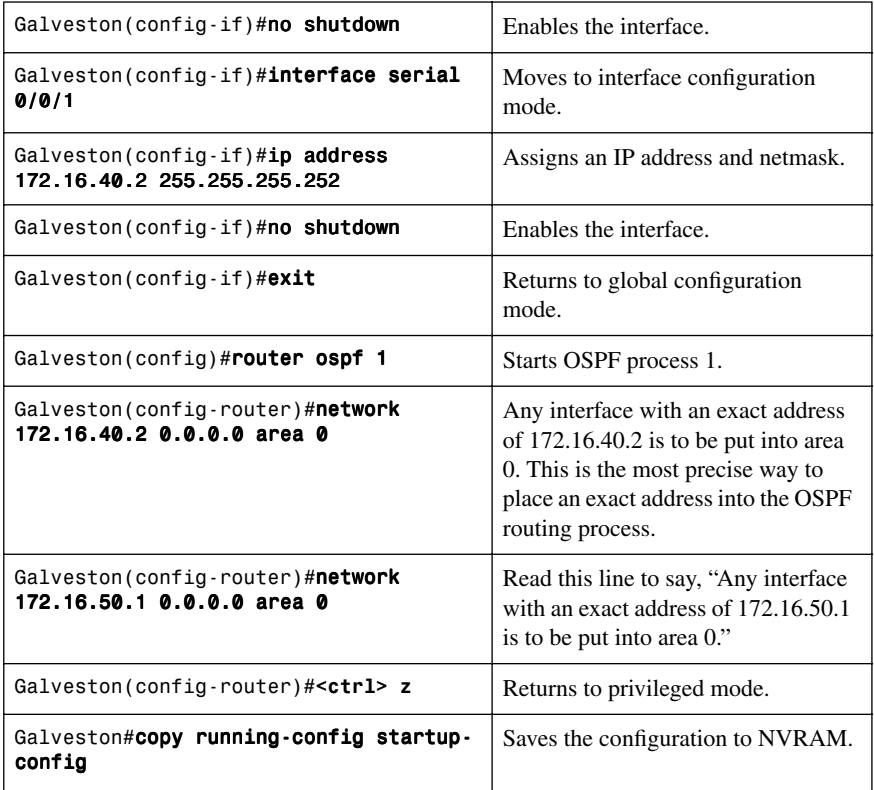

# **[Configuration Example: Multiarea OSPF](#page-8-1)**

Figure 3-3 shows the network topology for the configuration that follows, which demonstrates how to configure multiarea OSPF using the commands covered in this chapter.

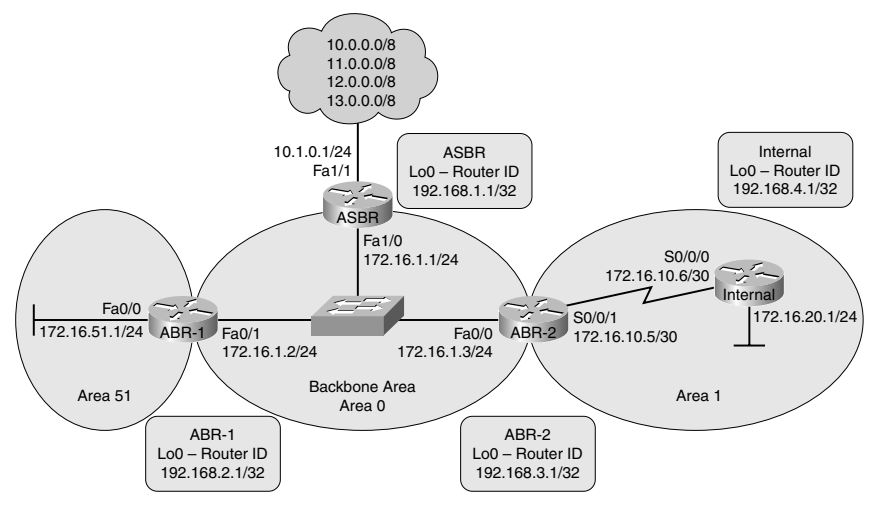

*Figure 3-3 Network Topology for Multiarea OSPF Configuration*

#### **ASBR Router**

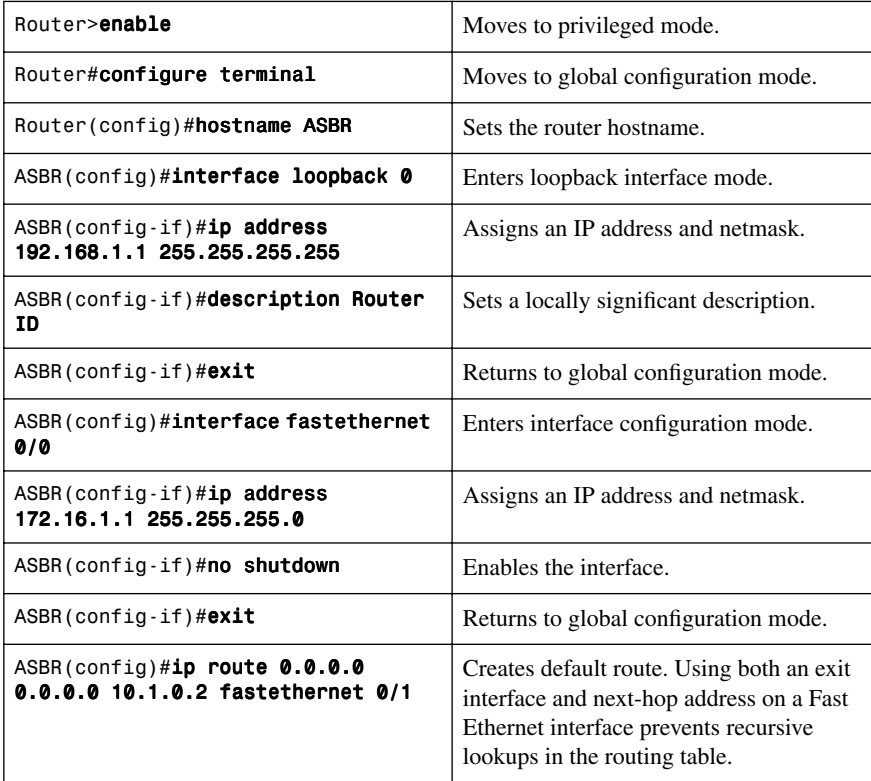

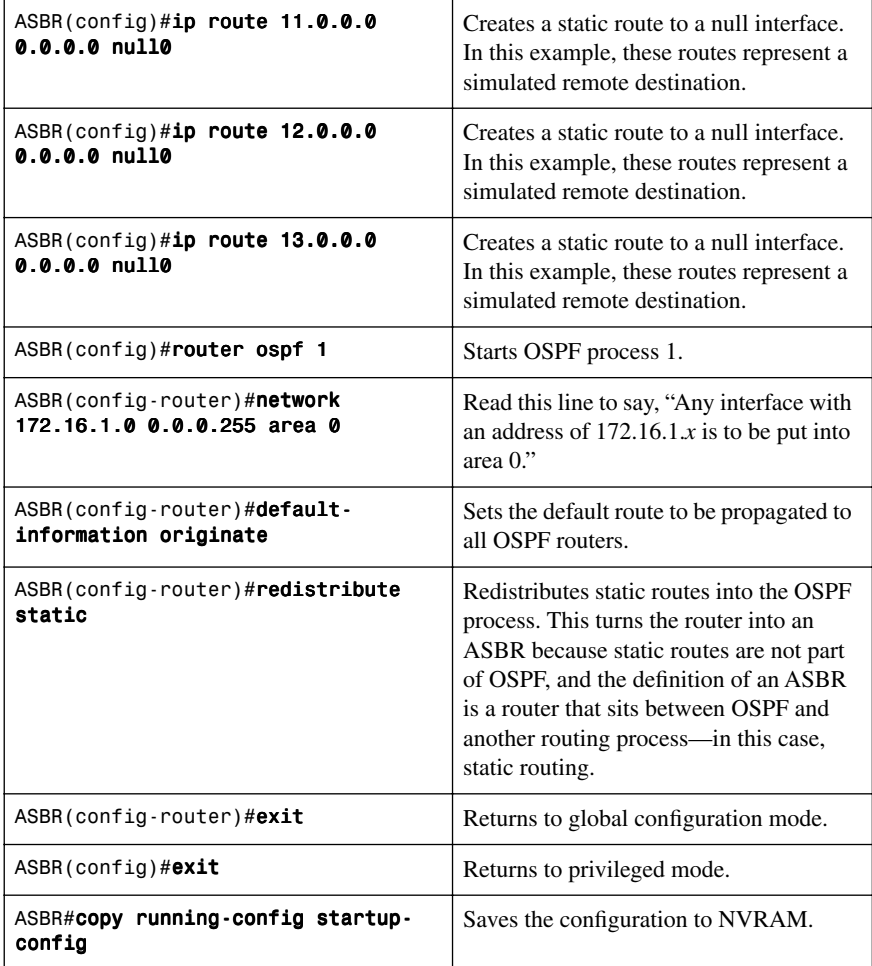

## **ABR-1 Router**

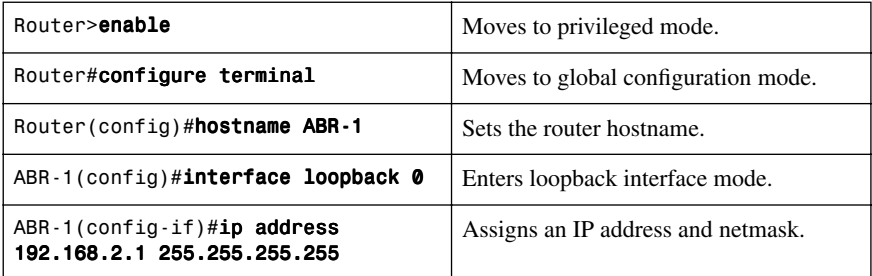

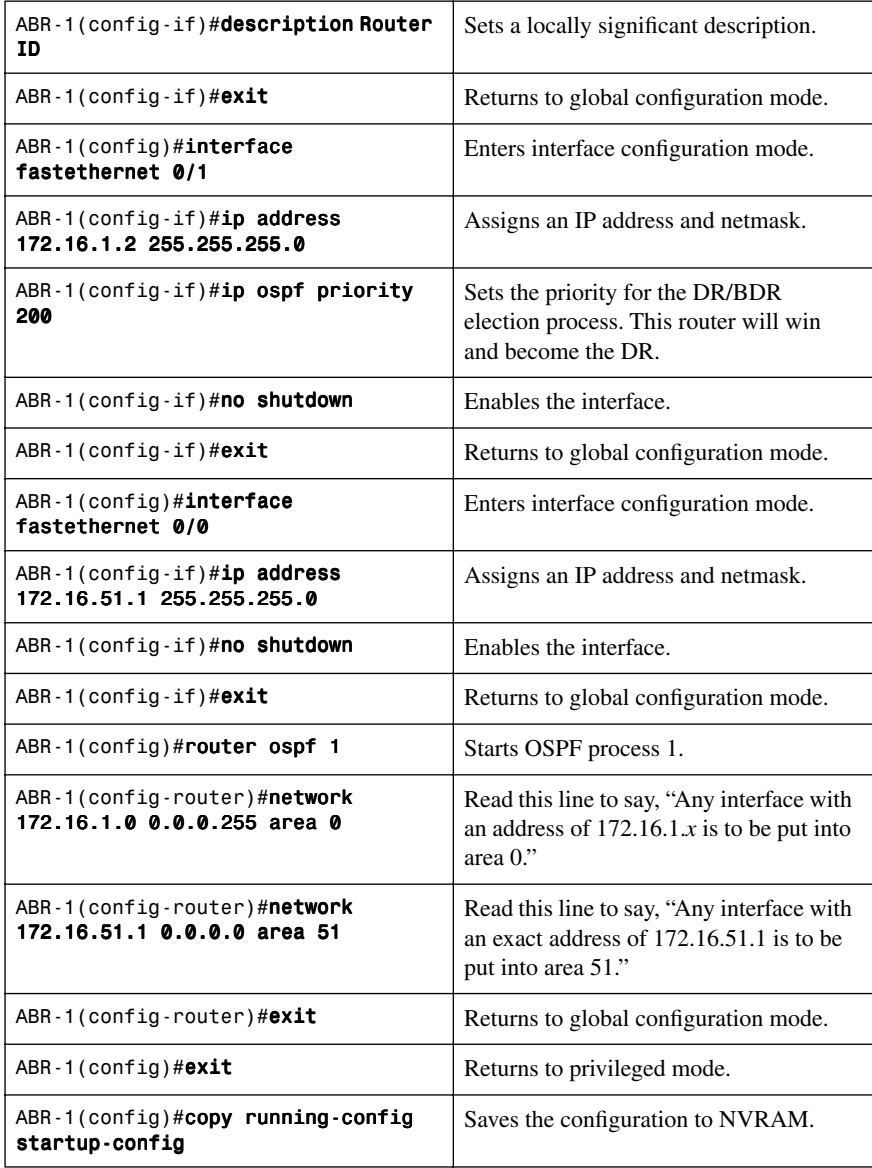

## **ABR-2 Router**

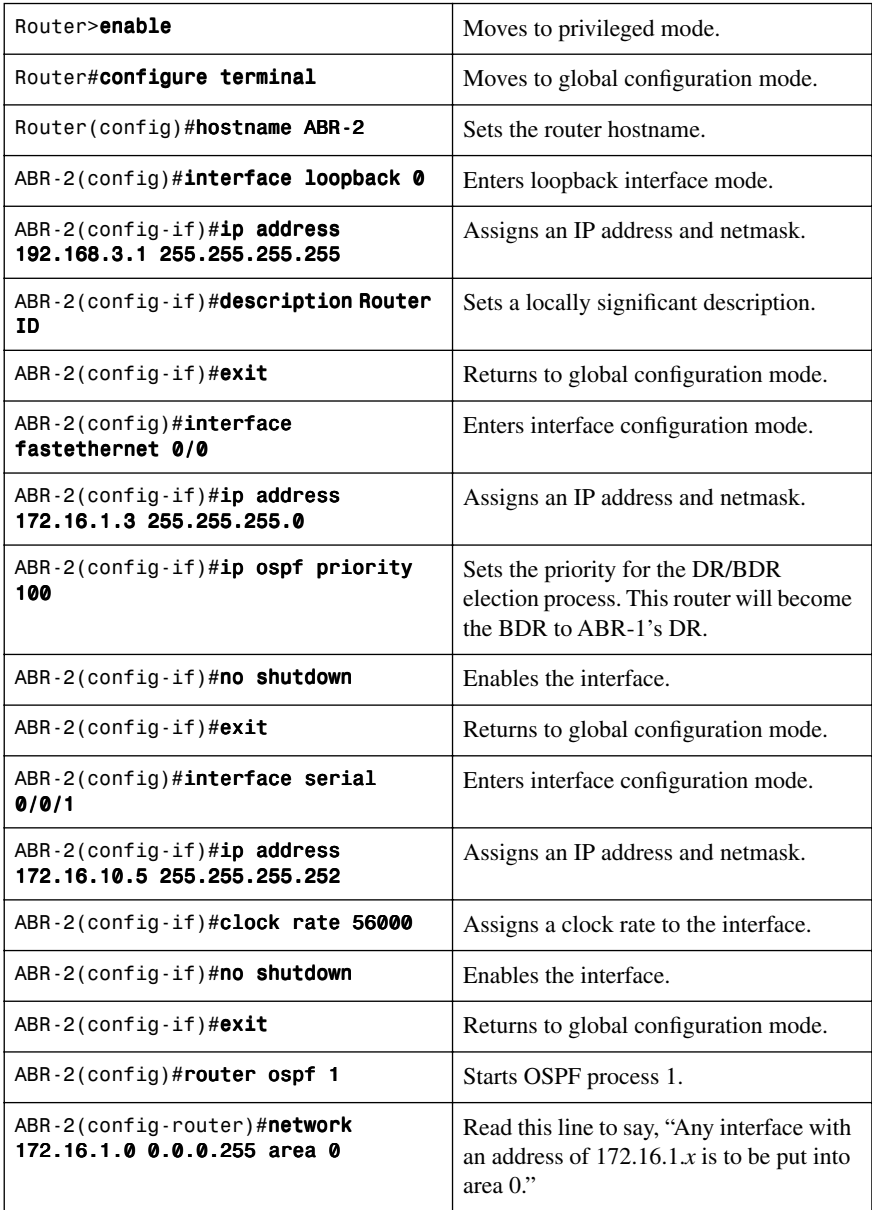

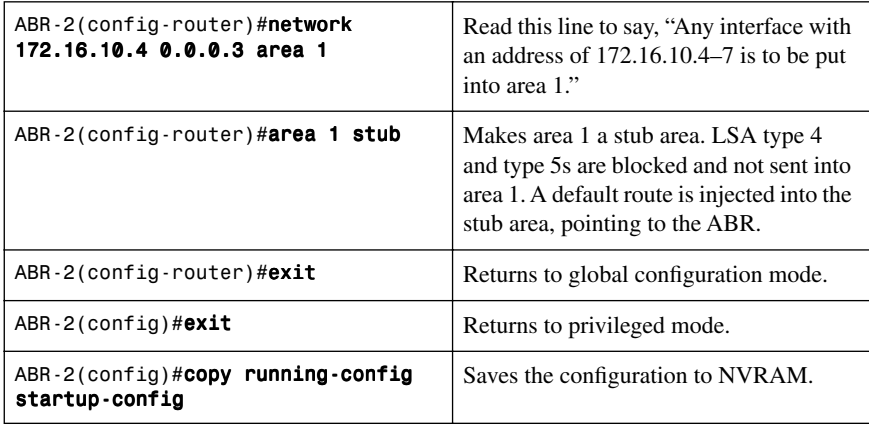

### **Internal Router**

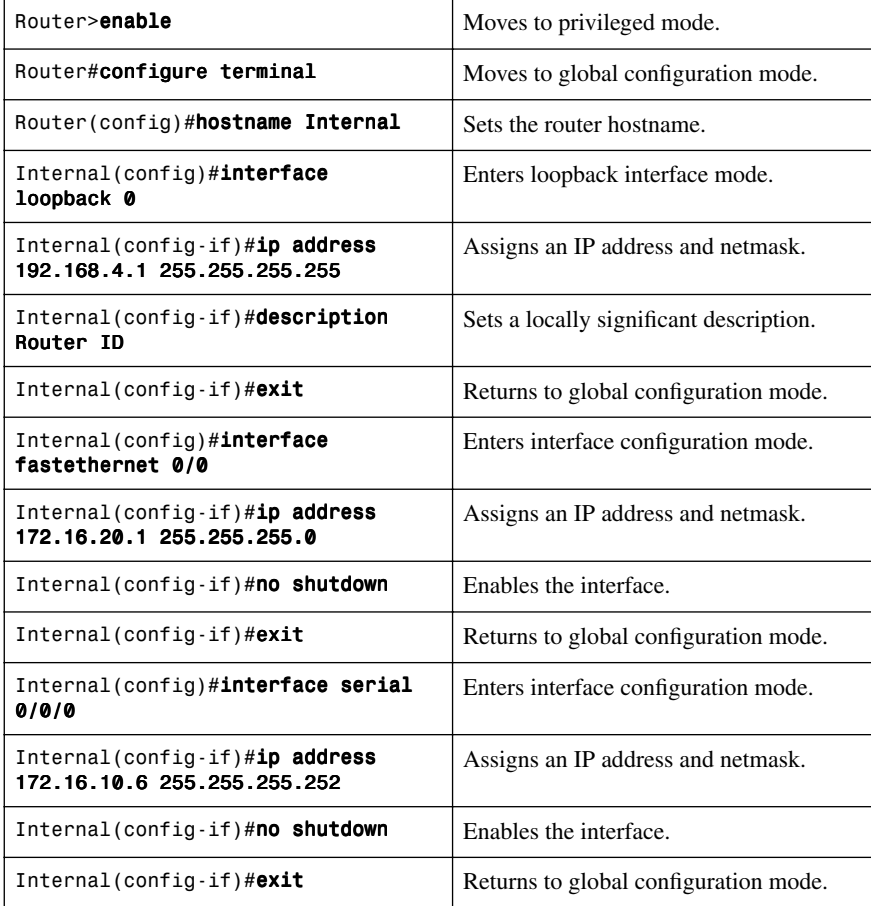

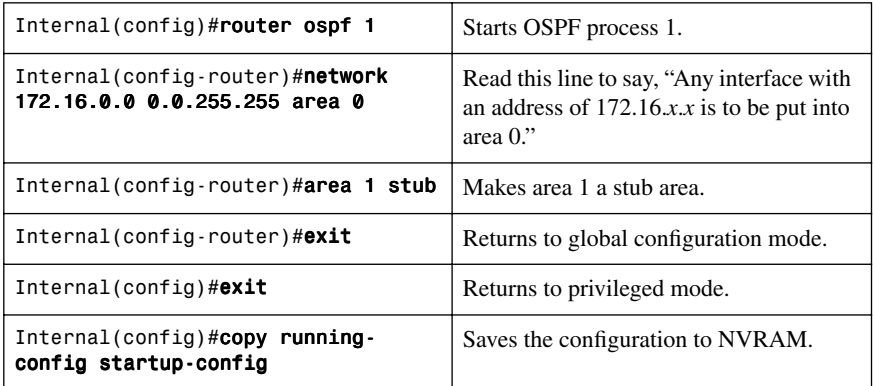

# **[Configuration Example: OSPF and NBMA Networks](#page-8-1)**

Figure 3-4 shows the network topology for the configuration that follows, which demonstrates how to configure OSPF on an NBMA network using the commands covered in this chapter.

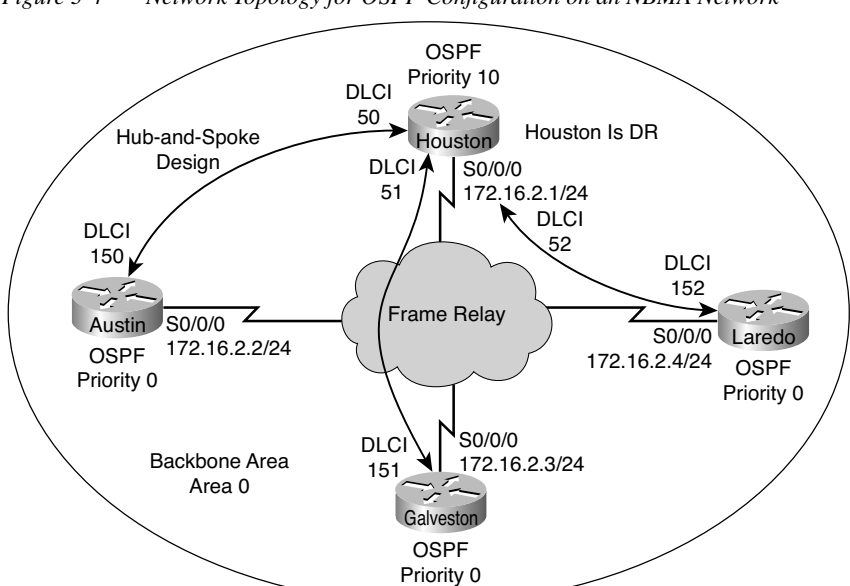

*Figure 3-4 Network Topology for OSPF Configuration on an NBMA Network*

# **Houston Router**

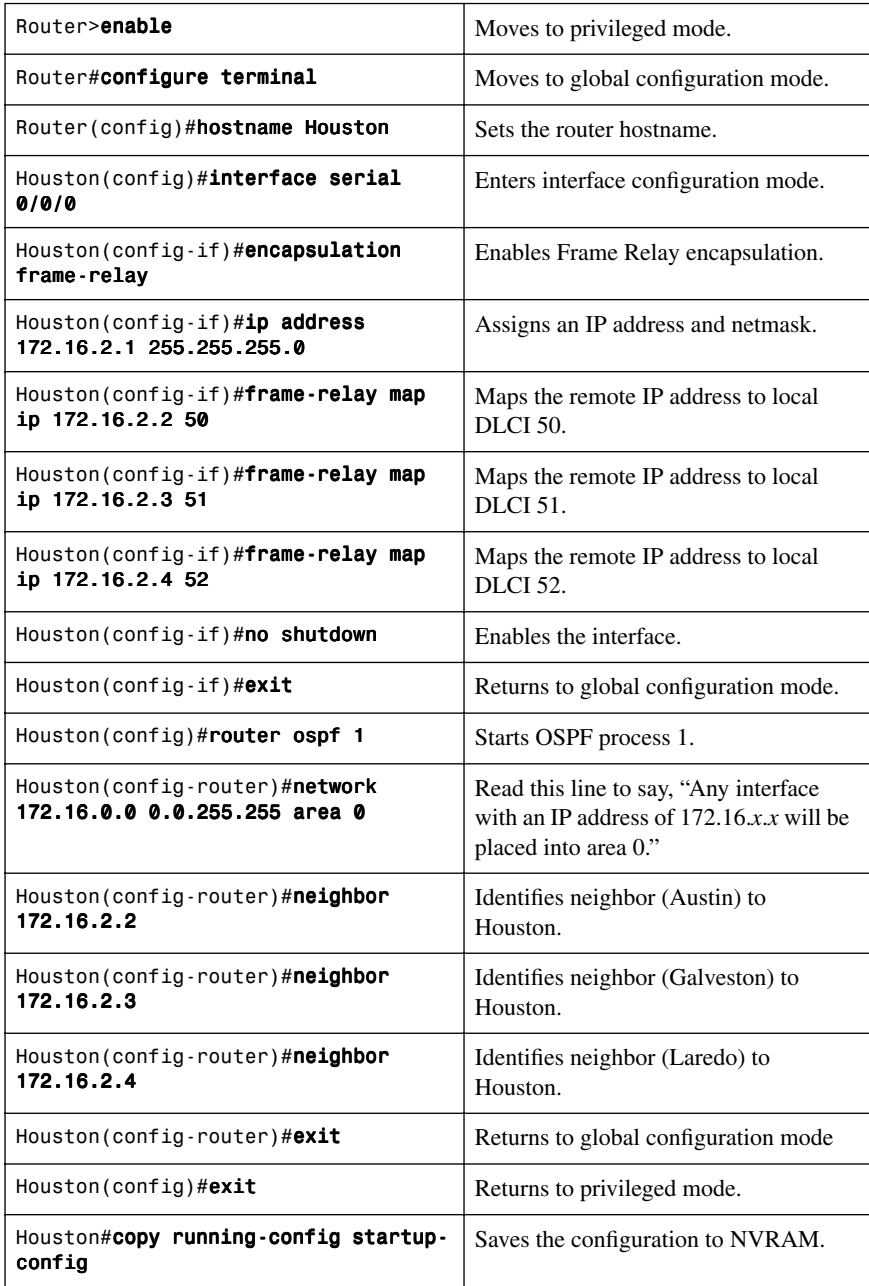

#### **Austin Router**

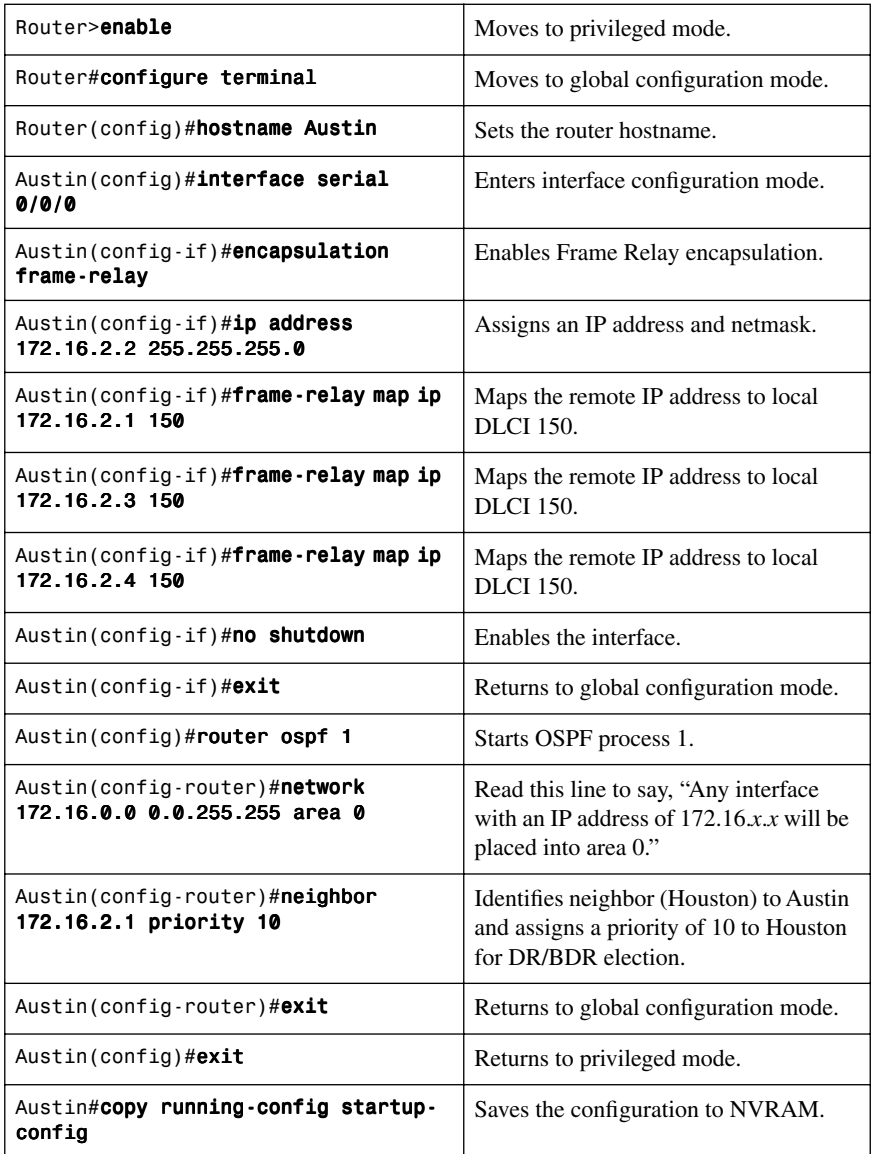

## **Galveston Router**

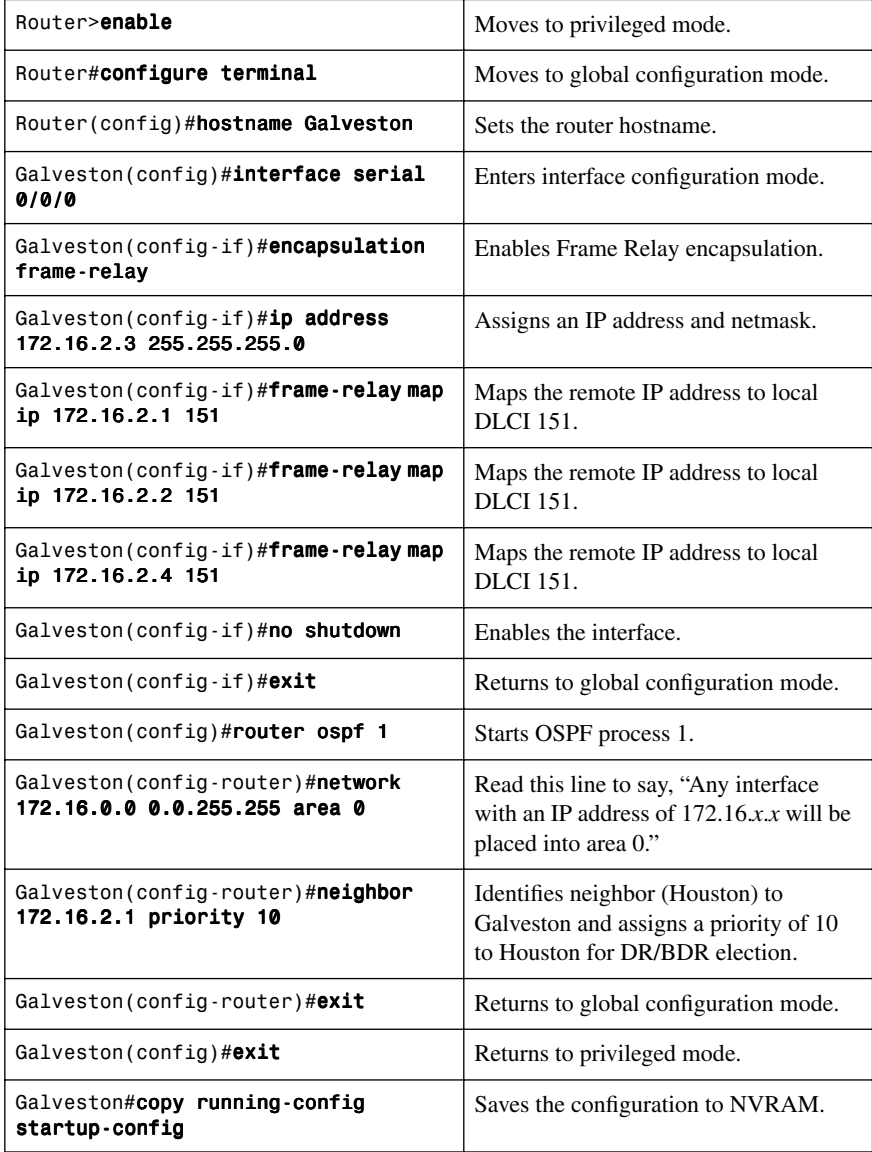

## **Laredo Router**

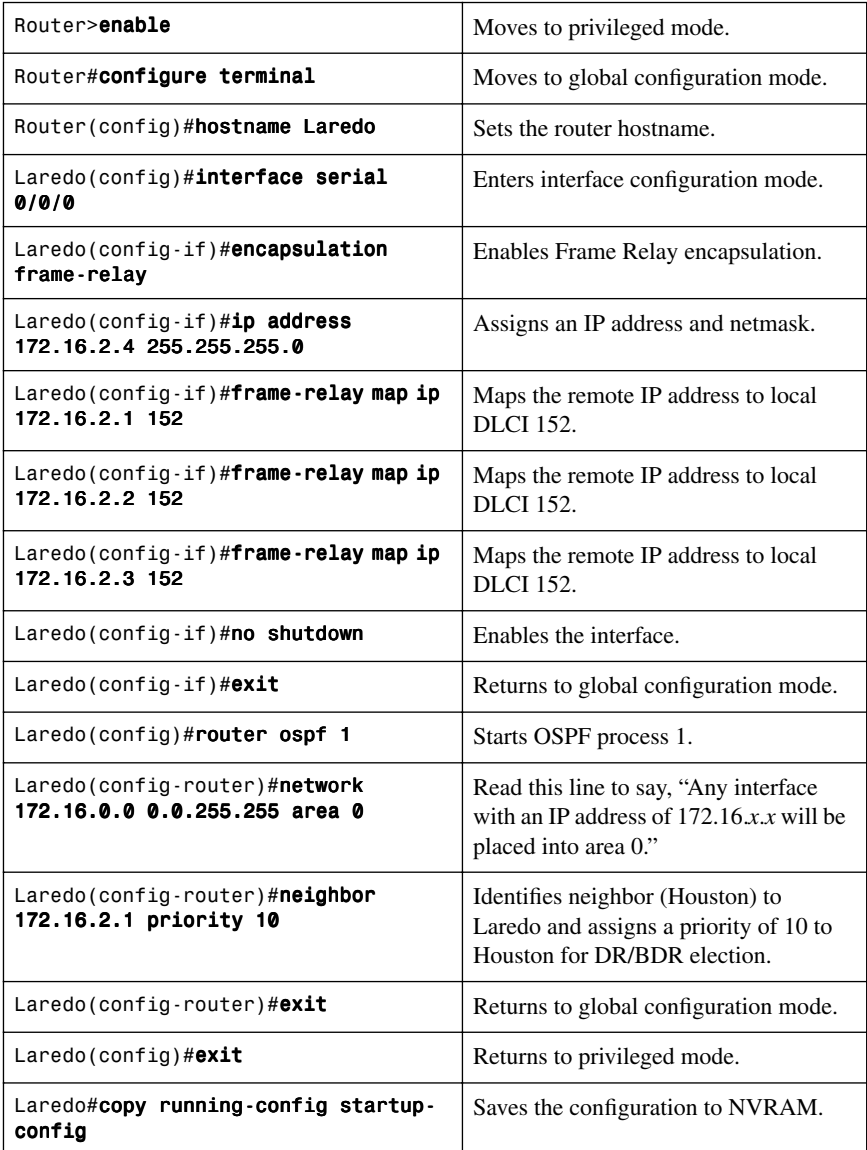

# **[Configuration Example: OSPF and Broadcast Networks](#page-8-0)**

Figure 3-5 shows the network topology for the configuration that follows, which demonstrates how to configure OSPF on a broadcast network using the commands covered in this chapter.

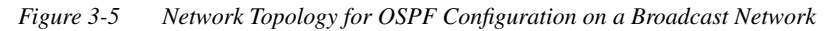

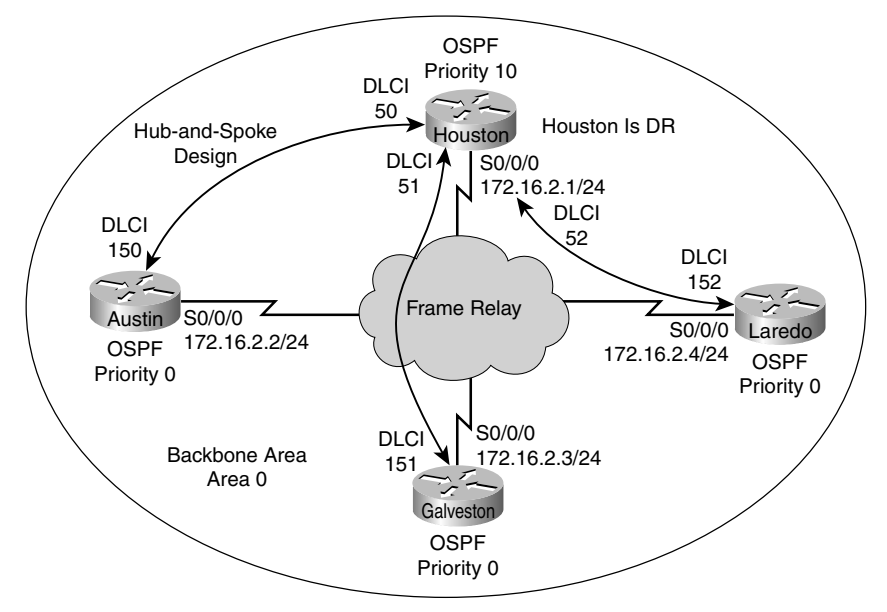

#### **Houston Router**

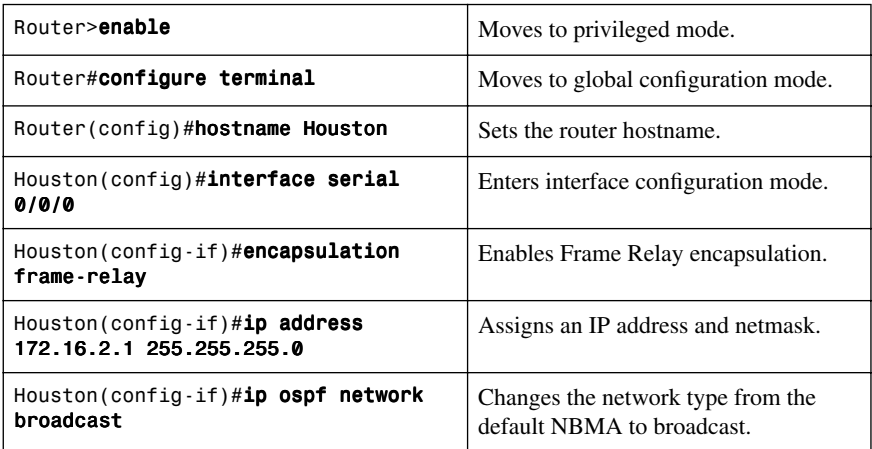

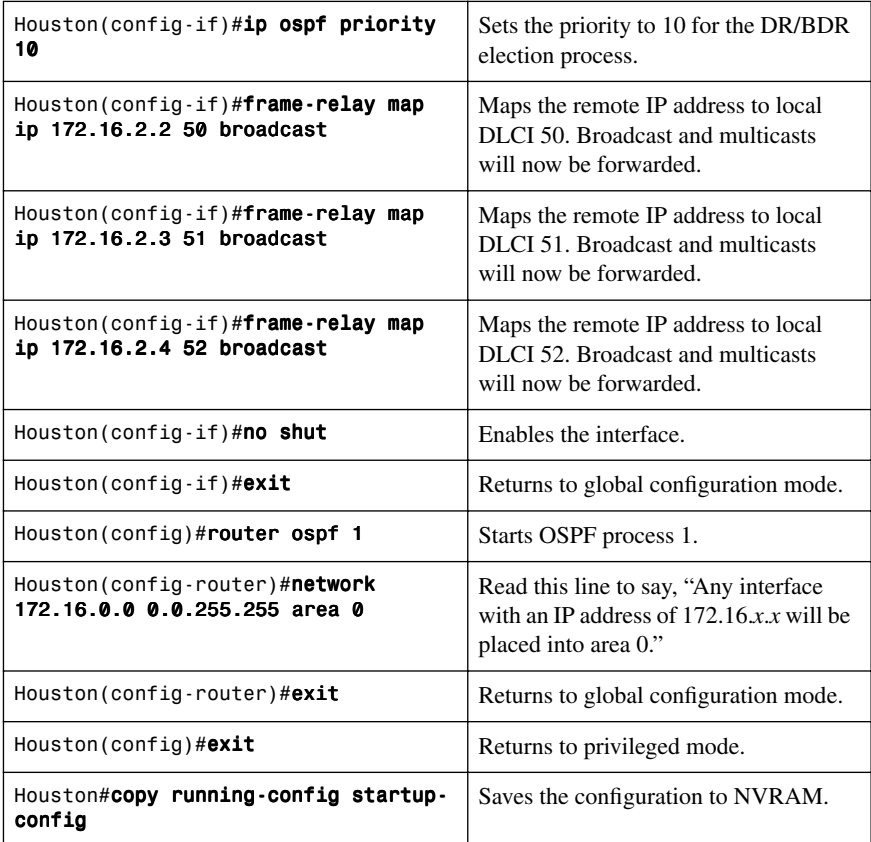

#### **Austin Router**

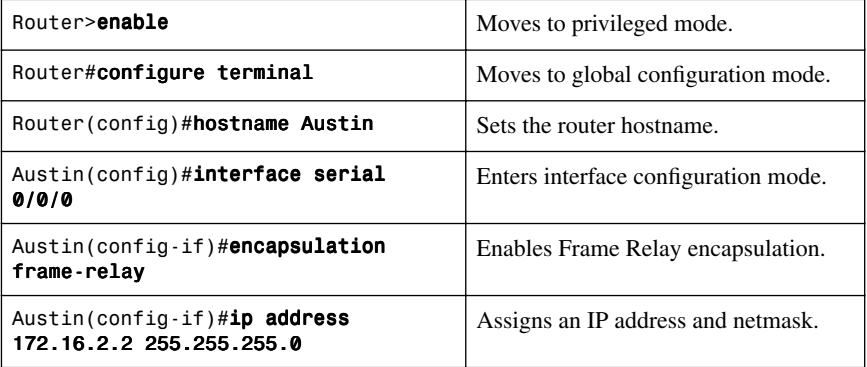

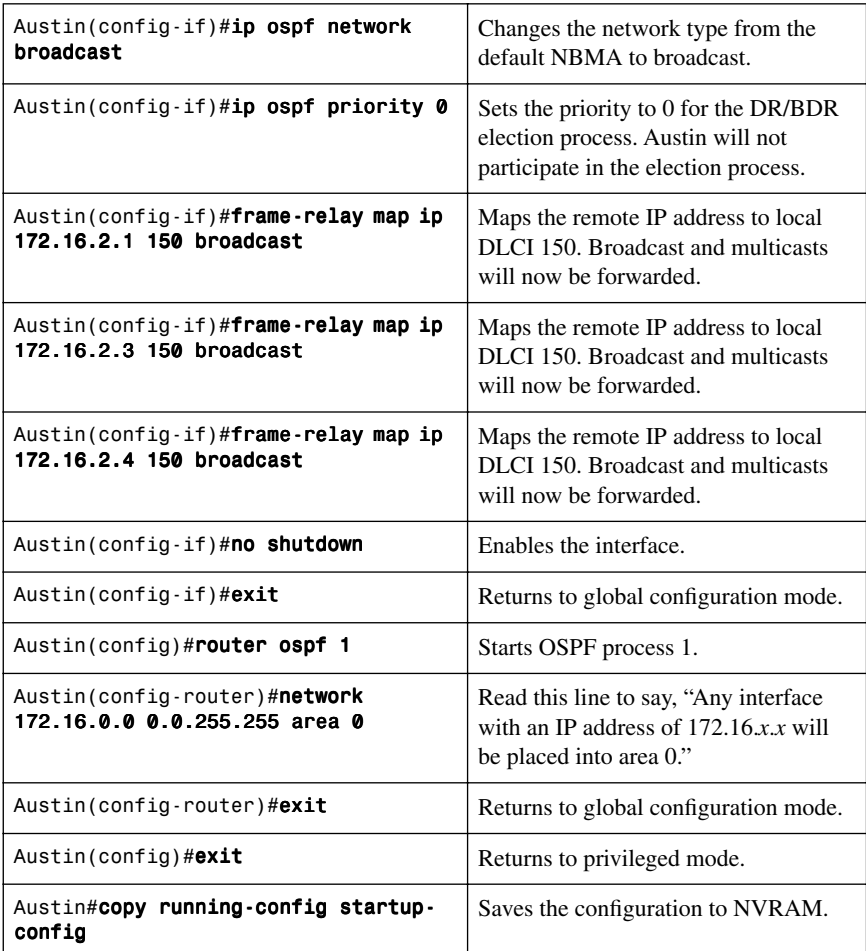

## **Galveston Router**

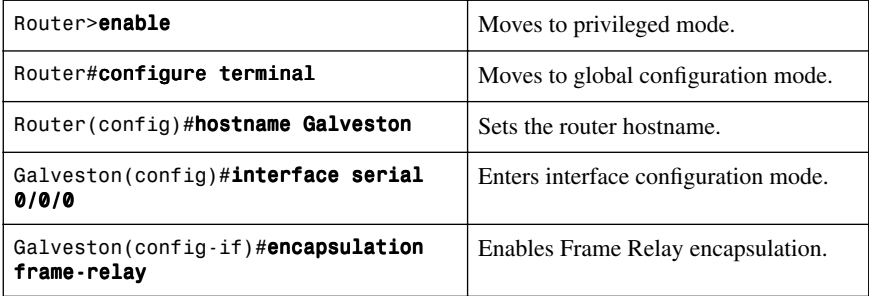

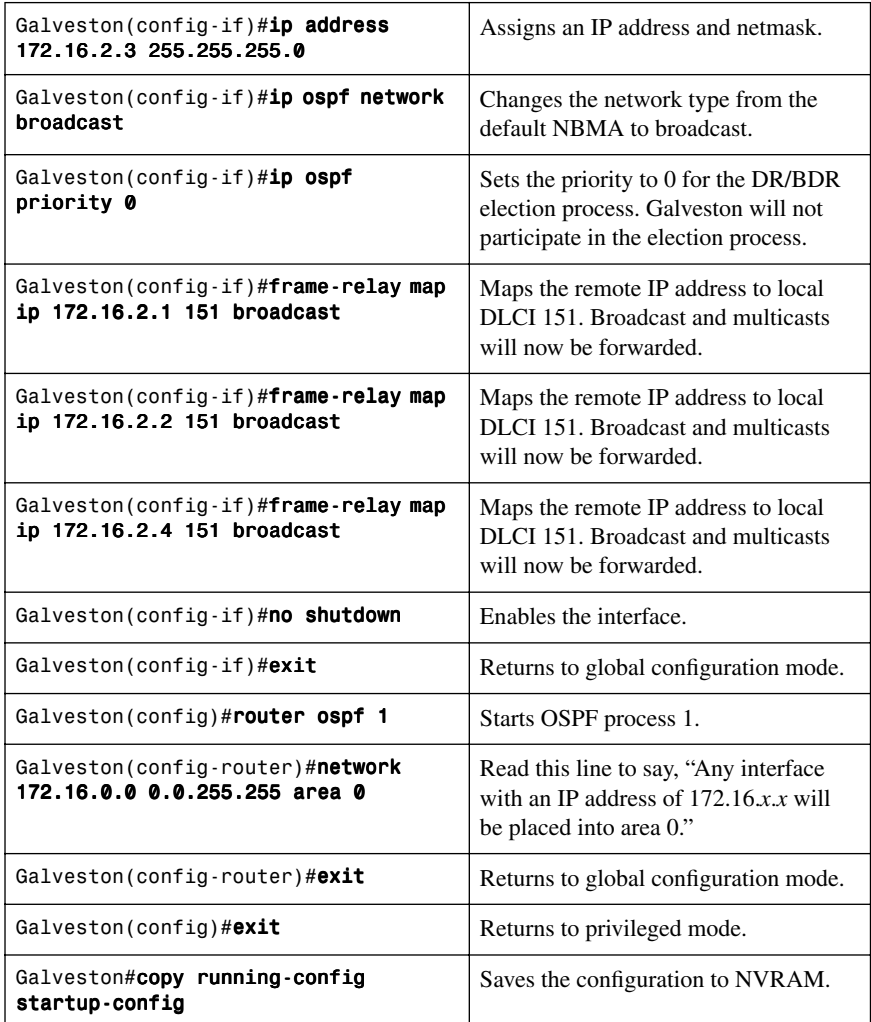

## **Laredo Router**

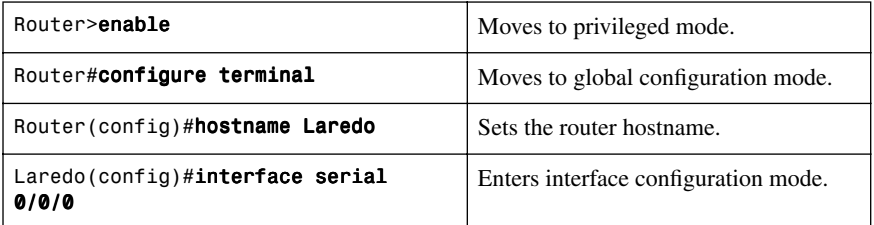

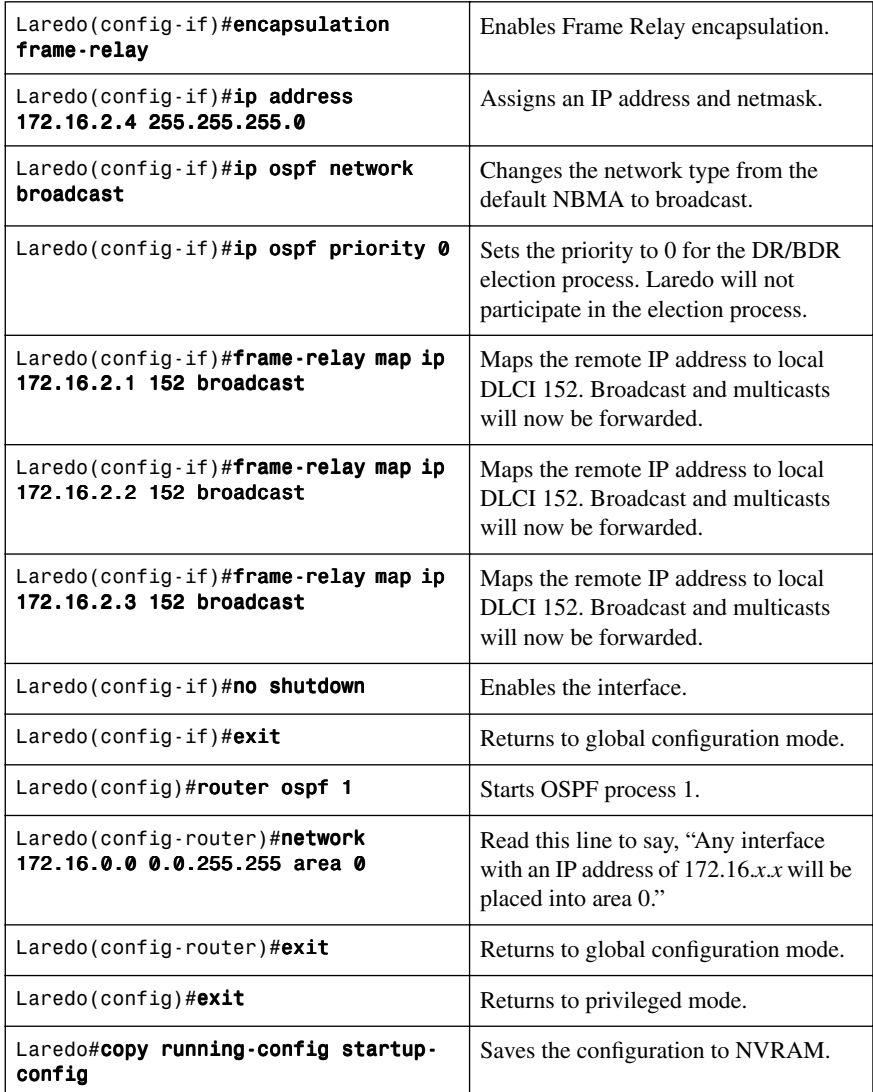

# **[Configuration Example: OSPF and Point-to-Multipoint Networks](#page-8-0)**

Figure 3-6 shows the network topology for the configuration that follows, which demonstrates how to configure OSPF on a point-to-multipoint network using the commands covered in this chapter.

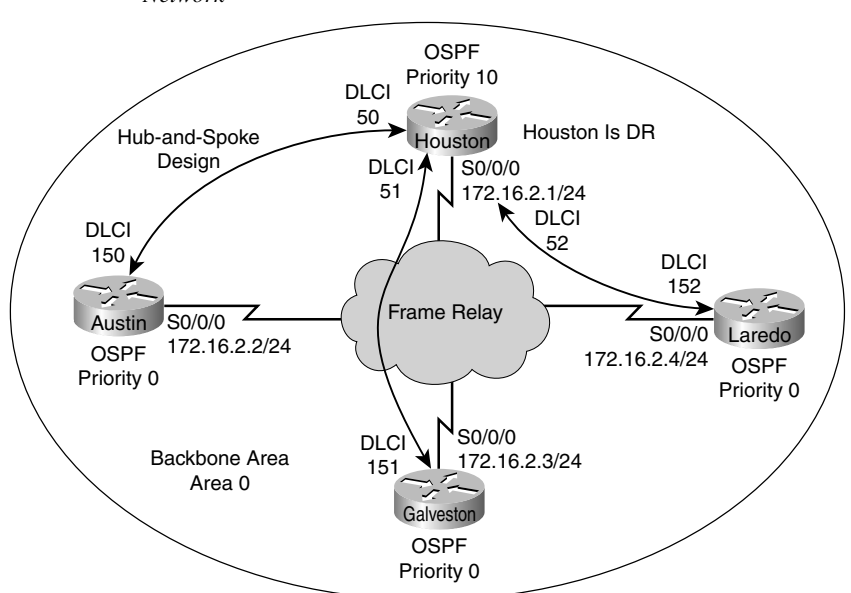

*Figure 3-6 Network Topology for OSPF Configuration on a Point-to-Multipoint Network*

#### **Houston Router**

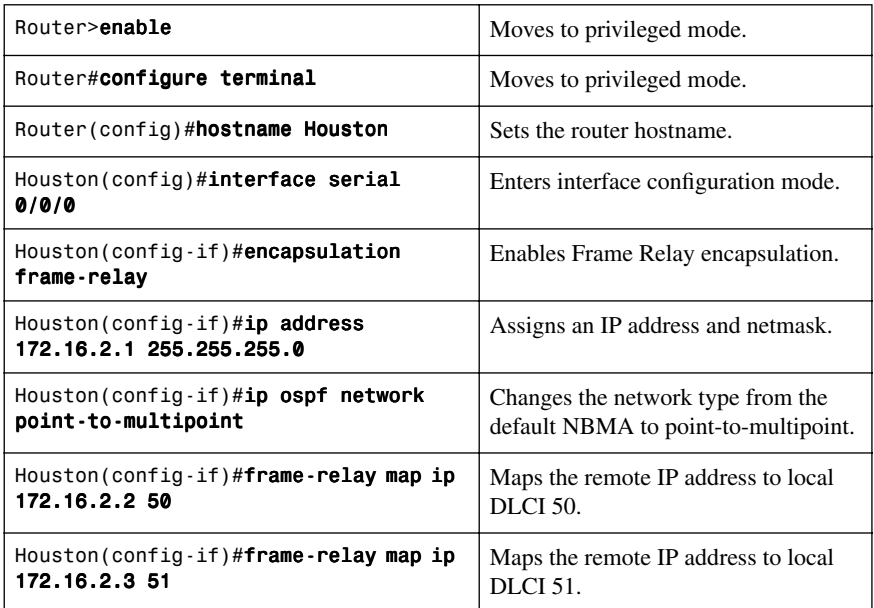

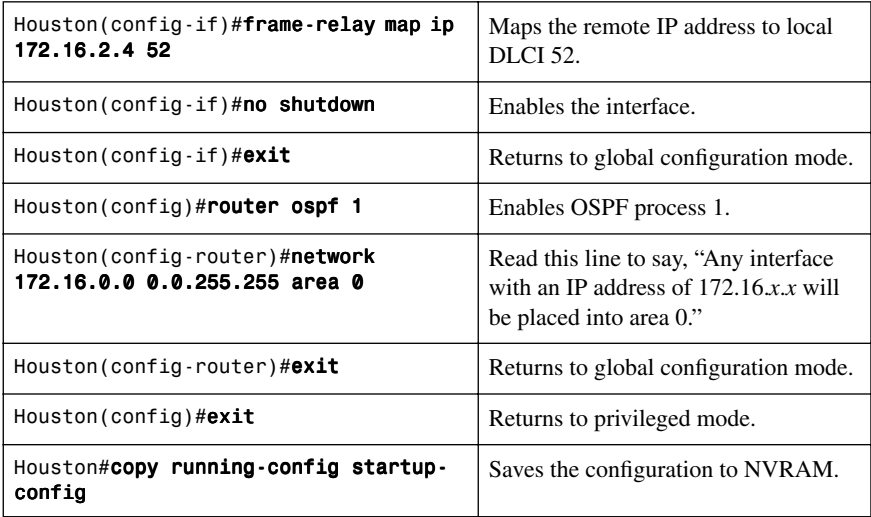

#### **Austin Router**

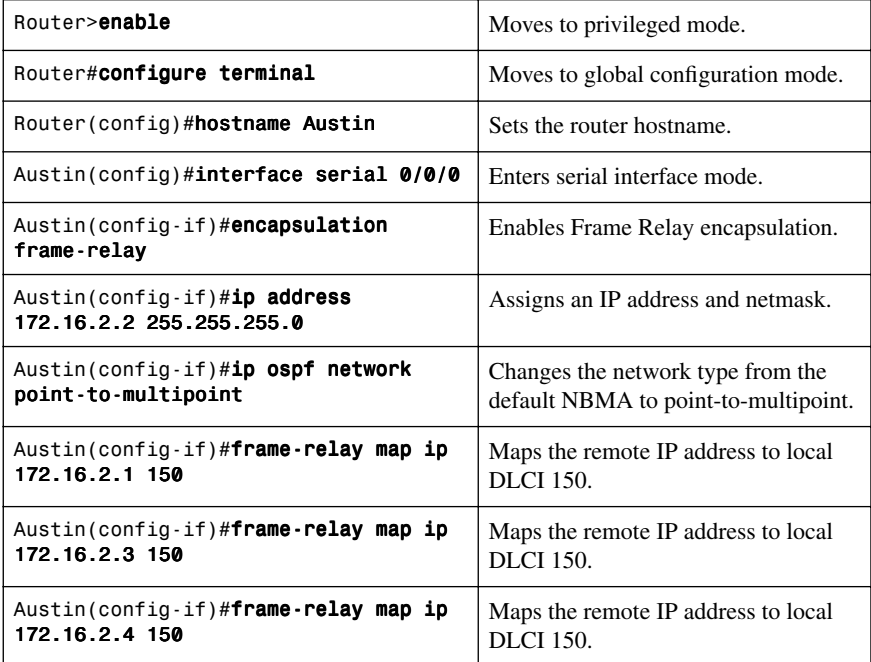

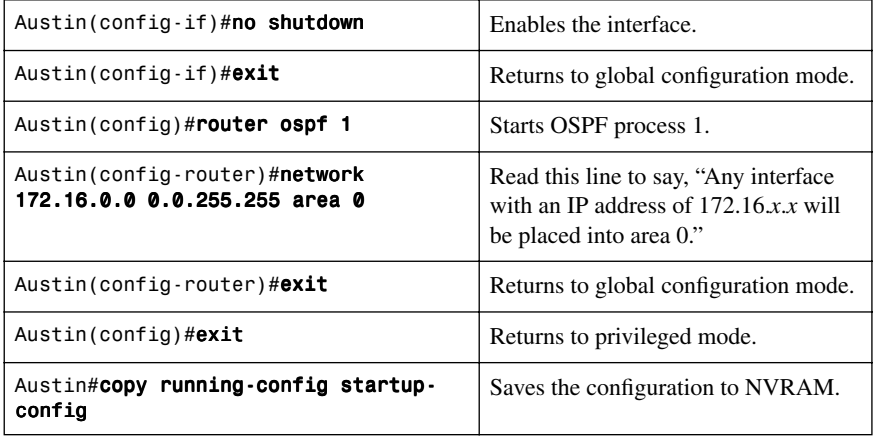

### **Galveston Router**

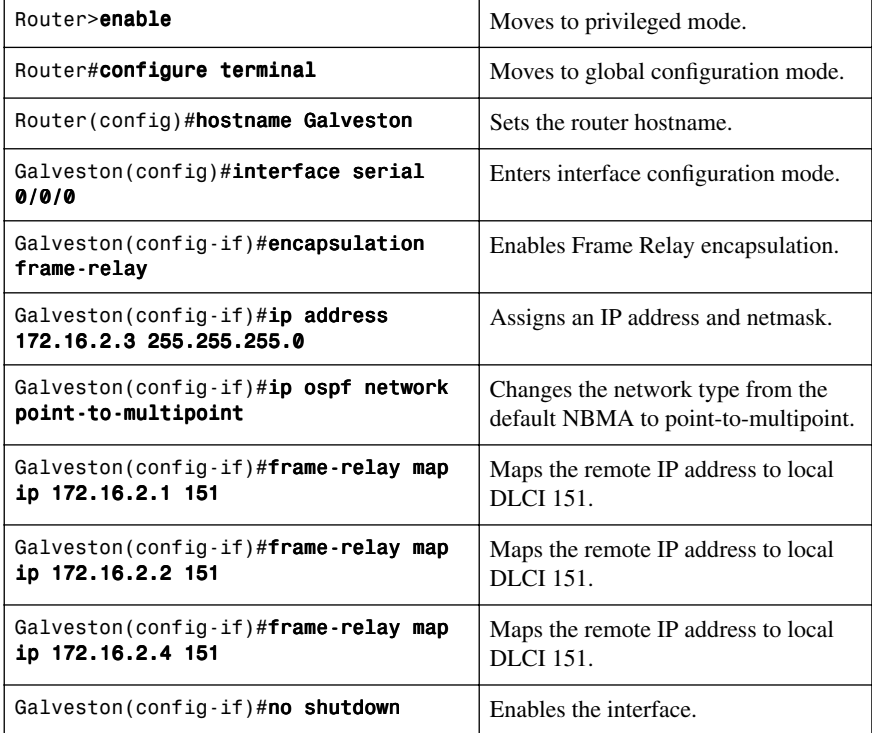

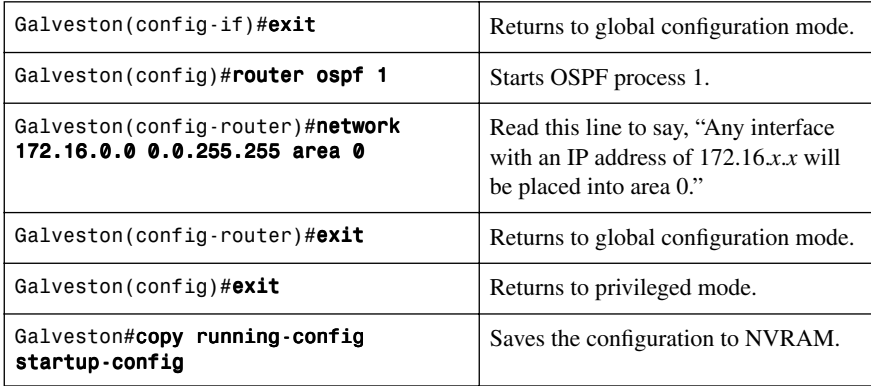

## **Laredo Router**

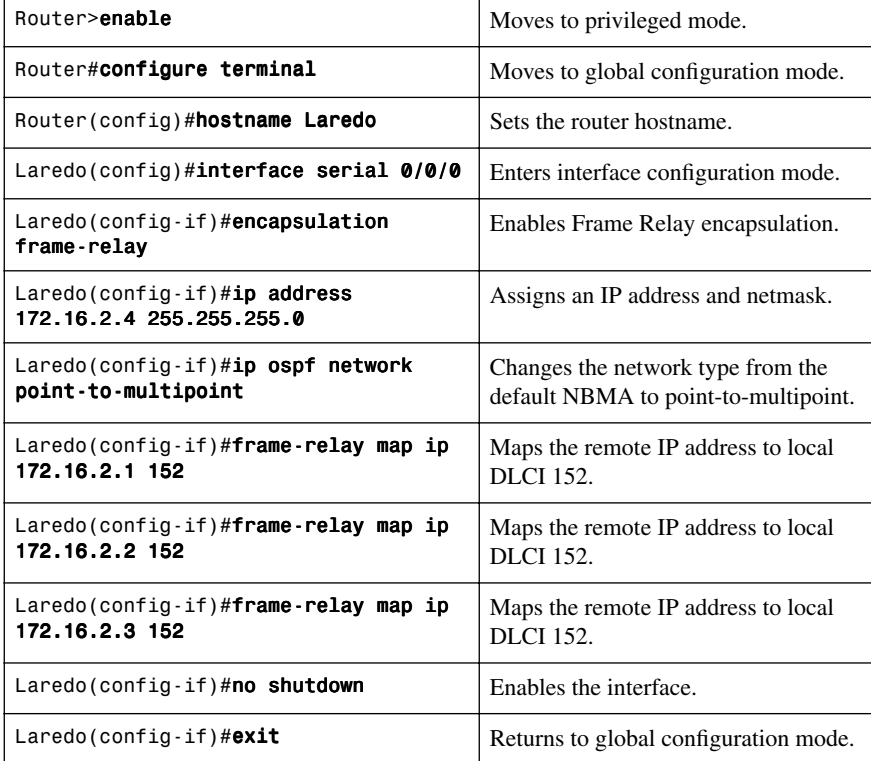

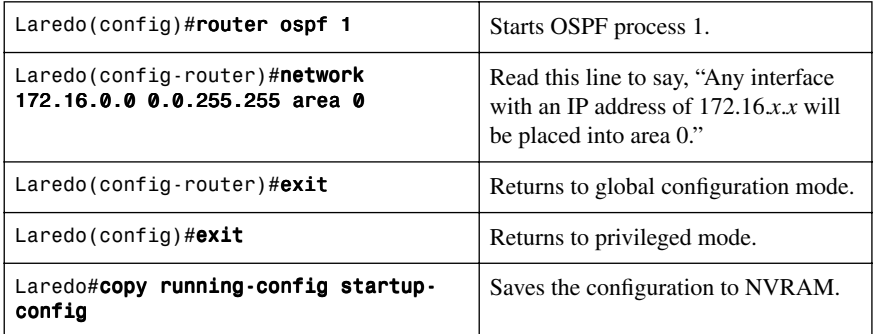

# **[Configuration Example: OSPF and Point-to-Point Networks Using](#page-8-1)  Subinterfaces**

Figure 3-7 shows the network topology for the configuration that follows, which demonstrates how to configure OSPF on a point-to-point network using subinterfaces, using the commands covered in this chapter.

*Figure 3-7 Network Topology for OSPF Configuration on a Point-to-Point Network Using Subinterfaces*

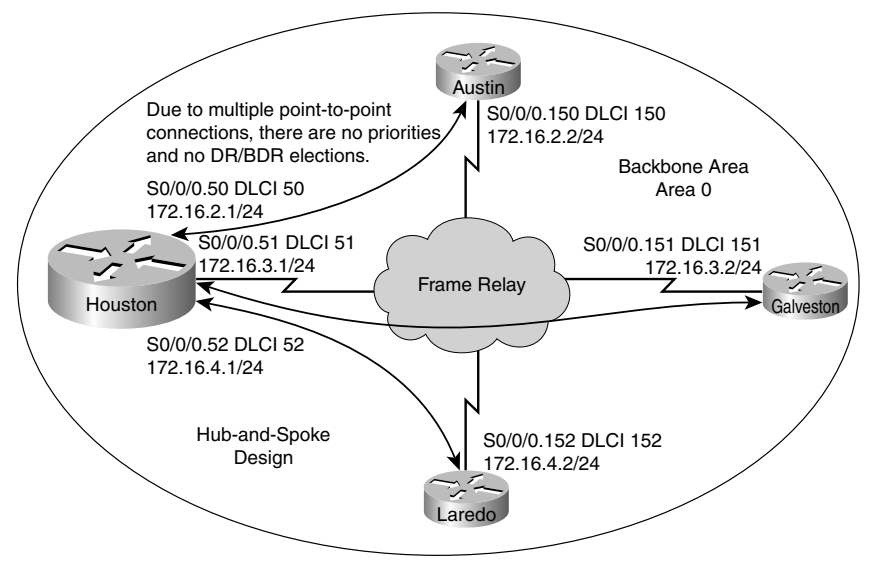

## **Houston Router**

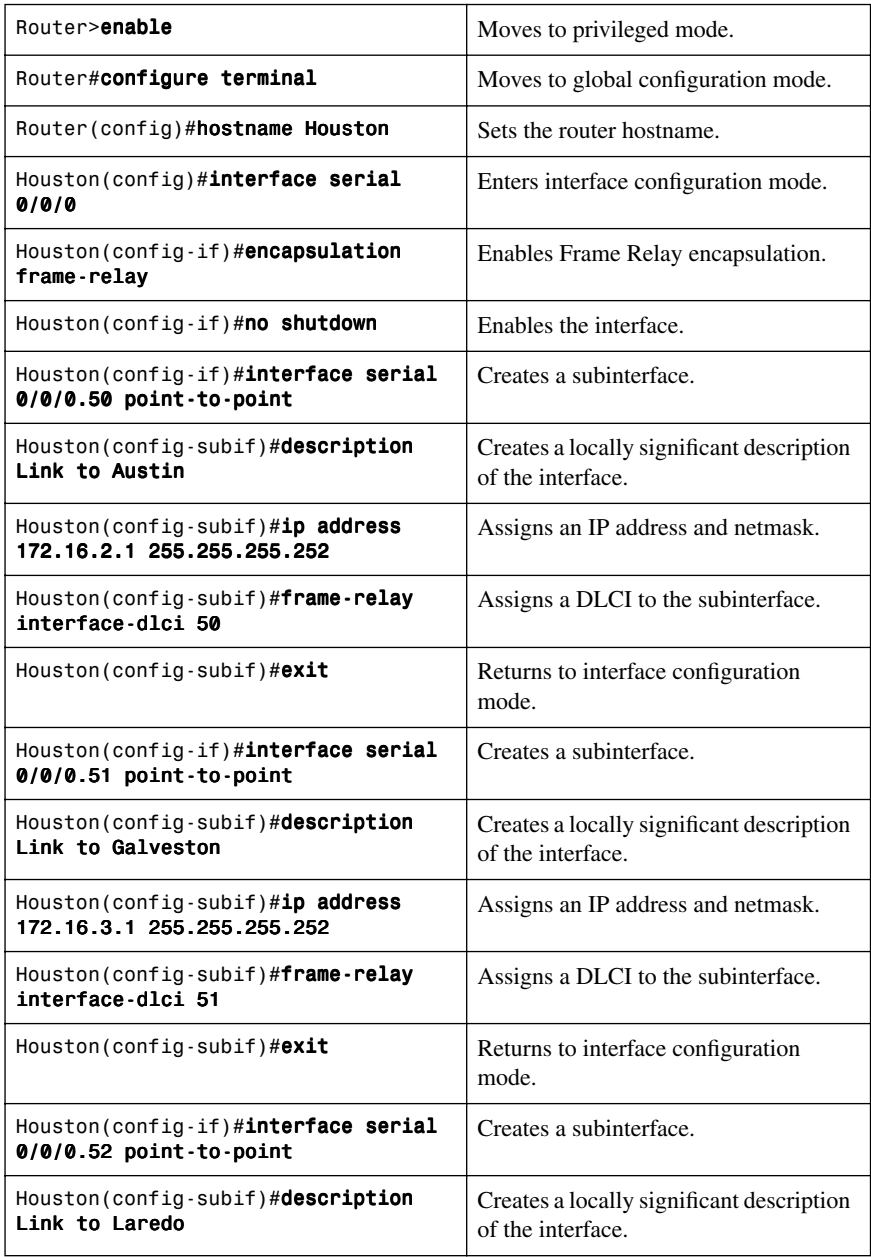

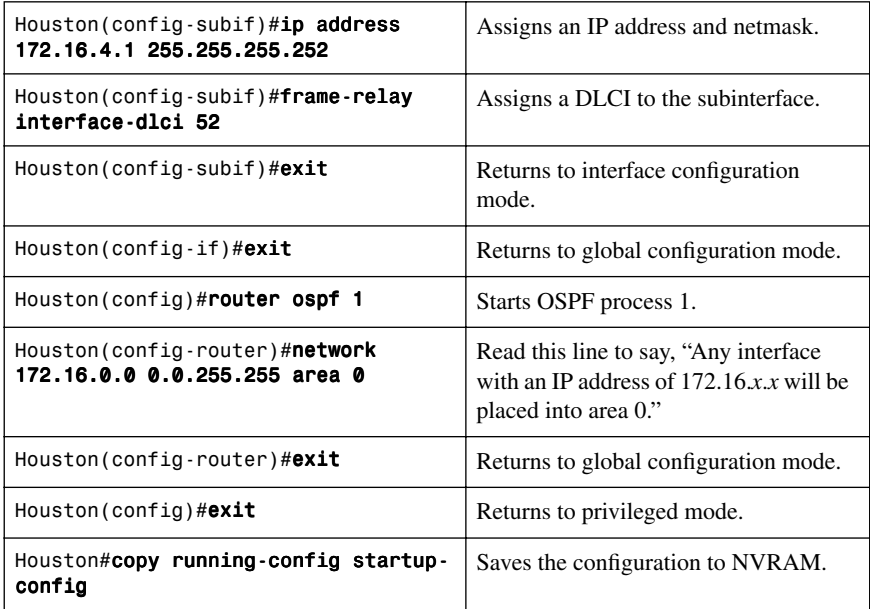

#### **Austin Router**

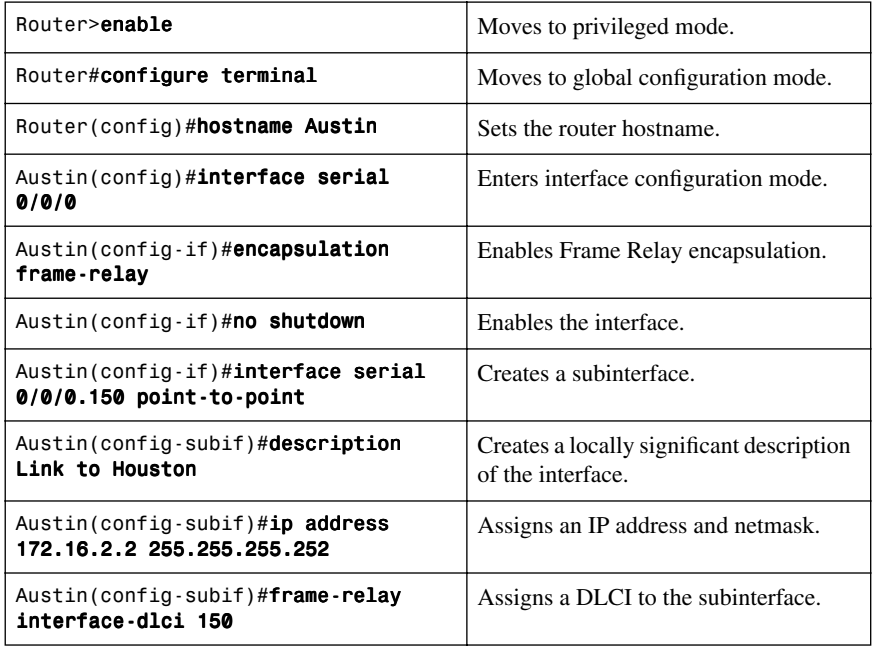

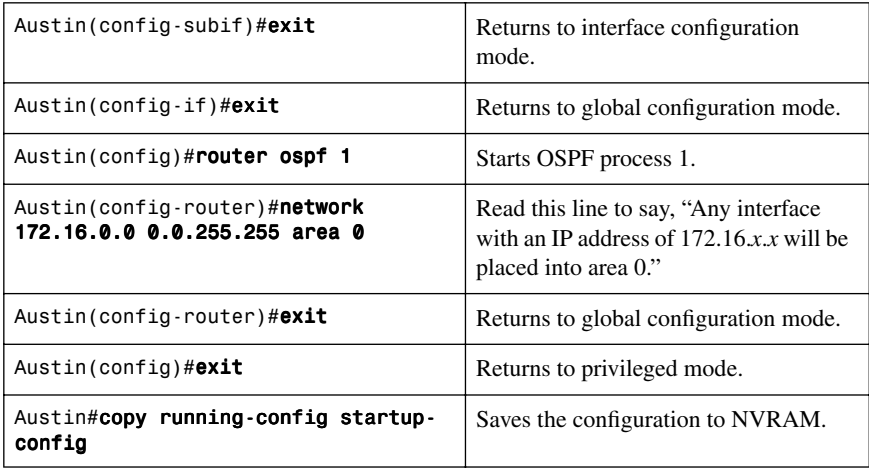

### **Galveston Router**

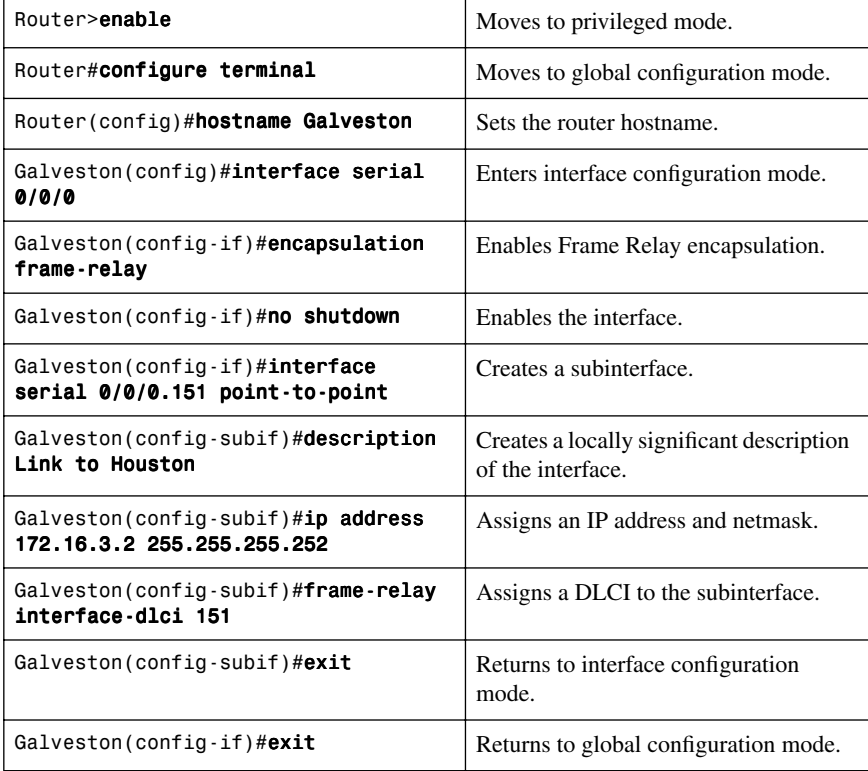

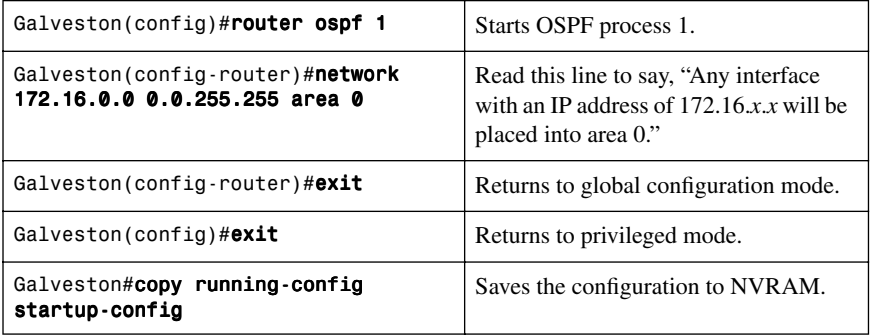

#### **Laredo Router**

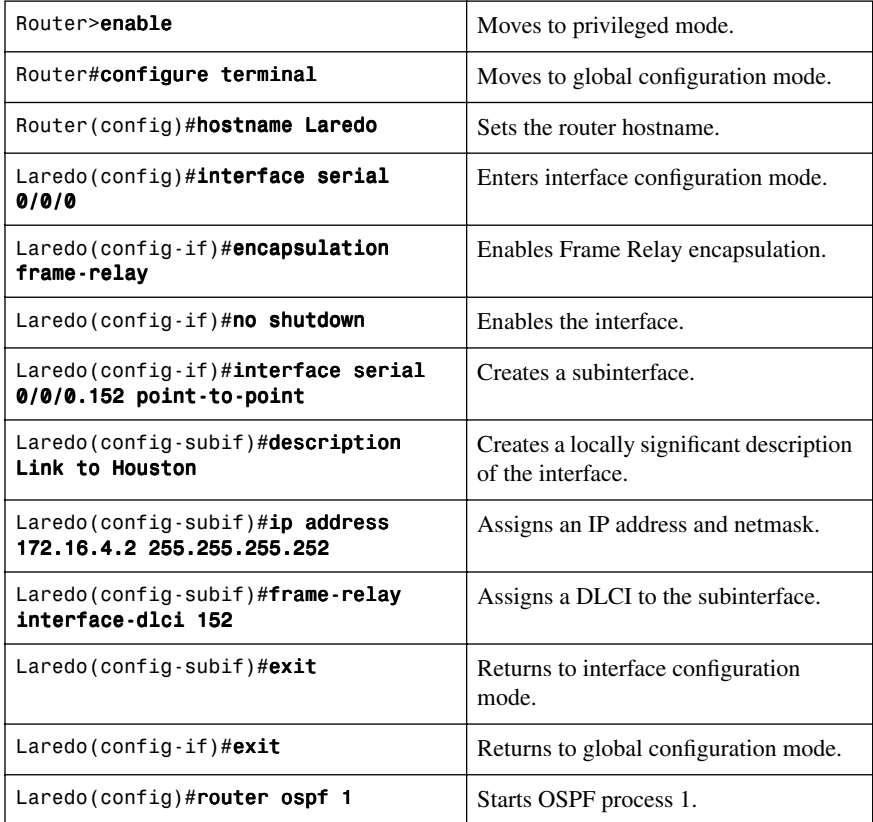

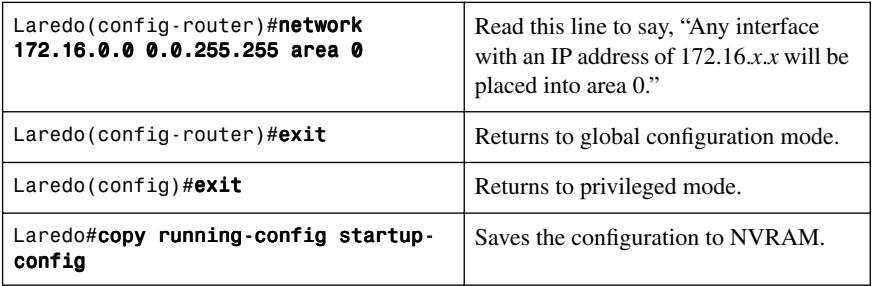

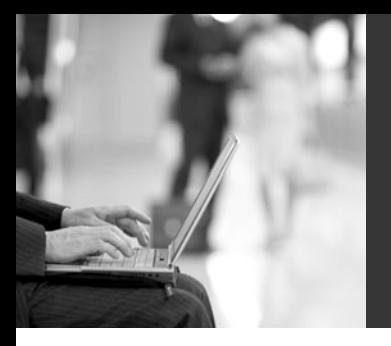

# **CHAPTER 4**

# **Implementing an IPv4-based [Redistribution Solution](#page-9-0)**

This chapter provides information concerning the following IPv4-based redistribution topics:

- Route filtering using the **distribute-list** command
- Verifying route filters
- Configuration example: outbound route filters
- Configuration example: inbound route filters
- Using a distribute list that references a prefix list
- Using a distribute list that references a route map
- Route filtering using prefix lists
- Policy routing using route maps
- Configuration example: route maps
- Passive interfaces
- Route redistribution
	- Assigning metrics
	- Redistributing subnets
	- Assigning E1 or E2 routes in OSPF
	- Defining seed metrics
	- Redistributing static routes
	- Redistributing OSPF internal and external routes
	- Using route maps with route redistribution and route tags to prevent routing loops
	- Verifying route redistribution
- Administrative distances
- Static routes: **permanent** keyword
- Floating static routes
- Static routes and recursive lookups

# **[Route Filtering Using the distribute-list Command](#page-9-1)**

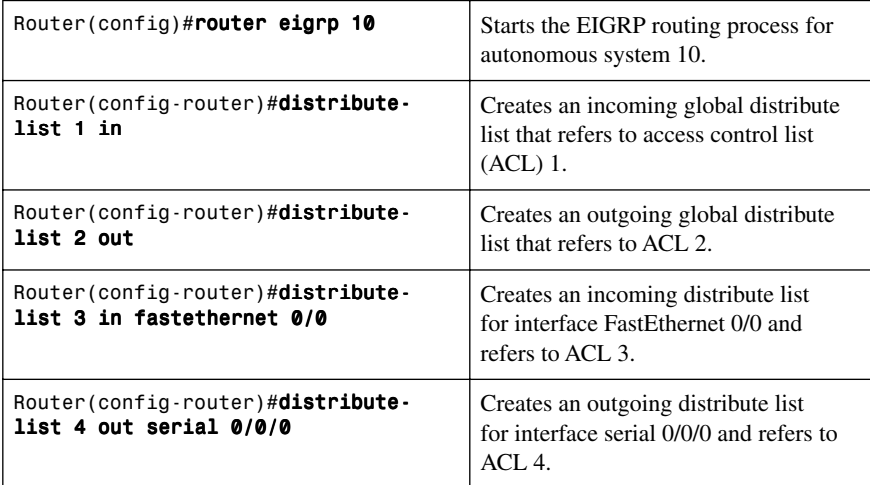

# **[Verifying Route Filters](#page-9-1)**

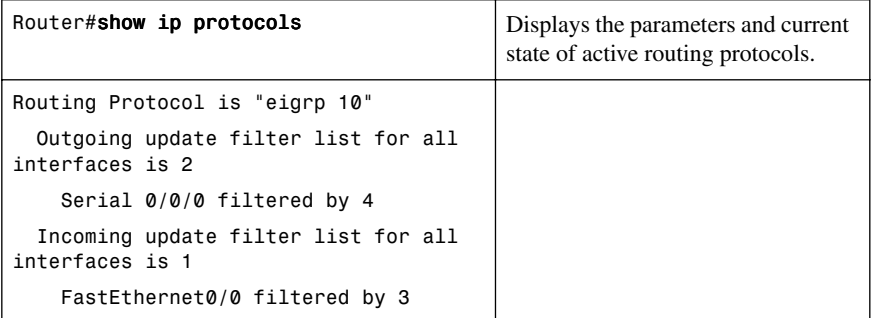

**NOTE:** For each interface and routing process, Cisco IOS permits the following:

- One incoming global distribute list
- One outgoing global distribute list
- One incoming interface distribute list
- One outgoing interface distribute list

**CAUTION:** Route filters have no effect on link-state advertisements (LSA) or the link-state database (LSDB)—a basic requirement of link-state routing protocols is that routers in an area must have identical LSDBs.

**NOTE:** A route filter can influence the routing table of the router on which the filter is configured but has no effect on the route entries of neighboring routers.

**NOTE:** OSPF routes cannot be filtered from entering the OSPF database. The **distribute-list in** command filters routes only from entering the routing table, but it doesn't prevent link-state packets (LSP) from being propagated.

The command **distribute-list out** works only on the routes being redistributed by the Autonomous System Boundary Routers (ASBR) into OSPF. It can be applied to external Type 2 and external Type 1 routes but not to intra-area and interarea routes.

# **[Configuration Example: Outbound Route Filters](#page-9-2)**

Figure 4-1 shows the network topology for the configuration that follows, which demonstrates how to configure outbound route filters to control routing updates using the commands covered in this chapter.

#### *Figure 4-1 Network Topology for Outbound Route Filter Configuration*

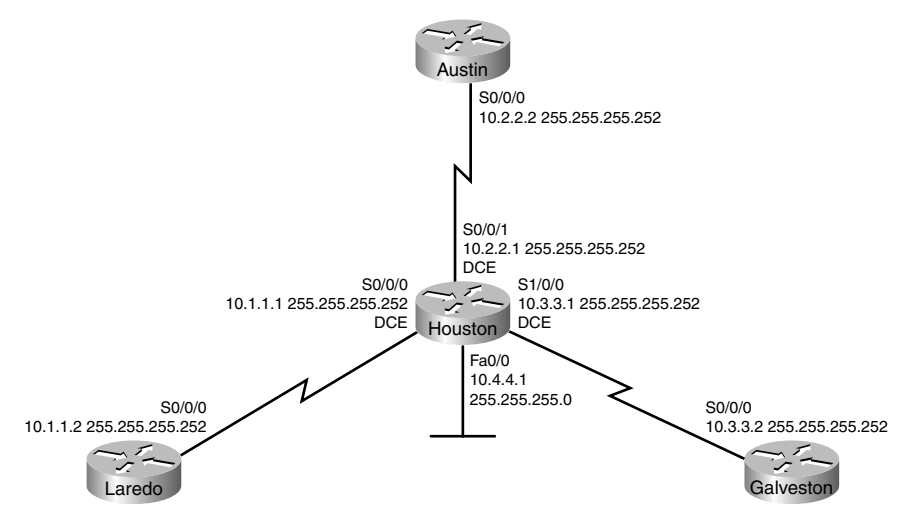

The objective is to prevent subnet 10.1.1.0 from entering Galveston in any EIGRP update from Houston.

#### **Houston Router**

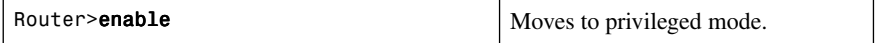

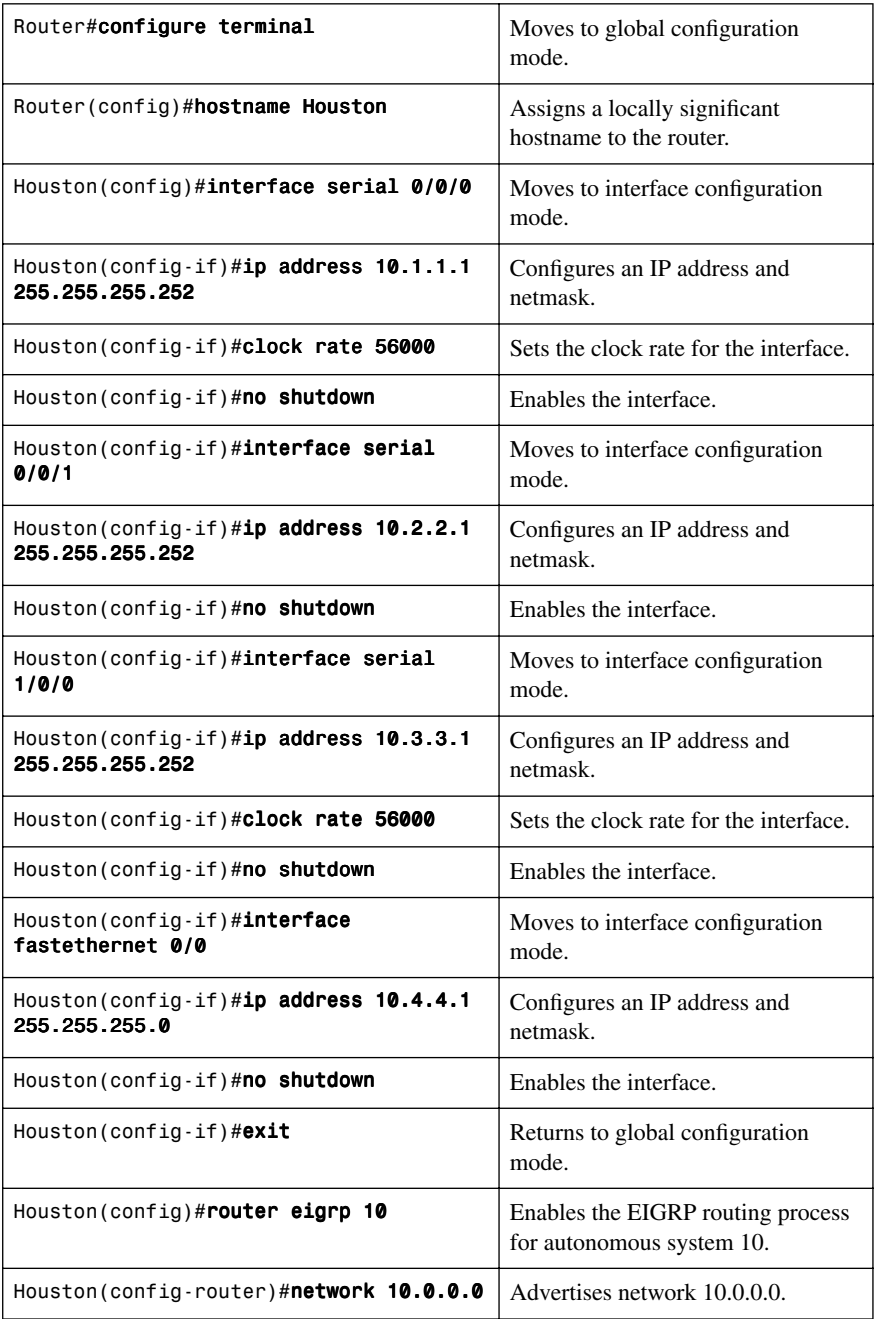

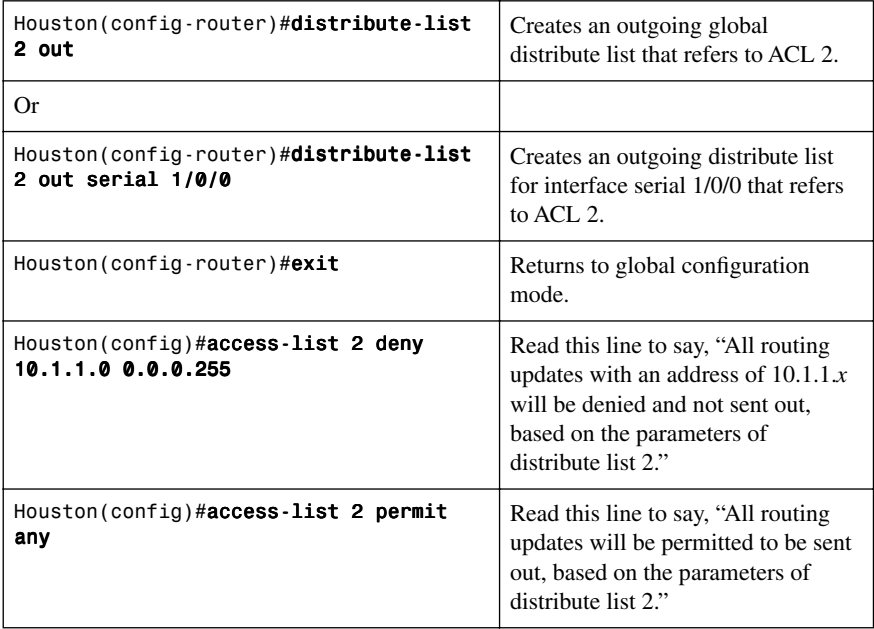

If the first **distribute-list** command is used, the EIGRP entry for 10.1.1.0 will not be sent out *any* interface. If the second **distribute-list** command is used, the EIGRP entry for 10.1.1.0 will not be sent out interface serial 1/0/0 but will be sent out other interfaces as per the rules of EIGRP updates.

# **[Configuration Example: Inbound Route Filters](#page-9-2)**

Figure 4-2 shows the network topology for the configuration that follows, which shows how to configure inbound route filters to control routing updates using the commands covered in this chapter.
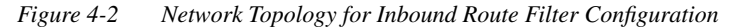

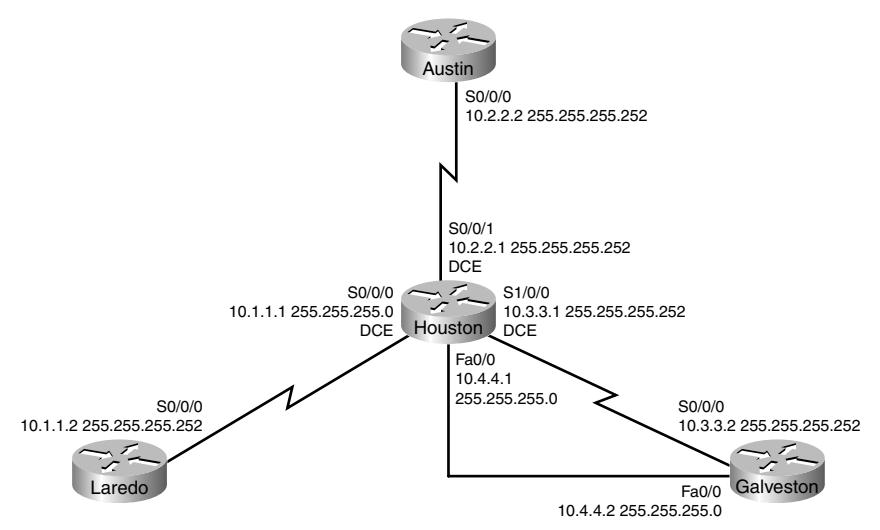

The objective is to prevent subnet 10.1.1.0 from entering Galveston in any EIGRP update from Houston.

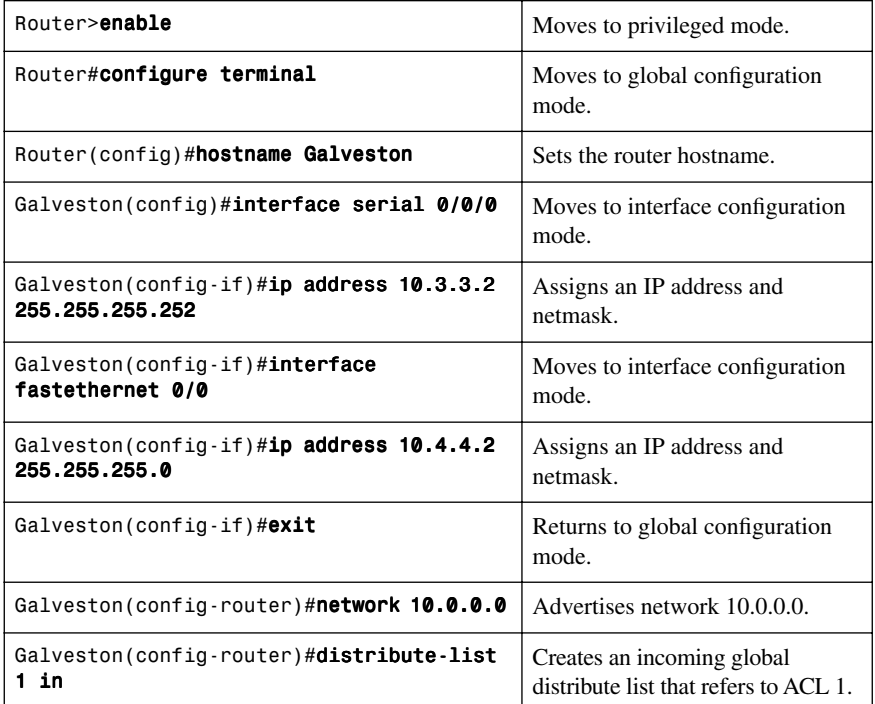

#### **Galveston Router**

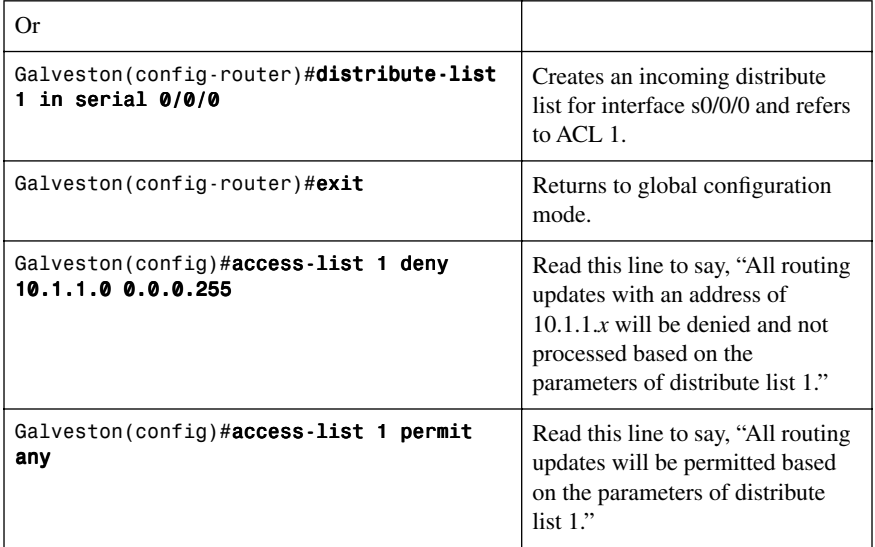

If the first **distribute-list** command is used, the EIGRP entry for 10.1.1.0 will be filtered out of the routing update from Houston on *all* interfaces. If the second **distribute-list** command is used, the EIGRP entry for 10.1.1.0 will be filtered out from the routing update received on interface serial 0/0/0, but the entry will be allowed through interface fastethernet 0/0.

## **[Using a Distribute List that References a Prefix List](#page-9-0)**

The following commands show using a distribute list that references a prefix list that will deny /30 networks from leaving interface serial 0/0/1.

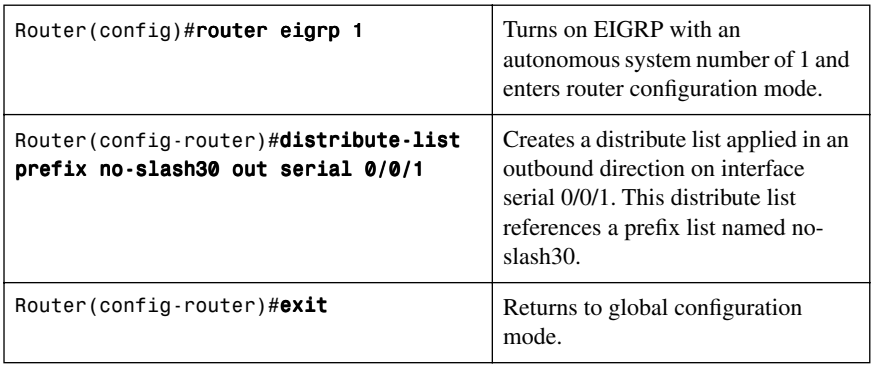

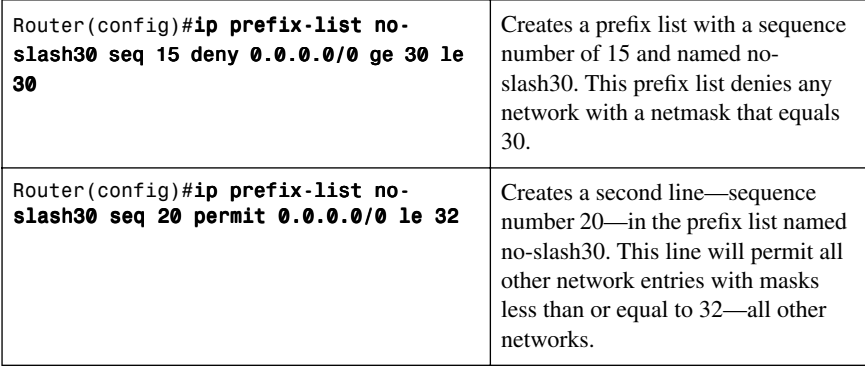

#### **[Using a Distribute List that References a Route Map](#page-9-1)**

The following commands show using a distribute list that references a route map that will deny /30 networks from leaving the router. The route map further references a prefix list.

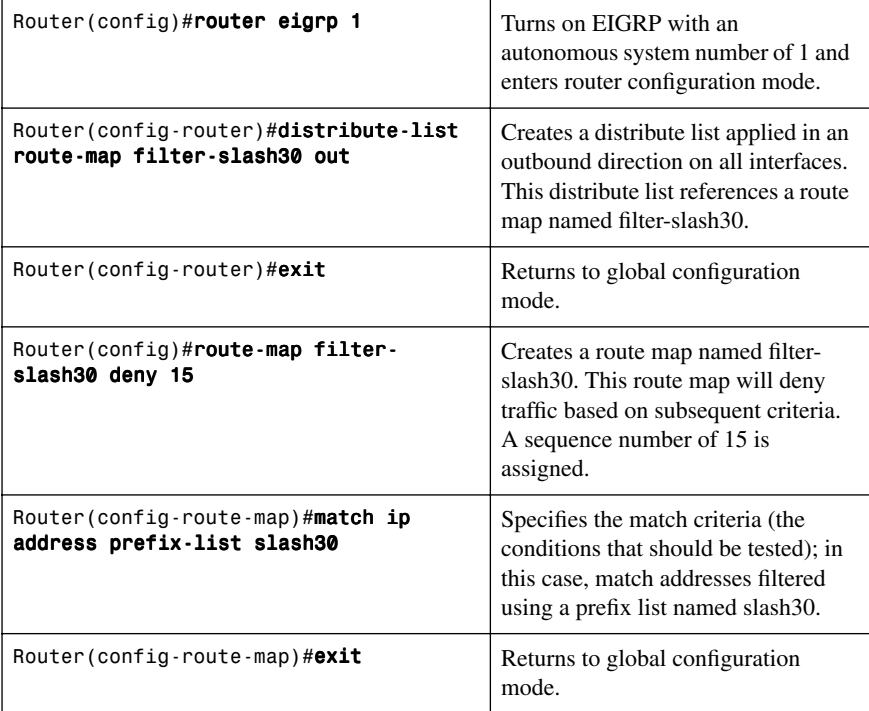

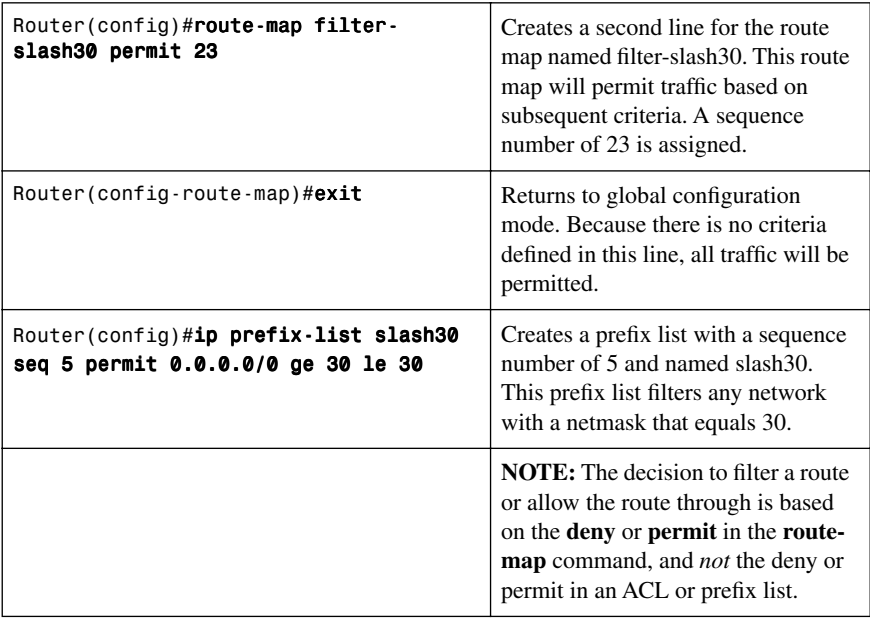

## **[Route Filtering Using Prefix Lists](#page-9-0)**

The general syntax for configuring a prefix list is as follows:

```
Router(config)#ip prefix-list list-name [seq seq-value] deny | permit
network/len [ge ge-value] [le le-value]
```
The following table describes the parameters for this command.

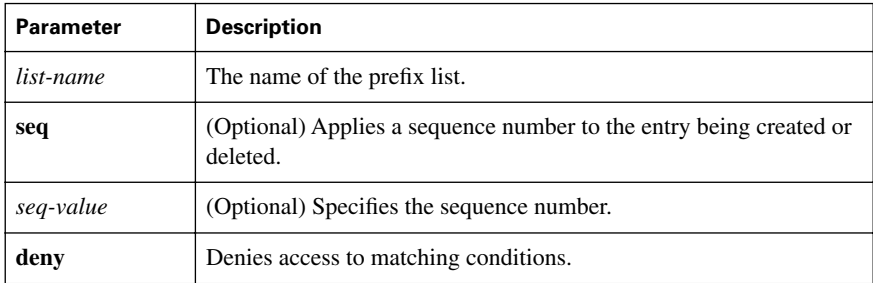

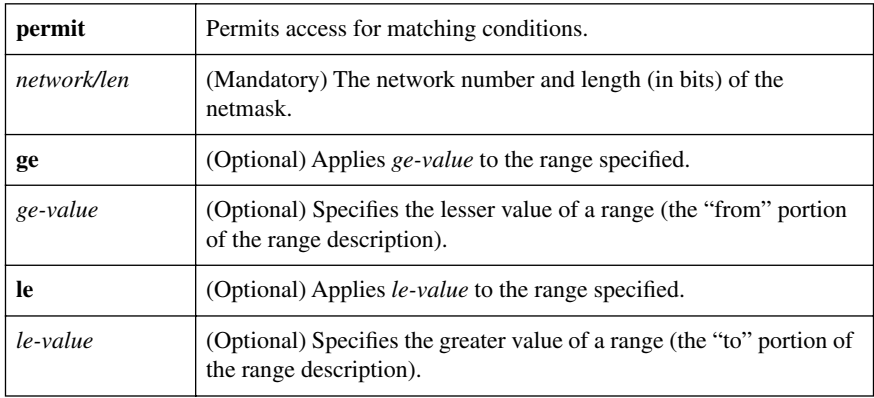

**TIP:** You must define a prefix list before you can apply it as a route filter.

**TIP:** There is an **implicit deny** statement at the end of each prefix list.

**TIP:** The range of sequence numbers that can be entered is from 1 to 4,294,967,294. If a sequence number is not entered when configuring this command, a default sequence numbering is applied to the prefix list. The number 5 is applied to the first prefix entry, and subsequent unnumbered entries are incremented by 5.

**TIP:** A router tests for prefix list matches from the lowest sequence number to the highest.

By numbering your **prefix-list** statements, you can add new entries at any point in the list.

The following examples show how you can use the **prefix-list** command to filter networks from being propagated through BGP.

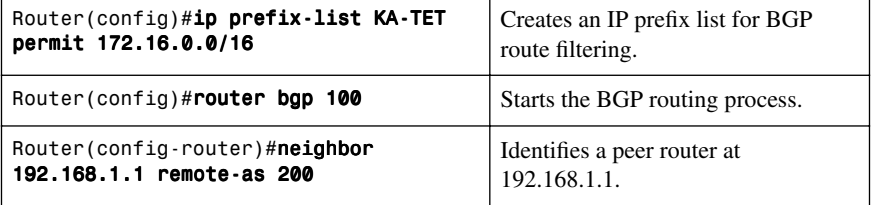

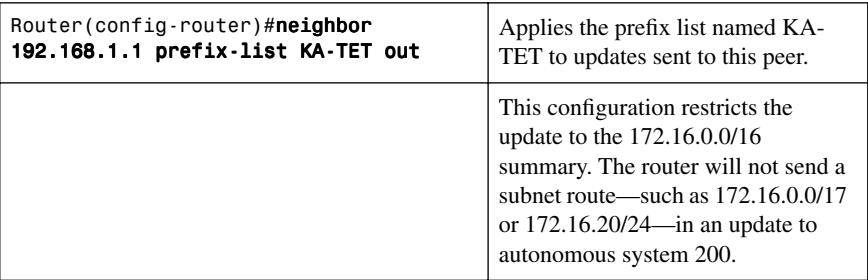

The following examples show how you can use the **prefix-list** command to filter networks using some of the more commonly used options.

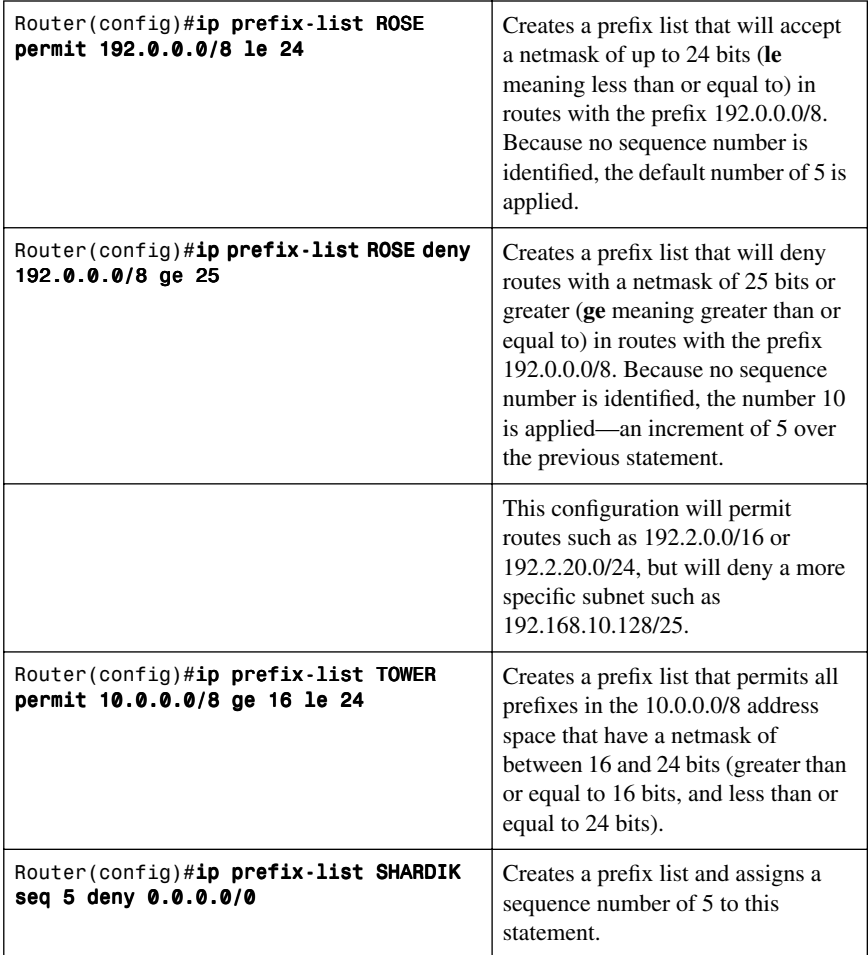

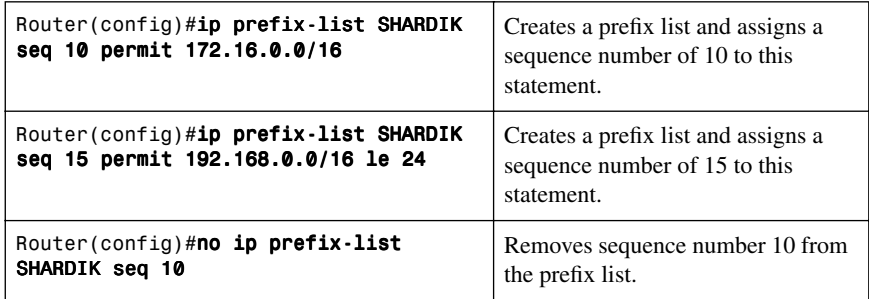

## **[Policy Routing Using Route Maps](#page-9-1)**

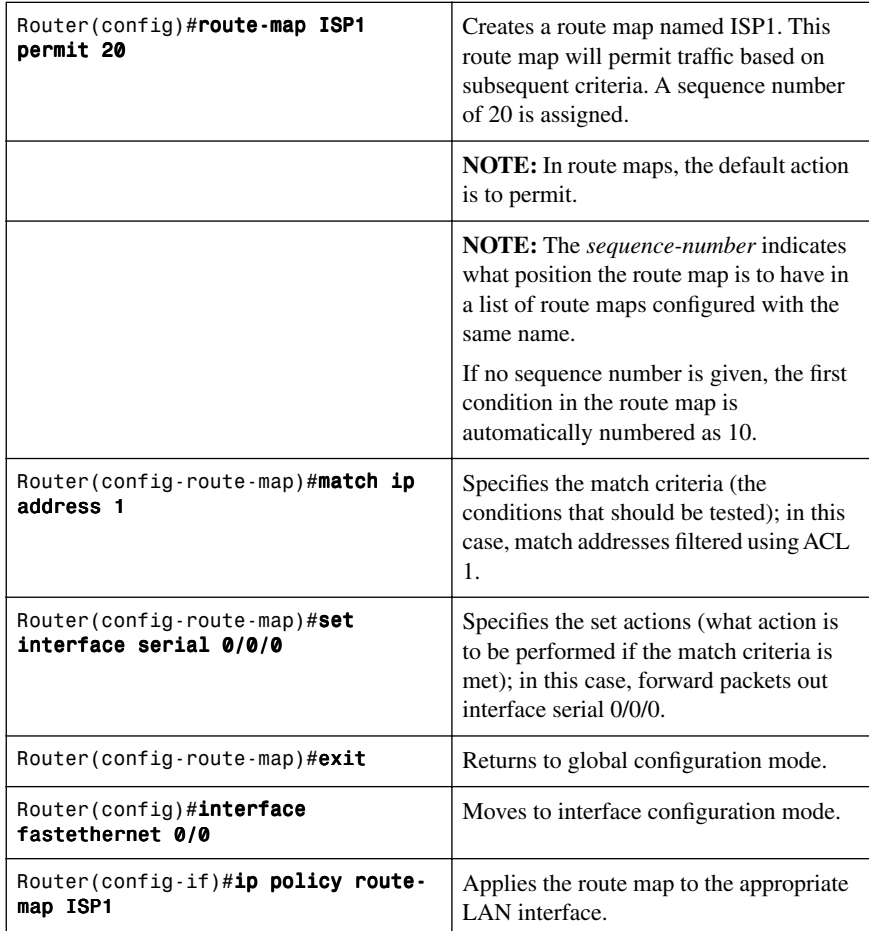

#### **[Configuration Example: Route Maps](#page-9-0)**

Figure 4-3 shows the network topology for the configuration that follows, which demonstrates how to configure route maps using the commands covered in this chapter.

*Figure 4-3 Network Topology for Route Map Configuration*

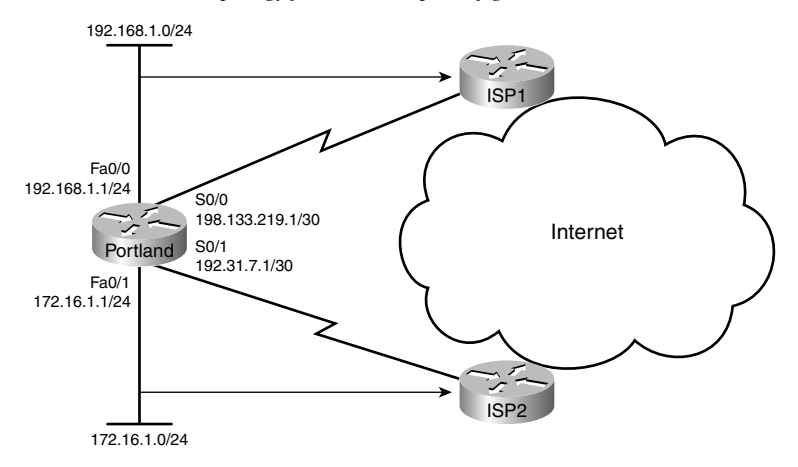

Assume for this example that the policy we want to enforce is this:

- Internet-bound traffic from 192.168.1.0/24 is to be routed to ISP1.
- Internet-bound traffic from 172.16.1.0/24 is to be routed to ISP2.
- All other traffic to be routed normally according to their destination addresses.

#### **Portland Router**

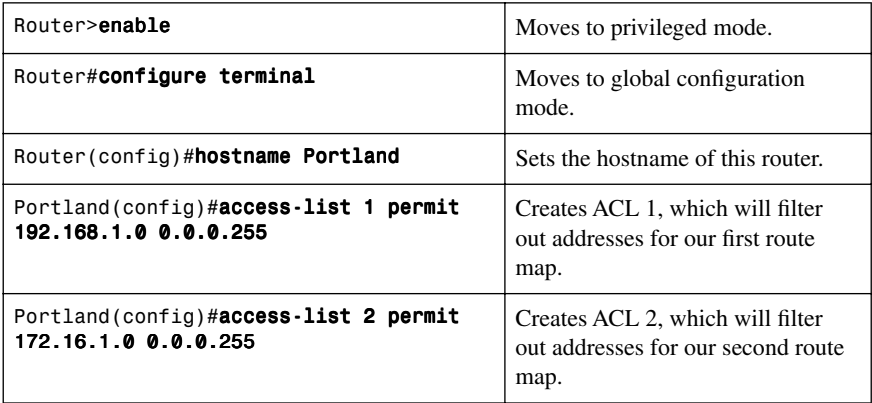

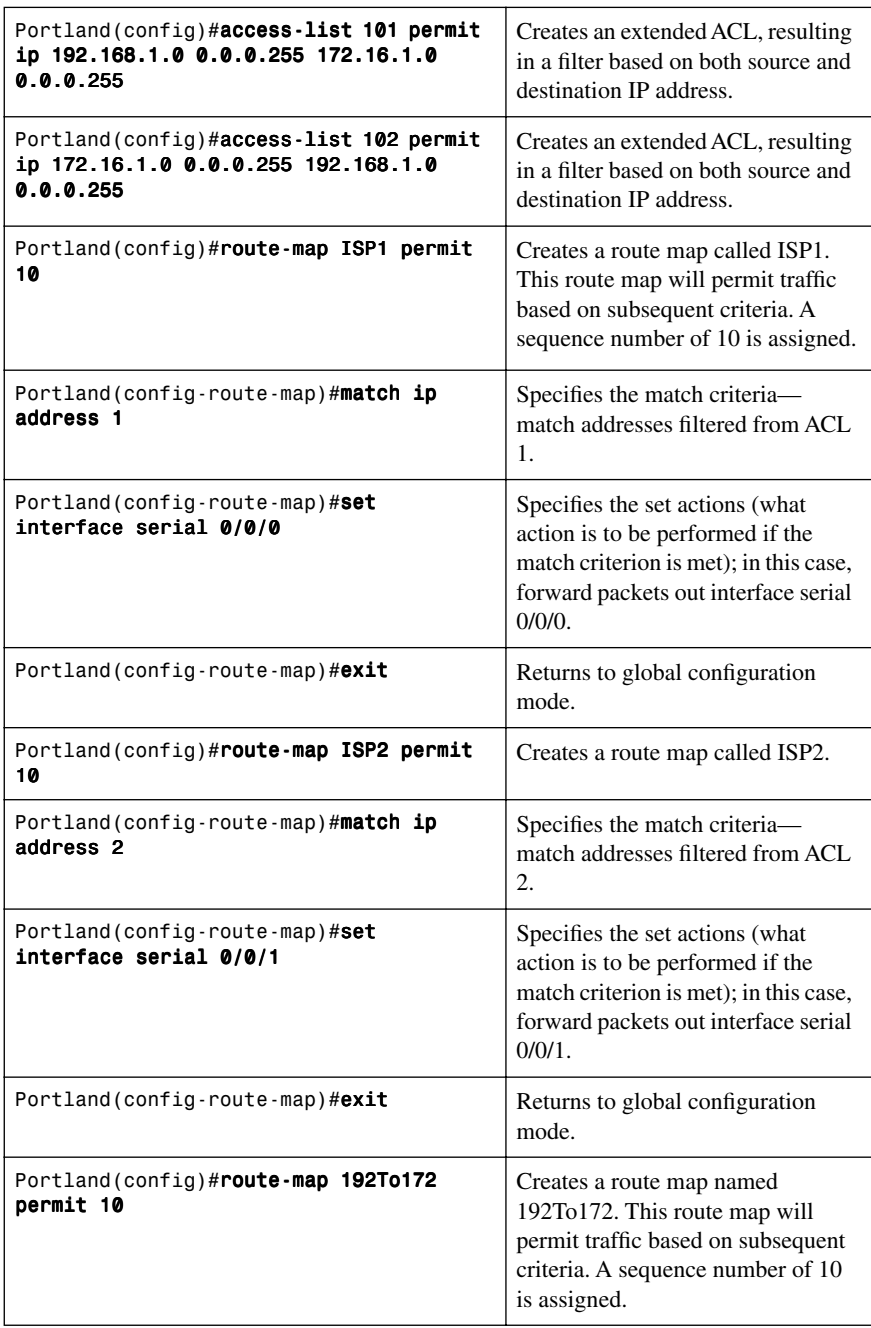

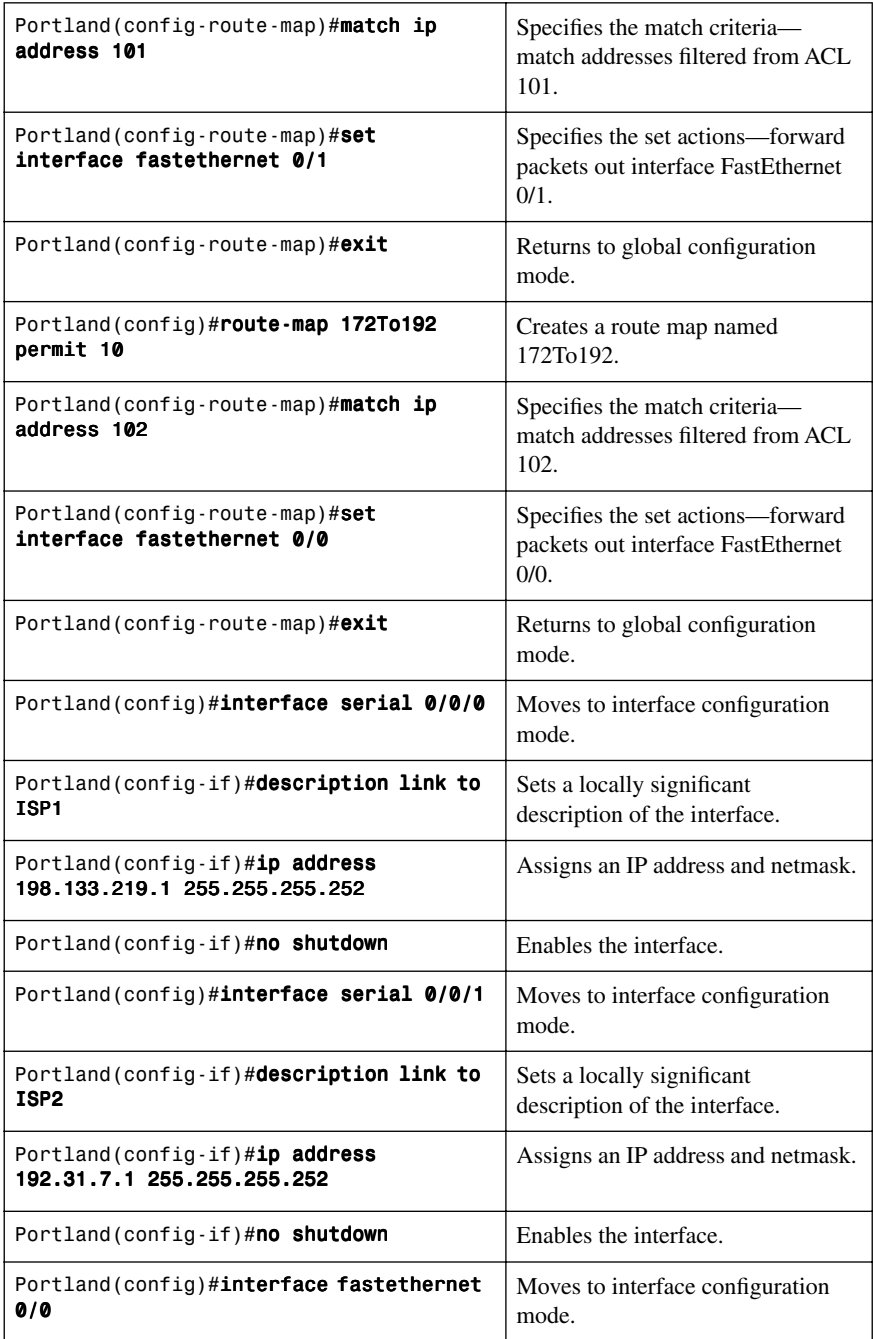

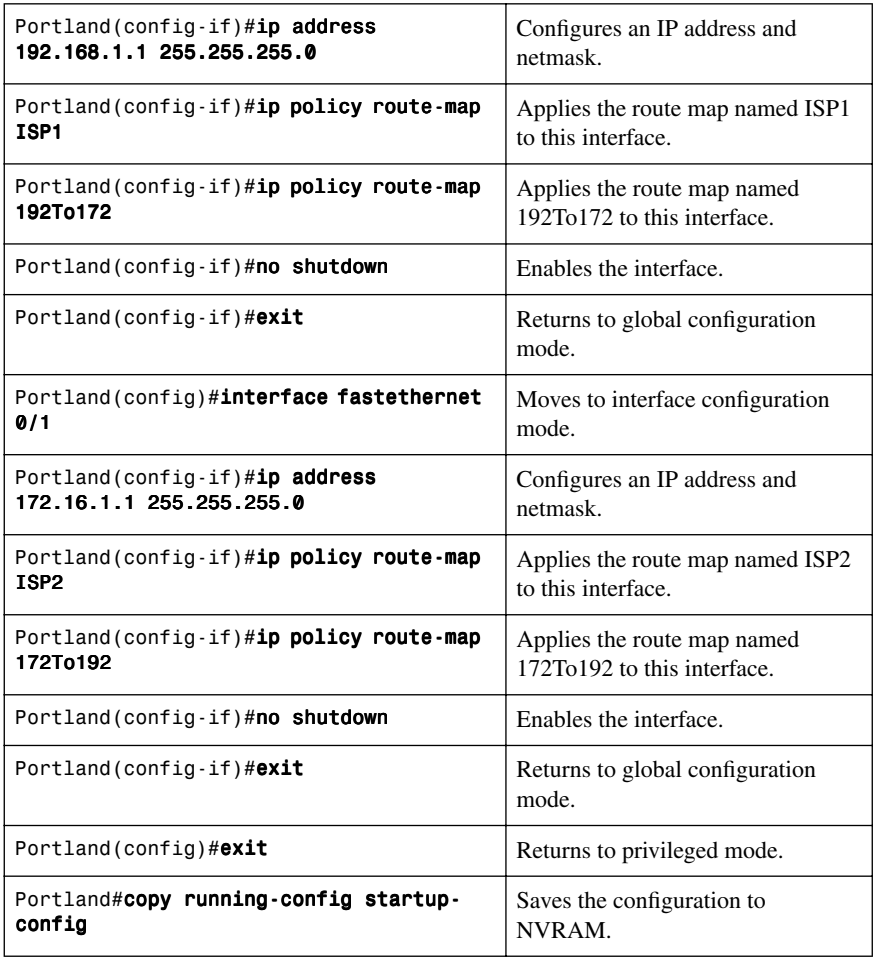

## **[Passive Interfaces](#page-9-1)**

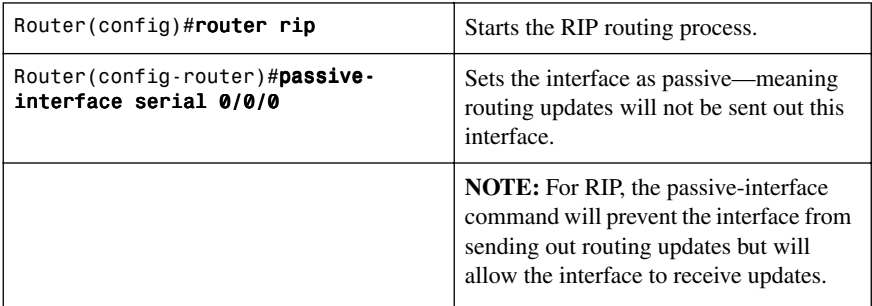

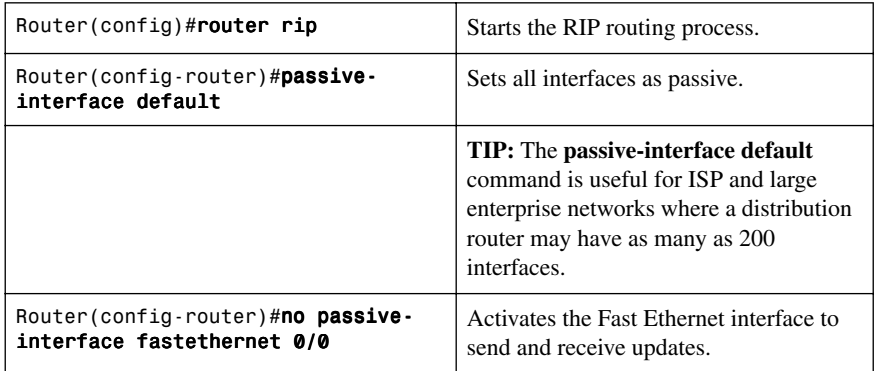

**CAUTION:** When the **passive-interface** command is used with OSPF, routing information is not sent or received through that interface. This prevents routers from becoming neighbors on that interface. A better way to control OSPF routing updates is to create a stub area, a totally stubby area, or a not-so-stubby area (NSSA).

**CAUTION:** When the **passive-interface** command is used with EIGRP, inbound and outbound Hello packets are prevented from being sent. This will not allow EIGRP neighbors to be created. A passive interface cannot send EIGRP Hellos, which prevents adjacency relationships with link partners. An administrator can create a "pseudo" passive EIGRP interface by using a route filter that suppresses all routes from the EIGRP routing update. An example of this is shown in Chapter 2, "Implementing an EIGRP-based Solution."

#### **[Route Redistribution](#page-9-0)**

Cisco routers support up to 30 dynamic routing processes. These can be different protocols—such as Open Shortest Path First (OSPF), Enhanced Interior Gateway Protocol (EIGRP), Intermediate System-to-Intermediate System (IS-IS), Routing Information Protocol (RIP), and so on—or the same protocol, but multiple processes of it, such as EIGRP 10 and EIGRP 15. Multiple instances of the same routing protocol are not recommended.

To support multiple routing protocols within the same internetwork efficiently, routing information must be shared among the different protocols. For example, routes learned from an OSPF process might need to be imported into an EIGRP process.

The process of exchanging routing information between routing protocols is called *route redistribution*.

#### [Assigning Metrics](#page-9-1)

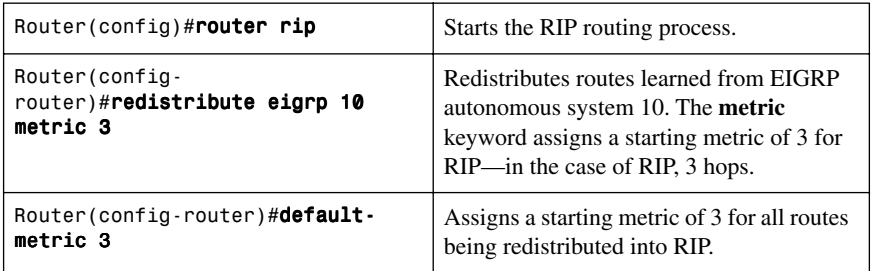

**NOTE:** If both the **metric** keyword in the **redistribute** command and the **defaultmetric** command are used, the value of the **metric** keyword in the **redistribute** command takes precedence.

**TIP:** If a value is not specified for the **metric** option, and no value is specified using the **default-metric** command, the default metric value is 0, except for OSPF, where the default cost is 20. Zero is only understood by IS-IS and not by RIP or EIGRP. RIP and EIGRP must have the appropriate metrics assigned to any redistributed routes; otherwise, redistribution will not work.

**TIP:** In the **redistribution** command, use a value for the **metric** argument that is consistent with the destination protocol.

**TIP:** The **default-metric** command is useful when routes are being redistributed from more than one source because it eliminates the need for defining the metrics separately for each redistribution.

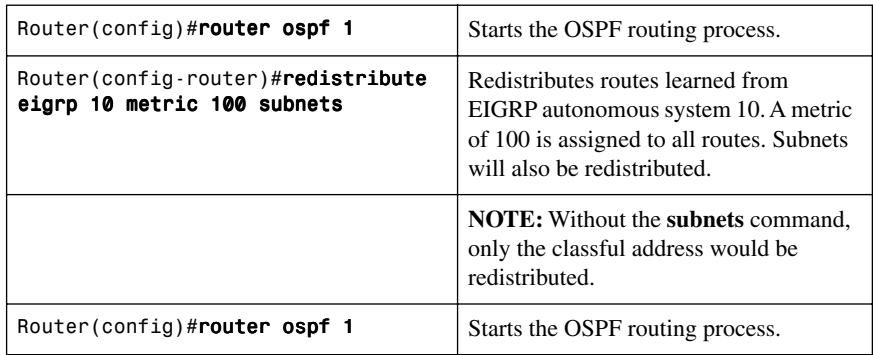

#### [Redistributing Subnets](#page-9-1)

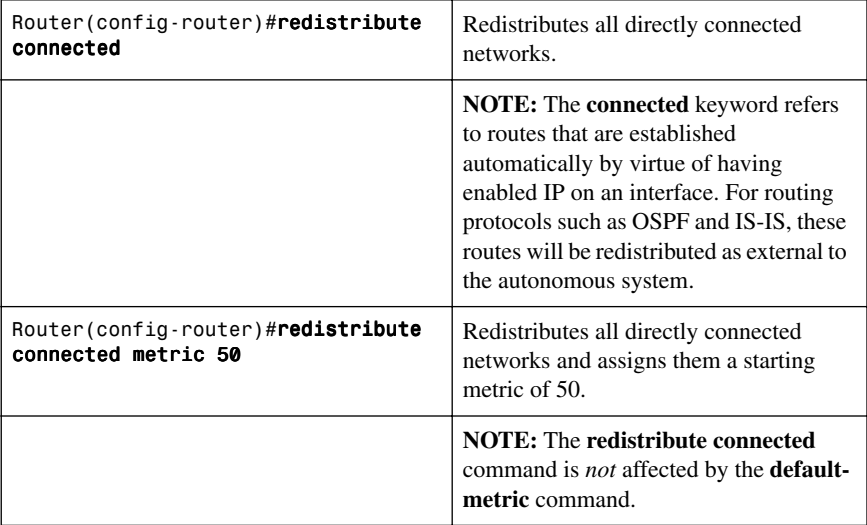

## [Assigning E1 or E2 Routes in OSPF](#page-9-0)

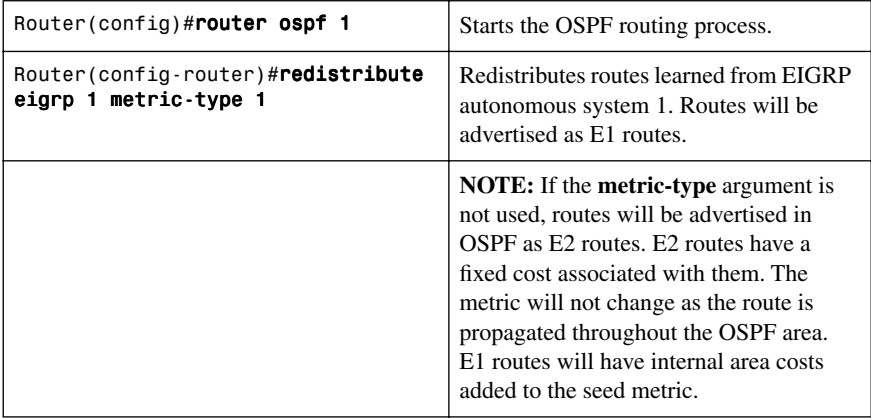

#### [Defining Seed Metrics](#page-9-1)

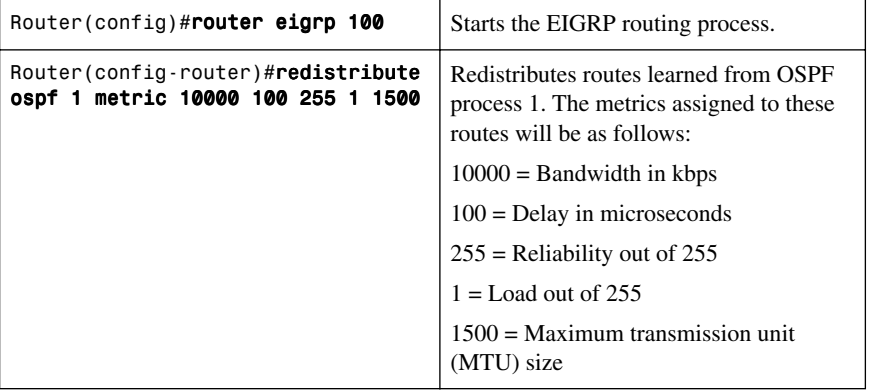

**NOTE:** The values used in this command constitute the seed metric for these routes. The seed metric is the initial value of an imported route.

**NOTE:** The default seed metrics for each protocol are as follows:

- Protocol: Default seed metric
- RIP: Infinity
- EIGRP: Infinity
- OSPF: 20 for all except for BGP, which is 1
- BGP: BGP metric is set to IGP metric value

**NOTE:** RIP and EIGRP must have the appropriate metrics assigned to any redistributed routes; otherwise, redistribution will not work.

**TIP:** Redistributed routes between EIGRP processes do not need metrics configured. Redistributed routes are tagged as EIGRP external routes and will appear in the routing table with a code of D EX.

#### [Redistributing Static Routes](#page-9-0)

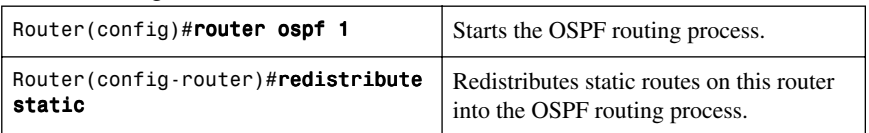

#### [Redistributing OSPF Internal and External Routes](#page-9-0)

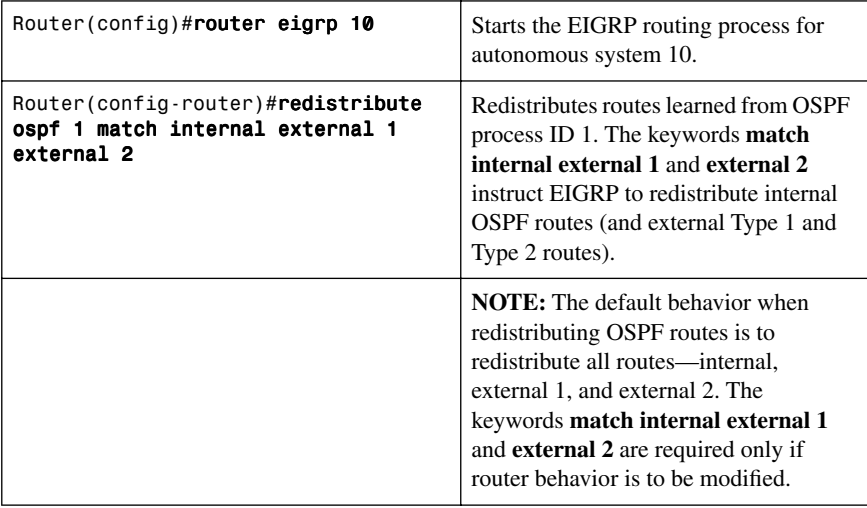

#### [Using Route Maps with Route Redistribution and Route Tags to Prevent](#page-9-0) Routing Loops

Figure 4-4 shows a network topology that displays a potential for routing loops. Simple two-way route redistribution could result in a loop after a route is lost from the routing table.

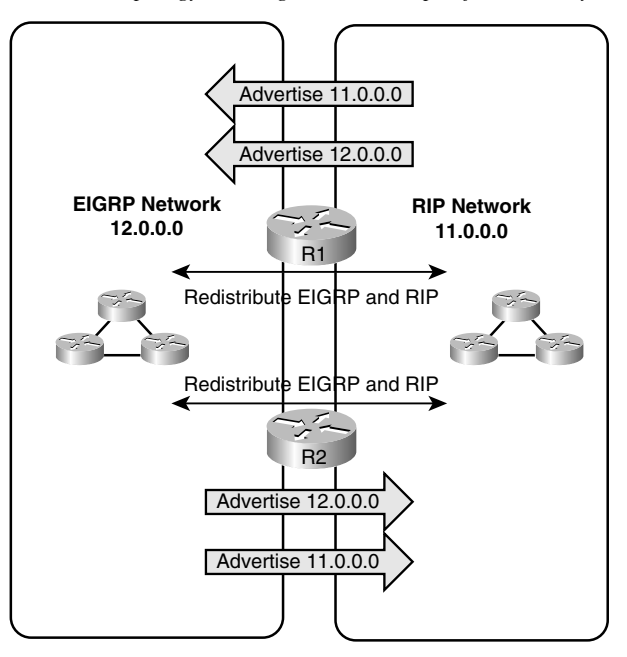

*Figure 4-4 Network Topology Showing Potential Loops After Two-way Redistribution*

Simple two-way redistribution would be configured as follows (done on both R1 and R2):

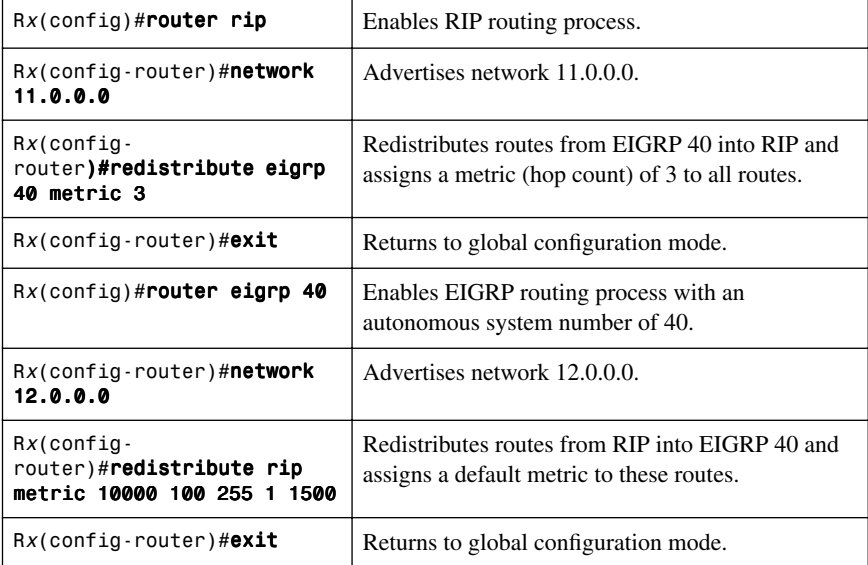

To prevent routing loops, use route maps with route tagging.

Figure 4-5 shows a network topology that offers a solution using route tagging.

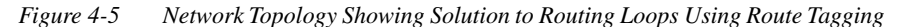

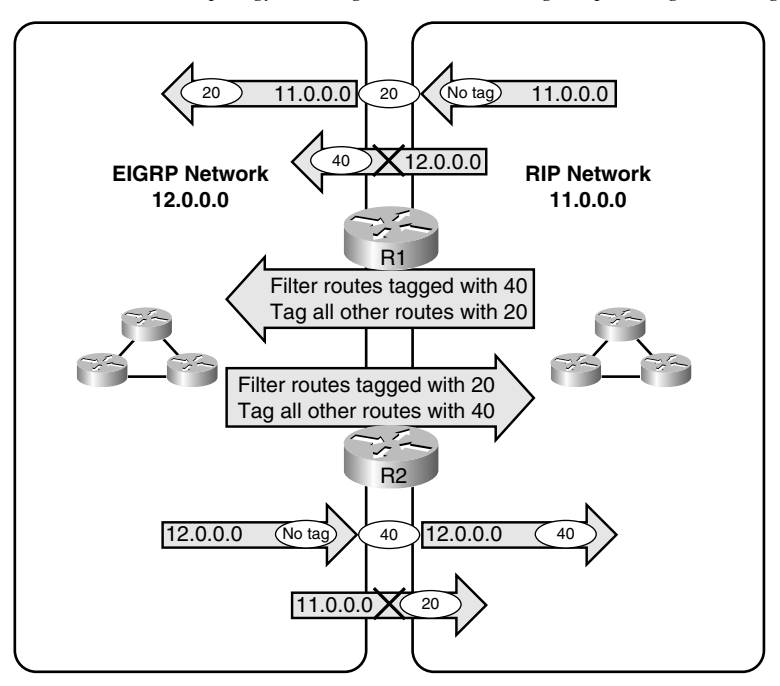

The following configuration needs to be entered into both routers—R1 and R2:

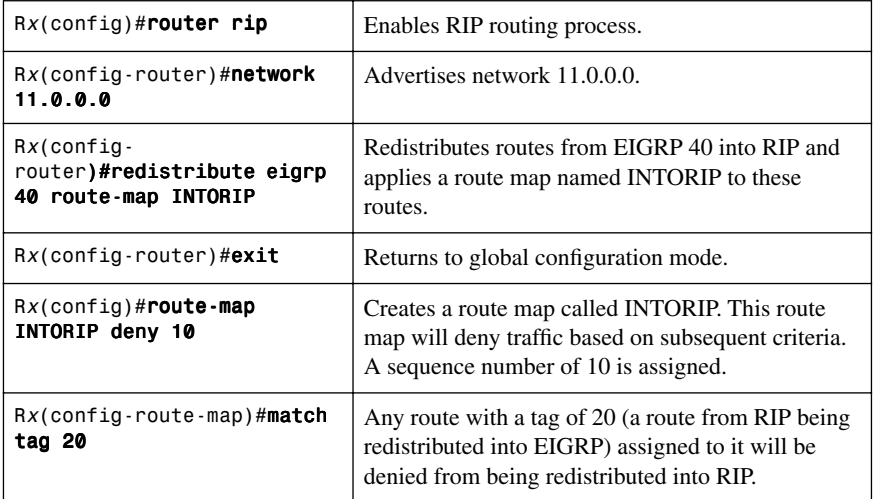

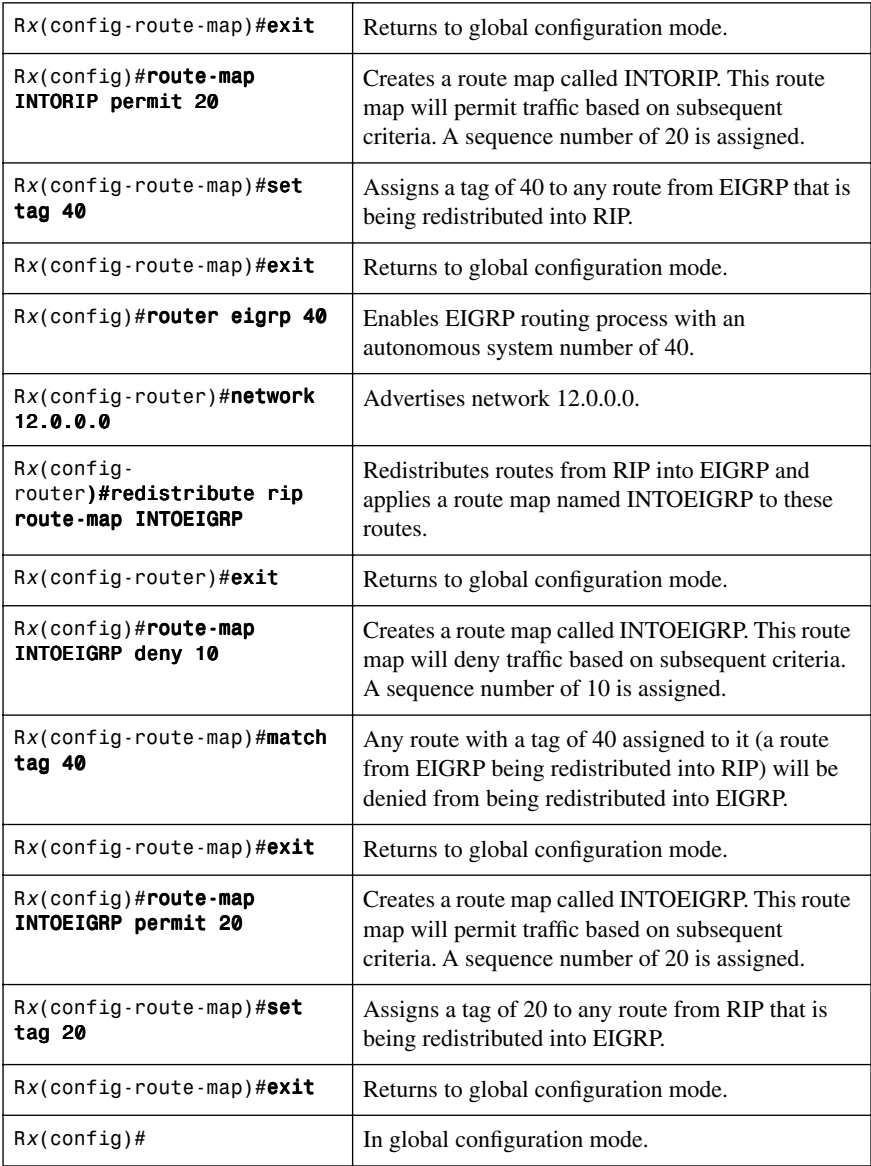

## [Verifying Route Redistribution](#page-9-0)

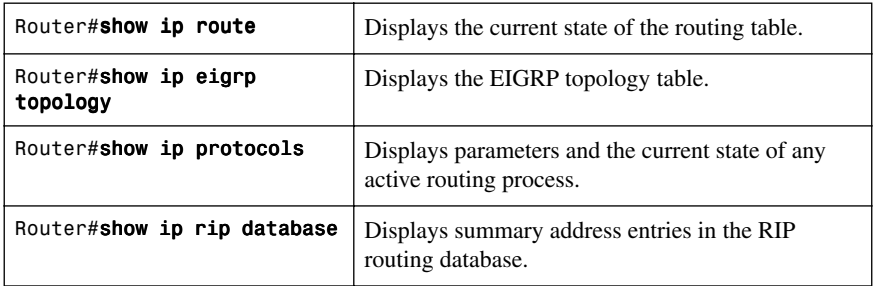

## **[Administrative Distances](#page-9-0)**

The Cisco default administrative distances (AD) are as follows:

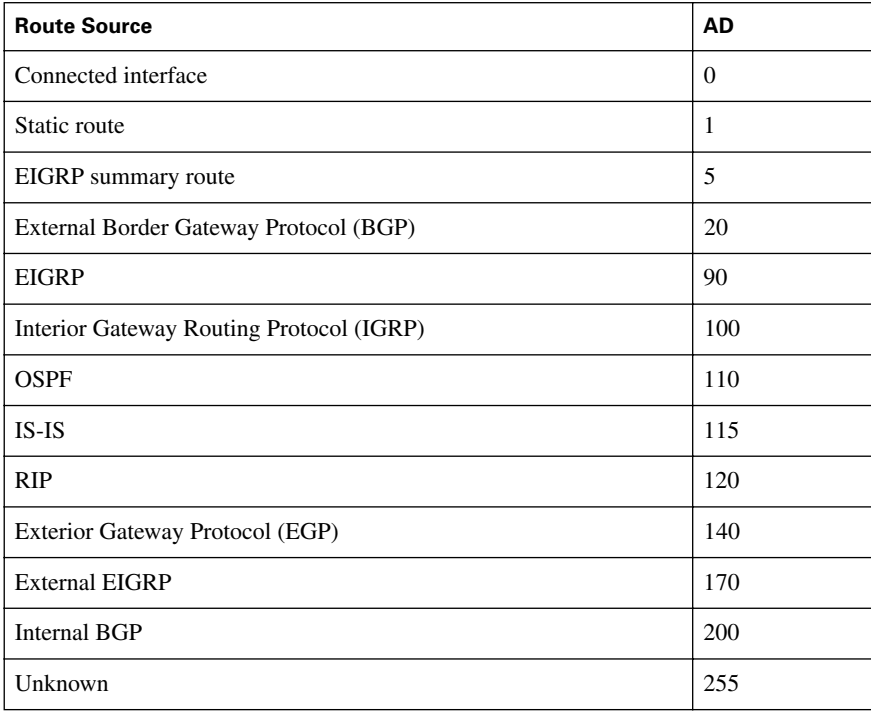

The commands to change the administrative distance of a route from its default setting are as follows:

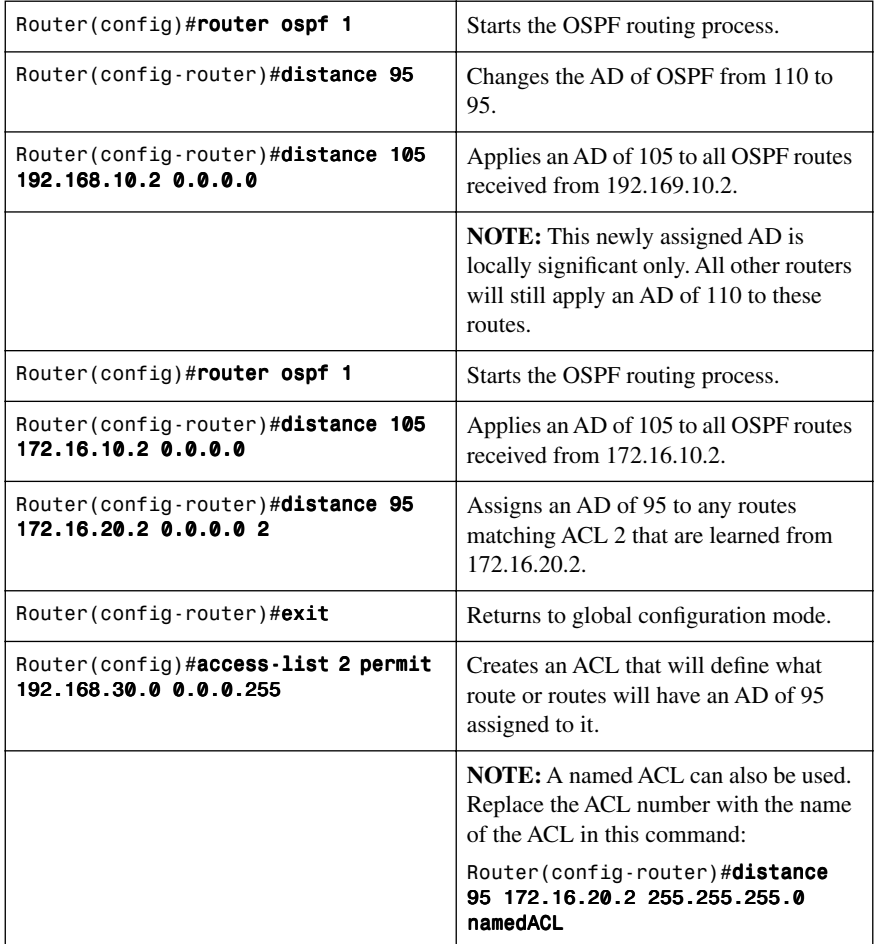

## **[Static Routes: permanent Keyword](#page-9-1)**

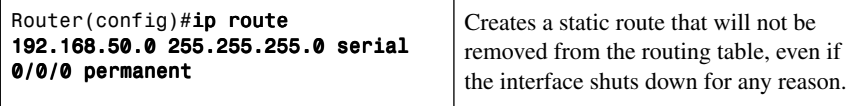

**TIP:** Without the **permanent** keyword in a static route statement, a static route will be removed if an interface goes down. A downed interface will cause the directly connected network and any associated static routes to be removed from the routing table. If the interface comes back up, the routes will be returned.

Adding the **permanent** keyword to a static route statement will keep the static routes in the routing table even if the interface goes down and the directly connected networks are removed. You cannot get to these routes—the interface is down—but the routes remain in the table. The advantage to this is that when the interface comes back up, the static routes do not need to be reprocessed and placed back into the routing table, saving time and processing power.

When a static route is added or deleted, this route, along with all other static routes, is processed in one second. Before Cisco IOS Release 12.0, this was 5 seconds.

The routing table processes static routes every minute to install or remove static routes according to the changing routing table.

#### **[Floating Static Routes](#page-9-0)**

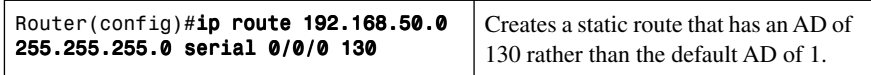

**TIP:** By default, a static route will always be used rather than a routing protocol. By adding an AD number to your **ip route** statement, you can effectively create a backup route to your routing protocol. If your network is using EIGRP, and you need a backup route, add a static route with an AD greater than 90. EIGRP will be used because its AD is better (lower) than the static route. If EIGRP goes down, the static route is used in its place. When EIGRP is running again, EIGRP routes are used because their AD will again be lower than the AD of the floating static route.

#### **[Static Routes and Recursive Lookups](#page-9-0)**

A static route that uses a next-hop address (intermediate address) will cause the router to look at the routing table twice: once when a packet first enters the router and the router looks up the entry in the table, and a second time when the router has to resolve the location of the intermediate address.

For point-to-point links, always use an exit interface in your static route statements:

Router(config)#ip route 192.168.10.0 255.255.255.0 serial 0/0/0

For broadcast links such as Ethernet or Fast Ethernet, use *both* an exit interface and intermediate address:

#### Router(config)#ip route 192.168.10.0 255.255.255.0 fastethernet 0/0 192.138.20.2

This saves the router from having to do a recursive lookup for the intermediate address of 192.168.20.2, knowing that the exit interface is FastEthernet 0/0.

Try to avoid using static routes that reference only intermediate addresses.

## **CHAPTER 5**

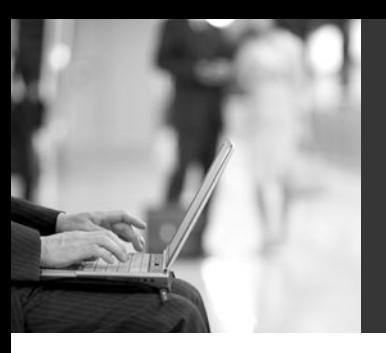

# **[Implementing](#page-9-2) Path Control**

This chapter provides information concerning the following topics related to implementing path control:

- Offset lists
- Cisco IOS IP Service Level Agreements
- Policy routing using route maps
- Configuration example: route maps

**NOTE:** Path control is the mechanism that changes default packet forwarding across a network. It is not quality of service (QoS) or MPLS Traffic Engineering (MPLS-TE). Path control is a collection of tools or a set of commands that is able to manipulate the routing protocol forwarding table or to bypass default packet forwarding. The manipulation of routing information may be required to obtain better resiliency, performance, or availability in your network.

There are other filters or tools available to assist in the manipulation of the routing table. These include

- Route maps
- Prefix lists
- Distribute lists
- Administrative distance
- Route tagging

These are mostly protocol dependent and have been covered in other chapters in this book.

#### **[Offset Lists](#page-9-2)**

**NOTE:** The **offset-list** command is only applicable to EIGRP and RIP routing protocols. The **offset-list** command is used to add an offset to incoming and outgoing metrics to routes learned using these protocols. The offset value is added to the metric.

**TIP:** An offset list with an interface type and number is considered to be extended and will take precedence over an offset list that is not extended. This means that if an entry passes the extended offset list and the normal offset list, the offset of the extended offset list is added to the metric.

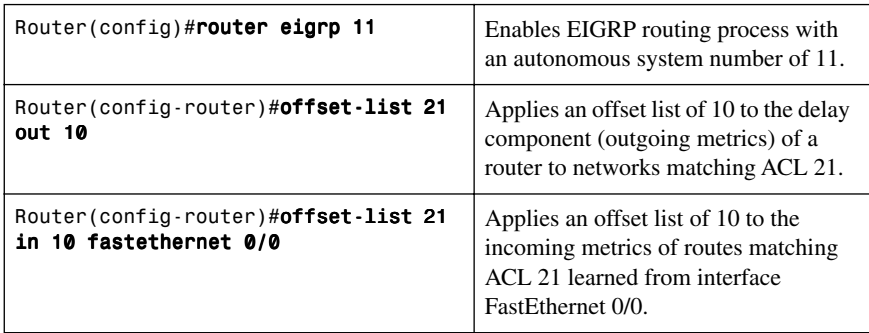

#### **[Cisco IOS IP Service Level Agreements](#page-9-1)**

**NOTE:** Cisco IOS IP Service Level Agreements (SLAs) are used to perform network performance measurements within Cisco Systems devices using active traffic monitoring.

**TIP:** SLAs use timestamp information to calculate performance metrics such as jitter, latency, network and server response times, packet loss, and mean opinion score.

Figure 5-1 shows the network topology for the configuration that follows, which shows the use of Cisco IOS IP SLA functionality for path control.

*Figure 5-1 Cisco IOS IP Service Level Agreements*

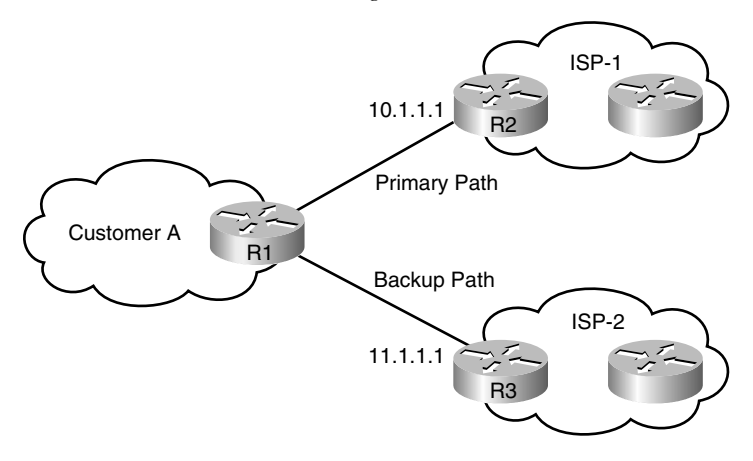

Customer requirements:

- Customer A is multihoming to ISP-1 and ISP-2.
- The link to ISP-1 is the primary link for all traffic.
- Customer A is using default routes to the ISPs instead of BGP.
- Customer A is using static routes with different administrative distances to make ISP-1 the preferred route.

**Potential problem:** If ISP-1 is having uplink connectivity problems to the Internet, Customer A will still be sending all of its traffic to ISP-1, only to have that traffic lost.

**Solution:** IOS IP SLA will be used to announce conditionally the default route to ensure reachability of a specific destination.

Follow these steps to configure Cisco IOS IP SLA functionality:

**Step 1.** Define one (or more) probes.

- **Step 2.** Define one (or more) tracking objects.
- **Step 3.** Define the action on the tracking object(s).
- **Step 4.** Verify IP SLA operations.

#### [Step 1: Define One \(or More\) Probes](#page-9-0)

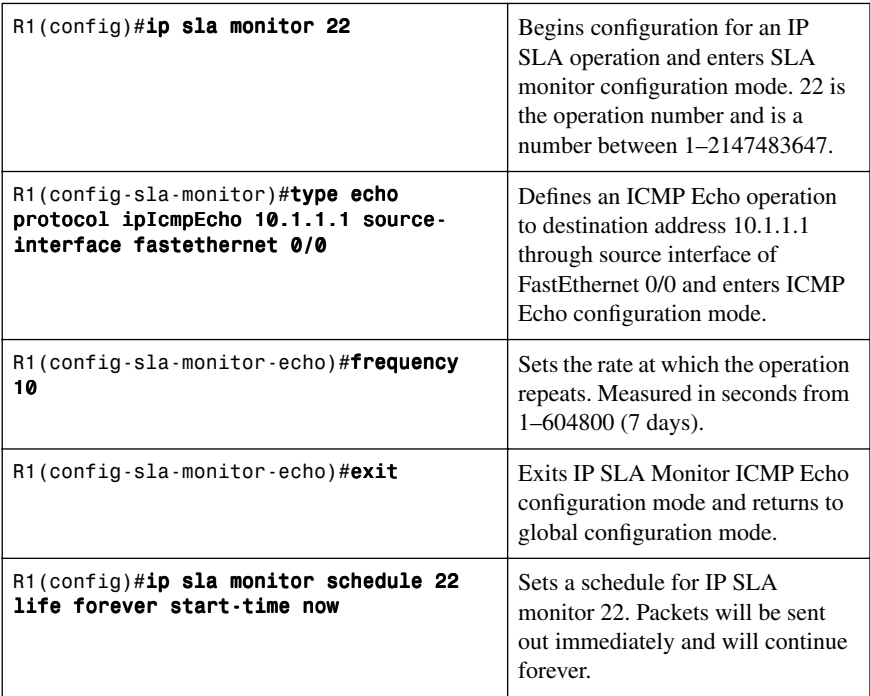

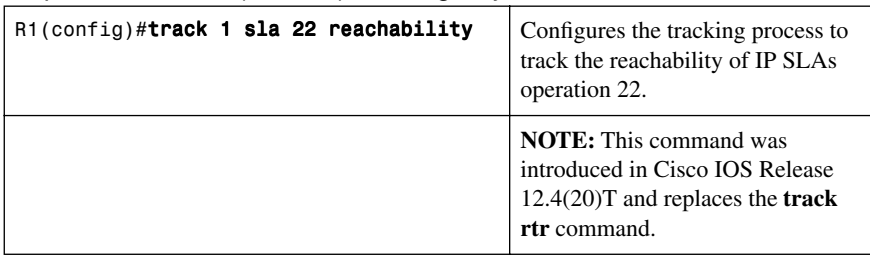

## [Step 2: Define One \(or More\) Tracking Objects](#page-9-1)

## Step [3: Define the Action on the Tracking Object\(s\)](#page-9-1)

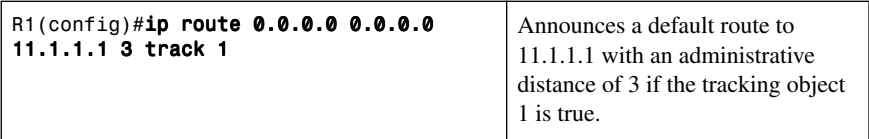

## [Step 4: Verify IP SLA Operations](#page-9-1)

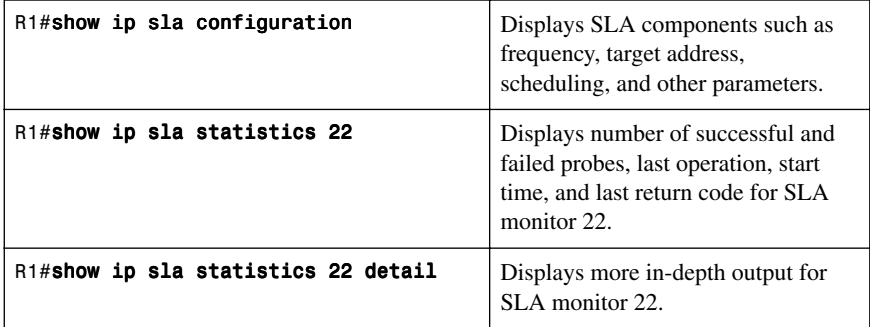

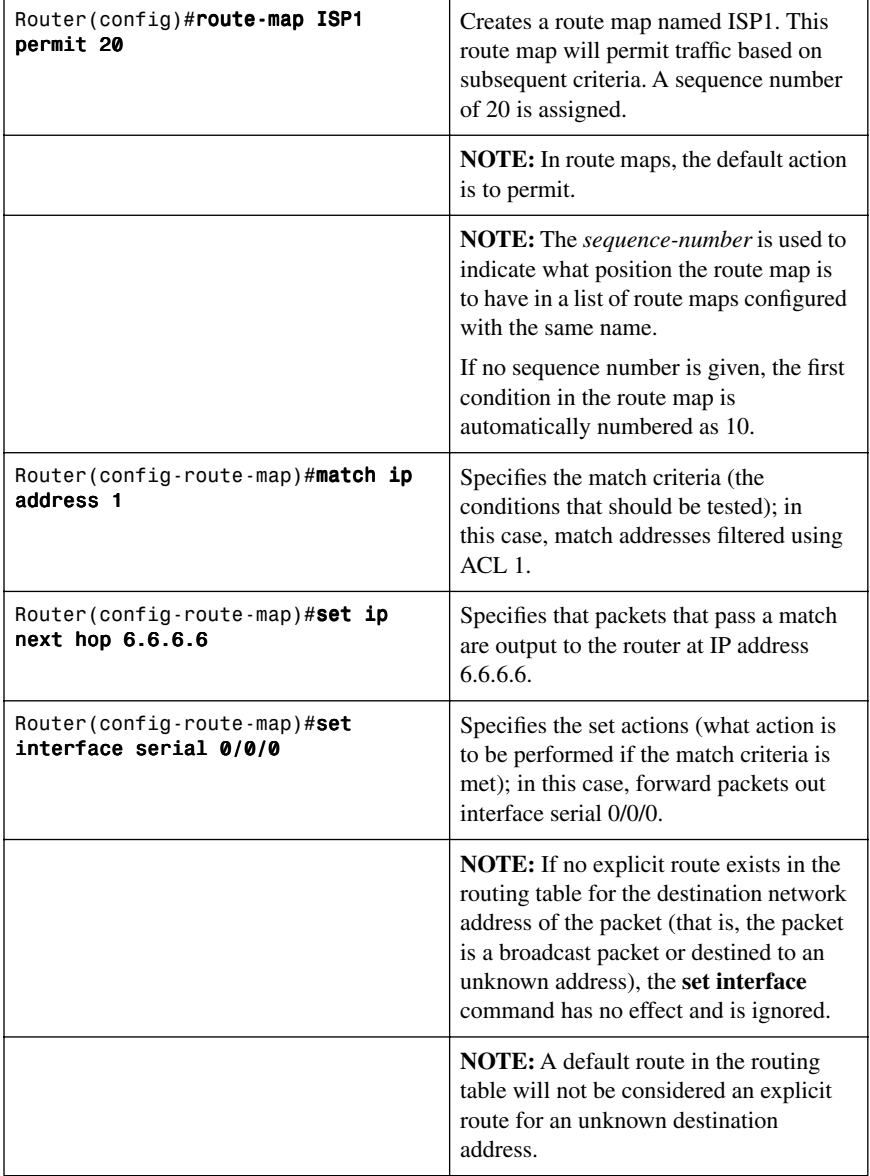

## **[Policy Routing Using Route Maps](#page-9-0)**

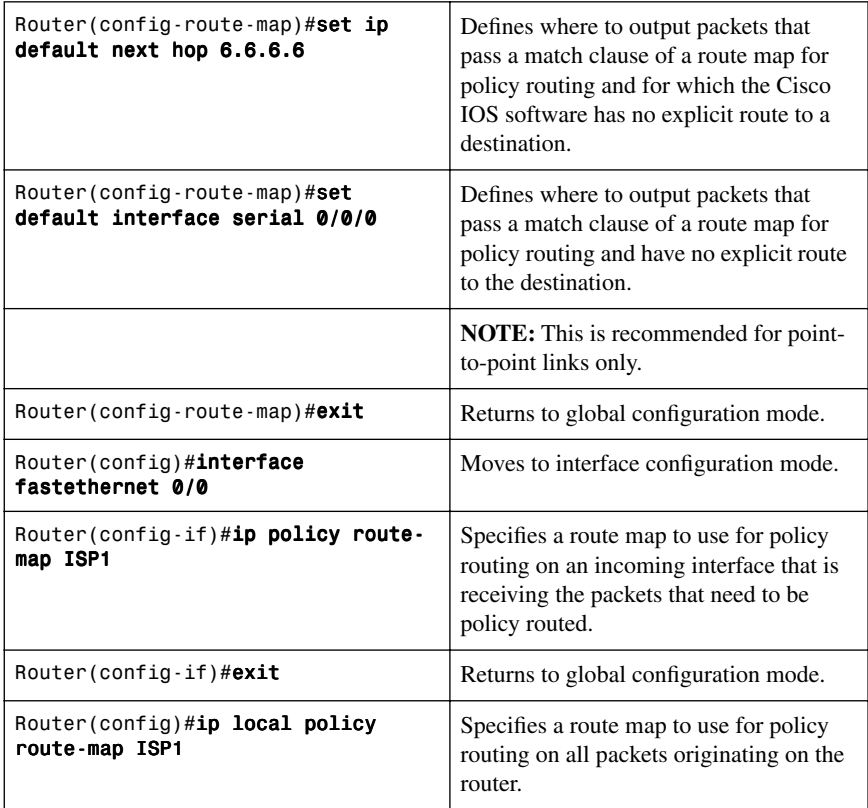

**TIP:** Packets that are generated by the router are not normally policy routed. Using the **ip local policy route-map** [map-name] command will make these packets adhere to a policy. For example, you may want packets originating at the router to take a route other than the obvious shortest path.

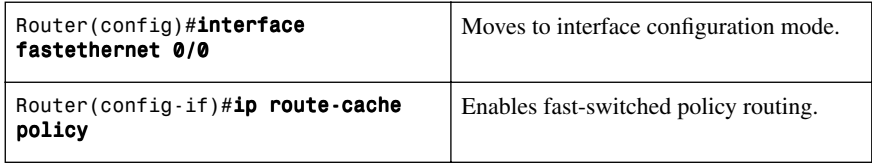

**NOTE:** Policy-based routing (PBR) must be configured before PBR fast switching can be enabled. Fast switching of PBR is disabled by default. CEF-switched PBR is enabled by default.

A fast-switched PBR supports all the **match** commands and most of the **set** commands except for the following:

- The **set ip default next-hop** command is not supported.
- The **set interface** command is supported over point-to-point links, unless a route cache entry exists that uses the same interface that is specified in the **set interface** command in the route map.

**NOTE:** The **ip route-cache policy** command is strictly for fast-switched PBR, and therefore not required for a CEF-switched PBR.

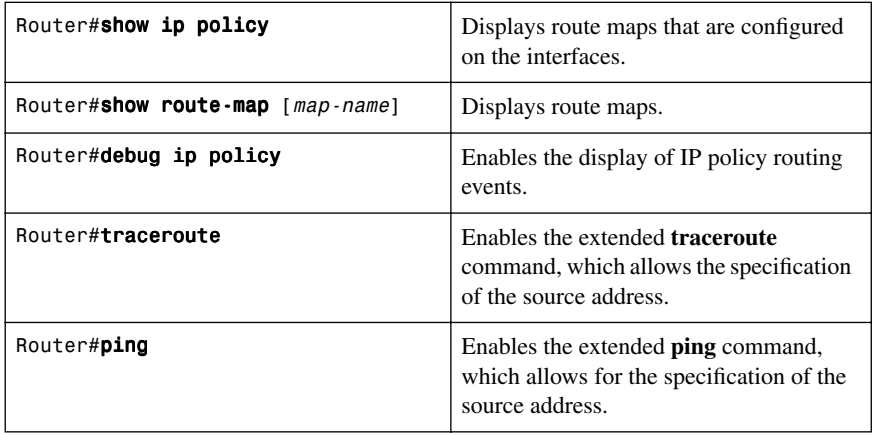

#### **[Configuration Example: Route Maps](#page-9-1)**

Figure 5-2 shows the network topology for the configuration that follows, which demonstrates how to configure route maps using the commands covered in this chapter.

*Figure 5-2 Network Topology for Route Map Configuration*

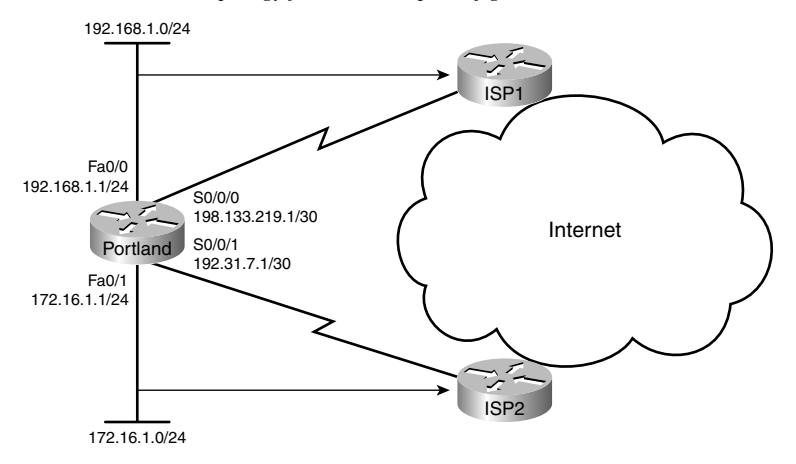

Assume for this example that you want to enforce the following policy:

- Internet-bound traffic from 192.168.1.0/24 is to be routed to ISP1.
- Internet-bound traffic from 172.16.1.0/24 is to be routed to ISP2.
- All other traffic to be routed normally according to their destination addresses.

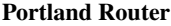

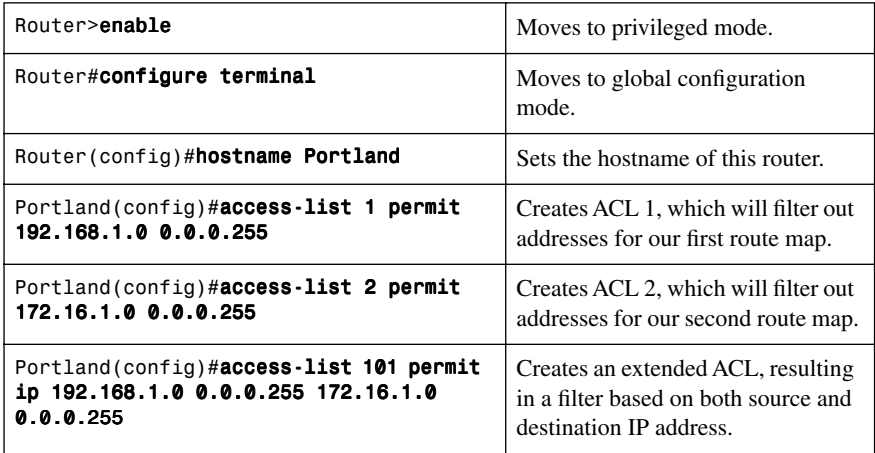

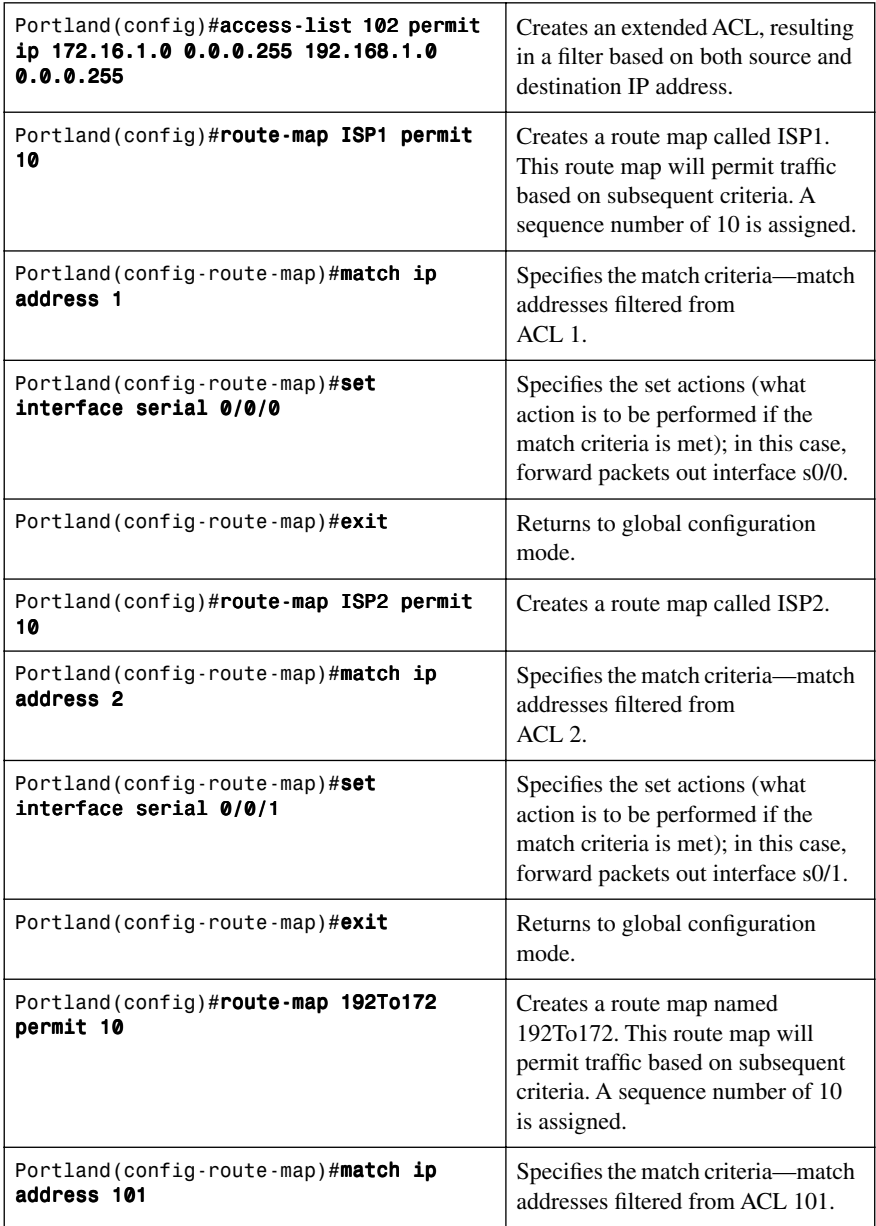

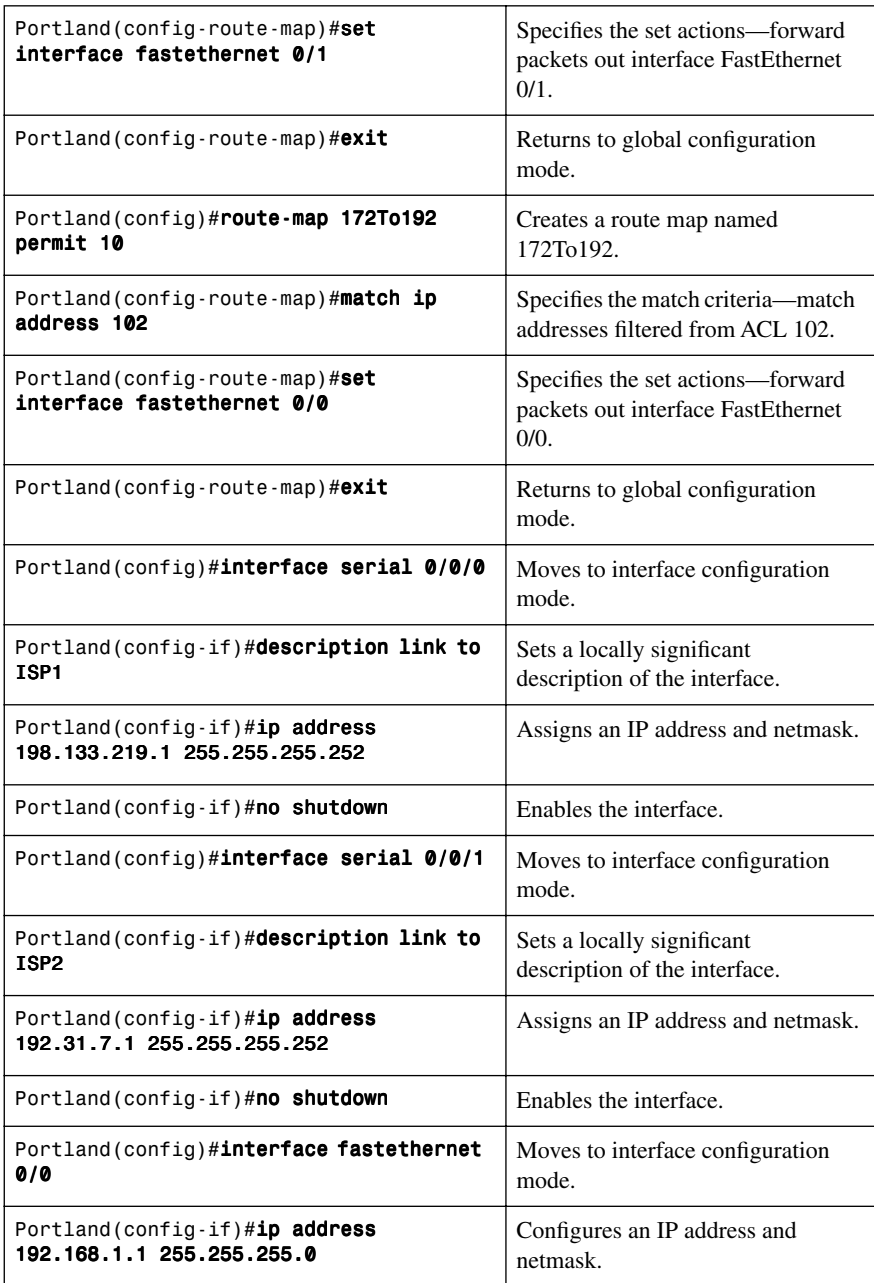

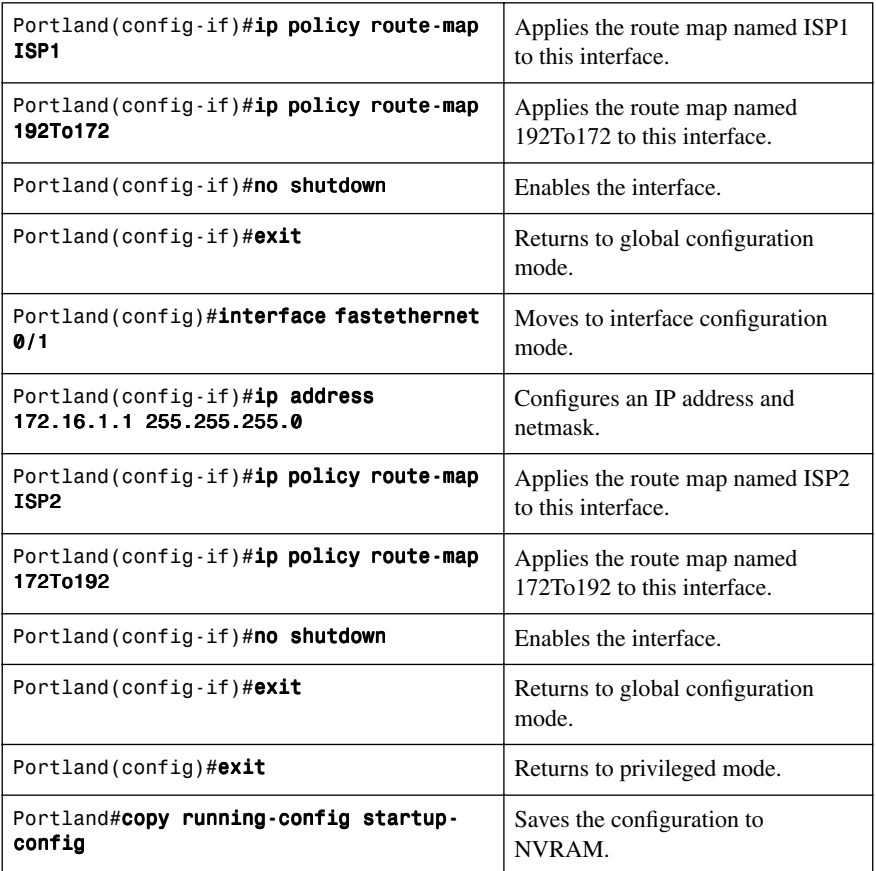

*This page intentionally left blank* 

## **CHAPTER 6**

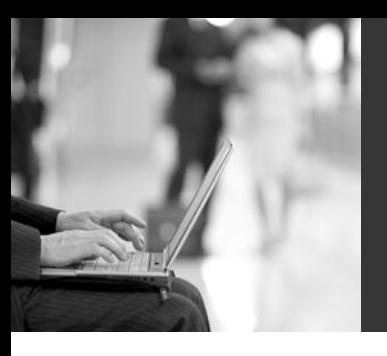

# **Enterprise to [ISP Connectivity](#page-9-2)**

This chapter provides information and commands concerning the following enterprise to ISP connectivity topics:

- Configuring BGP
- BGP and loopback addresses
- eBGP multihop
- Verifying BGP connections
- Troubleshooting BGP connections
- Autonomous system synchronization
- Default routes
- Load balancing
- Authentication
- Attributes
	- Route selection decision process
	- Origin
	- Next hop
	- Autonomous system path: remove private autonomous system
	- Autonomous system path: prepend
	- Weight: the **weight** command
	- Weight: access lists
	- Weight: route maps
	- Local preference: the **bgp default local-preference** command
	- Local preference: route maps
	- Multi-exit discriminator (MED)
	- Atomic aggregate
- Regular expressions
- BGP route filtering using access lists
- BGP route filtering using prefix lists
- Configuration example: BGP
## **[Configuring BGP](#page-9-0)**

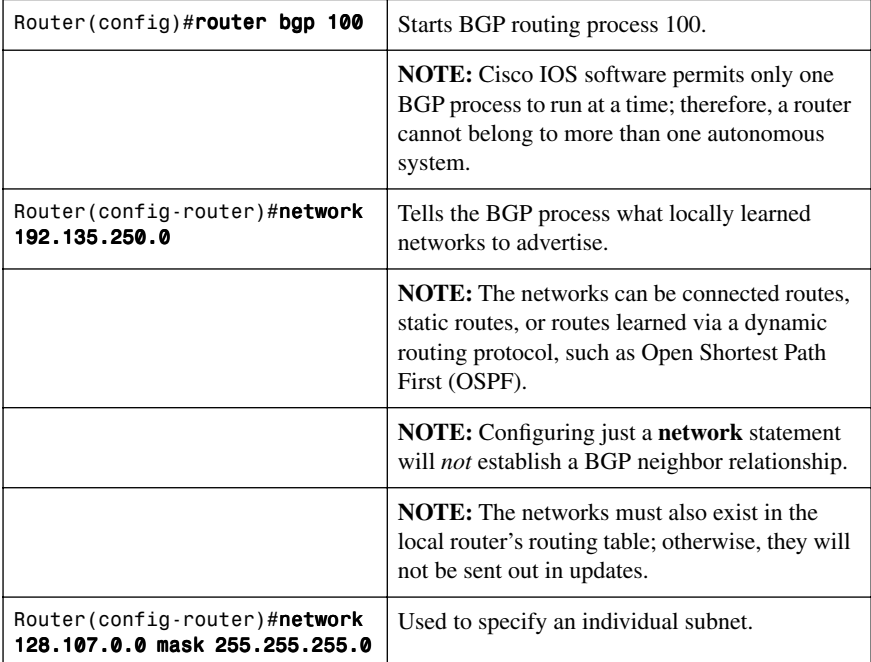

**TIP:** Routes learned by the BGP process are propagated by default but are often filtered by a routing policy.

**CAUTION:** If you misconfigure a **network** command, such as the example **network 192.168.1.1 mask 255.255.255.0**, BGP will look for exactly 192.168.1.1/24 in the routing table. It may find 192.168.1.0/24 or 192.168.1.1/32; however, it never finds 192.168.1.1/24. Because there is no match to the network, BGP does not announce this network to any neighbors.

**TIP:** If you issue the command **network 192.168.0.0 mask 255.255.0.0** to advertise a CIDR block, BGP will look for 192.168.0.0/16 in the routing table. It may find 192.168.1.0/24 or 192.168.1.1/32; however, it never finds 192.168.0.0/16. Because there is no match to the network, BGP does not announce this network to any neighbors. In this case, you can configure a static route towards a null interface so BGP can find an exact match in the routing table:

ip route 192.168.0.0 255.255.0.0 null0

After finding this exact match in the routing table, BGP will announce the 192.168.0.0/16 network to any neighbors.

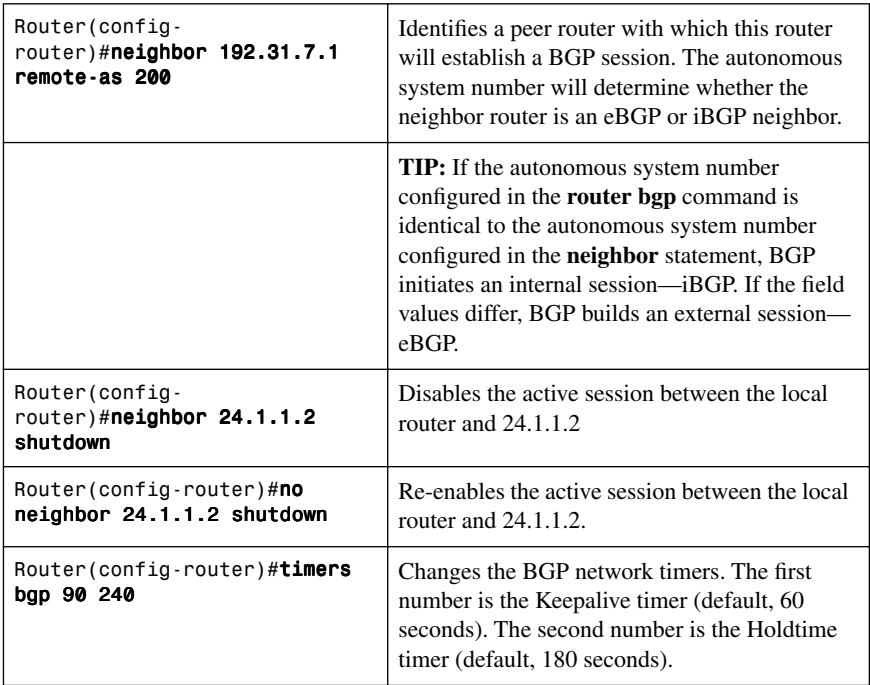

# **[BGP and Loopback Addresses](#page-9-1)**

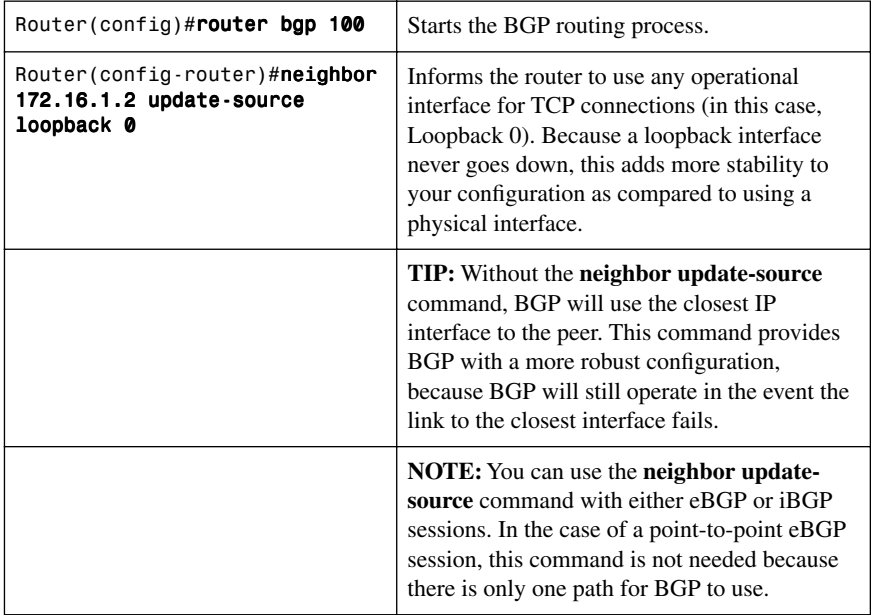

## **[eBGP Multihop](#page-9-0)**

Figure 6-1 shows commands necessary to configure eBGP multihop.

*Figure 6-1 Network Topology for eBGP Multihop Configuration*

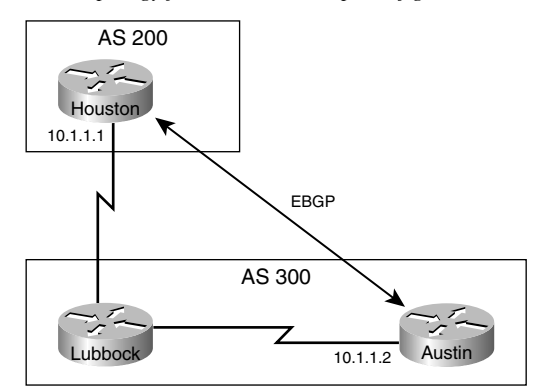

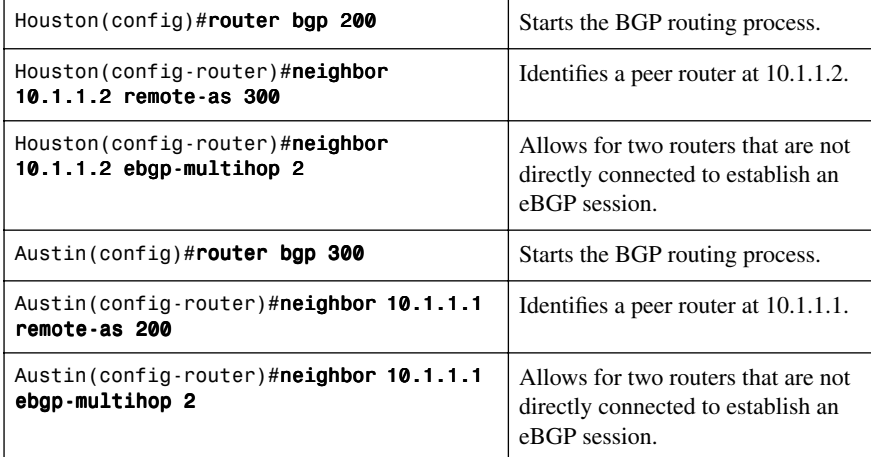

**NOTE:** The **ebgp-multihop** keyword is a Cisco IOS option. It must be configured on each peer. The **ebgp-multihop** keyword is only used for eBGP sessions, not for iBGP.

eBGP neighbors are usually directly connected (over a WAN connection, for example) to establish an eBGP session. However, sometimes one of the directly connected routers is unable to run BGP. The **ebgp-multihop** keyword allows for a logical connection to be made between peer routers, even if they are not directly connected. The **ebgp-multihop** keyword allows for an eBGP peer to be up to 255 hops away and still create an eBGP session.

**NOTE:** If redundant links exist between two eBGP neighbors and loopback addresses are used, you must configure **ebgp-multihop** because of the default TTL of 1. Otherwise, the router decrements the TTL before giving the packet to the loopback interface, meaning that the normal IP forwarding logic discards the packet.

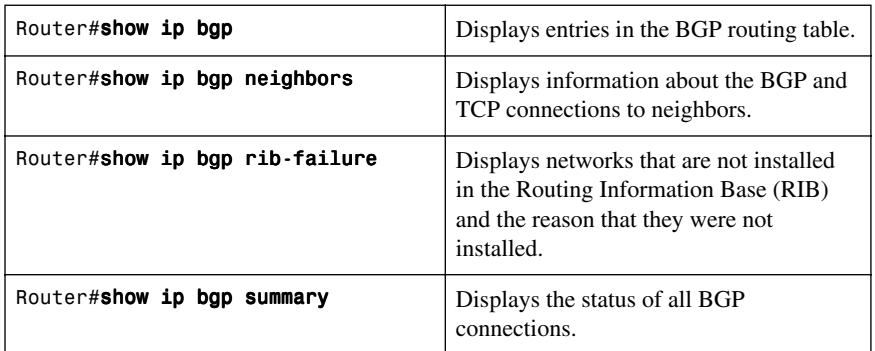

# **[Verifying BGP Connections](#page-9-1)**

# **[Troubleshooting BGP Connections](#page-9-1)**

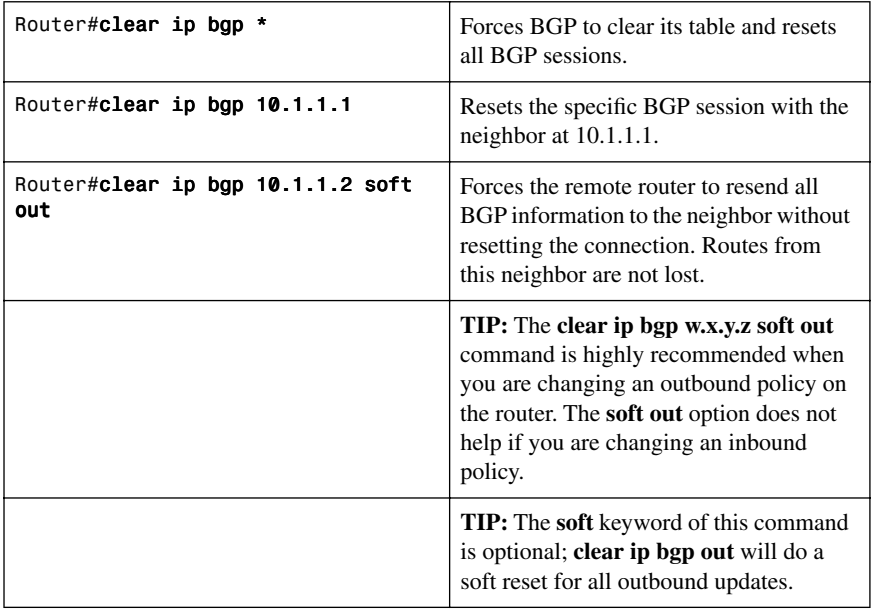

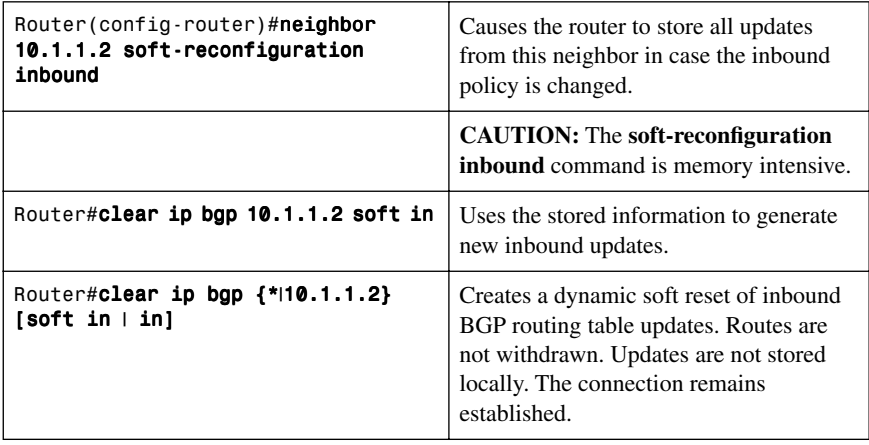

**NOTE:** Beginning with Cisco IOS Releases 12.0(2)S and 12.0(6)T, Cisco introduced a BGP soft reset enhancement feature known as route refresh. Route refresh is not dependent upon stored routing table update information. This method requires no preconfiguration and requires less memory than previous soft methods for inbound routing table updates.

**NOTE:** To determine whether a BGP router supports route refresh capability, use the **show ip bgp neighbors** command. The following message is displayed in the output when route refresh is supported:

Received route refresh capability from peer

**NOTE:** When a BGP session is reset and soft reconfiguration is used, there are several commands that exist to monitor BGP routes that are received, sent, or filtered:

Router#show ip bgp Router#show ip bgp neighbor address advertised Router#show ip bgp neighbor address received Router#show ip bgp neighbor address routes

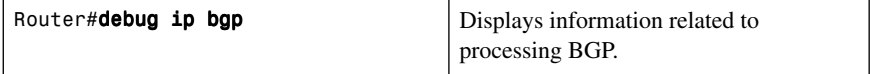

**CAUTION:** The **clear ip bgp \*** command is both processor and memory intensive and should be used only in smaller environments. A more reasonable approach is to clear only a specific network or a specific session with a neighbor with the **clear ip bgp** specific-network command. However, you can use this command whenever the following changes occur:

- Additions or changes to the BGP-related access lists
- Changes to BGP-related weights
- Changes to BGP-related distribution lists
- Changes in the BGP timer's specifications
- Changes to the BGP administrative distance
- Changes to BGP-related route maps

## **[Autonomous System Synchronization](#page-10-0)**

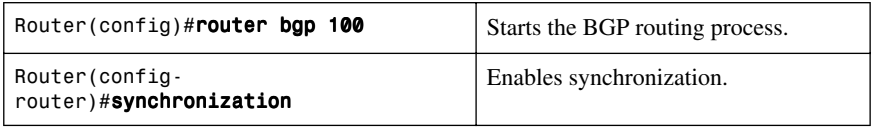

**NOTE:** The BGP synchronization rule states that a BGP router should not advertise to external neighbors' destinations learned from inside BGP neighbors unless those destinations are also known via an IGP.

**NOTE:** By default, synchronization between BGP and the IGP is turned off to allow the Cisco IOS software to advertise a network route without waiting for route validation from the IGP. This feature allows routers and access servers within an autonomous system to have the route before BGP makes it available to other autonomous systems.

**TIP:** Use the **synchronization** command if routers in the autonomous system do not speak BGP.

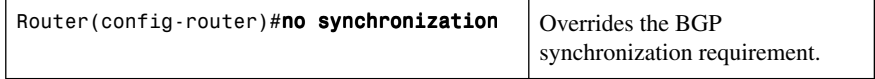

**NOTE:** The **no synchronization** command is a Cisco-only command.

**TIP:** In two situations, you can safely turn off synchronization:

- When all transit routers inside the autonomous system are running fully meshed iBGP
- When the autonomous system is not a transit autonomous system

## **[Default Routes](#page-10-1)**

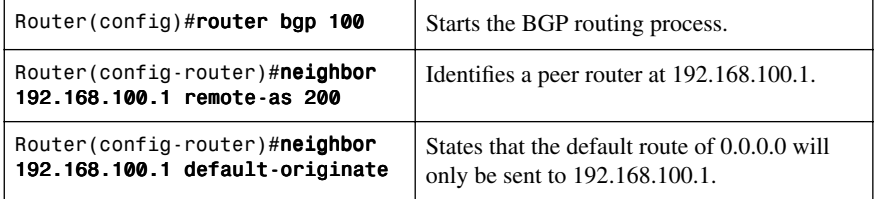

**NOTE:** If you want your BGP router to advertise a default to all peers, use the **network** command with an address of 0.0.0.0:

```
RTC(config)#router bgp 100
RTC(config-router)#neighbor 172.16.20.1 remote-as 150
RTC(config-router)#neighbor 172.17.1.1 remote-as 200
RTC(config-router)#network 0.0.0.0
```
## **[Load Balancing](#page-10-1)**

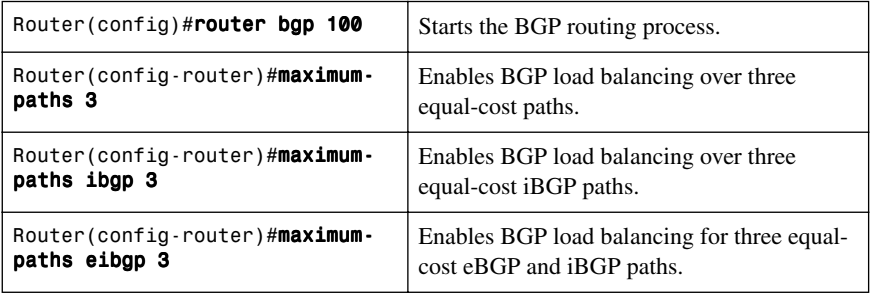

**NOTE:** BGP supports a maximum of 16 paths per destination, but only if they are sourced from the same autonomous system. By default, BGP installs only one path to the IP routing table.

# **[Authentication](#page-10-0)**

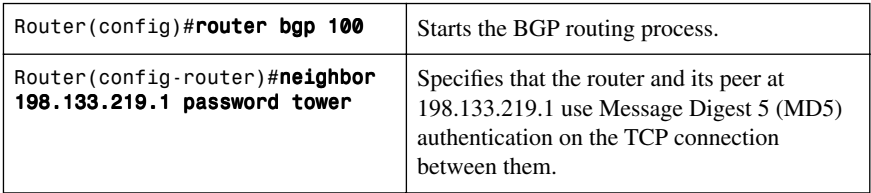

**NOTE:** The password must be the same on both BGP peers. The password is case sensitive and can be up to 25 alphanumeric characters when the **service password-encryption** command is enabled, and up to 81 characters when the **service password-encryption** command is not enabled. The first character cannot be a number. The string can contain any alphanumeric characters, including spaces. You cannot specify a password in the format *number-space-anything*. The space after the number can cause authentication to fail.

# **[Attributes](#page-10-0)**

Routes learned via BGP have associated properties that are used to determine the best route to a destination when multiple paths exist to a particular destination. These properties are referred to as *BGP attributes*, and an understanding of how BGP attributes influence route selection is required for the design of robust networks. After describing the route selection process, this section will describe the attributes that BGP uses in the route selection process.

# [Route Selection Decision Process](#page-10-0)

The decision process for determining the best path to reach a destination is based on the following:

- **1** If the path specifies a next hop that is inaccessible, drop the update.
- **2** Prefer the path with the *largest weight*.
- **3** If the weights are the same, prefer the path with the *largest local preference*.
- **4** If the local preferences are the same, prefer the path that was *originated by BGP* running on this router.
- **5** If no route was originated, prefer the route that has the *shortest AS\_PATH*.
- **6** If all paths have the same AS\_PATH length, prefer the path with the *lowest origin* type (where IGP is lower than EGP, and EGP is lower than Incomplete).
- **7** If the origin codes are the same, prefer the path with the *lowest MED attribute*.
- **8** If the paths have the same MED, prefer the *external path* over the internal path.
- **9** If the paths are still the same, prefer the path through the *closest IGP neighbor*.
- **10** For eBGP paths, select the *oldest route* to minimize the effects of route flapping.
- **11** Prefer the route with the *lowest BGP router ID* value.
- **12** If the BGP router IDs are the same, prefer the router with the *lowest neighbor IP address*.

### **[Origin](#page-10-1)**

The origin attribute indicates how BGP learned about a particular route.

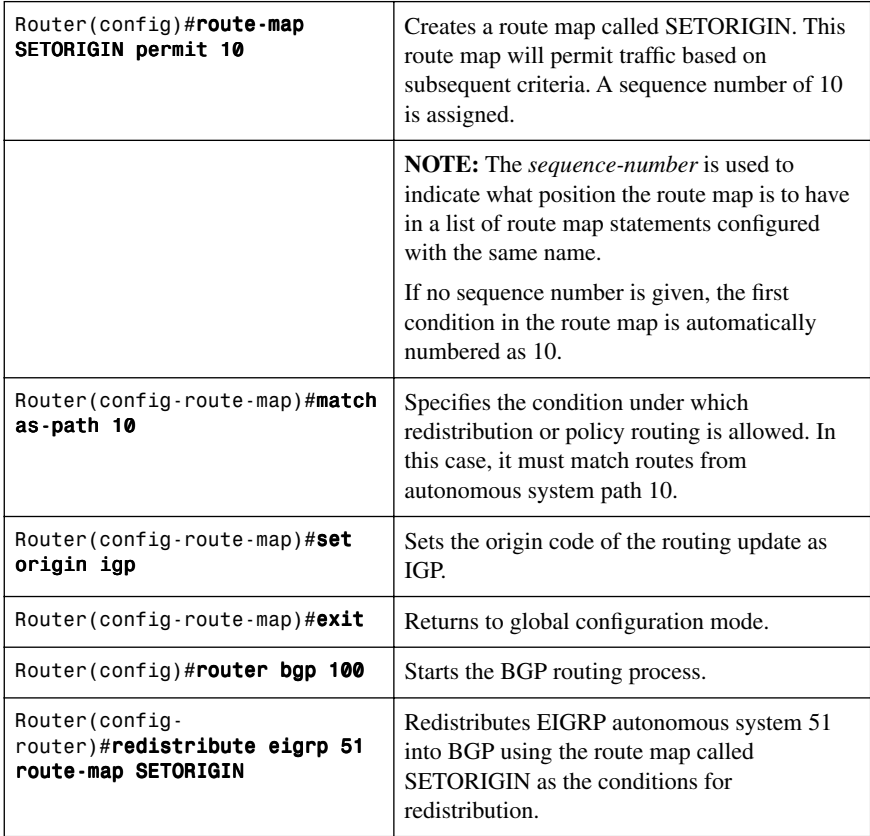

**NOTE:** The three options for the origin attribute in the **set origin** command are **igp**, **egp**, and **incomplete**.

## [Next-Hop](#page-10-0)

The eBGP next-hop attribute is the IP address that is used to reach the advertising router. For eBGP peers, the next-hop address is the IP address of the connection between the peers. For iBGP, the eBGP next-hop address is carried into the local autonomous system.

Figure 6-2 shows commands necessary to configure the next-hop attribute.

*Figure 6-2 Network Topology for Next-Hop Attribute Configuration*

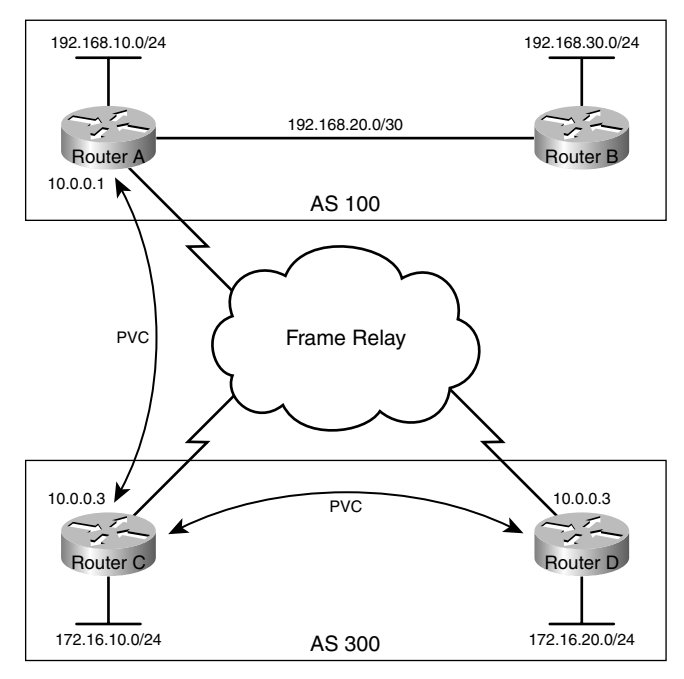

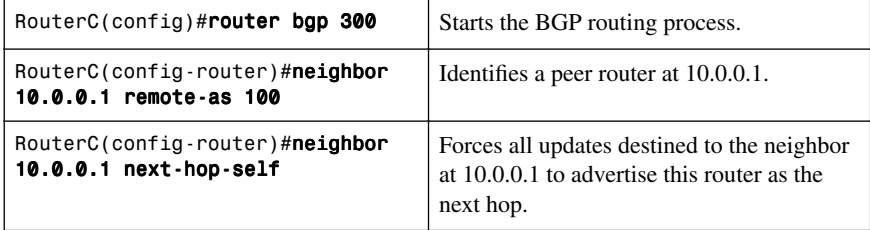

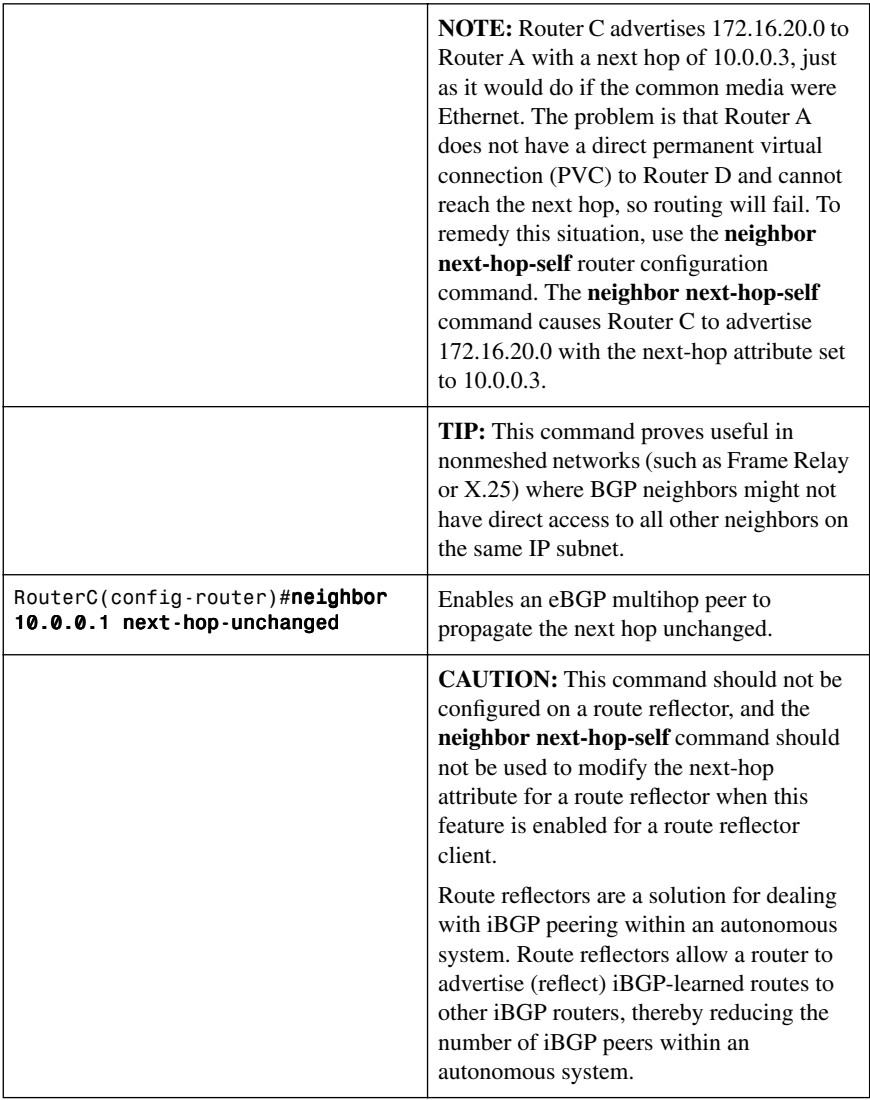

# [Autonomous System Path: Remove Private Autonomous System](#page-10-1)

Private autonomous system numbers (64,512 to 65,535) cannot be passed on to the Internet because they are not unique. Cisco has implemented a feature, **remove-private-as**, to strip private autonomous system numbers out of the AS\_PATH list before the routes get propagated to the Internet.

Figure 6-3 shows commands necessary to configure the **remove-private-as** option.

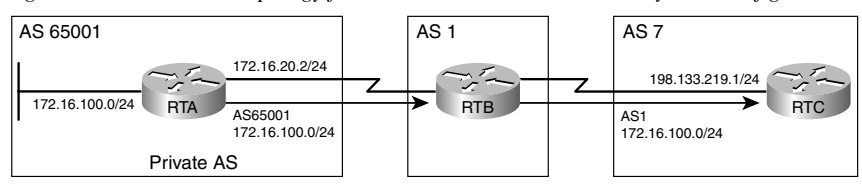

*Figure 6-3 Network Topology for Remote Private Autonomous System Configuration*

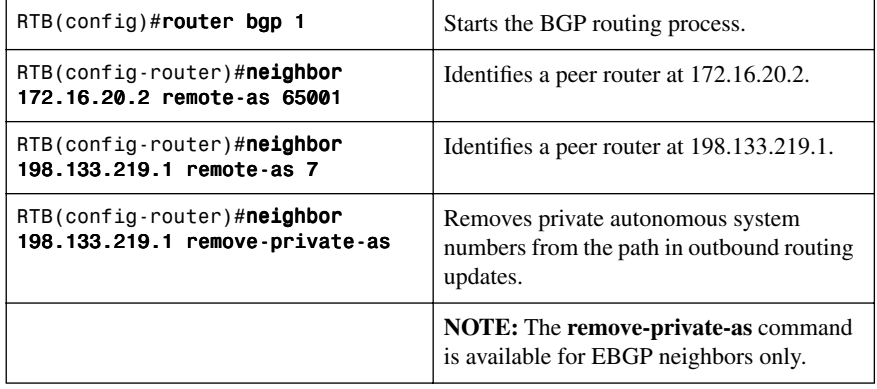

## [Autonomous System Path: Prepend](#page-10-0)

You can influence the decision-making process with regard to the AS\_PATH attribute by prepending, or adding, extra autonomous system numbers to the AS\_PATH attribute. Assuming that the values of all other attributes are the same, routers will pick the shortest AS\_PATH attribute; therefore, prepending numbers to the path will manipulate the decision as to the best path.

Figure 6-4 shows commands necessary to configure the **as-path prepend** option.

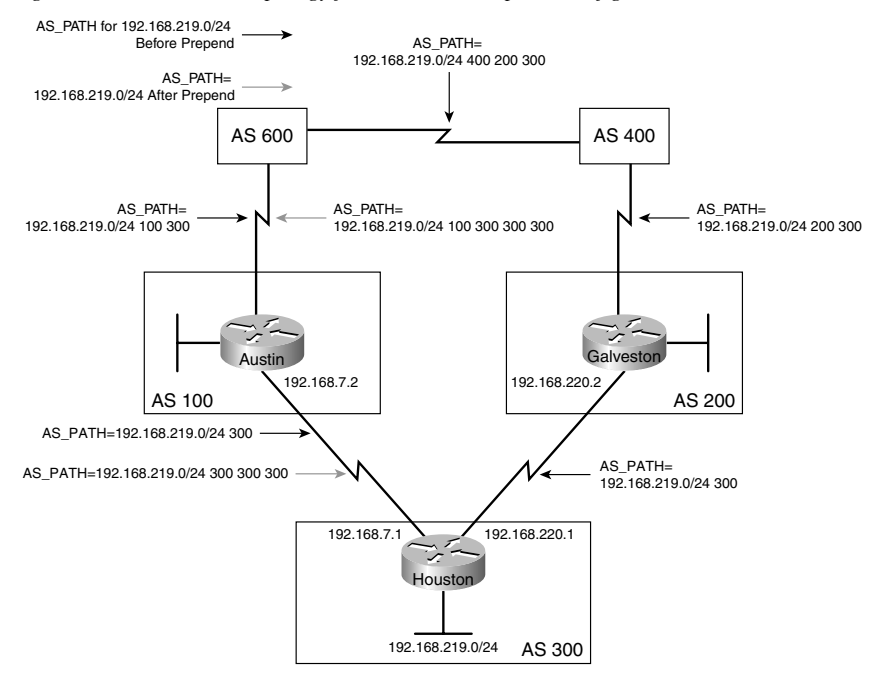

#### *Figure 6-4 Network Topology for AS\_PATH Prepend Configuration*

In this scenario, you want to use the configuration of Houston to influence the choice of paths in autonomous system 600. Currently, the routers in autonomous system 600 have reachability information to the 192.168.219.0/24 network via two routes: via autonomous system 100 with an AS\_PATH attribute of (100, 300) and via autonomous system 400 with an AS\_PATH attribute of (400, 200, 300). Assuming that the values of all other attributes are the same, the routers in autonomous system 600 will pick the shortest AS\_PATH attribute: the route through autonomous system 100. You will prepend, or add, extra autonomous system numbers to the AS\_PATH attribute for routes that Houston advertises to autonomous system 100 to have autonomous system 600 select autonomous system 400 as the preferred path of reaching the 192.168.219.0/24 network.

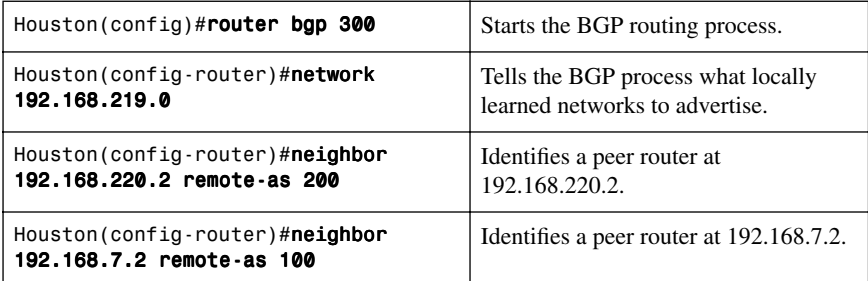

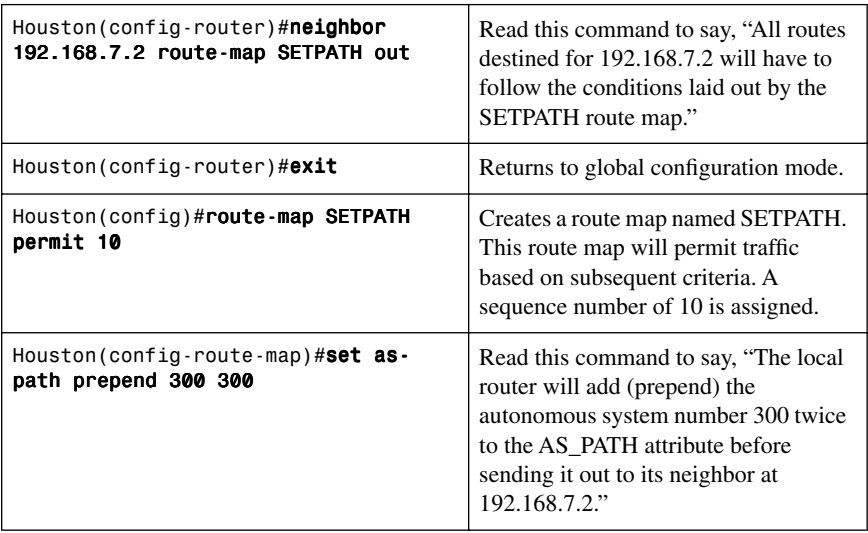

The result of this configuration is that the AS\_PATH attribute of updates for network 192.168.219.0 that autonomous system 600 receives via autonomous system 100 will be (100, 300, 300, 300), which is longer than the value of the AS\_PATH attribute of updates for network 192.168.219.0 that autonomous system 600 receives via autonomous system 400 (400, 200, 300).

Autonomous system 600 will choose autonomous system 400 (400, 200, 300) as the better path. This is because BGP is a path vector routing protocol that chooses the path with the least number of autonomous systems that it has to cross.

## [Weight: The Weight Attribute](#page-10-0)

The weight attribute is a special Cisco attribute that is used in the path selection process when there is more than one route to the same destination.

Figure 6-5 shows commands necessary to configure the weight attribute.

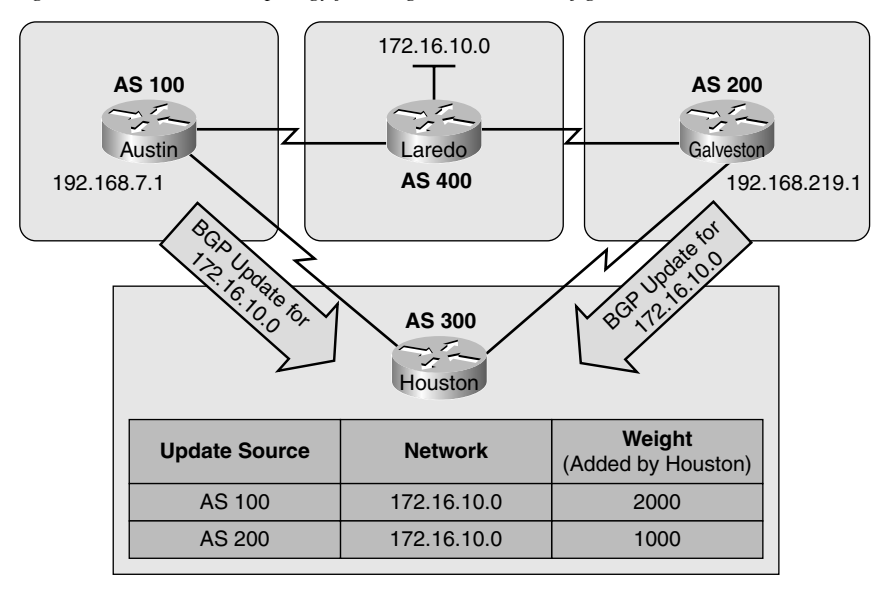

*Figure 6-5 Network Topology for Weight Attribute Configuration*

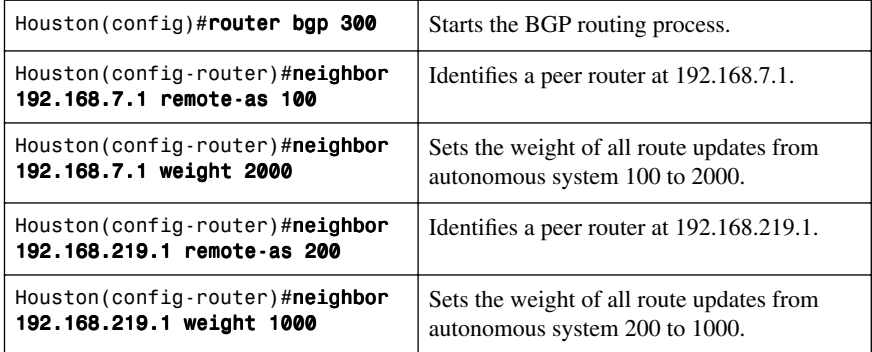

The result of this configuration will have Houston forward traffic to the 172.16.10.0 network through autonomous system 100, because the route entering autonomous system 300 from autonomous system 100 had a higher **weight** attribute set compared to that same route advertised from autonomous system 200.

**NOTE:** The **weight** attribute is local to the router and not propagated to other routers. By default, the **weight** attribute is 32,768 for paths that the router originates, and 0 for other paths. Routes with a higher weight are preferred when there are multiple routes to the same destination.

# [Weight: Access Lists](#page-10-0)

Refer to Figure 6-5 to see commands necessary to configure the weight attribute using access lists.

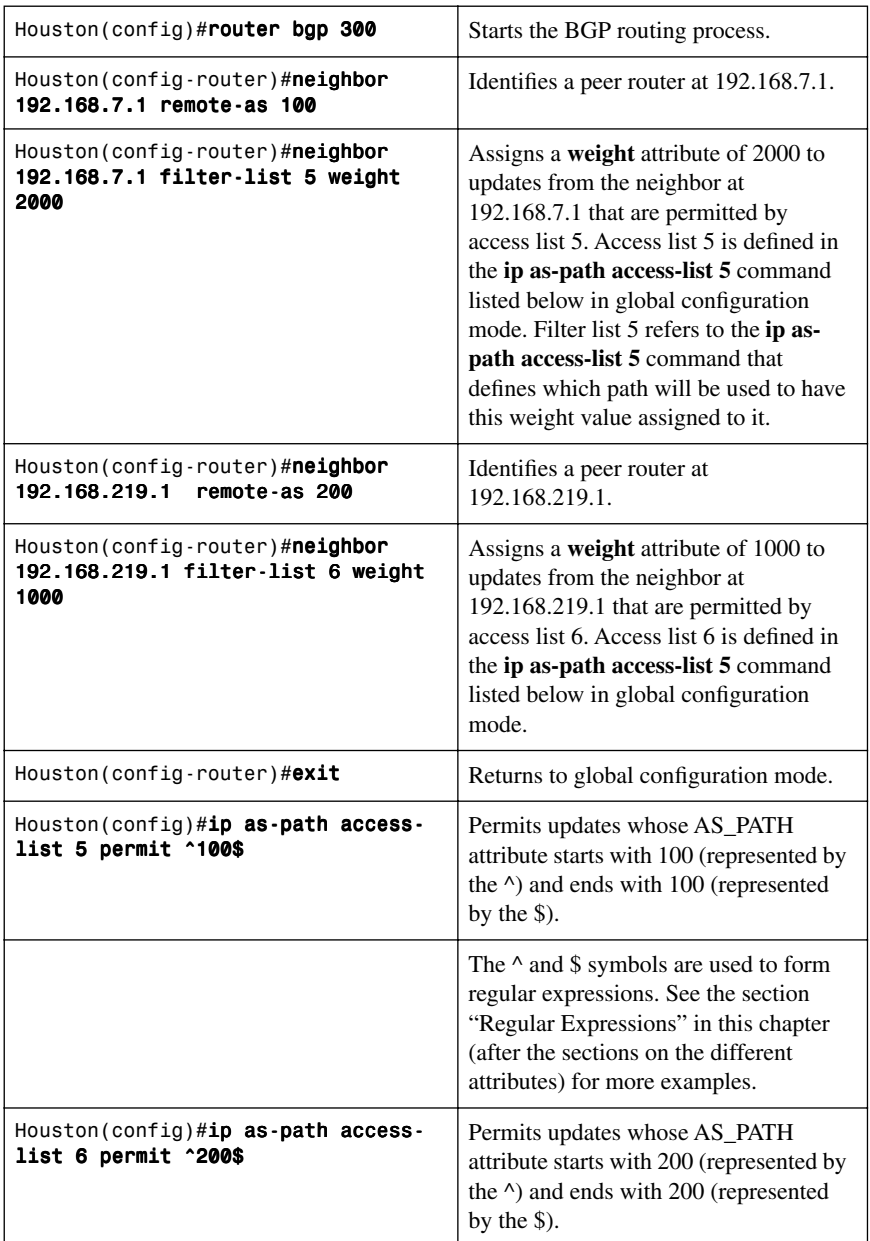

The result of this configuration will have Houston forward traffic for the 172.16.10.0 network through autonomous system 100, because it has a higher weight attribute set as compared to the weight attribute set for the same update from autonomous system 200.

## [Weight: Route Maps](#page-10-1)

Refer to Figure 6-5 to see commands necessary to configure the weight attribute using route maps.

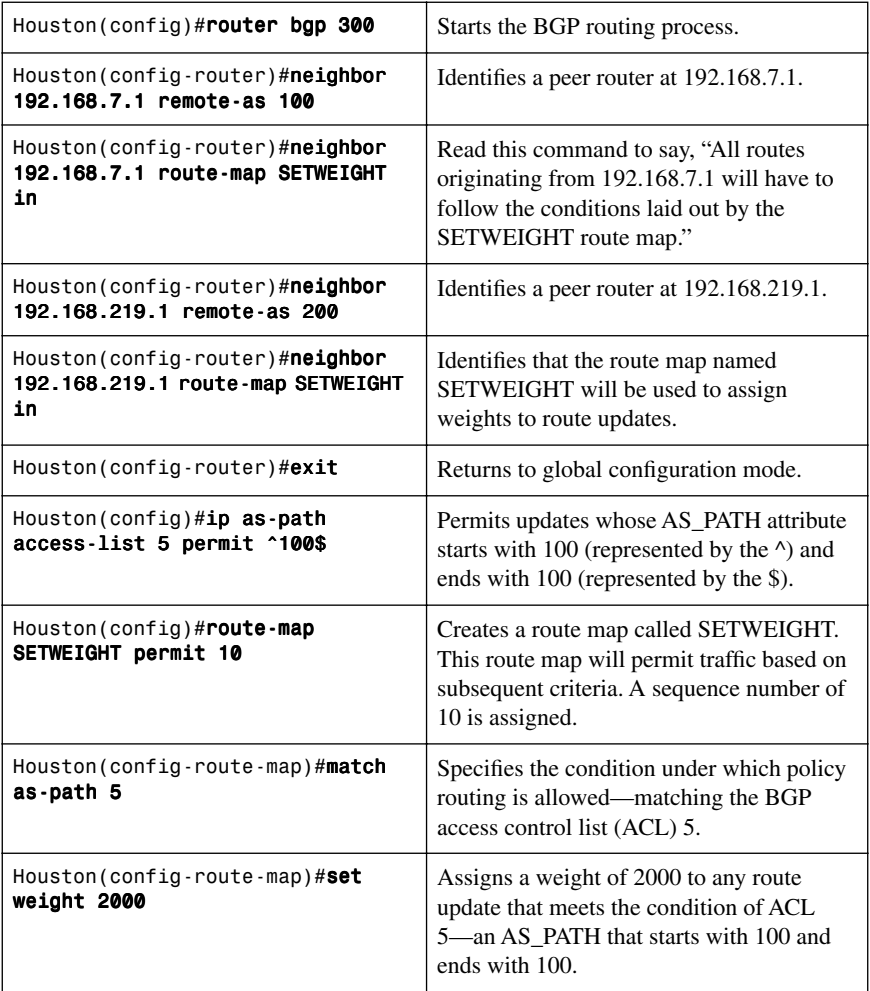

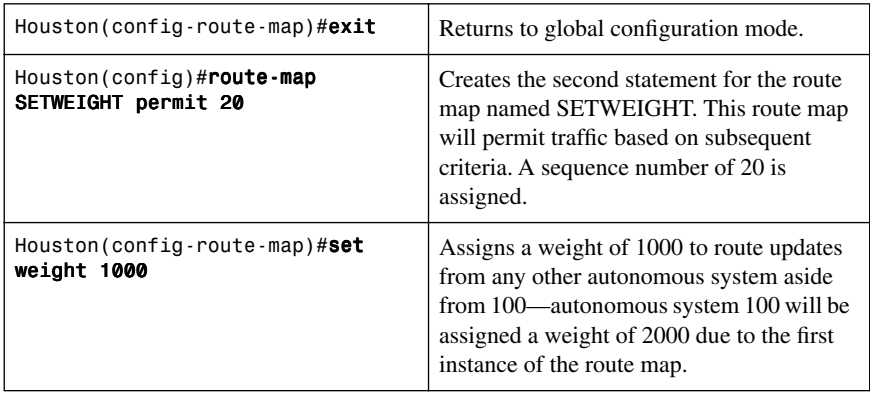

The result of this configuration will have Houston forward traffic for the 172.16.10.0 network through autonomous system 100, because it has a higher **weight** attribute set as compared to the **weight** attribute set for the same update from autonomous system 200.

## Local Preference: **[bgp default local-preference](#page-10-0)** Command

The local preference attribute is used to indicate the preferred path to a remote destination if there are multiple paths to that destination. The local preference attribute is part of the routing update, and unlike the **weight** attribute, it will be exchanged between routers in the same autonomous system.

Figure 6-6 shows the commands necessary to configure the **bgp default local-preference**  command.

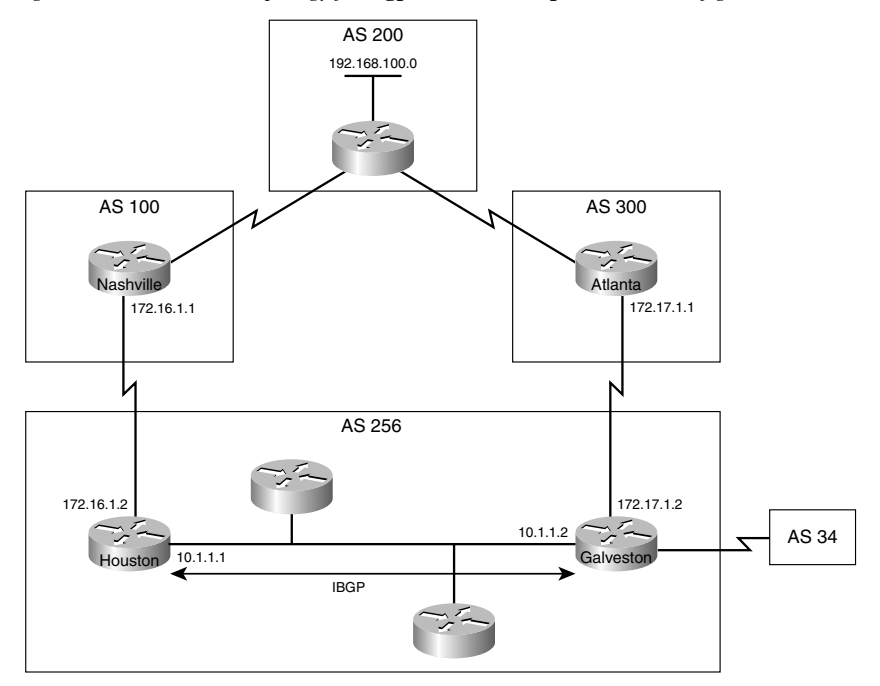

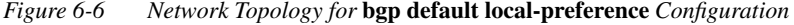

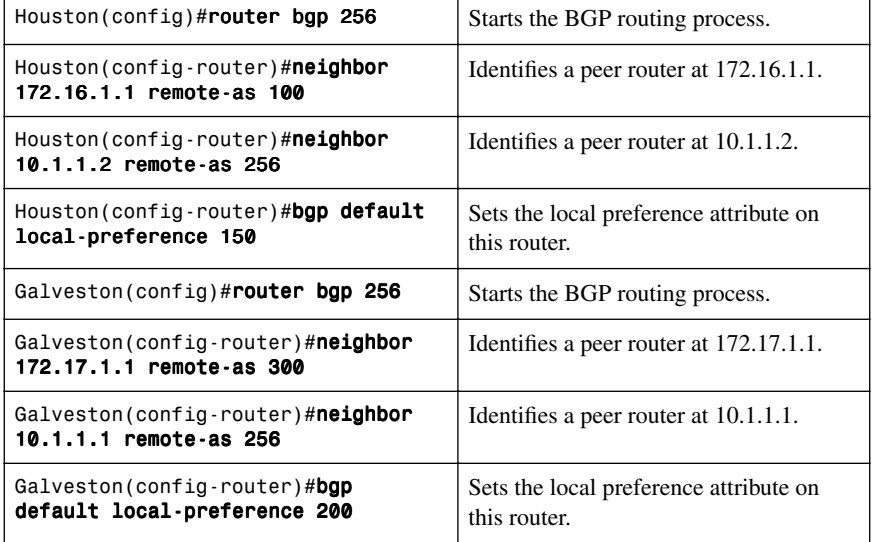

Based on these two configurations, traffic destined for a remote network that can be reached through autonomous system 256 will be routed through Galveston.

**NOTE:** The **local-preference** value can be a number between 0 and 429,496,729. Higher is preferred. If a **local-preference** value is not set, the default is 100.

**NOTE:** The local-preference attribute is local to the autonomous system—it is exchanged between iBGP peers but not advertised to eBGP peers. Use the localpreference attribute to force BGP routers to prefer one exit point over another.

#### [Local Preference: Route Maps](#page-10-0)

Route maps provide more flexibility than the **bgp default local-preference** router configuration command.

Refer to Figure 6-6 to see commands necessary to configure the local-preference attribute using route maps.

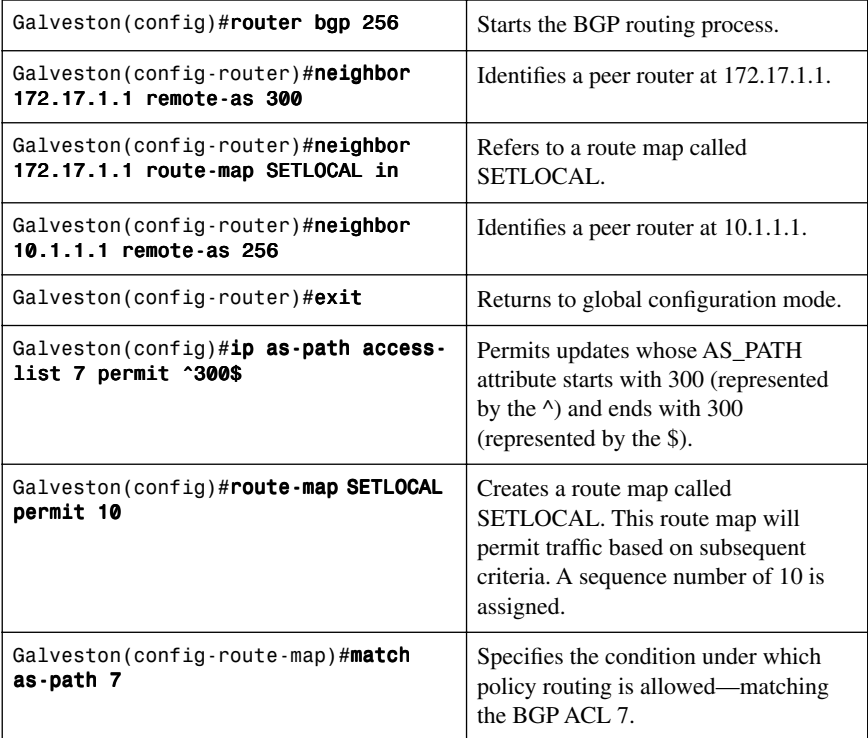

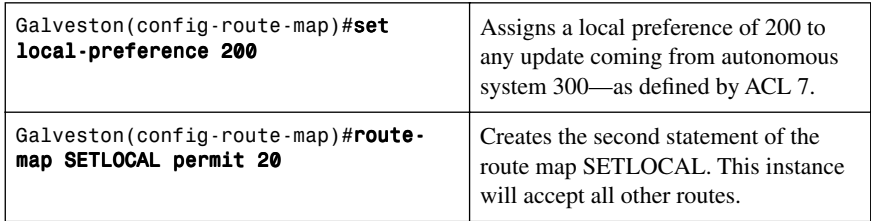

In the previous example, using the **bgp default local-preference** command on Galveston, the local preference attribute of *all* routing updates received by Galveston would be set to 200. This would include updates from autonomous system 34. In this example, using the **route-map** command, only updates received from autonomous system 300, as specified in the **ip as\_path access-list** command, will have a local preference set to 200.

## [Multi-Exit Discriminator \(MED\)](#page-10-1)

The multi-exit discriminator (MED) attribute provides a hint to external neighbors about which path to choose to an autonomous system that has multiple entry points.

Figure 6-7 shows the commands necessary to configure the MED attribute.

*Figure 6-7 Network Topology for MED Attribute Configuration*

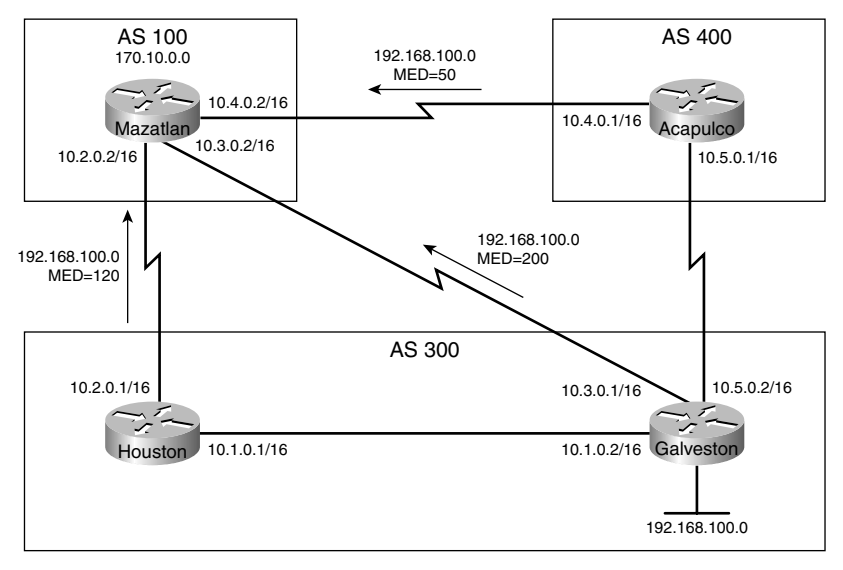

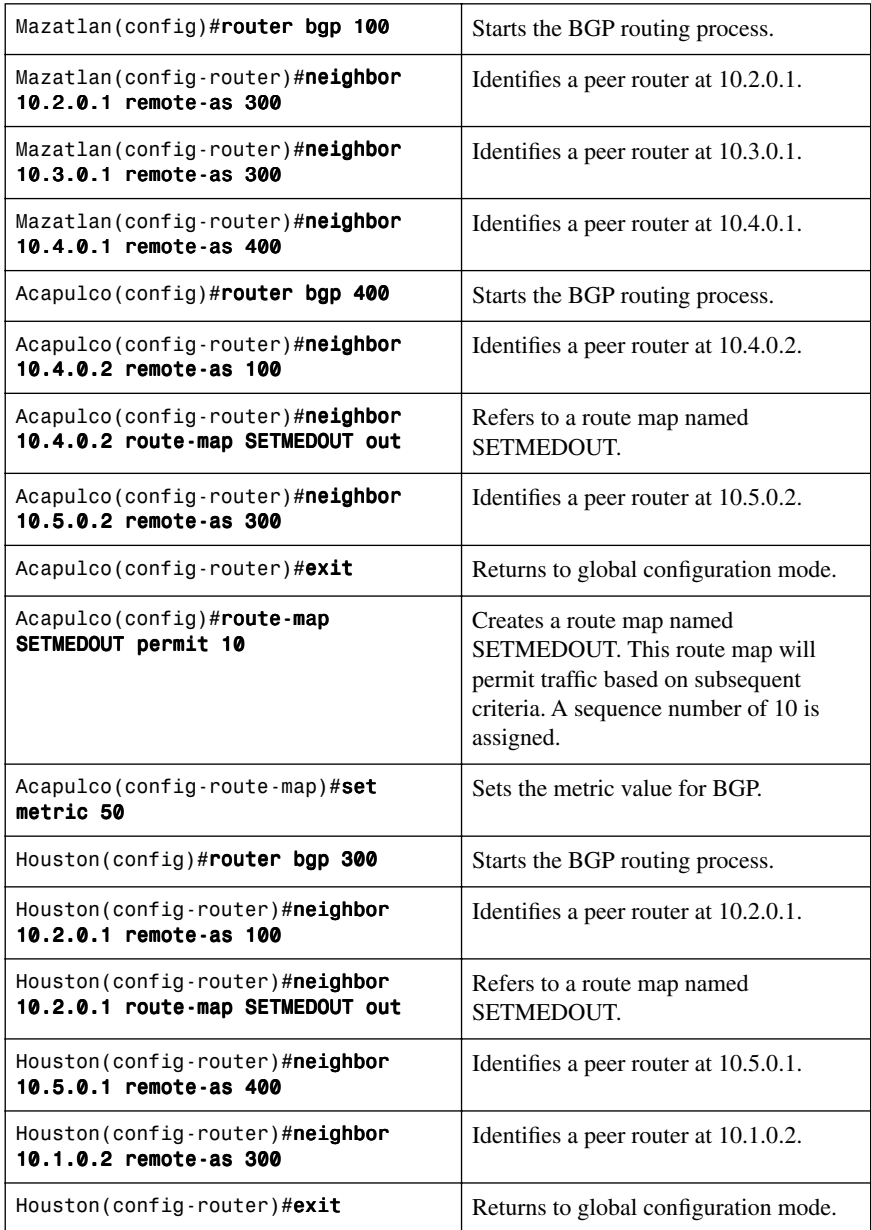

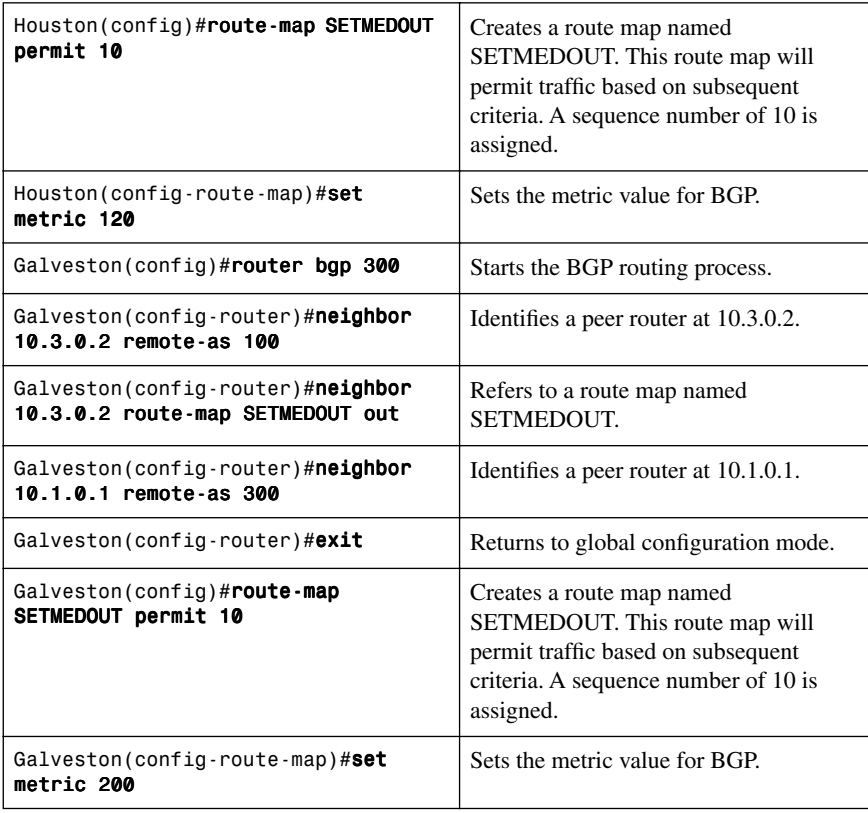

- A lower MED value is preferred over a higher MED value. The default value of the MED is 0.
- Unlike local preference, the MED attribute is exchanged between autonomous systems, but an MED attribute that comes into an autonomous system does not leave the autonomous system.
- Unless otherwise specified, the router compares MED attributes for paths from external neighbors that are in the same autonomous system.
- If you want MED attributes from neighbors in other autonomous systems to be compared, you must configure the **bgp always-compare-med** command.

**NOTE:** By default, BGP compares the MED attributes of routes coming from neighbors in the same external autonomous system as the route (such as autonomous system 300). Mazatlan can only compare the MED attribute coming from Houston (120) to the MED attribute coming from Galveston (200) even though the update coming from Acapulco has the lowest MED value. Mazatlan will choose Houston as the best path for reaching network 192.168.100.0.

To force Mazatlan to include updates for network 192.168.100.0 from Acapulco in the comparison, use the **bgp always-compare-med** router configuration command on Mazatlan:

```
Mazatlan(config)#router bgp 100
Mazatlan(config-router)#neighbor 10.2.0.1 remote-as 300
Mazatlan(config-router)#neighbor 10.3.0.1 remote-as 300
Mazatlan(config-router)#neighbor 10.4.0.1 remote-as 400
Mazatlan(config-router)#bgp always-compare-med
```
Mazatlan will choose Acapulco as the best next hop for reaching network 192.168.100.0 assuming that all other attributes are the same.

## [Atomic Aggregate](#page-10-0)

A BGP router can transmit overlapping routes (nonidentical routes that point to the same destination) to another BGP router. When making a best path decision, a router always chooses the more specific path.

Figure 6-8 shows the commands necessary to configure the atomic aggregate attribute.

*Figure 6-8 Network Topology for Atomic Aggregate Attribute Configuration*

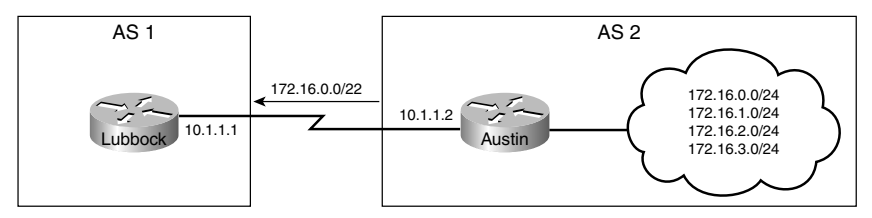

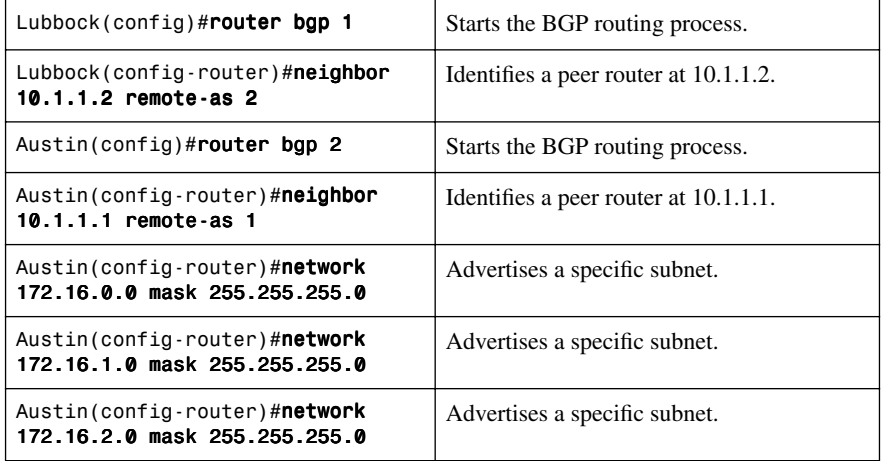

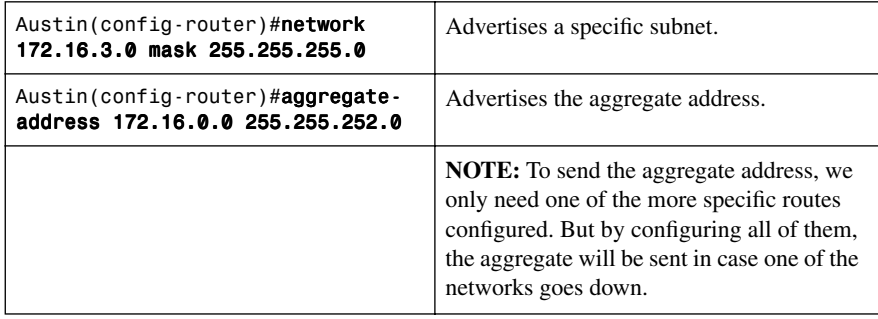

With this configuration, both Lubbock and Austin will have all the specific routes *and* the aggregate address in its BGP table—verify with **show ip bgp**:

```
Lubbock#show ip bgp 172.16.0.0 255.255.252.0
BGP routing table entry for 172.16.0.0/22, version 18 
Paths: (1 available, best #1)
<text omitted>
 Origin IGP, localpref 100, valid, external, atomic-aggregate, 
 best
```
# **[Regular Expressions](#page-10-1)**

A *regular expression* is a pattern to match against an input string, such as those listed in the following table.

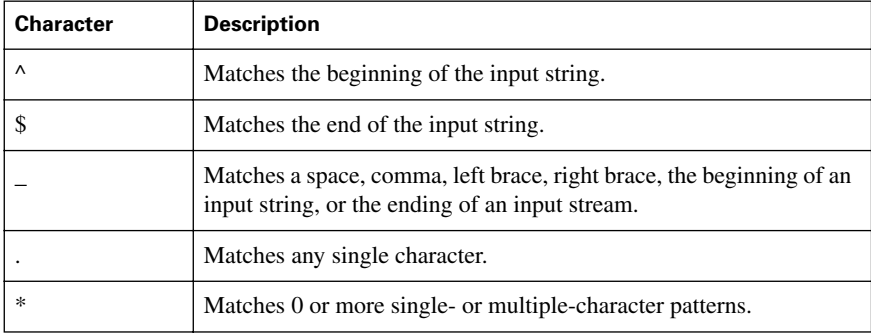

For example, in the case of the **ip as-path access-list** command, the input string is the AS\_PATH attribute.

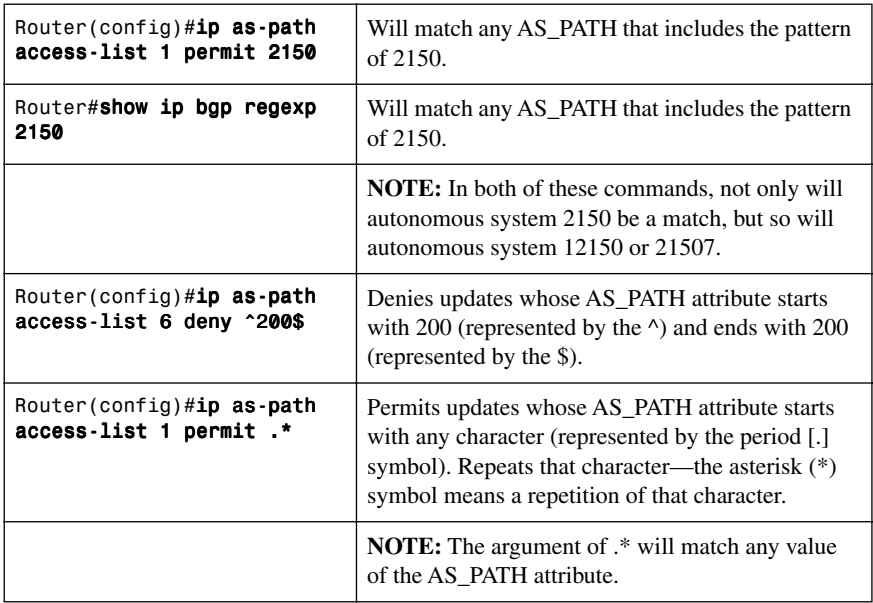

## [Regular Expressions: Example One](#page-10-0)

Use the following output of the **show ip bgp** command to see how different examples of regular expressions can help filter specific patterns.

### Router#show ip bgp

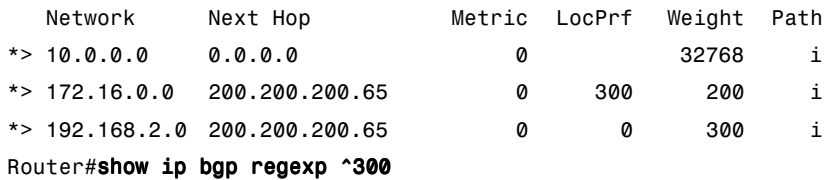

# • Match beginning of input string, AS\_PATH, = 300.

- Last prepended autonomous system was 300.
- Routes matched: 172.16.0.0 and 192.168.20.0.

#### Router#show ip bgp regexp 300\$

- Match end of input string, AS\_PATH, = 300.
- Originating autonomous system = 300.
- Routes matched: 192.168.2.0. Router#show ip bgp regexp ^200
- Match beginning of input string, AS\_PATH, = 200.
- Last prepended autonomous system was 200.
- Routes matched: none.

#### [Regular Expressions: Example Two](#page-10-1)

Use the following output of the **show ip bgp** command to see how different examples of regular expressions can help filter specific patterns.

#### Router#show ip bgp

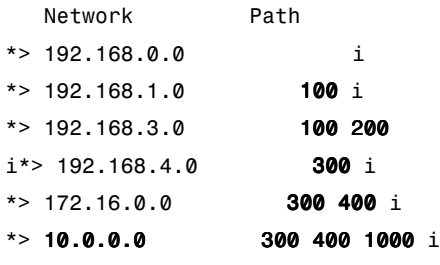

Router#show ip bgp regexp 100

- Match input string, AS\_PATH, containing 100, including 1000.
- Routes matched: 192.168.1.0, 192.168.3.0, 10.0.0.0. Router#show ip bgp regexp ^100\_
- Match beginning of input string, AS\_PATH, = 100.
- Last prepended autonomous system was 100.
- Routes matched: 192, 168, 1.0, 192, 168, 3.0.

## **[BGP Route Filtering Using Access Lists](#page-10-1)**

Figure 6-9 shows the commands necessary to configure route filters using access lists.

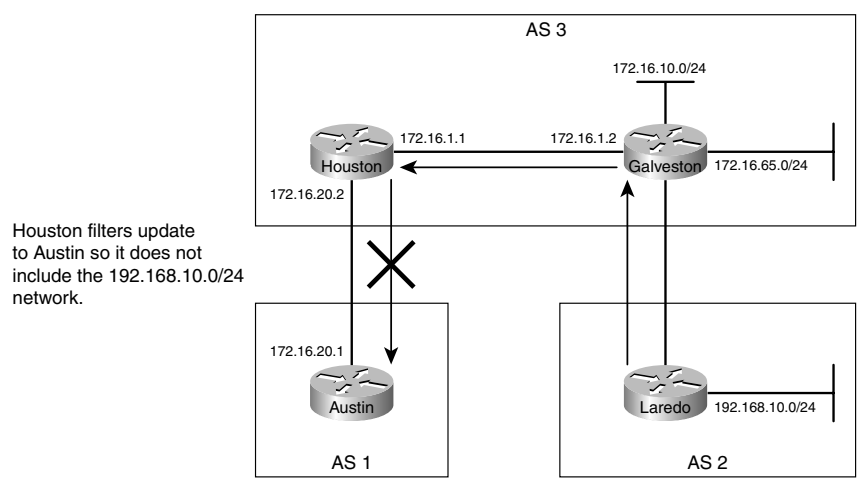

*Figure 6-9 Network Topology for Route Filter Configuration Using Access Lists*

In this scenario, we want to have Houston filter updates to Austin so that it does not include the 192.69.10.0/24 network.

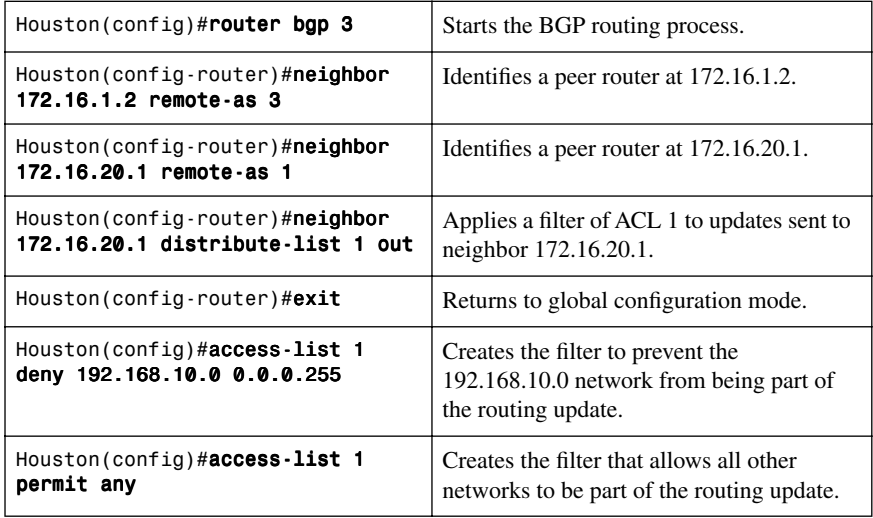

**TIP:** A standard ACL offers limited functionality. If you want to advertise the aggregate address of 172.16.0.0/16 but not the individual subnet, a standard ACL will not work. You need to use an extended ACL.

When you are using extended ACLS with BGP route filters, the extended ACL will first match the network address and then match the subnet mask of the prefix. To do this, both the network and the netmask are paired with their own wildcard bitmask:

#### Router(config)#access-list 101 permit ip 172.16.0.0 0.0.255.255 255.255.0.0 0.0.0.0

To help overcome the confusing nature of this syntax, Cisco IOS Software introduced the **ip prefix-list** command in Cisco IOS Release 12.0.

## **[BGP Route Filtering Using Prefix Lists](#page-10-1)**

The general syntax for configuring a prefix list is as follows:

Router(config)#ip prefix-list list-name [seq seq-value] deny **|** permit network/len [ge ge-value] [le le-value]

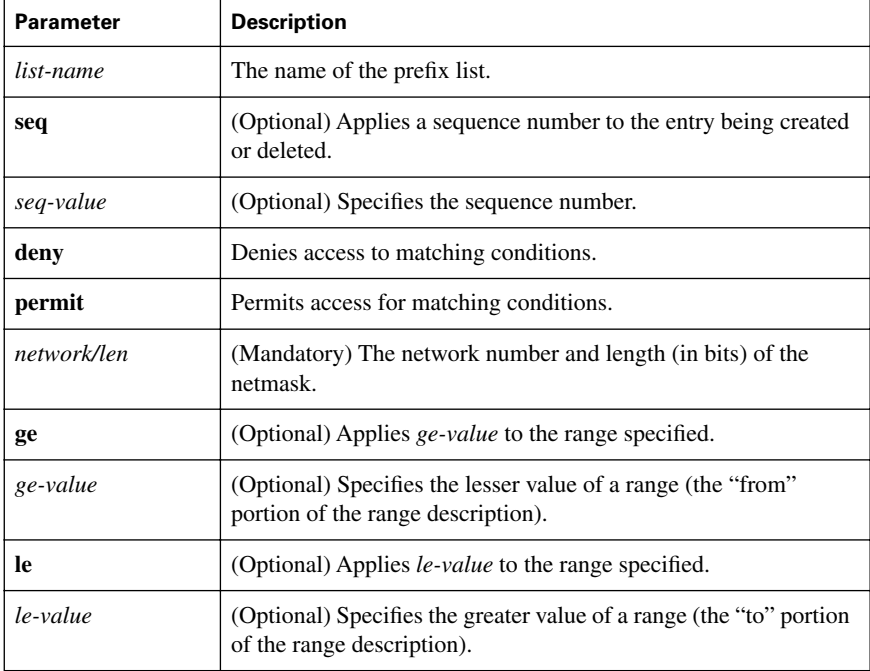

The following table describes the parameters for this command.

**TIP:** You must define a prefix list before you can apply it as a route filter.

**TIP:** There is an **implicit deny** statement at the end of each prefix list.

**TIP:** The range of sequence numbers that can be entered is from 1 to 4,294,967,294. If a sequence number is not entered when configuring this command, a default sequence numbering is applied to the prefix list. The number 5 is applied to the first prefix entry, and subsequent unnumbered entries are incremented by 5.

A router tests for prefix list matches from the lowest sequence number to the highest.

By numbering your **prefix-list** statements, you can add new entries at any point in the list.

The following examples show how you can use the **prefix-list** command to filter networks from being propagated through BGP.

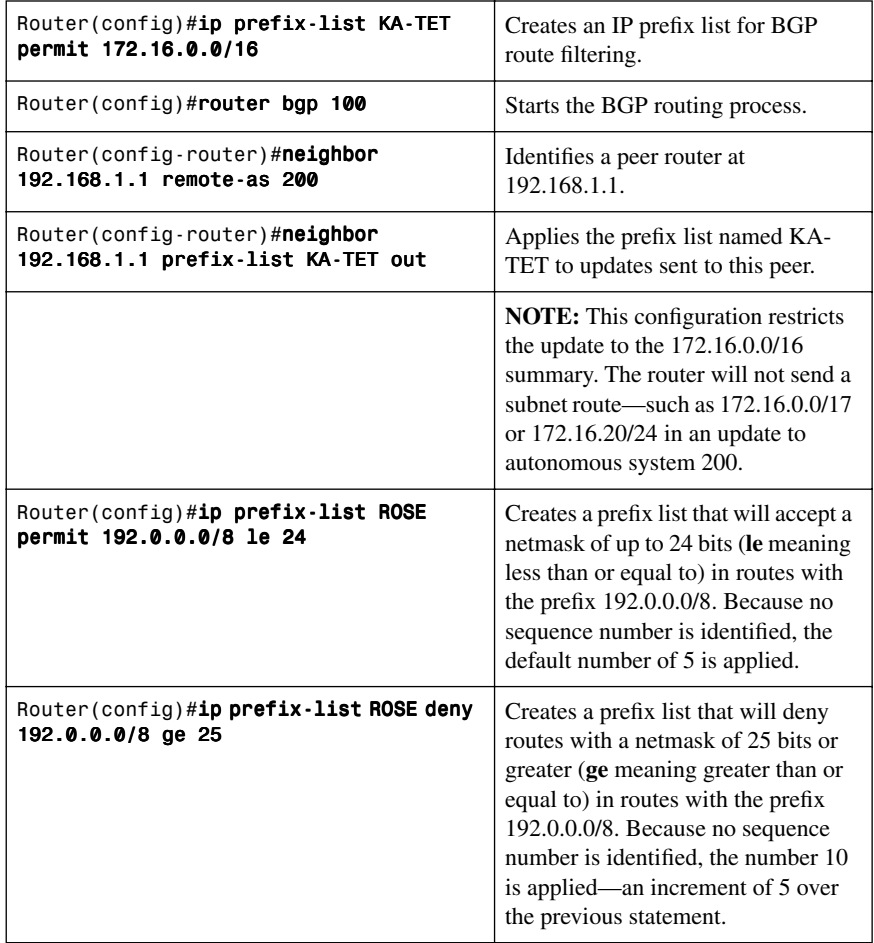

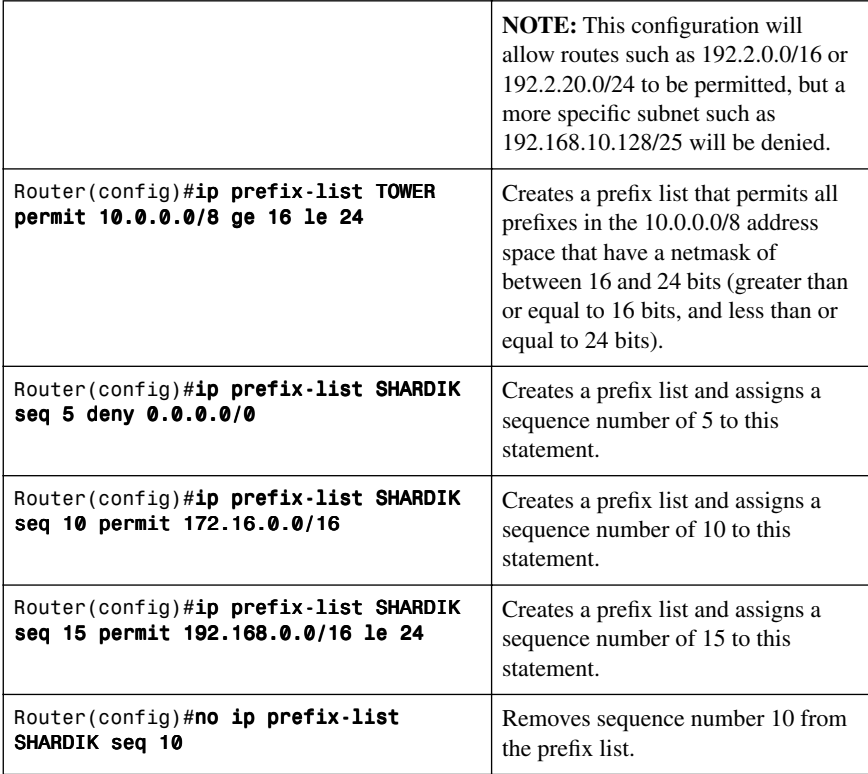

# **[Configuration Example: BGP](#page-10-1)**

Figure 6-10 shows the network topology for the configuration that follows, which demonstrates a simple BGP network using the commands covered in this chapter.

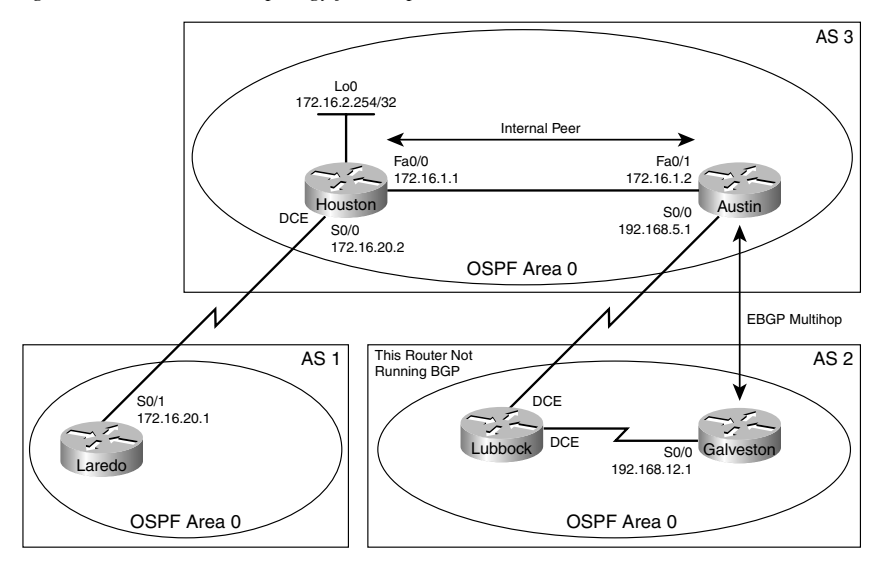

*Figure 6-10 Network Topology for Simple BGP Network*

#### **Houston Router**

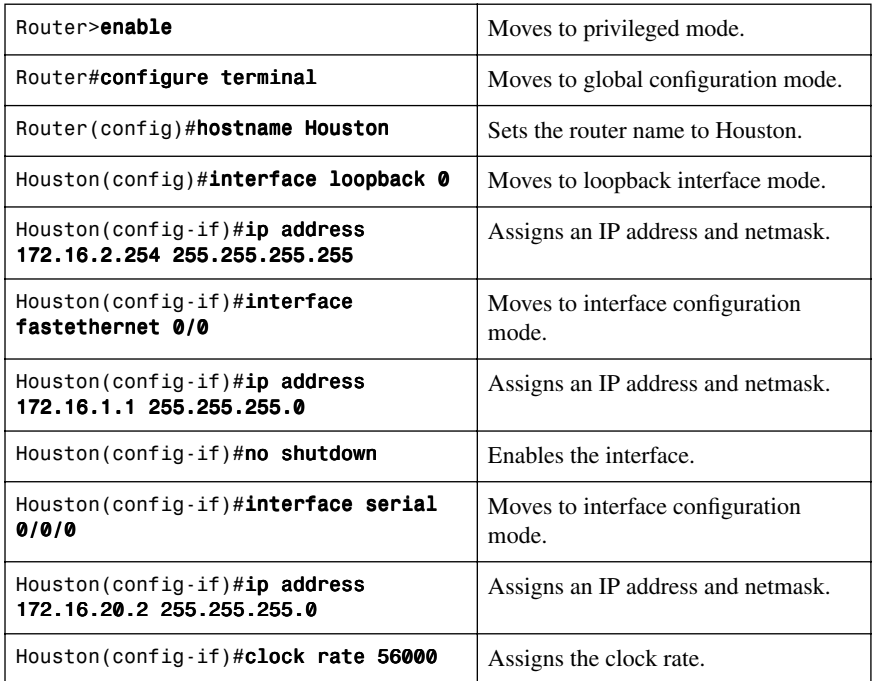

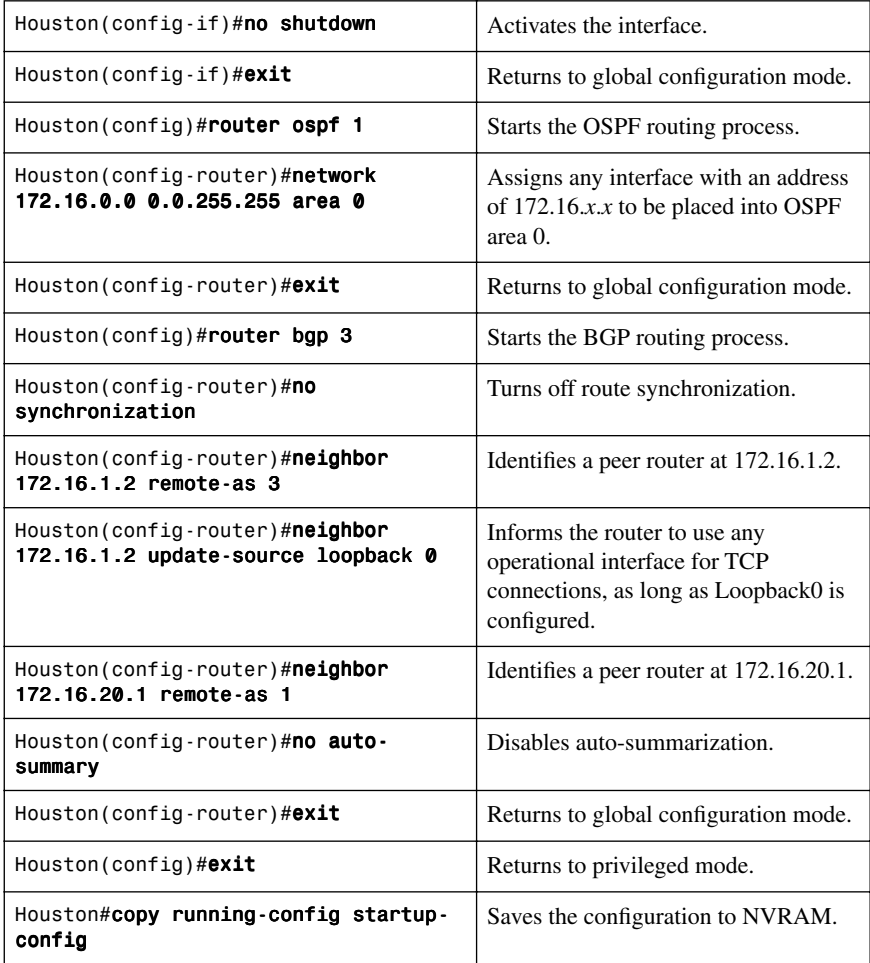

## **Laredo Router**

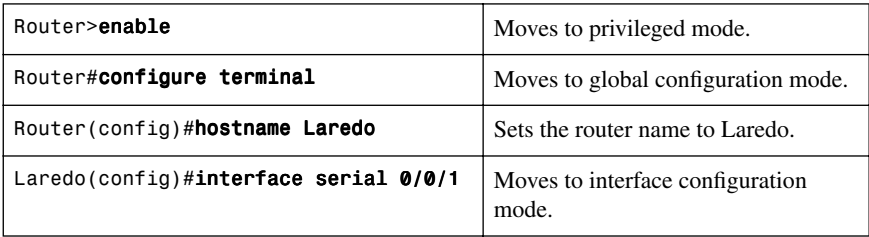

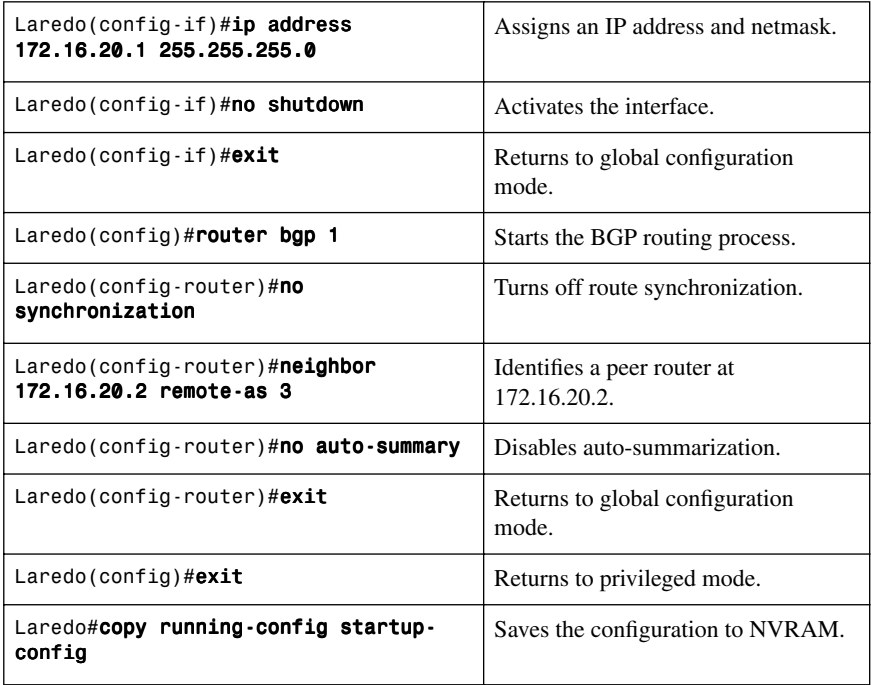

## **Galveston Router**

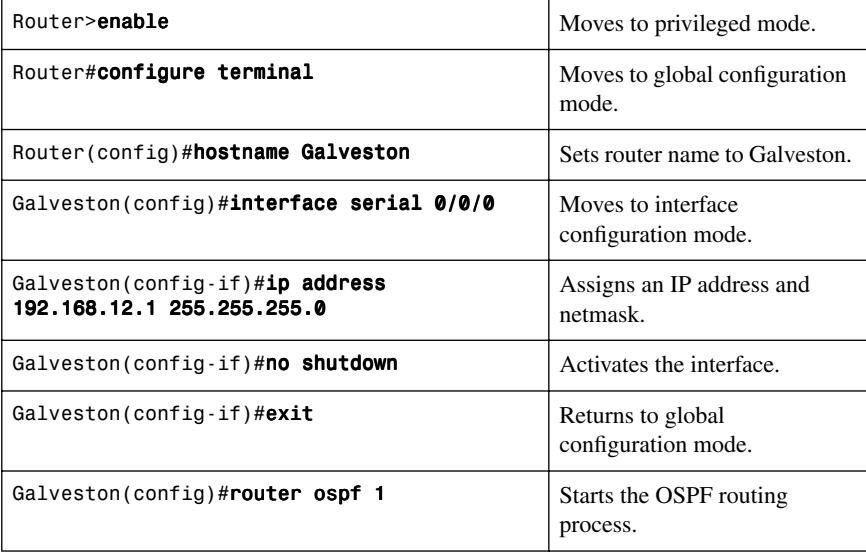

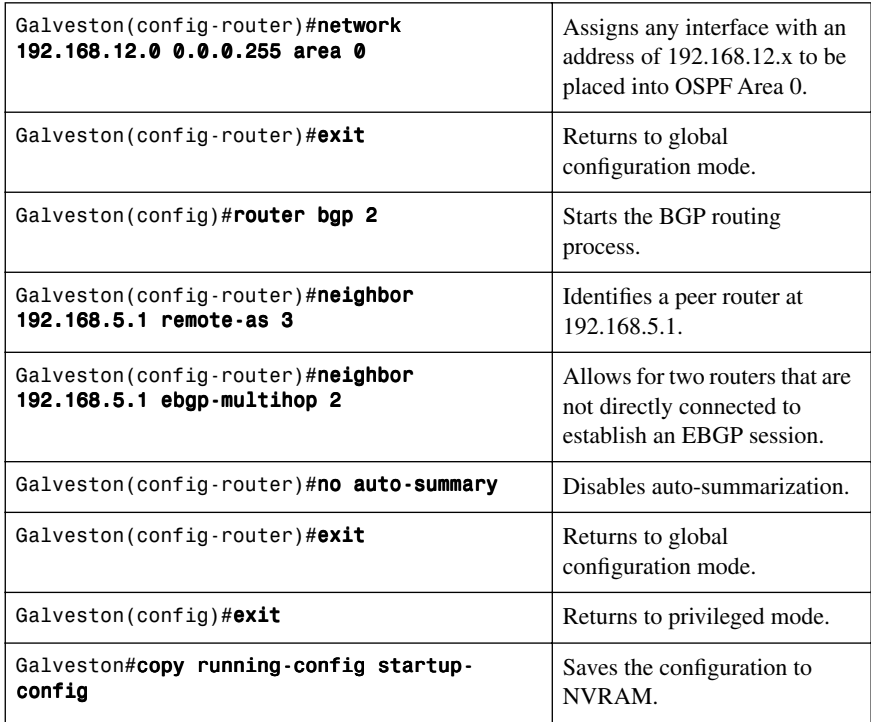

## **Austin Router**

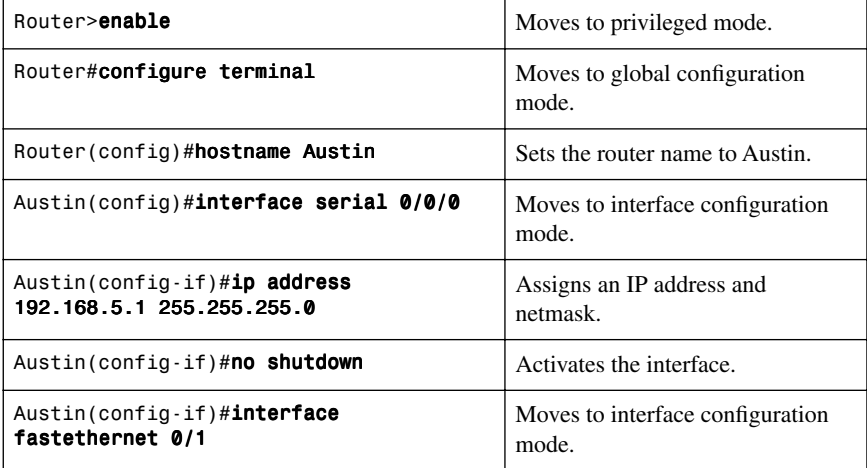

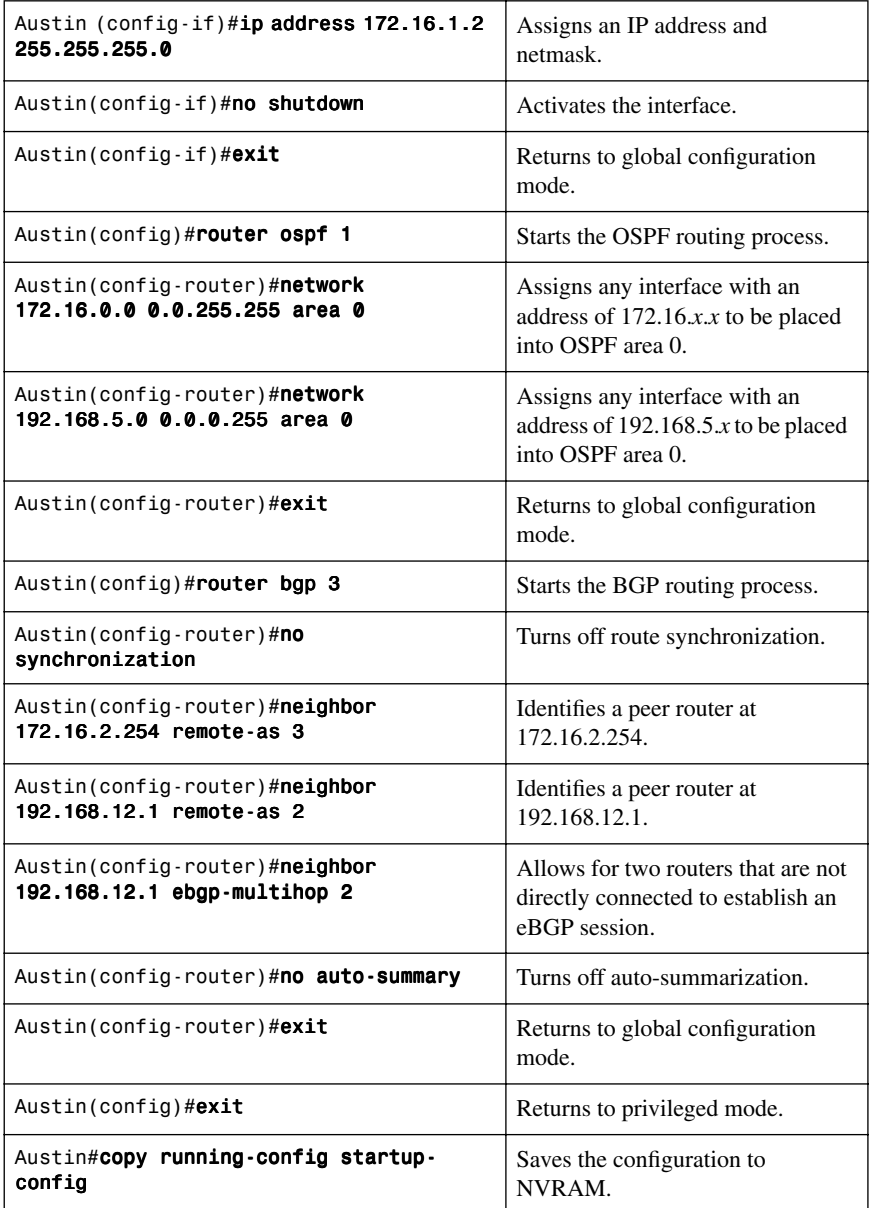
*This page intentionally left blank* 

# **CHAPTER 7**

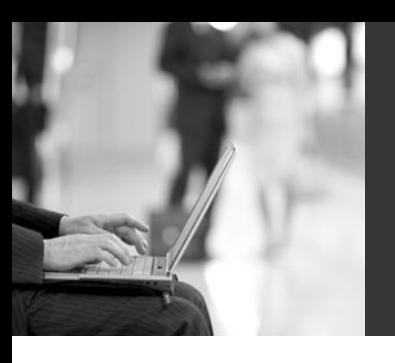

# **[Implementing IPv6](#page-10-0)**

This chapter provides information and commands concerning the following implementing IPv6 topics:

- Assigning IPv6 addresses to interfaces
- IPv6 on NBMA networks
- Cisco Express Forwarding (CEF) and distributed CEF (dCEF) switching for IPv6
- IPv6 and RIPng
- Configuration example: IPv6 RIP
- IPv6 and OSPFv3
	- Enabling OSPF for IPv6 on an interface
	- OSPFv3 and stub/NSSA areas
	- Enabling an OSPF for IPv6 area range
	- Enabling an IPv4 router ID for OSPFv3
	- Forcing an SPF calculation
- Configuration example: OSPFv3
- IPv6 and EIGRP
	- Enabling EIGRP for IPv6 on an interface
	- Configuring the percentage of link bandwidth used by EIGRP
	- Configuring summary addresses
	- Configuring EIGRP route authentication
	- Configuring EIGRP timers
	- Configuring EIGRP stub routing
	- Logging EIGRP neighbor adjacency changes
	- Adjusting the EIGRP for IPv6 metric weights
- Route redistribution
- IPv6 transition techniques
	- Configuring manual IPv6 tunnels
	- Configuring Generic Routing Encapsulation IPv6 tunnels
	- Configuring automatic 6to4 tunnels
	- Configuring IPv4-compatible IPv6 tunnels
	- Configuring ISATAP tunnels
	- Verifying IPv6 tunnel configuration and operation
- Implementing NAT-PT for IPv6
	- Configuring basic IPv6 to IPv4 connectivity for NAT-PT for IPv6
	- Configuring IPv4-mapped NAT-PT
- Configuring mappings for IPv6 hosts accessing IPv4 hosts
- Configuring IPv6 access control lists
- Configuring mappings for IPv4 hosts accessing IPv6 hosts
- Configuring Port Address Translation for IPv6 to IPv4 address mappings
- Verifying NAT-PT configuration and operation
- Static routes in IPv6
- Floating static routes in IPv6
- Verifying and troubleshooting IPv6
- IPv6 PING

**NOTE:** For an excellent overview of IPv6, we strongly recommend you read Jeff Doyle's book, Routing TCP/IP, Volume I, Second Edition.

# **[Assigning IPv6 Addresses to Interfaces](#page-10-1)**

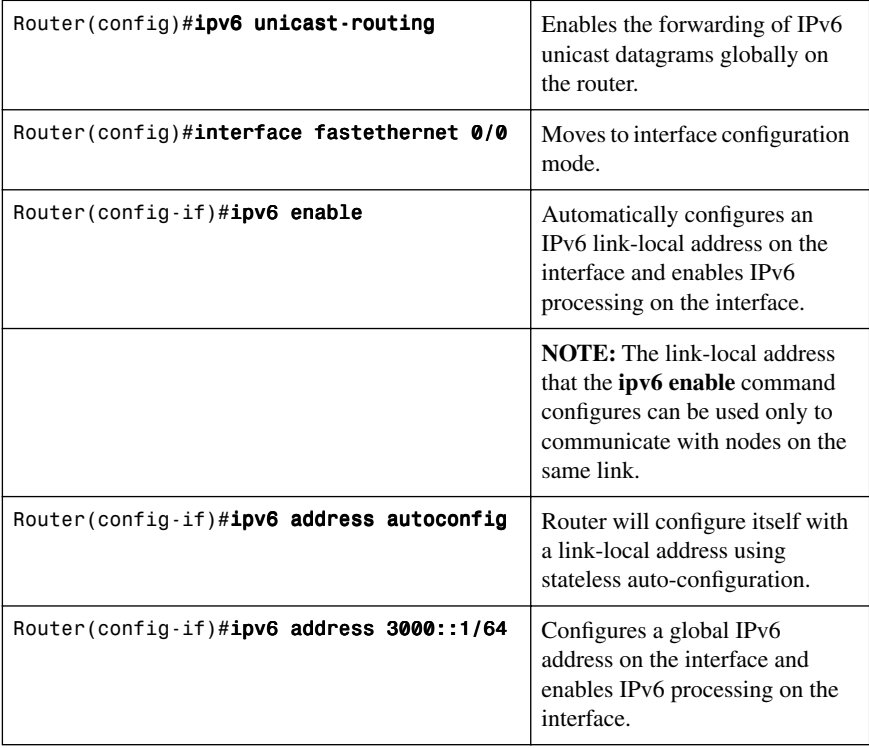

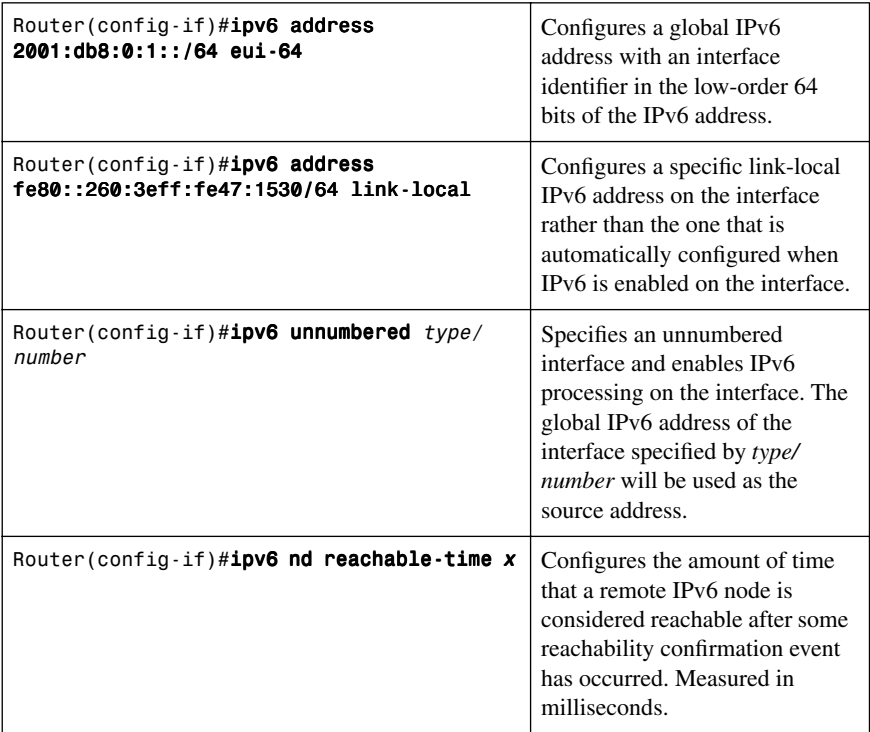

**NOTE:** 0 milliseconds (unspecified) is advertised in router advertisements and the value 30 000 (30 seconds) is used for the neighbor discovery activity of the router itself. IPv6 addresses can be configured on a router without first configuring ipv6 unicast routing. However, if this occurs, the router will act more like an IPv6 host and will not forward IPv6 packets.

# **[IPv6 on NBMA Networks](#page-10-2)**

The behavior of IPv6 unicast forwarding on Frame Relay networks is the same as IPv4 unicast forwarding. There are, however, two big differences when configuring IPv6 for unicast forwarding:

• You must configure mappings for link-local addresses because they will often be used by control plane operations such as routing protocols. The link-local address is used as the next-hop address for any routes installed in the routing table by an Interior Gateway Protocol. If the next-hop link-local address is not reachable because it is not

mapped to the correct data-link connection identifier (DLCI), the remote network will be unreachable. Use the **frame-relay map ipv6** command in interface configuration mode to achieve this.

• You must explicitly enable IPv6 unicast routing using the **ipv6 unicast-routin**g global configuration command when you attempt to ping from one spoke to another spoke on a hub-and-spoke topology.

# **[Cisco Express Forwarding \(CEF\) and Distributed CEF \(dCEF\)](#page-10-1) Switching for IPv6**

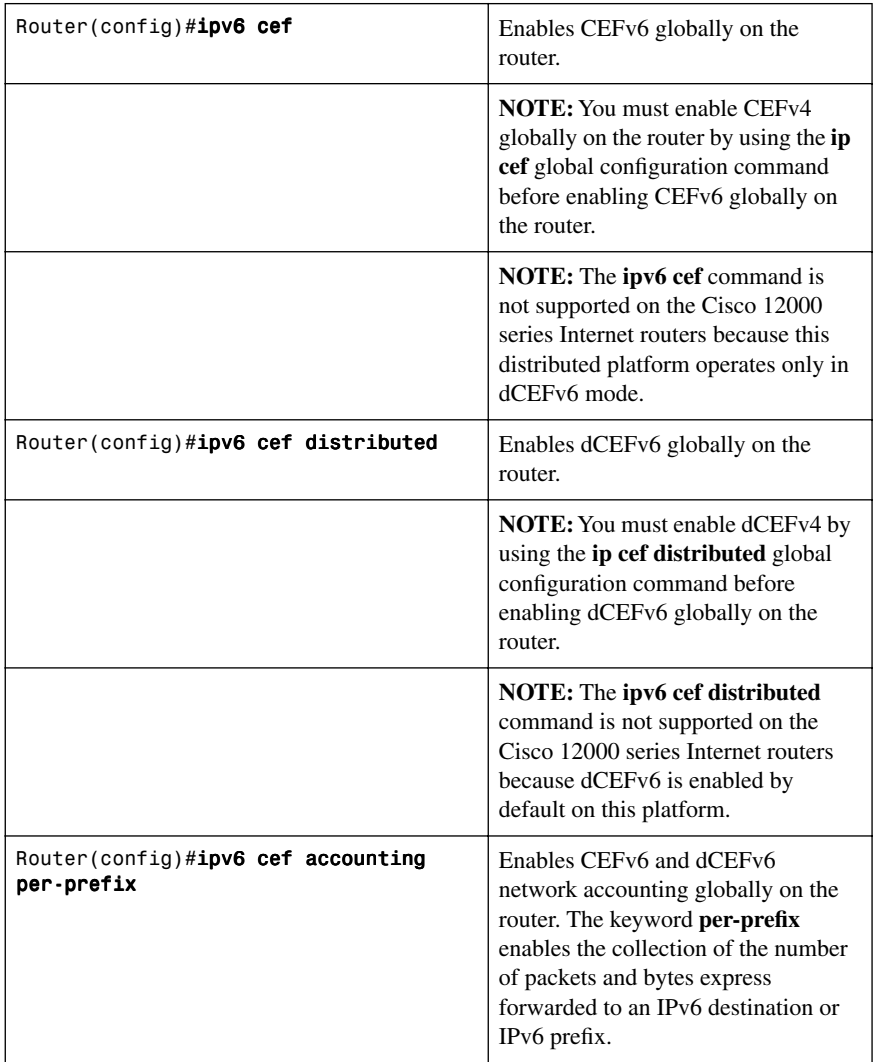

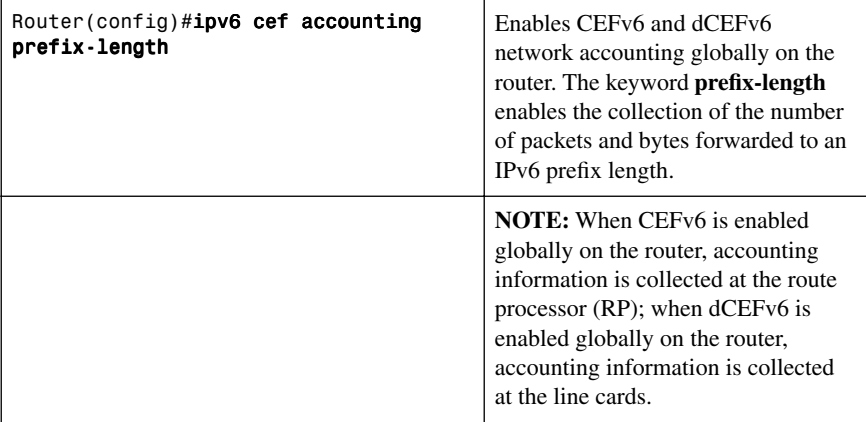

# **[IPv6 and RIPng](#page-10-2)**

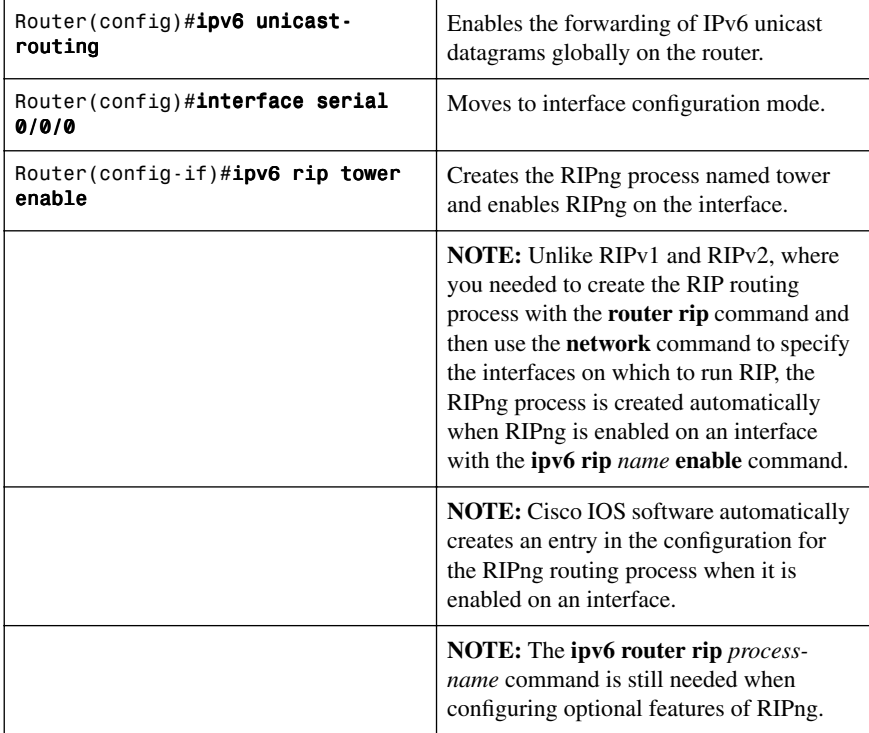

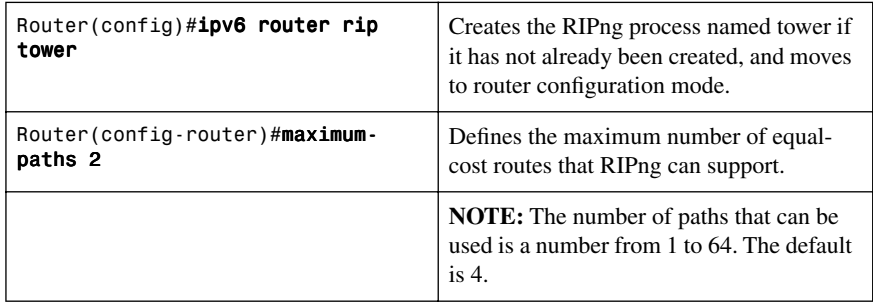

### **[Configuration Example: IPv6 RIP](#page-10-1)**

Figure 7-1 illustrates the network topology for the configuration that follows, which shows how to configure IPv6 and RIPng using the commands covered in this chapter.

*Figure 7-1 Network Topology for IPv6/RIPng Configuration Example*

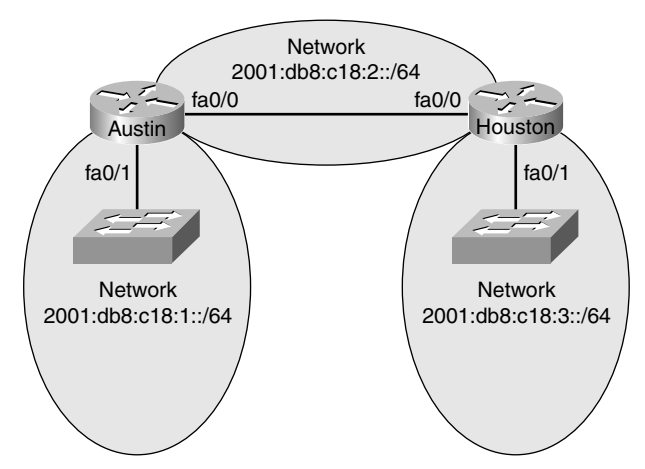

#### **Austin Router**

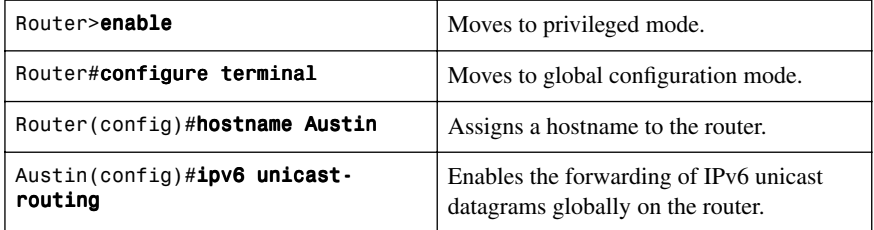

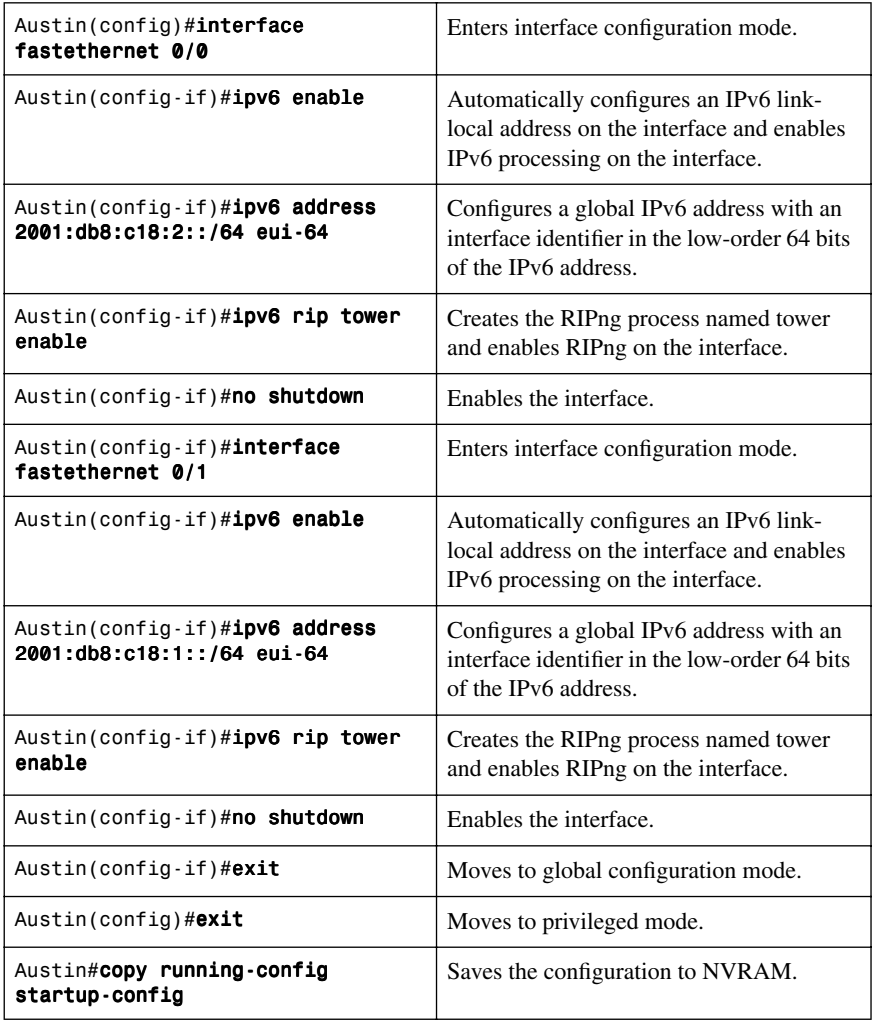

#### **Houston Router**

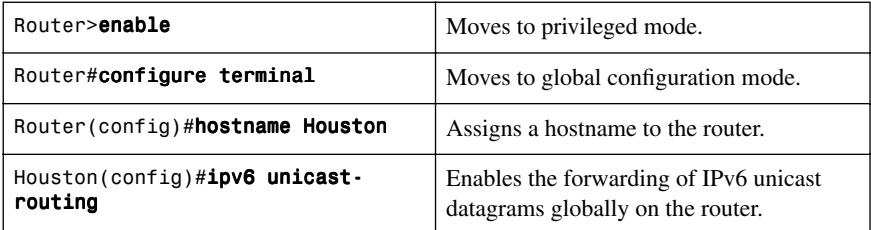

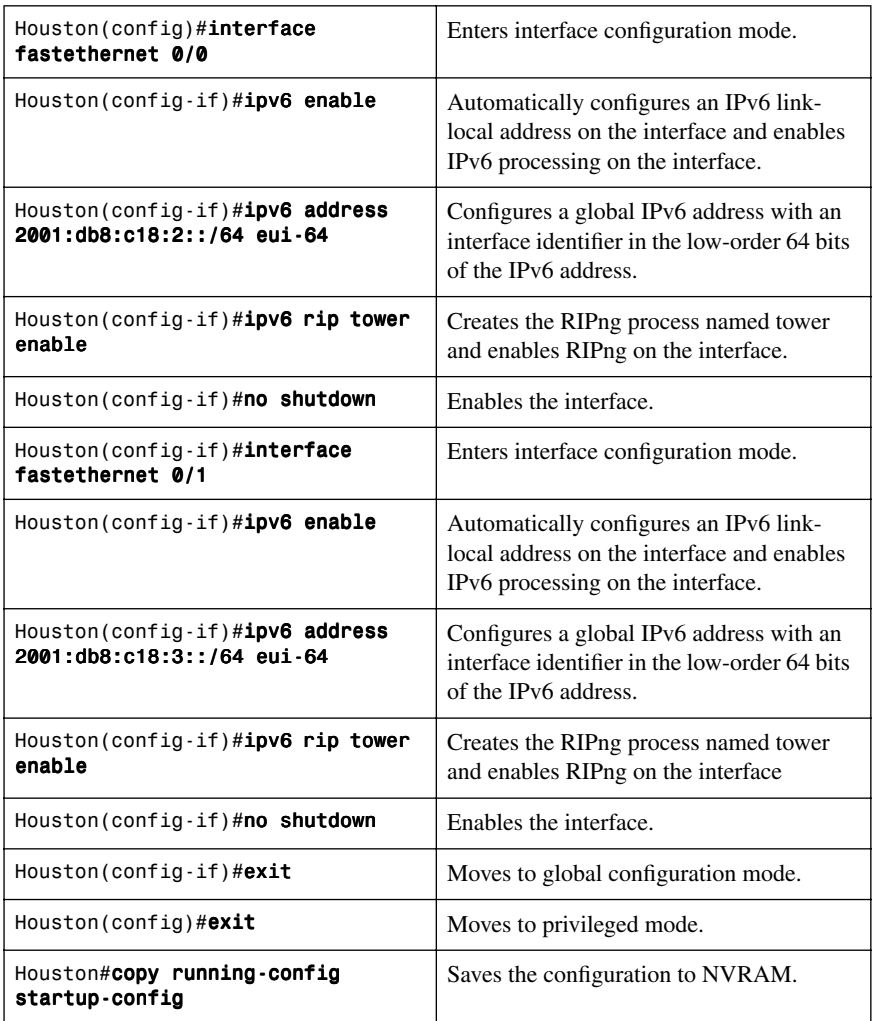

### **[IPv6 and OSPFv3](#page-10-1)**

Working with IPv6 requires modifications to any dynamic protocol. The current version of Open Shortest Path First (OSPF), OSPFv2, was developed back in the late 1980s, when some parts of OSPF were designed to compensate for the inefficiencies of routers at that time. Now that router technology has dramatically increased, rather than modify OSPFv2 for IPv6, it was decided to create a new version of OSPF—OSPFv3—not just for IPv6, but for other, newer technologies, too. This section covers using IPv6 with OSPFv3.

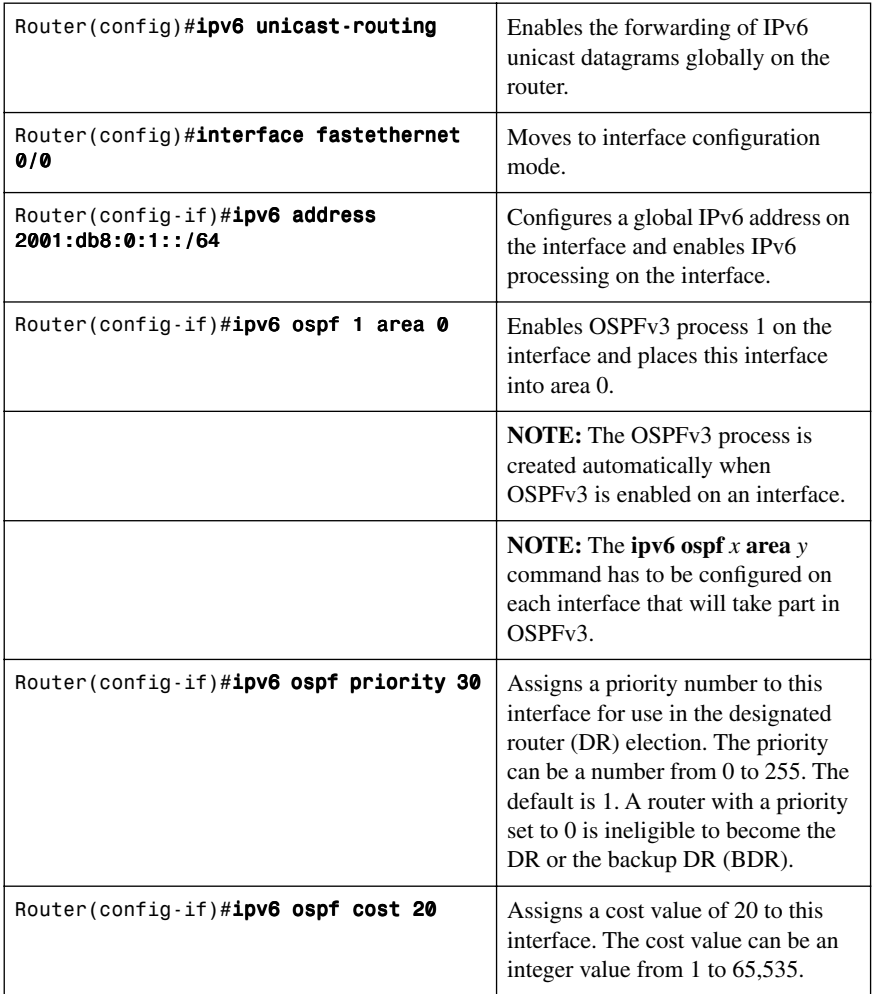

[Enabling OSPF for IPv6 on an Interface](#page-10-2)

# [OSPFv3 and Stub/NSSA Areas](#page-10-2)

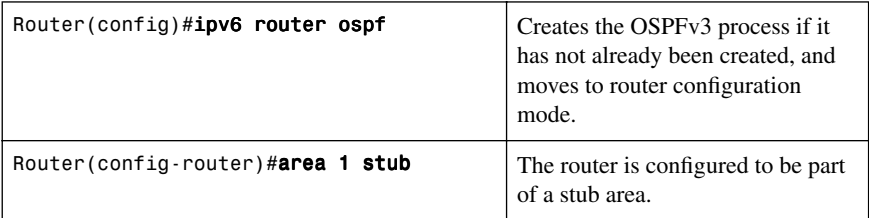

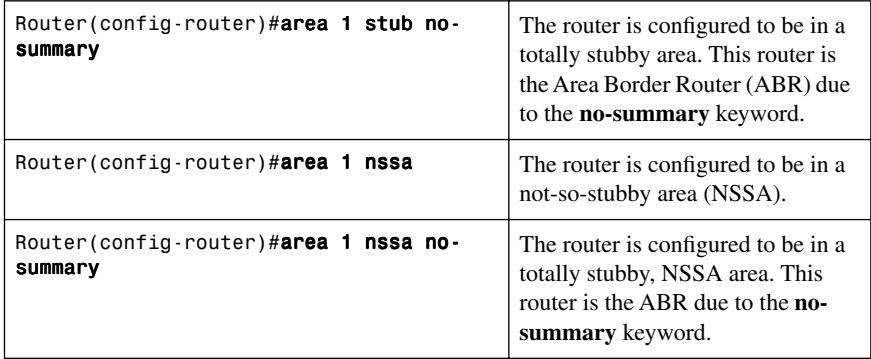

# [Enabling an OSPF for IPv6 Area Range](#page-10-1)

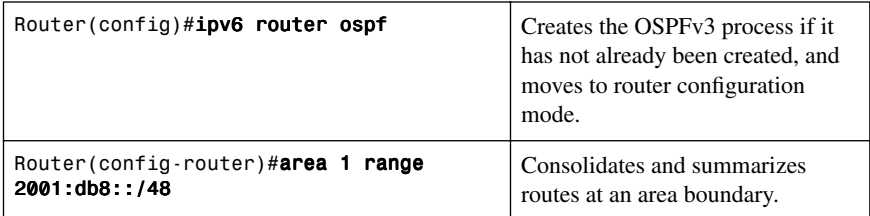

# [Enabling an IPv4 Router ID for OSPFv3](#page-10-1)

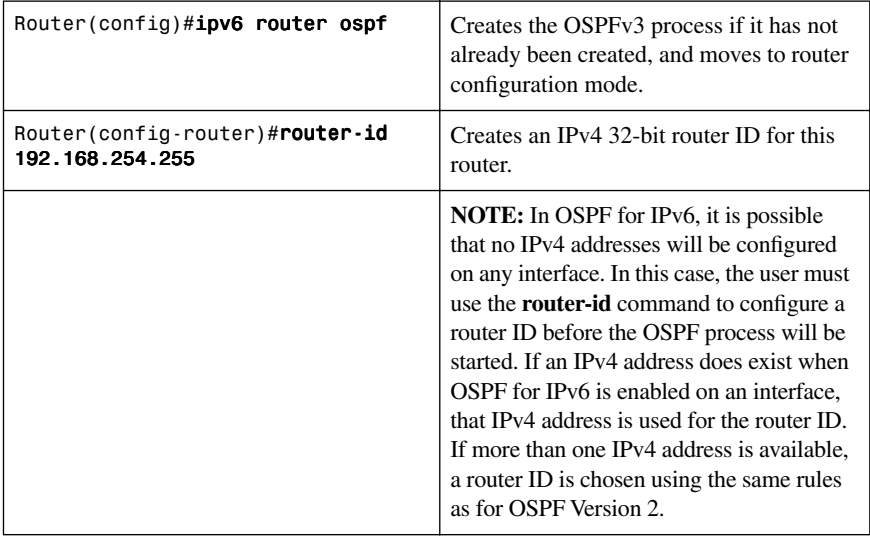

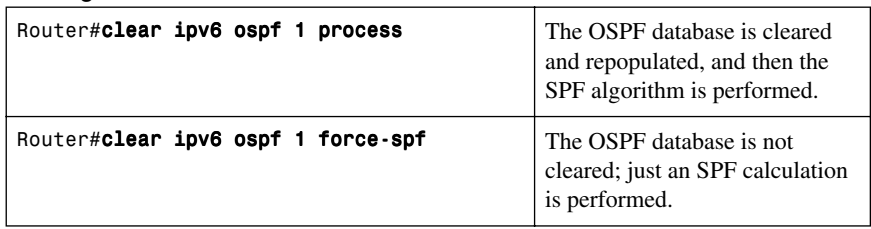

[Forcing an SPF Calculation](#page-10-2)

**CAUTION:** As with OSPFv2, clearing the OSPFv3 database and forcing a recalculation of the Shortest Path First (SPF) algorithm is processor intensive and should be used with caution.

# **[Configuration Example: OSPFv3](#page-10-2)**

Figure 7-2 shows the network topology for the configuration that follows, which demonstrates how to configure IPv6 and OSPFv3 using the commands covered in this chapter.

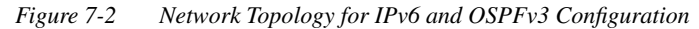

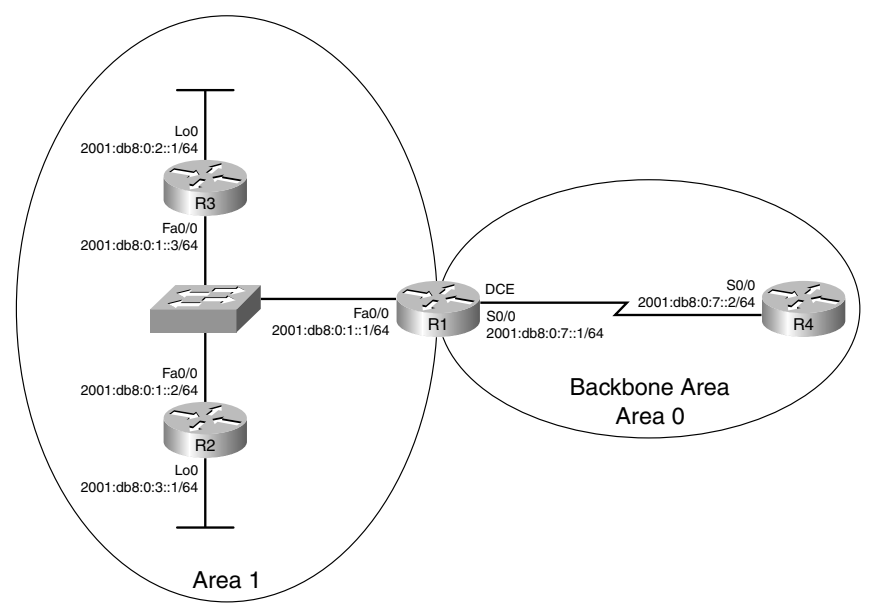

### **R3 Router**

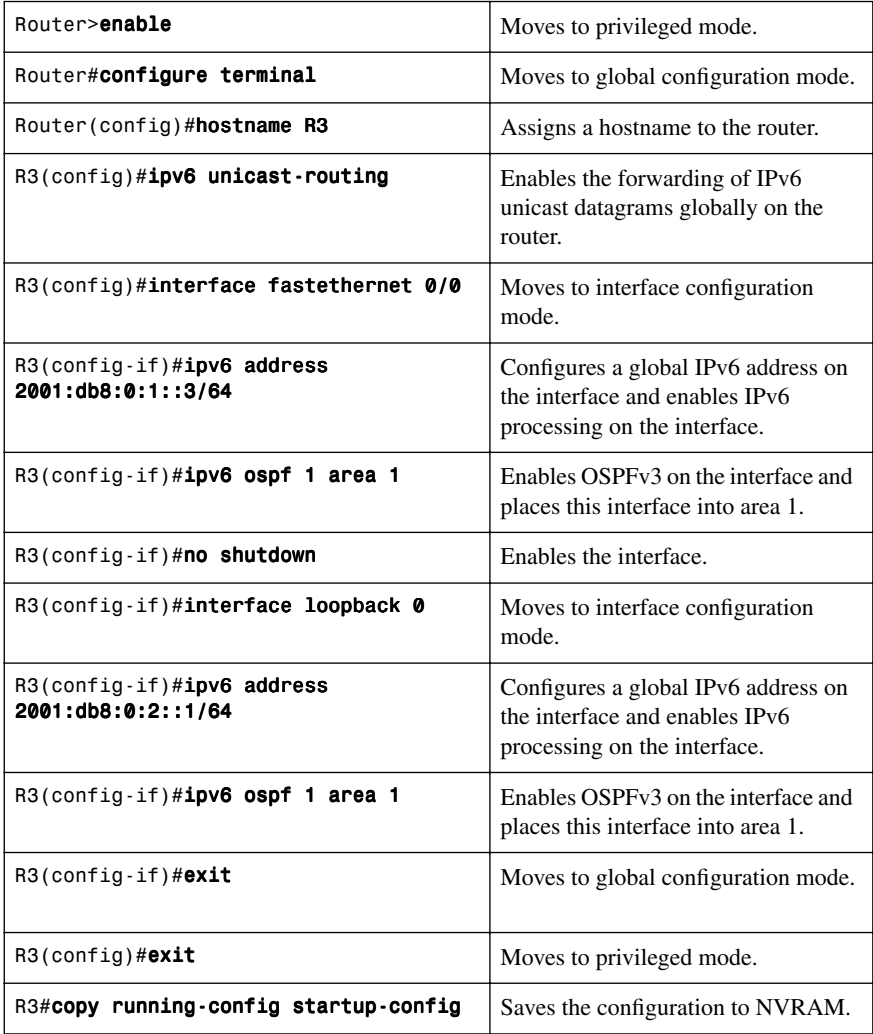

### **R2 Router**

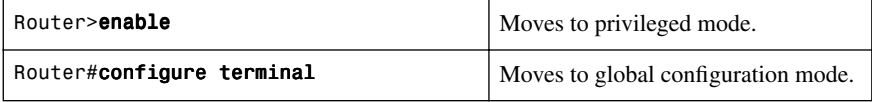

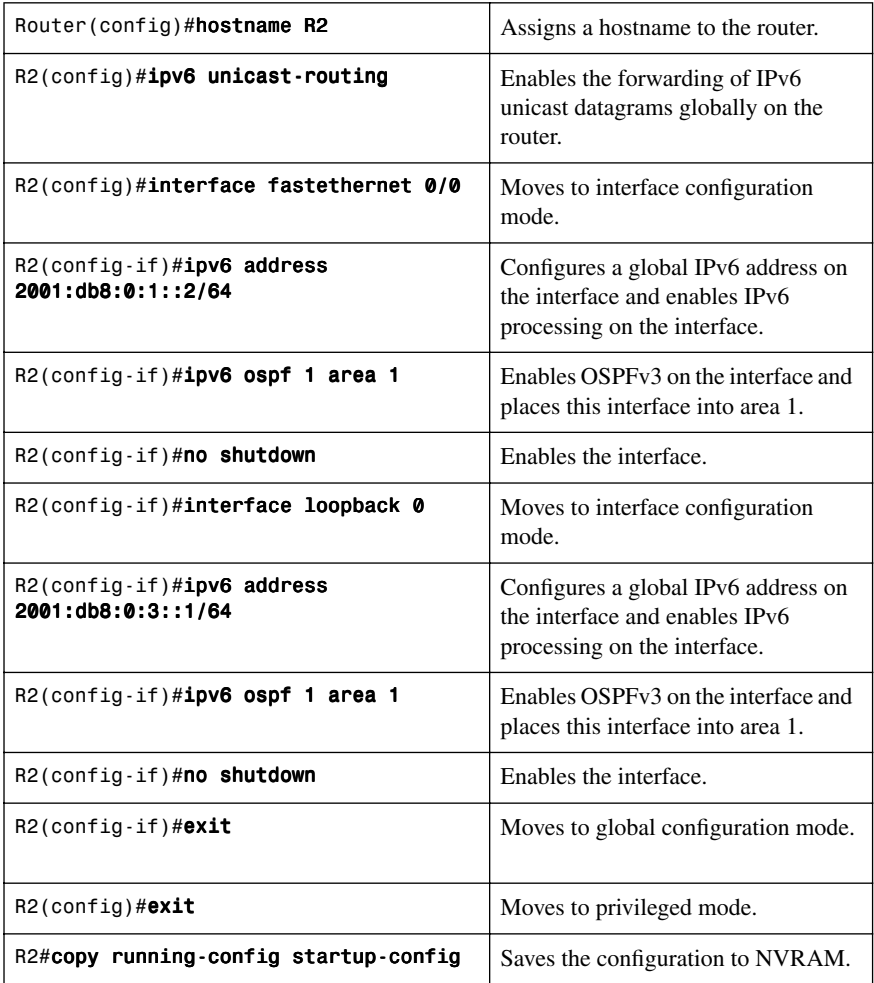

### **R1 Router**

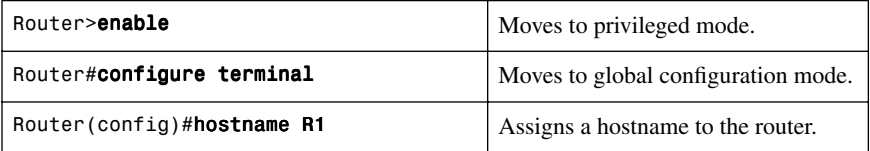

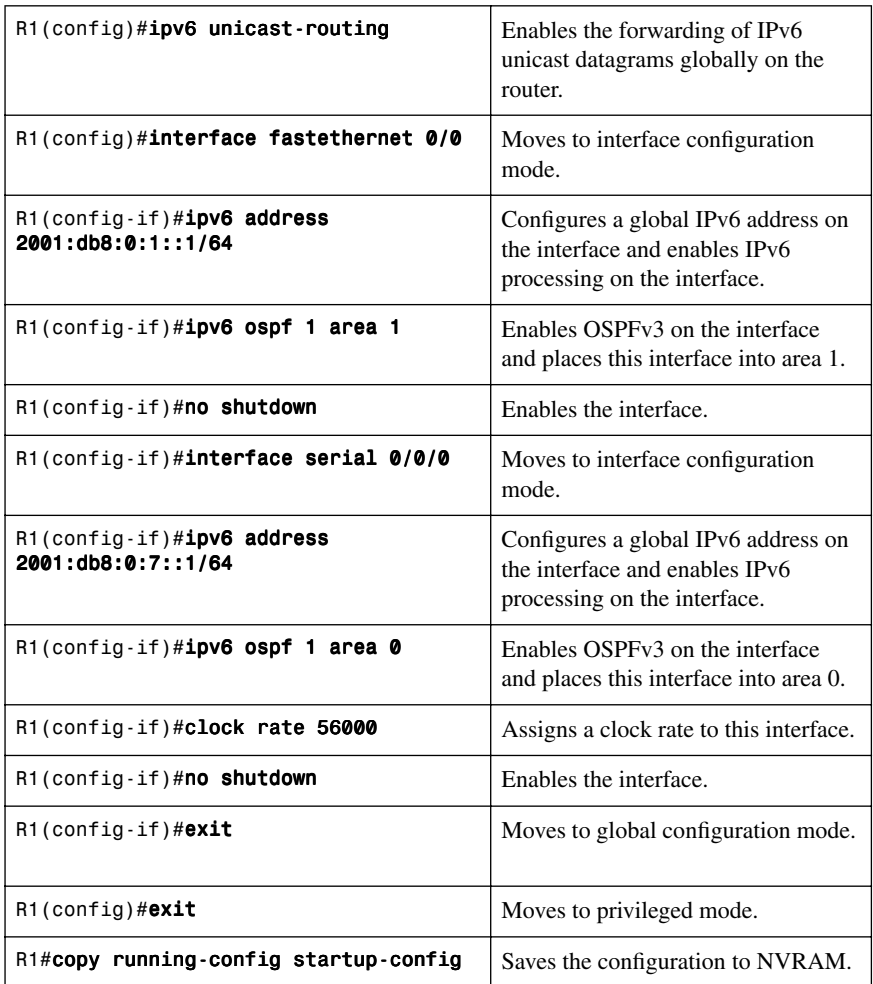

### **R4 Router**

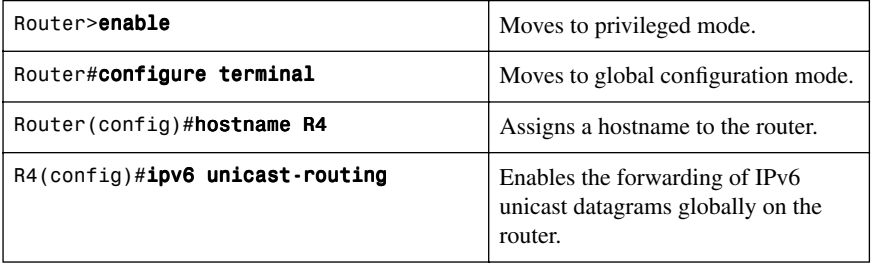

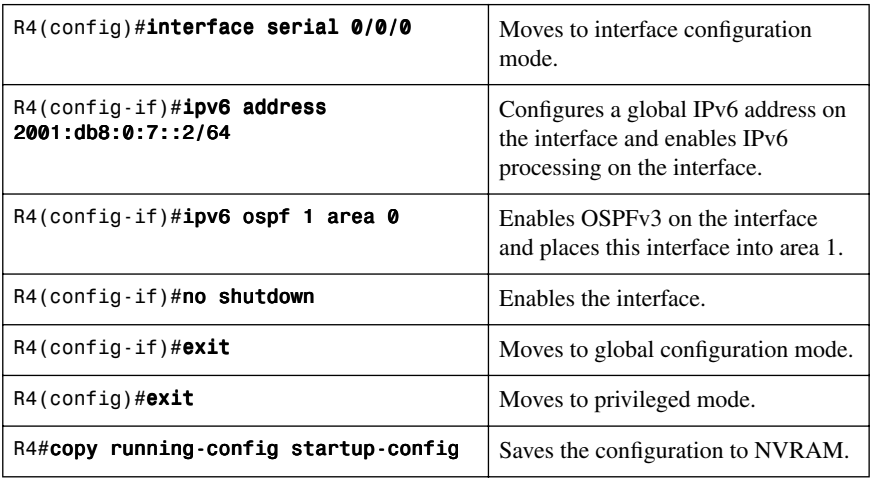

# **[IPv6 and EIGRP](#page-10-2)**

You can now configure EIGRP to route IPv6 prefixes. There is no linkage between EIGRP for IPv4 and EIGRP for IPv6; they are configured and managed separately. However, the commands for configuration of EIGRP for IPv4 and IPv6 are very similar, making the transition very easy.

# [Enabling EIGRP for IPv6 on an Interface](#page-10-2)

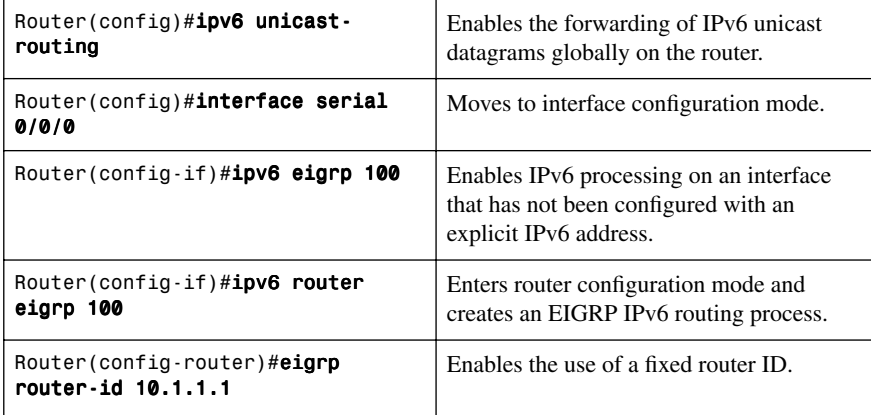

**NOTE:** Use the **eigrp router-id w.x.y.z** command only if an IPv4 address is not defined on the router eligible for router ID.

**NOTE:** EIGRP for IPv6 can also be created by entering into router configuration mode and creating the router process, just like you would with EIGRP for IPv4. However, the EIGRP for IPv6 process starts in shutdown mode. Therefore, you need to add the **no shutdown** command to your configuration in order for EIGRP for IPv6 to start:

Router(config)#ipv6 router eigrp 400 Router(config-router)#eigrp router-id 10.1.1.1 Router(config-router)#no shutdown

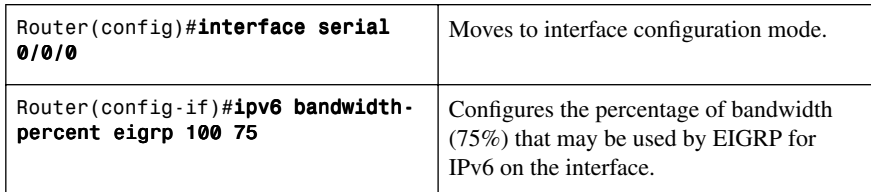

### [Configuring the Percentage of Link Bandwidth Used by EIGRP](#page-10-1)

### [Configuring Summary Addresses](#page-11-0)

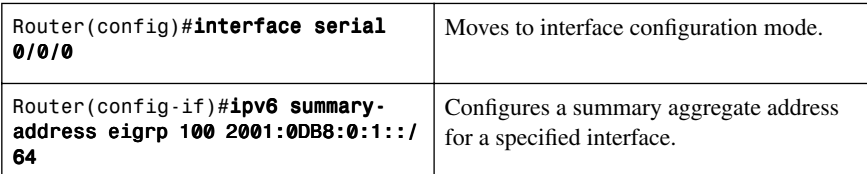

### [Configuring EIGRP Route Authentication](#page-11-0)

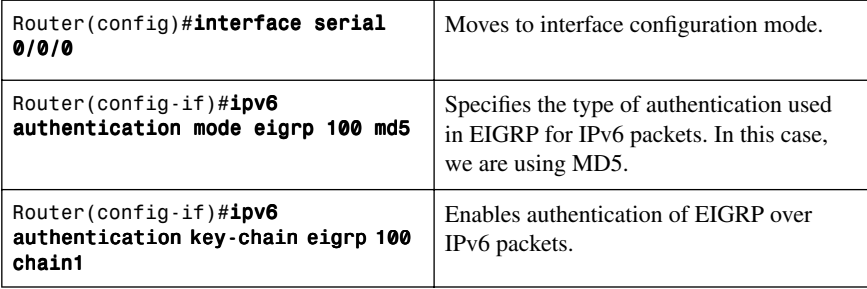

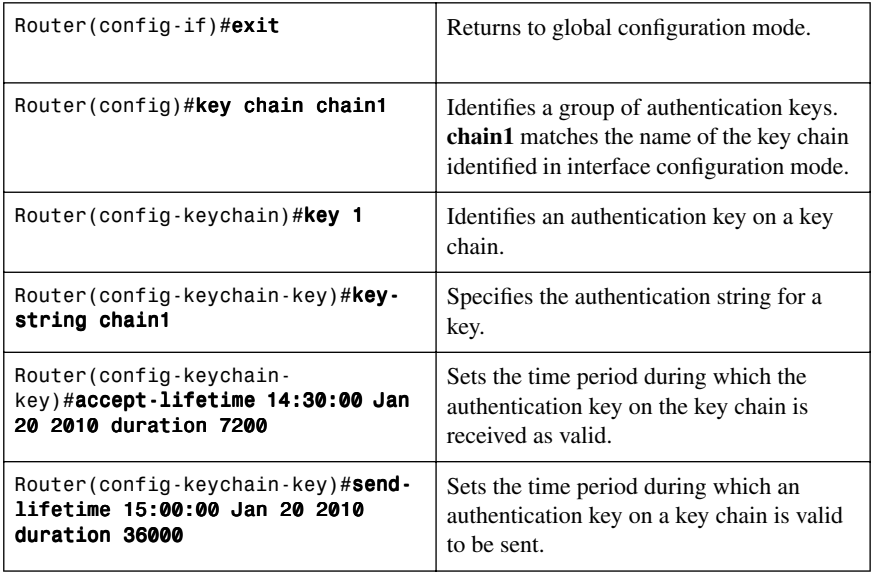

# [Configuring EIGRP Timers](#page-11-1)

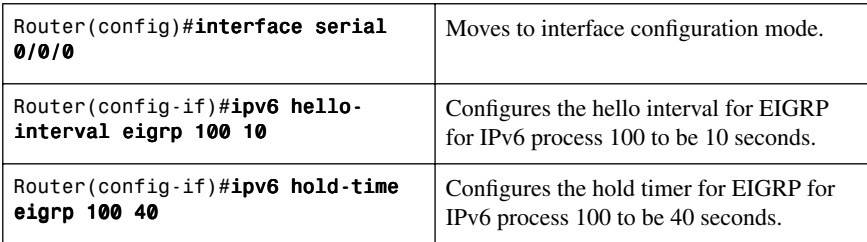

# [Configuring EIGRP Stub Routing](#page-11-1)

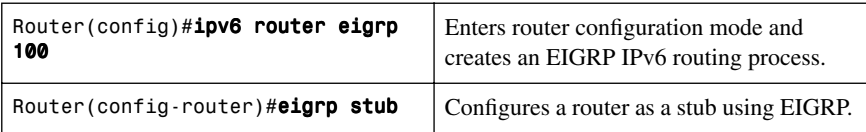

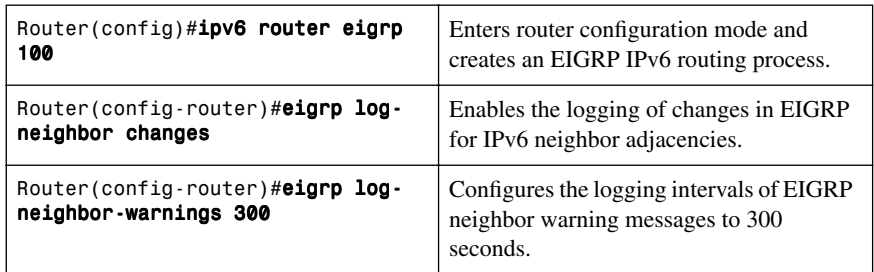

[Logging EIGRP Neighbor Adjacency Changes](#page-11-0)

# [Adjusting the EIGRP for IPv6 Metric Weights](#page-11-0)

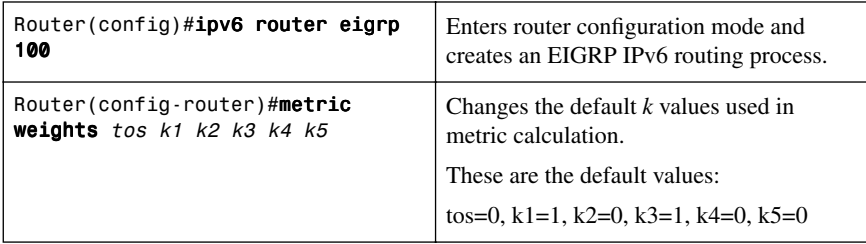

# **[Route Redistribution](#page-11-0)**

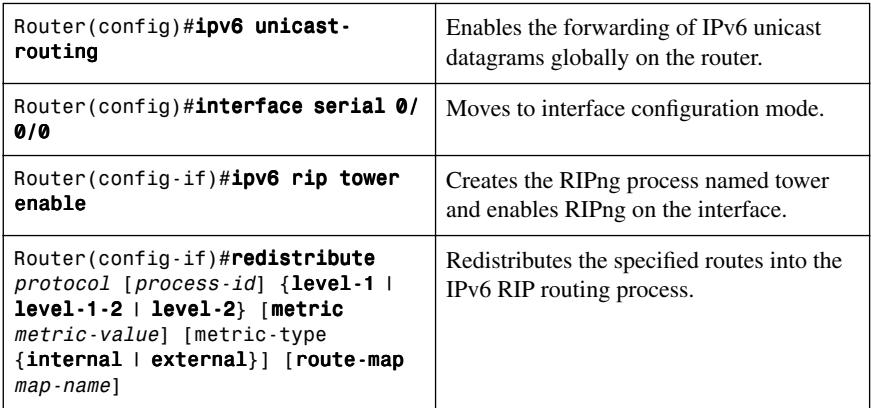

**NOTE:** When using the redistribute command, the protocol argument can be one of the following keywords: bgp, connected, eigrp, isis, ospf, rip, or static.

**NOTE:** When using the redistribute command, the syntax differs slightly depending on the routing protocol into which routes will be redistributed.

### **[IPv6 Transition Techniques](#page-11-1)**

Because of the sheer number of IPv4-based networks in the world today, transitioning from IPv4 to IPv6 is going to take place over a very long period of time, with a great deal of coexistence between the two protocols. The following sections list five different methods of tunneling IPv6 packets inside of IPv4 packets as a transition technique.

#### [Configuring Manual IPv6 Tunnels](#page-11-1)

In manually configured IPv6 tunnels, an IPv6 address is configured on a tunnel interface and manually configured IPv4 addresses are assigned to the tunnel source and tunnel destination. The host or router at each end of a configured tunnel must support both the IPv4 and IPv6 protocol stacks.

Figure 7-3 shows the network topology for the configuration that follows, which demonstrates how IPv6 tunnels are created.

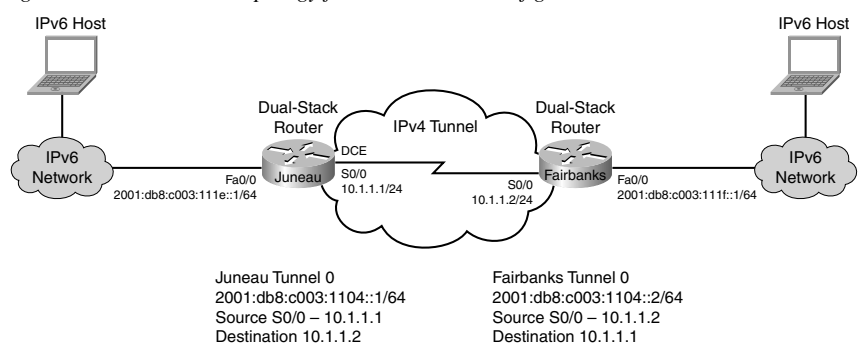

*Figure 7-3 Network Topology for IPv6 Tunnel Configuration*

#### **Juneau Router**

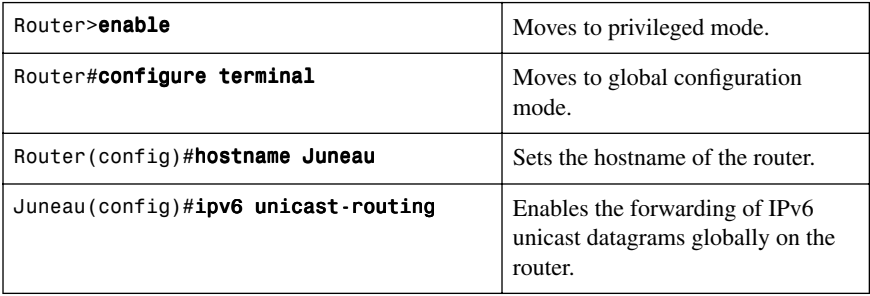

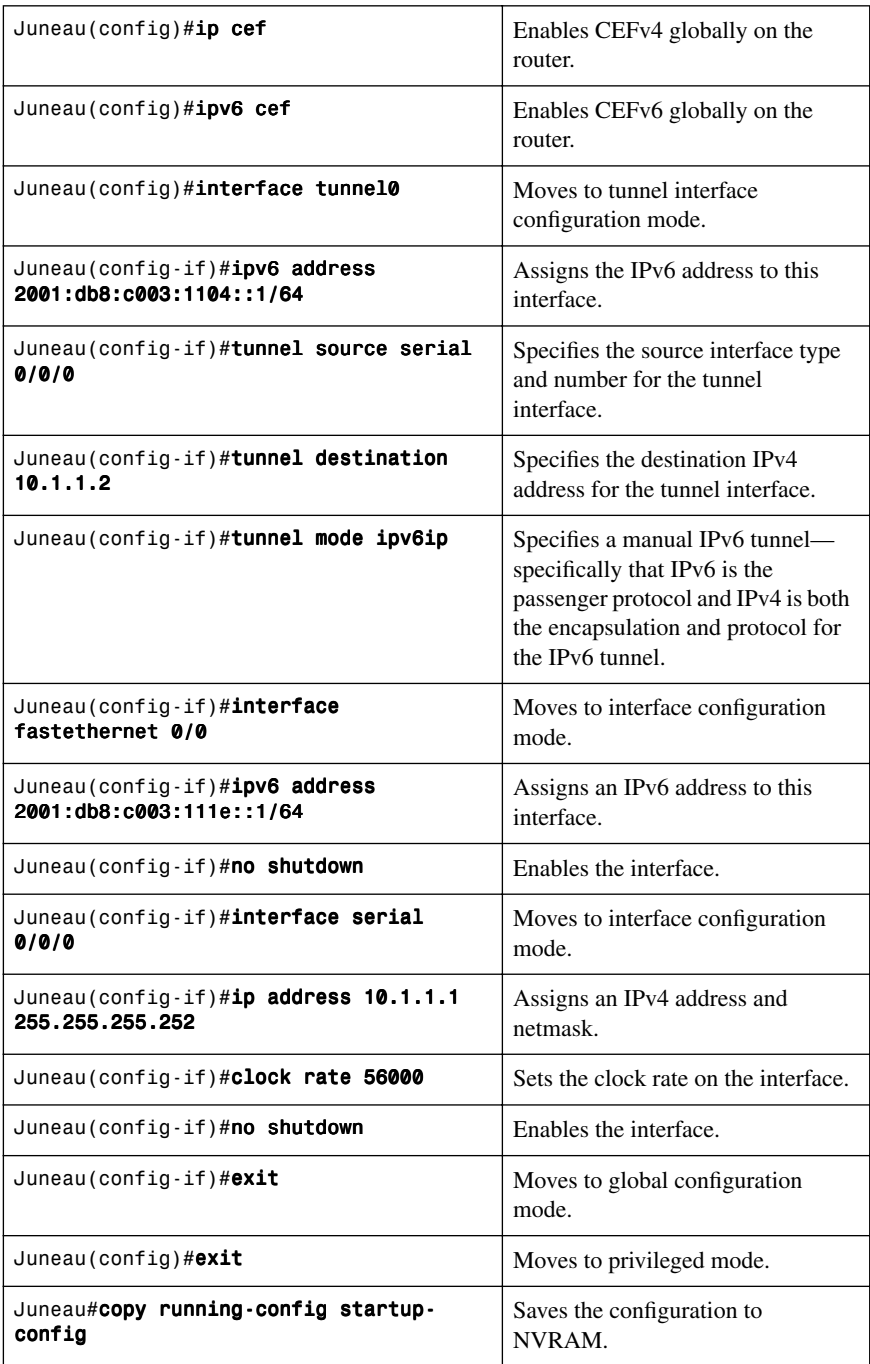

### **Fairbanks Router**

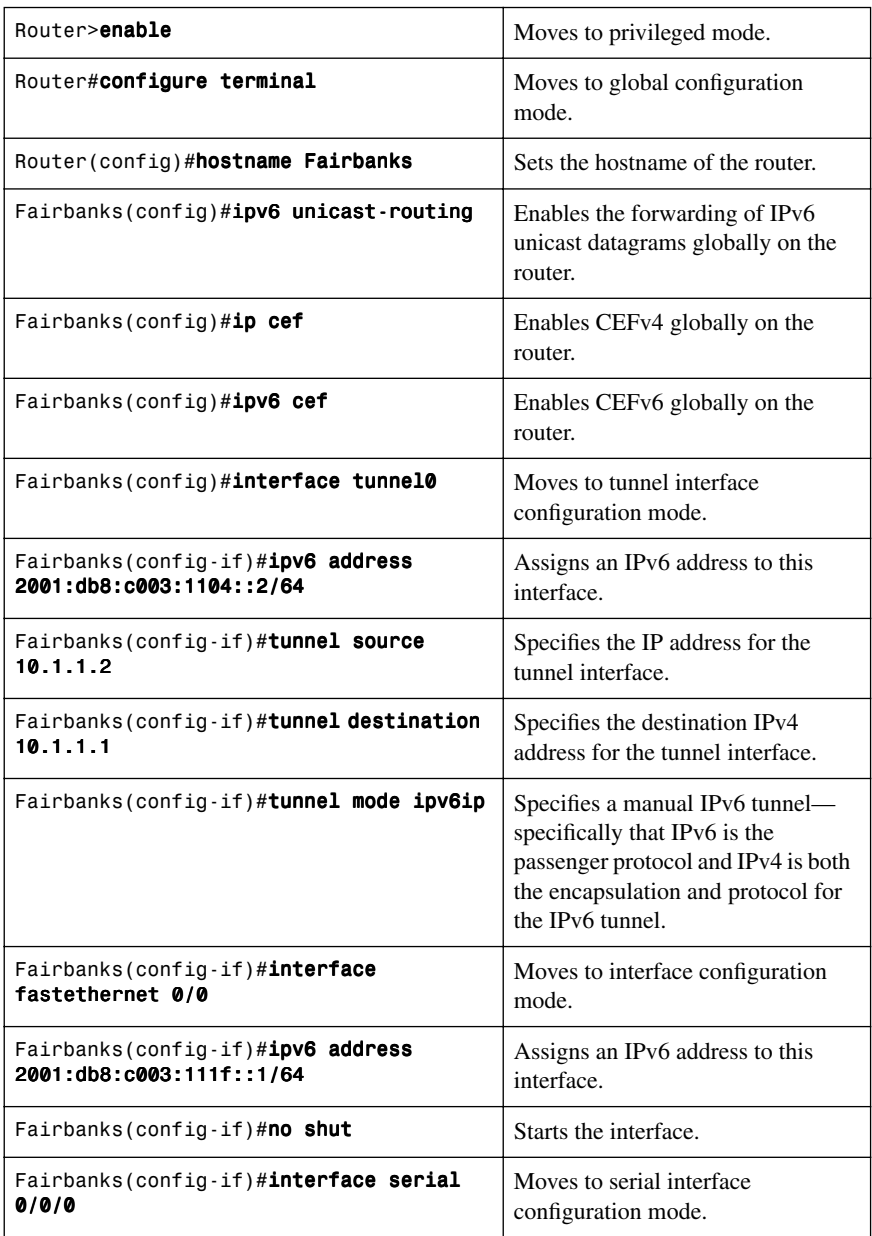

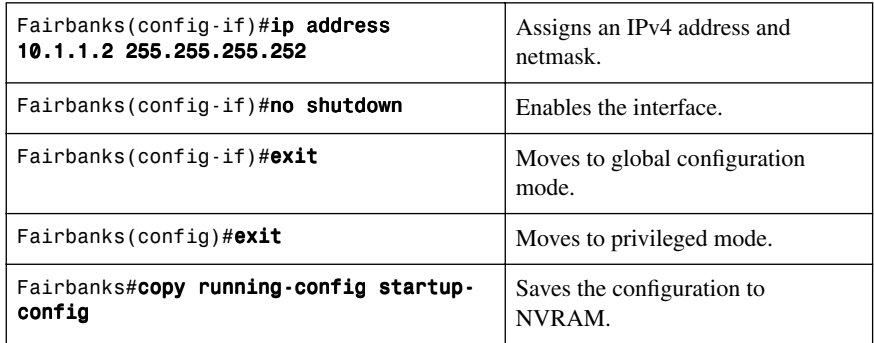

### [Configuring Generic Routing Encapsulation IPv6 Tunnels](#page-11-0)

Generic Routing Encapsulation (GRE) tunnels can be configured to run over an IPv6 network layer and to transport IPv6 packets in IPv6 tunnels and IPv4 packets in IPv6 tunnels.

When GRE IPv6 tunnels are configured, IPv6 addresses are assigned to the tunnel source and the tunnel destination. The tunnel interface can have either IPv4 or IPv6 addresses assigned. The host or router at each end of a configured tunnel must support both the IPv4 and IPv6 protocol stacks.

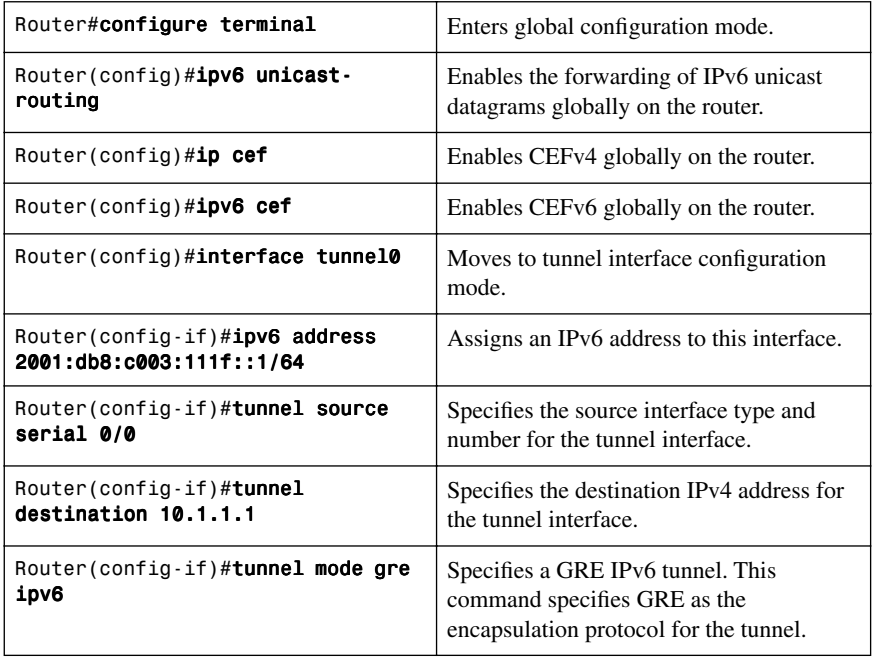

### [Configuring Automatic 6to4 Tunnels](#page-11-1)

In 6to4 tunnels, the tunnel destination is determined by the border router IPv4 address, which is concatenated to the prefix 2002::/16 in the format **2002:***border-router-IPv4 address***::/48**. The border router at each end of a 6to4 tunnel must support both the IPv4 and IPv6 protocol stacks.

**CAUTION:** The configuration of only one IPv4-compatible tunnel and one 6to4 IPv6 tunnel is supported on a router. If you choose to configure both tunnel types on the same router, it is strongly recommended that they do not share the same tunnel source. This is because both tunnel types are NBMA point-to-multipoint access links and only the tunnel source can be used to reorder the packets from a multiplexed packet stream into a single packet stream for an incoming interface. When a packet with an IPv4 protocol type of 41 arrives on an interface, that packet is mapped to an IPv6 tunnel interface based on the IPv4 address. However, if both the 6to4 tunnel and the IPv4-compatible tunnel share the same source interface, the router is not able to determine the IPv6 tunnel interface to which it should assign the incoming packet. IPv6 manually configured tunnels can share the same source interface because a manual tunnel is a point-to-point link, and both the IPv4 source and IPv4 destination of the tunnel are defined.

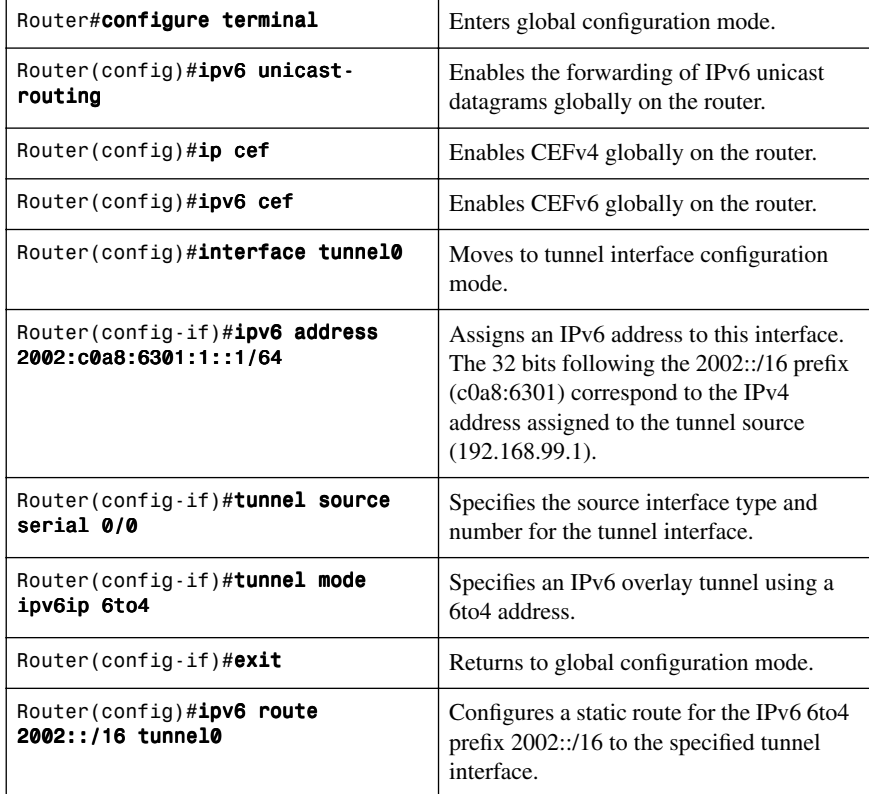

**NOTE:** When configuring a 6to4 overlay tunnel, you must configure a static route for the IPv6 6to4 prefix 2002::/16 to the 6to4 tunnel interface.

**NOTE:** The tunnel number specified in the ipv6 route command must be the same tunnel number specified in the interface tunnel command.

### [Configuring IPv4-Compatible IPv6 Tunnels](#page-11-0)

With an IPv4-compatible tunnel, the tunnel destination is automatically determined by the IPv4 address in the low-order 32 bits of IPv4-compatible IPv6 addresses. The host or router at each end of a configured tunnel must support both the IPv4 and IPv6 protocol stacks.

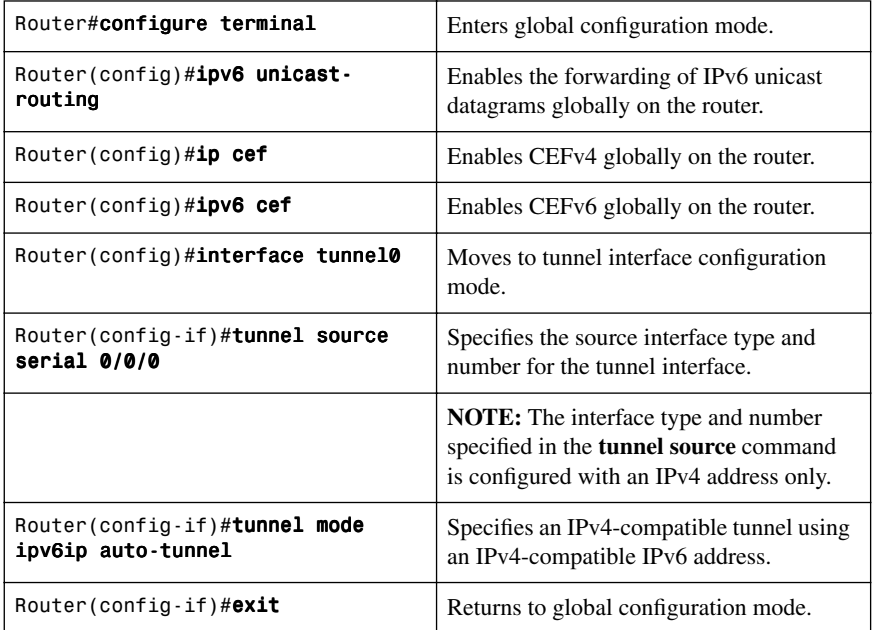

### [Configuring ISATAP Tunnels](#page-11-0)

The **tunnel source** command used in this configuration of an ISATAP tunnel must point to an interface with an IPv4 address configured. The ISATAP IPv6 address and prefix (or prefixes) advertised are configured as for a native IPv6 interface. The IPv6 tunnel interface must be configured with a modified EUI-64 address because the last 32 bits in the interface identifier are constructed using the IPv4 tunnel source address.

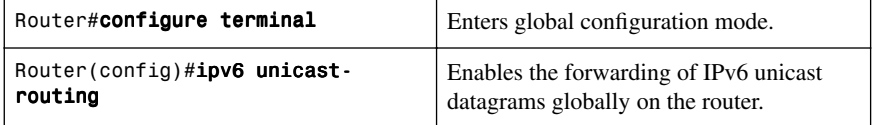

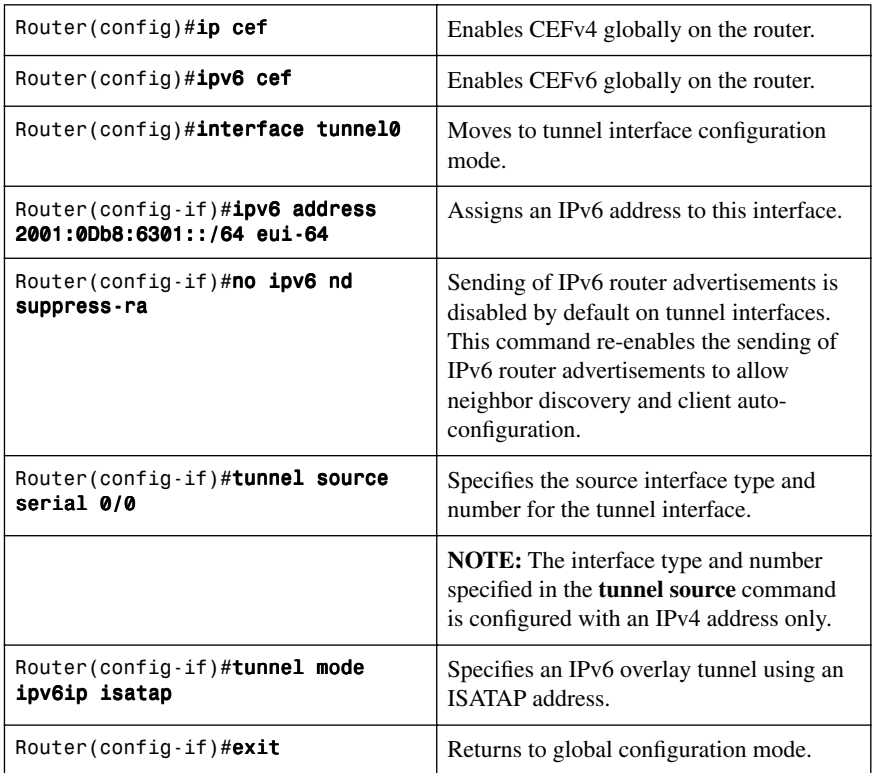

# [Verifying IPv6 Tunnel Configuration and Operation](#page-11-1)

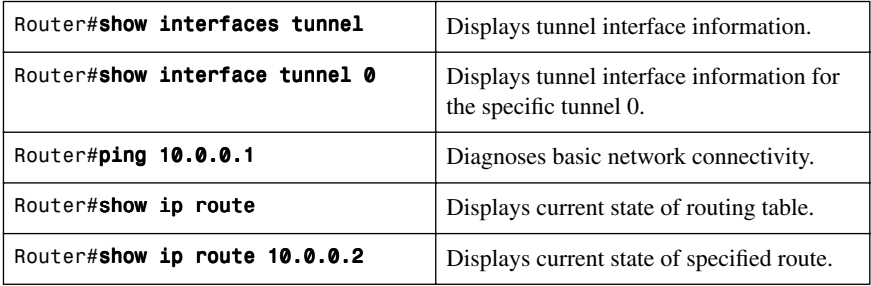

# **[Implementing NAT-PT for IPv6](#page-11-1)**

The following restrictions apply to NAT-PT for IPv6:

- NAT-PT is not supported in Cisco Express Forwarding.
- NAT-PT has limited Application Layer Gateway (ALG) support for ICMP, FTP, and DNS.
- NAT-PT has the same restrictions that apply to IPv4 NAT where NAT-PT does not provide end-to-end security and the NAT-PT router can be a single point of failure in the network.
- Users must decide whether to use Static NAT-PT operation, Dynamic NAT-PT operation, Port Address Translation (PAT), or IPv4-mapped operation.

[Configuring Basic IPv6 to IPv4 Connectivity for NAT-PT for IPv6](#page-11-0)

**NOTE:** This step is required for NAT-PT to operate. For NAT-PT to be operational, it must be enabled on both the incoming and outgoing interfaces.

**NOTE:** An IPv6 prefix with a prefix length of 96 must be specified. This prefix can be a unique local unicast prefix, a subnet of your allocated IPv6 prefix, or an extra prefix obtained from your ISP.

**NOTE:** The NAT-PT prefix can be configured globally or with different IPv6 prefixes on different interfaces. Using a different prefix on several interfaces allows the NAT-PT router to support an IPv6 network with multiple exit points to IPv4 networks.

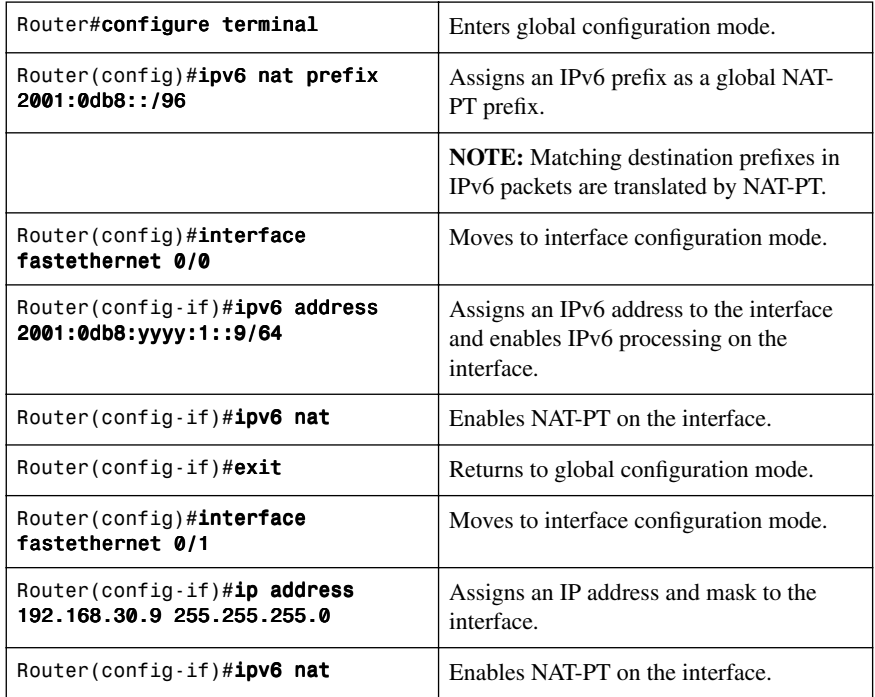

### [Configuring IPv4-Mapped NAT-PT Connectivity](#page-11-1)

**NOTE:** This step is required for NAT-PT to operate. For NAT-PT to be operational, it must be enabled on both the incoming and outgoing interfaces.

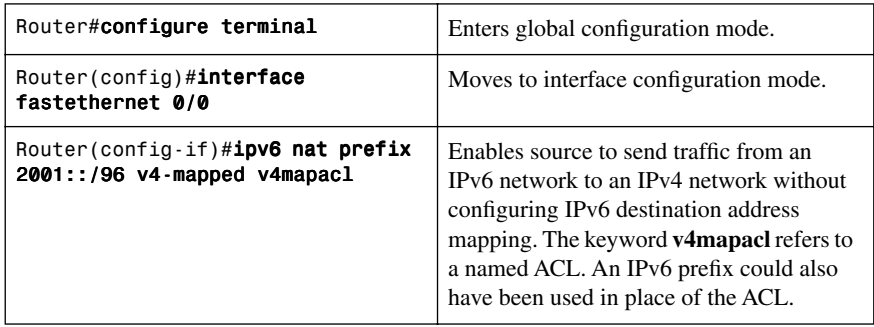

**NOTE:** The **ipv6 nat prefix** xxxxx **v4-mapped** command can also be configured globally, as opposed to on a specific interface.

[Configuring Mappings for IPv6 Hosts Accessing IPv4 Hosts](#page-11-1)

**NOTE:** This step is required for NAT-PT to operate. You can use either static or dynamic IPv6 to IPv4 address mappings.

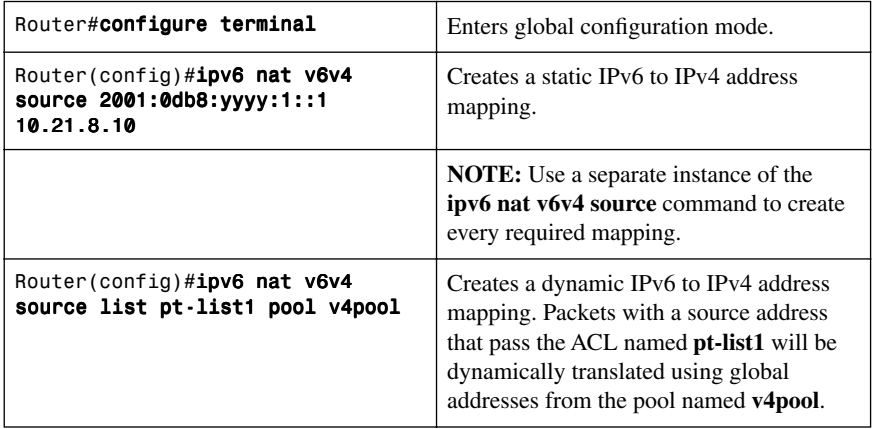

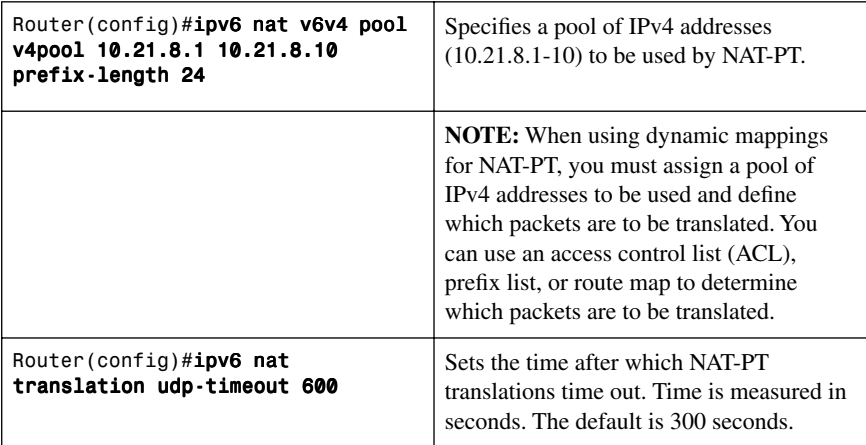

**NOTE:** The use of the **ipv6 nat translation timeout** command is optional.

#### [Configuring IPv6 Access Control Lists](#page-11-0)

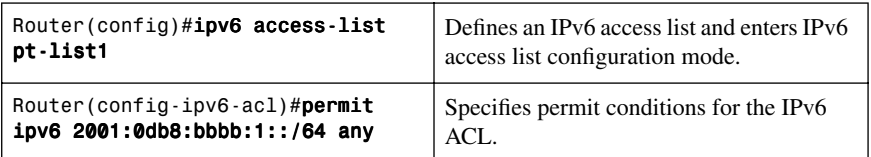

**NOTE:** IPv6 ACL names cannot contain a space or quotation mark, or begin with a numeral.

**NOTE:** The complete syntax for the **permit** and/or the **deny** command is

Router(config-ipv6-acl)#permit/deny protocol {source-ipv6-prefix/ prefix length **|** any **|** host source-ipv6-address} [operator [portnumber] ] {destination-ipv6-prefix/prefix length **|** any **|** host destination-ipv6-address}

**NOTE:** The protocol argument (in this example it was **ipv6**) can be one of the keywords **ahp**, **esp**, **icmp**, **ipv6**, **pcp**, **sctp**, **tcp**, or **udp**, or an integer in the range of 0–255 representing an IPv6 protocol number.

**NOTE:** The source-ipv6-prefix/prefix length and destination-ipv6-prefix/prefix length arguments specify the source and destination IPv6 network or class or networks about which to set the permit/deny conditions

**NOTE:** The **any** keyword is an abbreviation for the IPv6 prefix ::/0.

**NOTE:** The **host** source-ipv6-address keyword and argument combination specifies the source IPv6 host address about which to set permit/deny conditions.

The **host** destination-ipv6-address keyword and argument combination specifies the destination IPv6 host address about which to set permit/deny conditions.

[Configuring Mappings for IPv4 Hosts Accessing IPv6 Hosts](#page-11-1)

**NOTE:** This step is optional for NAT-PT to operate. The dynamic address mappings include assigning a pool of IPv6 addresses and using an ACL, prefix list, or route map to define which packets are to be translated.

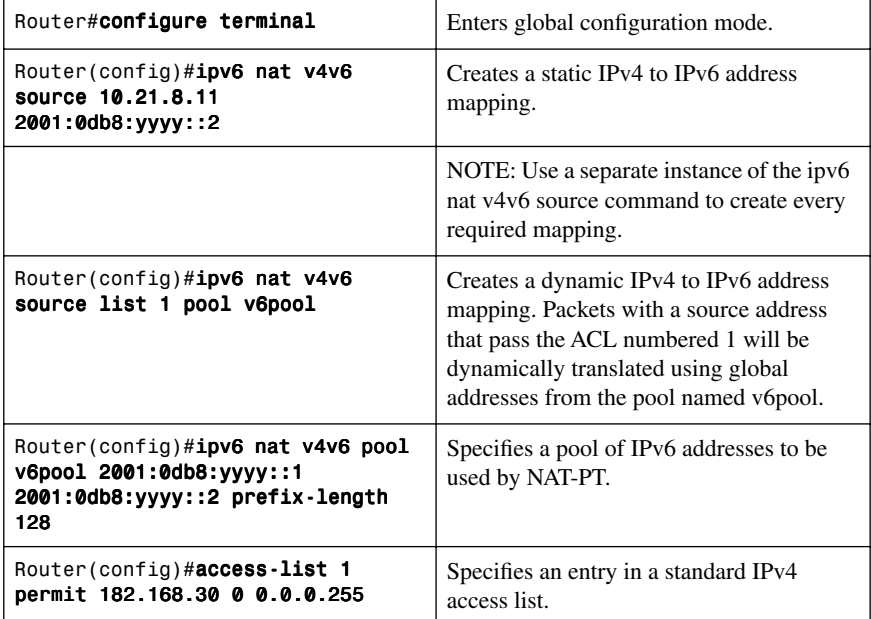

[Configuring Port Address Translation for IPv6 to IPv4 Address Mappings](#page-11-0)

**NOTE:** In this step, multiple IPv6 addresses are mapped to a single IPv4 address or to a pool of IPv4 addresses. Use an ACL, prefix list, or route map to determine which packets are to be translated.

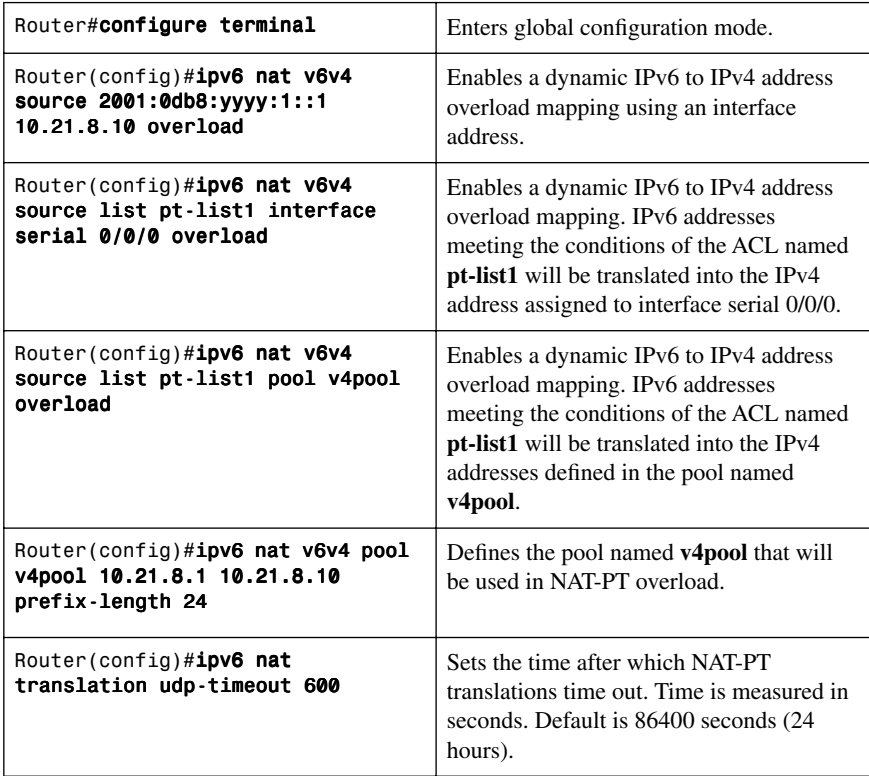

### [Verifying NAT-PT Configuration and Operation](#page-11-0)

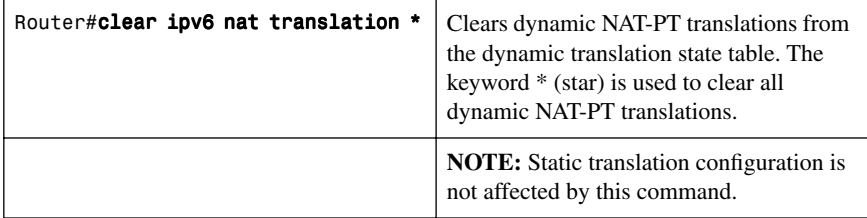

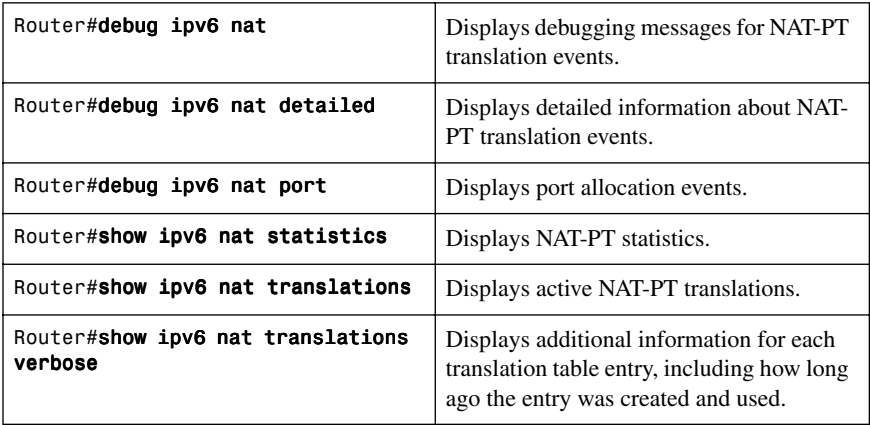

# **[Static Routes in IPv6](#page-11-1)**

Figure 7-4 shows the network topology for the configuration that follows, which demonstrates how to configure static routes with IPv6.

*Figure 7-4 Network Topology for IPv6 Static Routes*

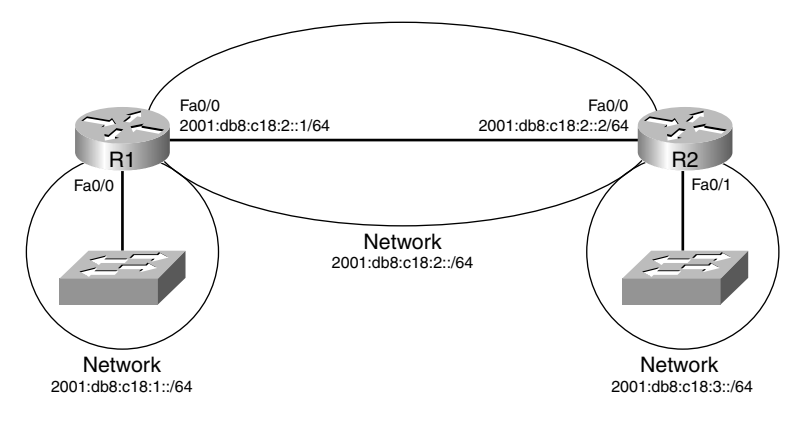

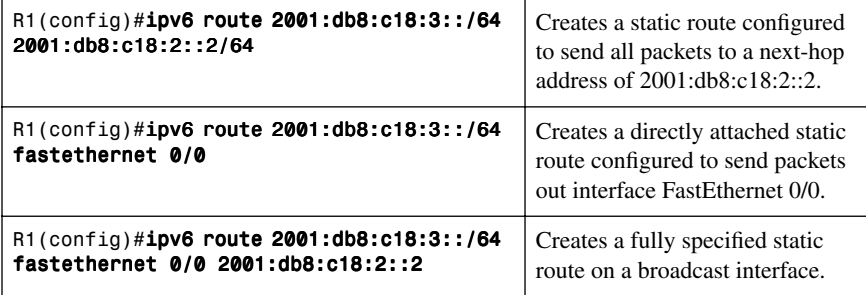

# **[Floating Static Routes in IPv6](#page-11-0)**

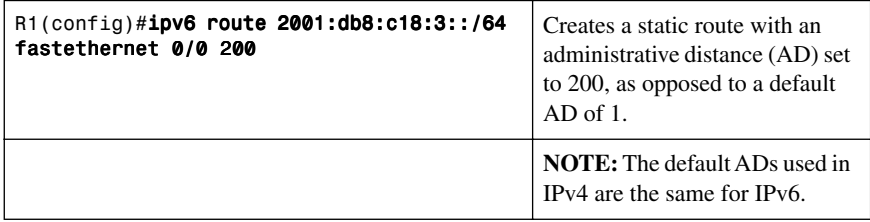

# **[Verifying and Troubleshooting IPv6](#page-11-0)**

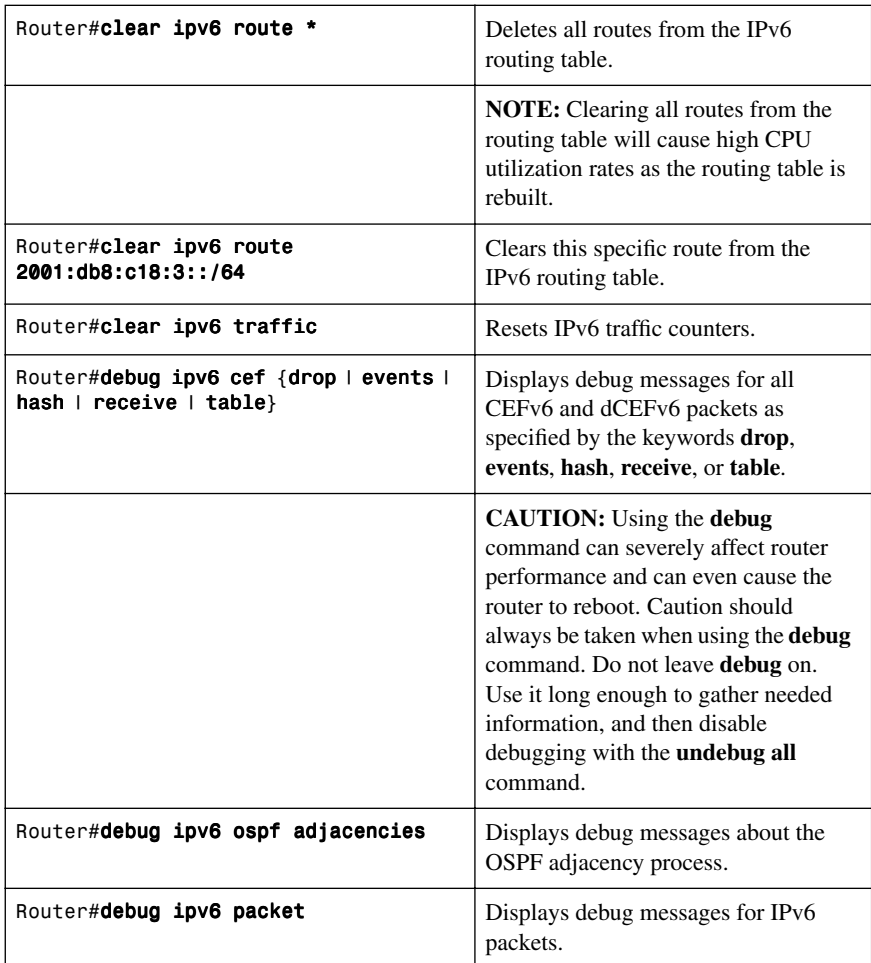

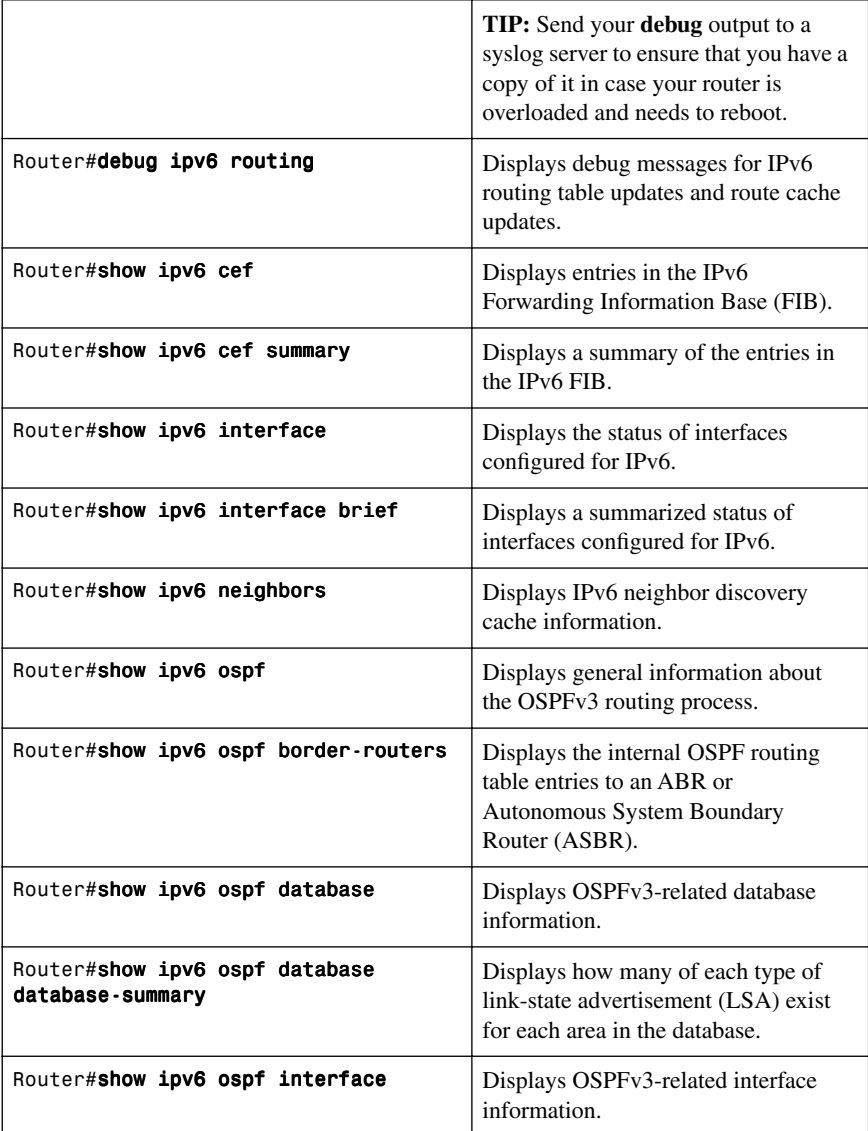

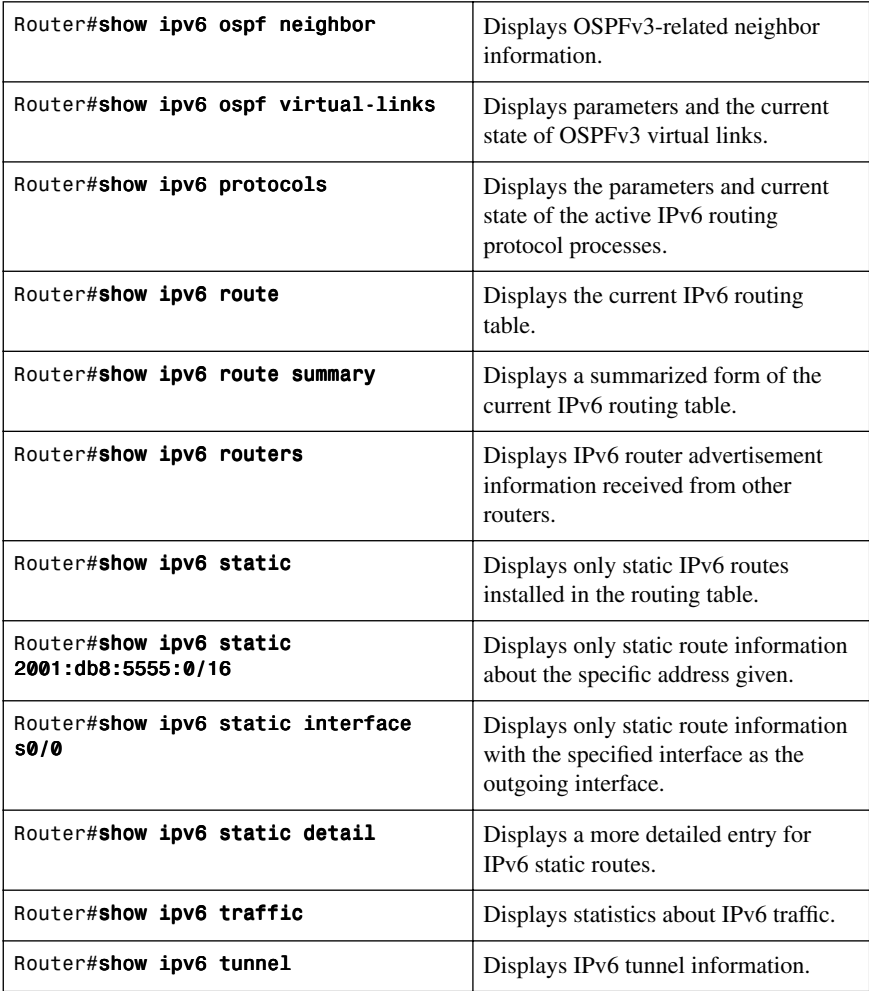

# **[IPv6 Ping](#page-11-1)**

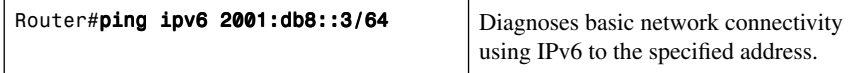

**NOTE:** The following table lists the characters that can be displayed as output when using ping in IPv6.

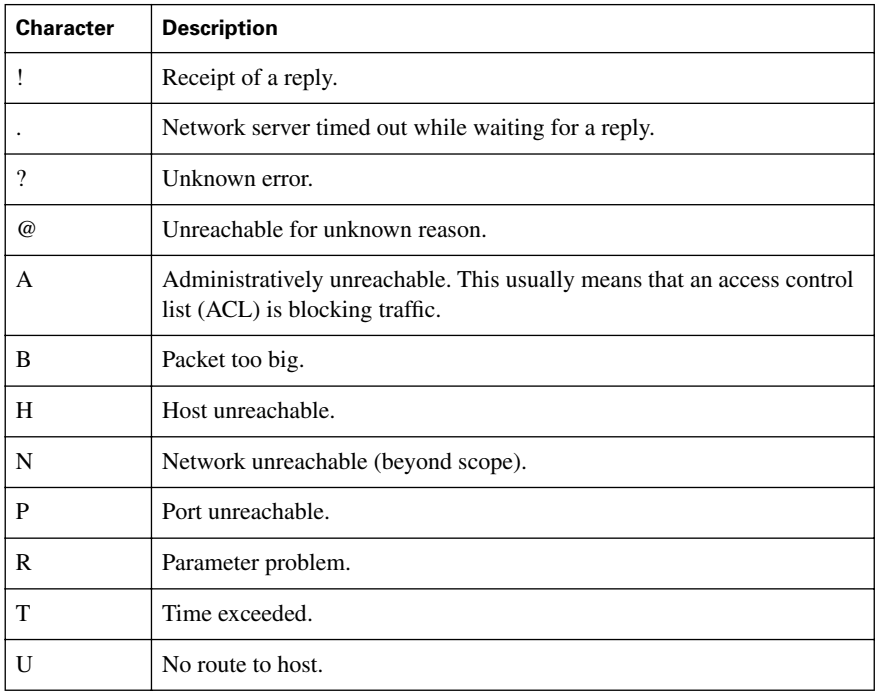
*This page intentionally left blank* 

# **CHAPTER 8**

# **[Routing for Branch](#page-11-0) Offices and Mobile Workers**

This chapter provides information and commands concerning the following topics:

- Verifying existing services
	- Network Address Translation
	- Dynamic Host Control Protocol
	- Access control lists and firewalls
	- Policy-based routing and Web Cache Communication Protocol
	- Hot Standby Router Protocol
- Configuration example: DSL using PPPoE
	- Configure PPoE (External Modem)
	- Configure the Dialer Interface
	- Define Interesting Traffic and Specify Default Routing
	- Configure NAT Using an ACL
	- Configure NAT Using a Route Map
	- Configure DHCP Service
	- Apply NAT Programming
	- Verify a PPPoE Connection
- Configuring PPPoA
- Connecting a teleworker to a branch office VPN using CLI
- Configuring IPsec site-to-site VPNs using CLI
- Configuring GRE tunnels over IPsec

#### **[Verifying Existing Services](#page-11-0)**

Before a branch office or mobile worker is added into your network, you must first verify different services that already exist in your network. Without verifying what is currently happening in your network, you run the risk of affecting communication on your existing network or opening up a security hole for the sake of the new addition.

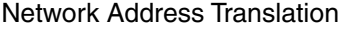

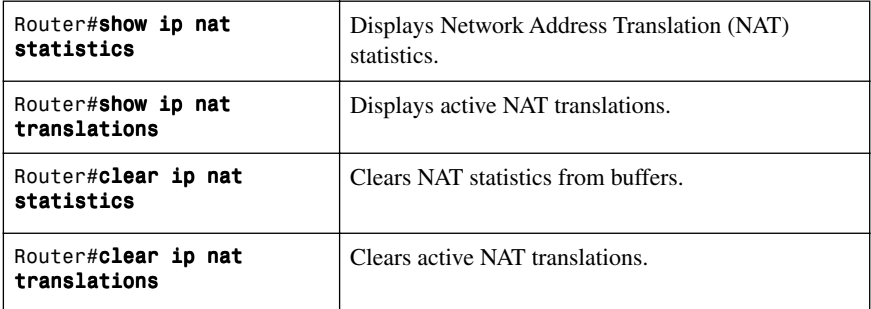

## [Dynamic Host Control Protocol](#page-11-1)

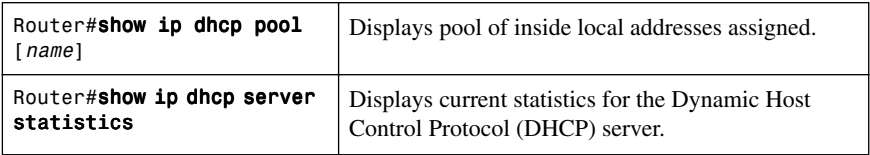

#### [Access Control Lists and Firewalls](#page-11-1)

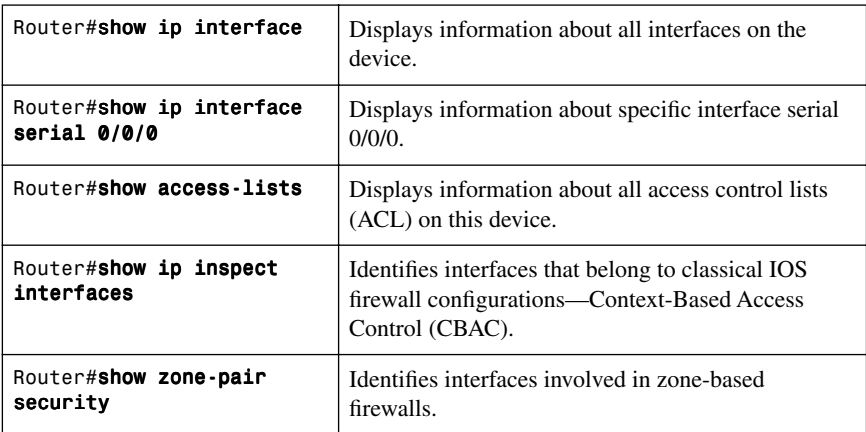

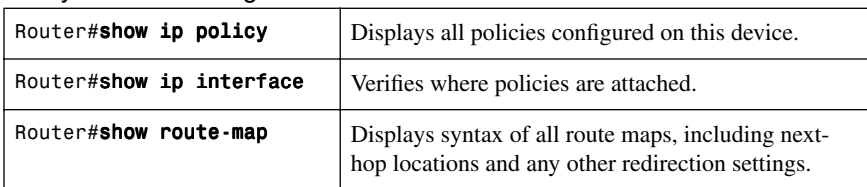

#### [Policy-Based Routing and Web Cache Communication Protocol](#page-11-2)

#### [Hot Standby Router Protocol](#page-11-2)

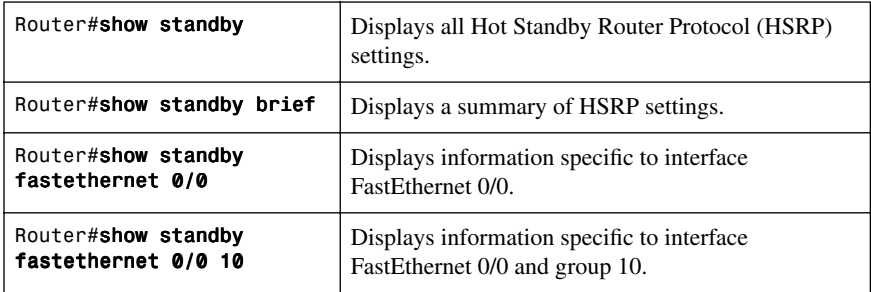

### **[Configuration Example: DSL Using PPPoE](#page-11-2)**

Figure 8-1 shows an asymmetric digital subscriber line (ADSL) connection to the ISP DSL address multiplexer.

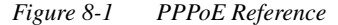

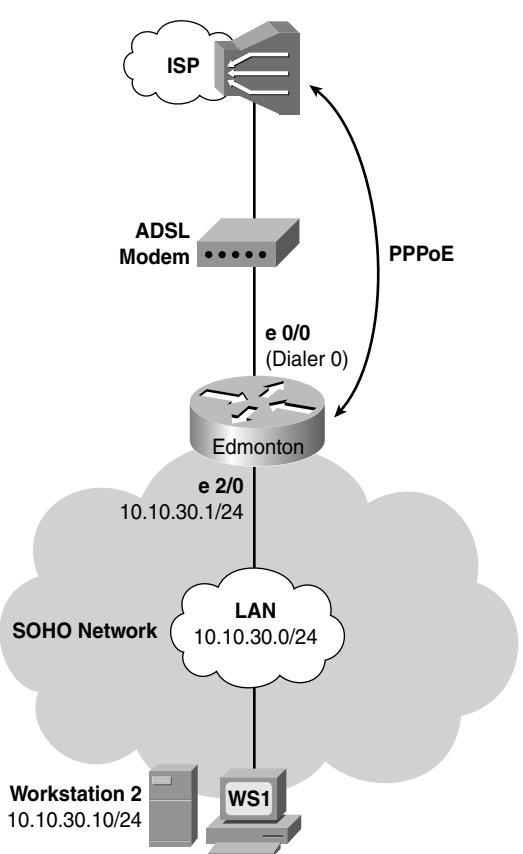

The programming steps for configuring Point-to-Point Protocol over Ethernet (PPPoE) on an Ethernet interface are as follows:

- **Step 1.** Configure PPPoE (external modem).
- **Step 2.** Configure the dialer interface.
- **Step 3.** Define interesting traffic and specify default routing.
- **Step 4.** Configure Network Address Translation (NAT) using an access control list (ACL).
- **Step 5.** Configure NAT using a route map.
- **Step 6.** Configure DHCP service.
- **Step 7.** Apply NAT programming.
- **Step 8.** Verify a PPPoE connection.

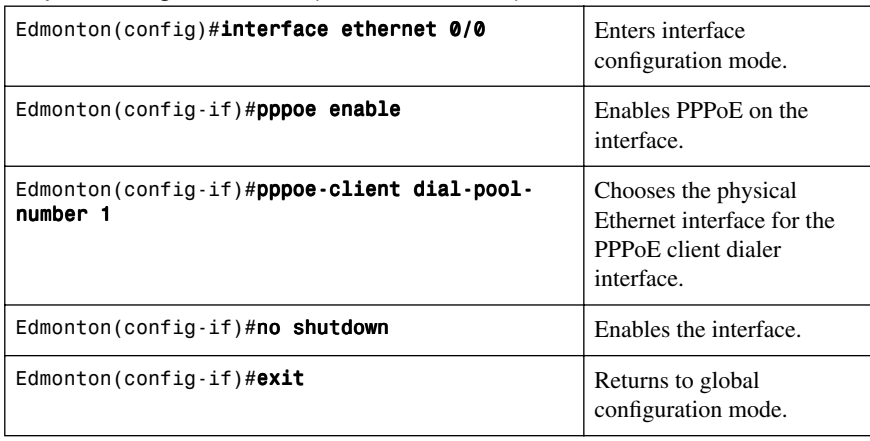

#### [Step 1: Configure PPPoE \(External Modem\)](#page-11-2)

#### Virtual Private Dial-Up Network (VPDN) Programming

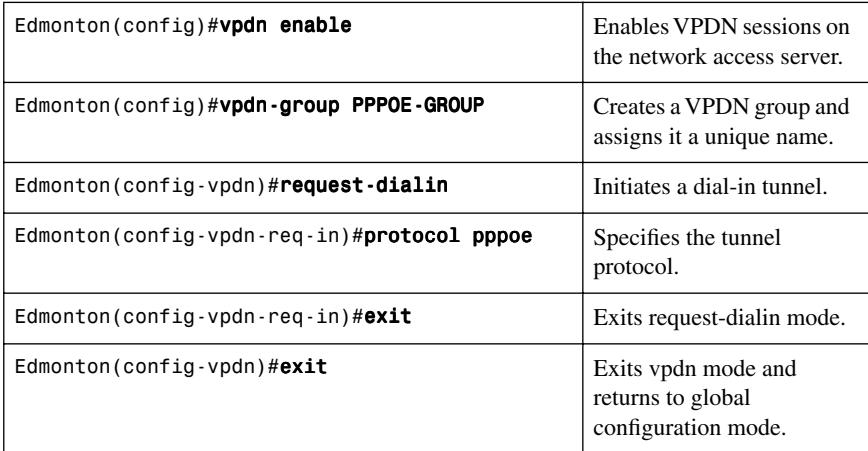

**NOTE:** VPDNs are legacy dial-in access services provided by ISPs to enterprise customers who chose not to purchase, configure, or maintain access servers or modem pools. A VPDN tunnel was built using Layer 2 Forwarding (L2F), Layer 2 Tunneling Protocol (L2TP), Point-to-Point Tunneling Protocol (PPTP), or Point-to-Point over Ethernet (PPPoE). The tunnel used UDP port 1702 to carry encapsulated PPP datagrams and control messages between the endpoints. Routers with Cisco IOS Release 12.2(13)T or earlier require the additional VPDN programming.

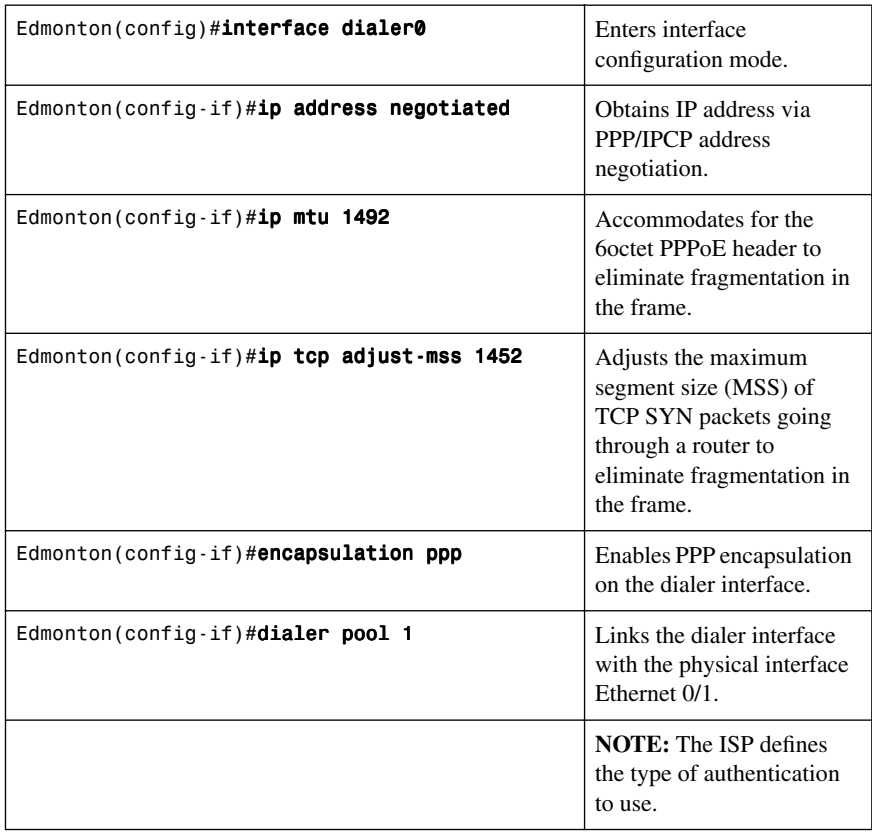

## [Step 2: Configure the Dialer Interface](#page-12-0)

For Password Authentication Protocol (PAP)

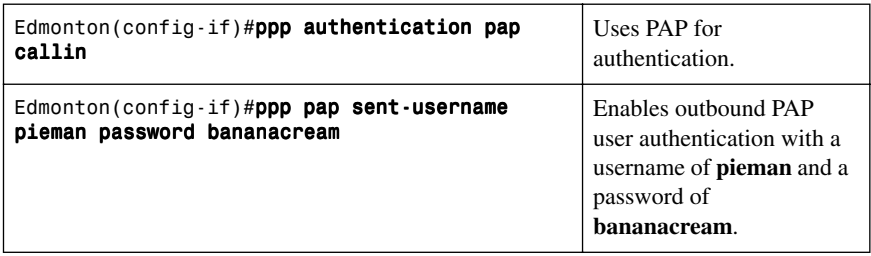

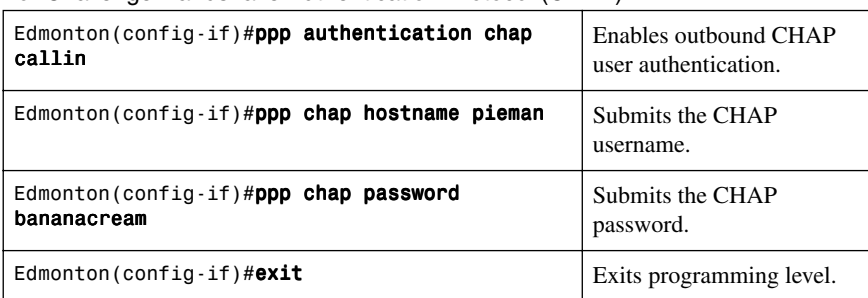

For Challenge Handshake Authentication Protocol (CHAP)

## Step [3: Define Interesting Traffic and Specify Default Routing](#page-12-1)

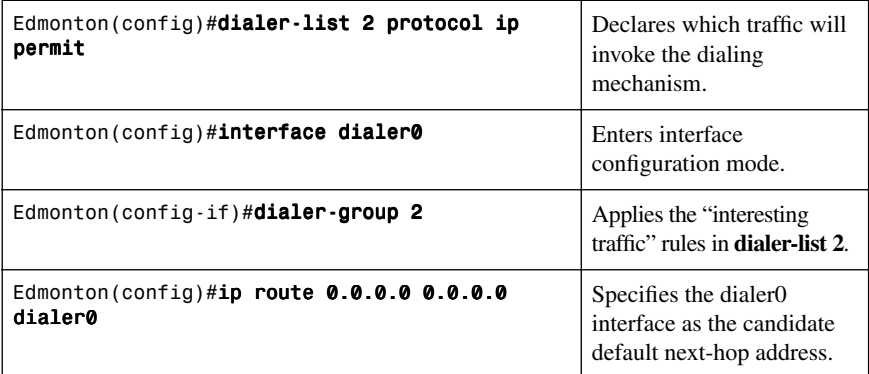

## [Step 4a: Configure NAT Using an ACL](#page-12-1)

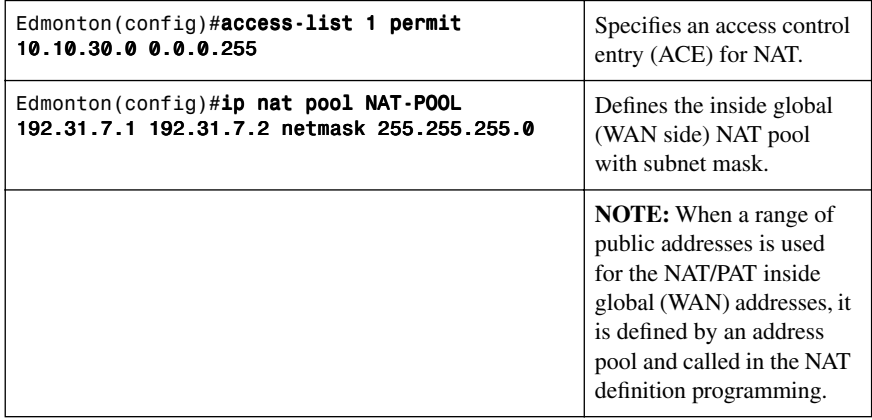

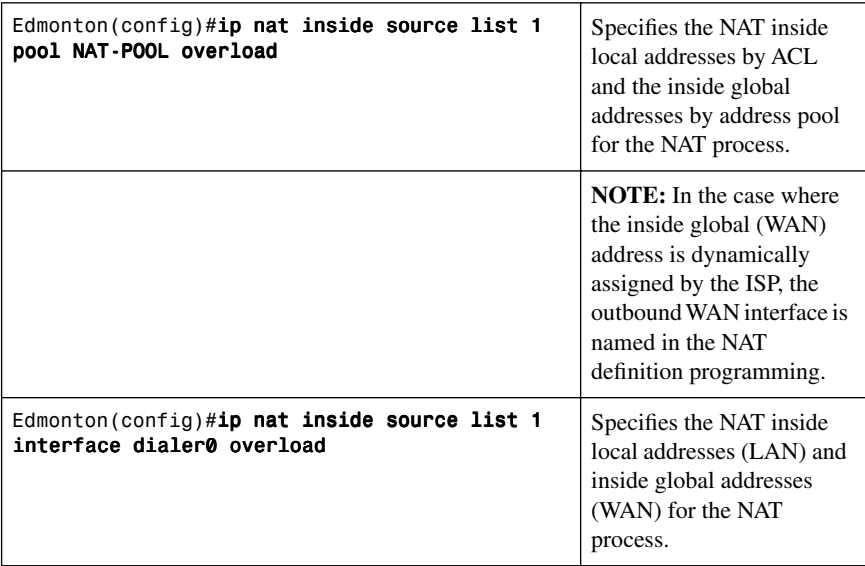

## [Step 4b: Configure NAT Using a Route Map](#page-12-0)

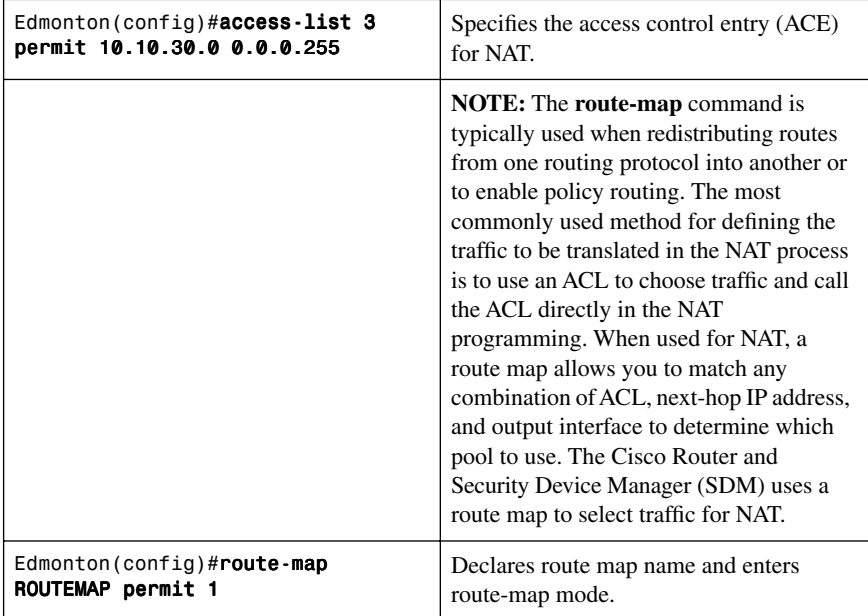

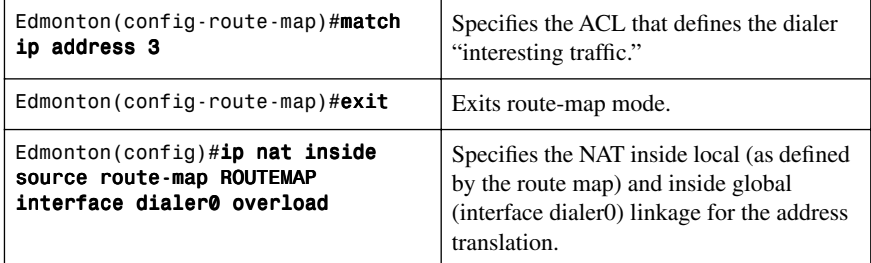

## [Step 5: Configure DHCP Service](#page-12-1)

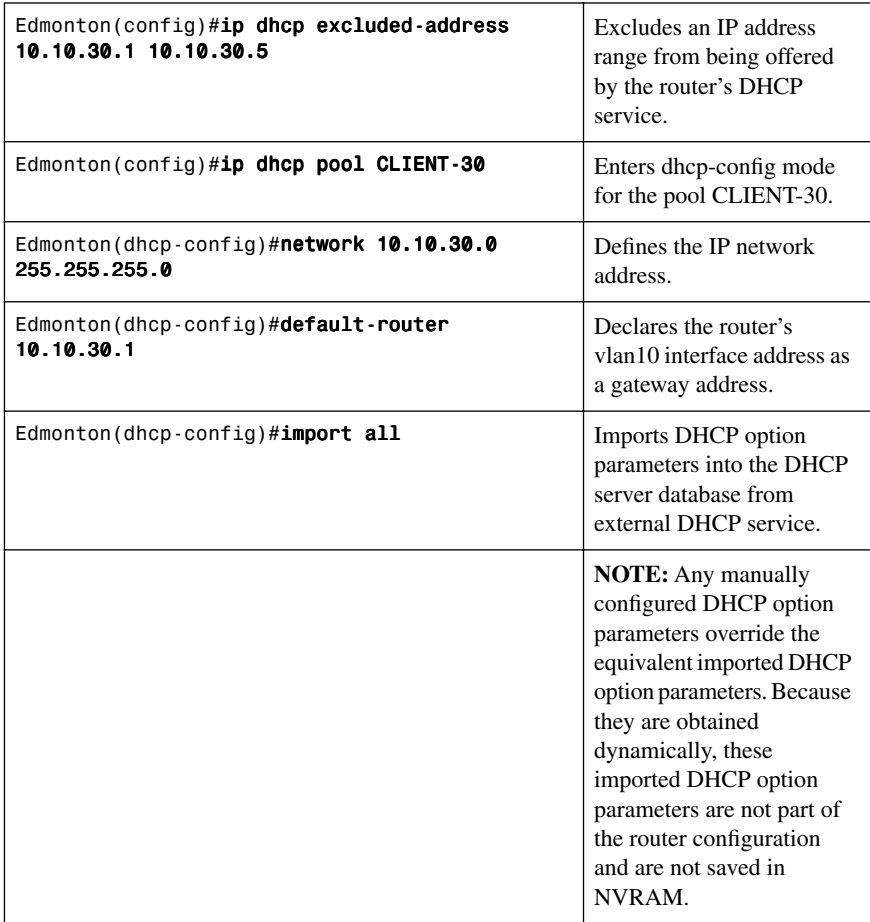

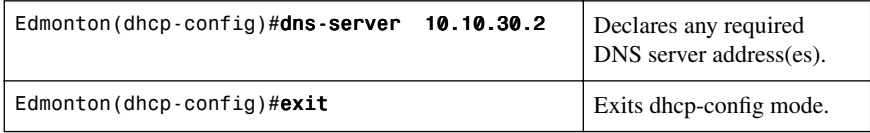

## [Step 6: Apply NAT Programming](#page-12-0)

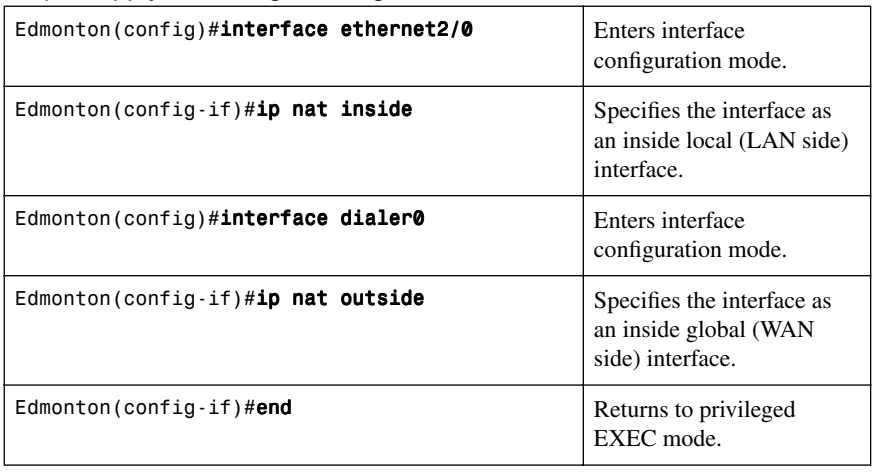

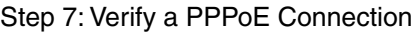

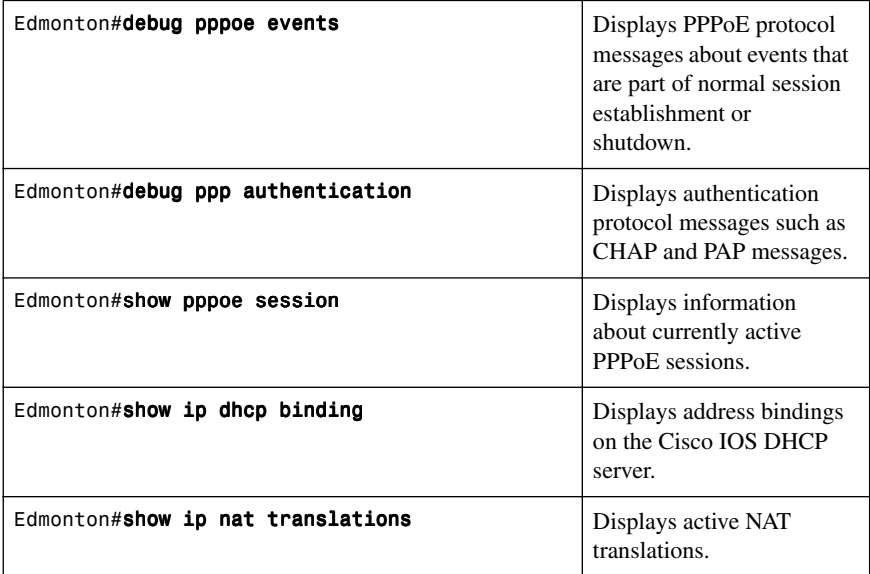

#### **[Configuring PPPoA](#page-12-1)**

The programming steps for configuring PPP over ATM (PPPoA) on an ATM interface are as follows:

- **Step 1.** Configure PPPoA on the WAN interface (using subinterfaces).
- **Step 2.** Configure the dialer interface.
- **Step 3.** Verify a PPPoA connection.

**NOTE:** The remaining programming is the same as the PPPoE programming.

| Edmonton(config)#interface atm0/0                              | Enters interface<br>configuration mode.                                                                      |
|----------------------------------------------------------------|----------------------------------------------------------------------------------------------------|
| Edmonton(config-if)#bundle-enable                              | Enables multiple PVCs on<br>the interface.                                                                   |
| Edmonton(config-if)#dsl operating-mode auto                    | Automatically detects the<br>DSL modulation scheme<br>that the ISP is using.                                 |
| Edmonton(config-if)# <b>interface atm0/0.1</b><br>pointtopoint | Creates virtual ATM point-<br>to-point subinterface.                                                         |
| Edmonton(config-if)#pvc $1/2$                                  | Assigns virtual circuit<br>(VC) 2 on virtual path 1 to<br>the subinterface.                                  |
|                                                                |                                                                                                    |
|                                                                | <b>NOTE:</b> pvc $1/2$ is an<br>example value that must be<br>changed to match the value<br>used by the ISP. |
| Edmonton(config-if)#dialer pool-member 1                       | Links the ATM interface to<br>the dialer interface.                                                          |
| Edmonton(config-if)#encapsulation aal5mux                      | Configures the ATM<br>adaptation layer (AAL) for<br>multiplex (MUX)-type<br>VCs.                             |

[Step 1: Configure PPPoA on the WAN Interface \(Using Subinterfaces\)](#page-12-1)

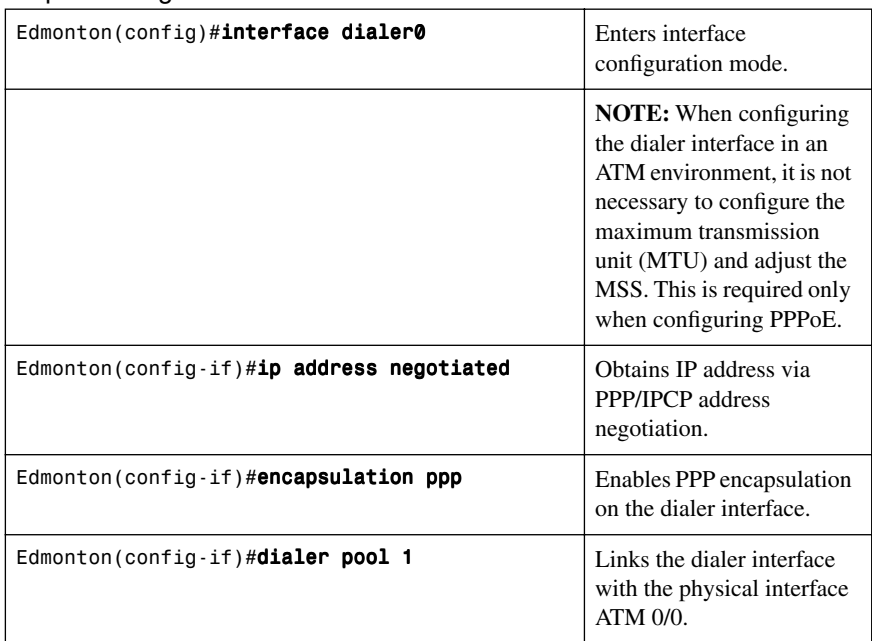

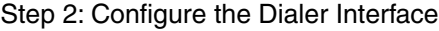

#### For Password Authentication Protocol (PAP)

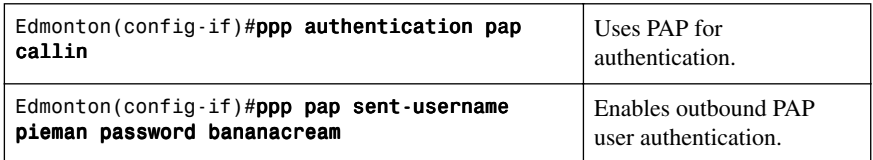

#### For Challenge Handshake Authentication Protocol (CHAP)

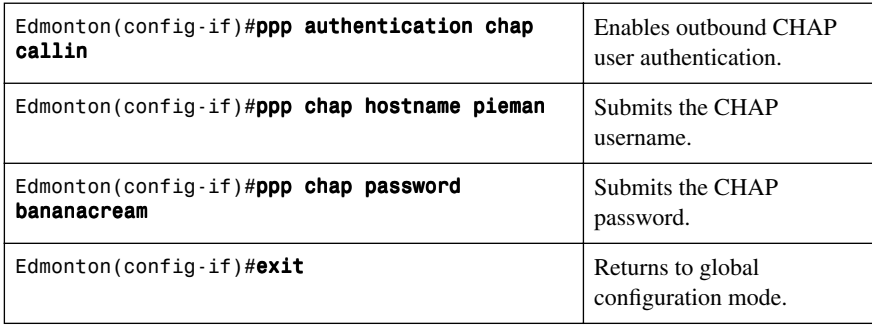

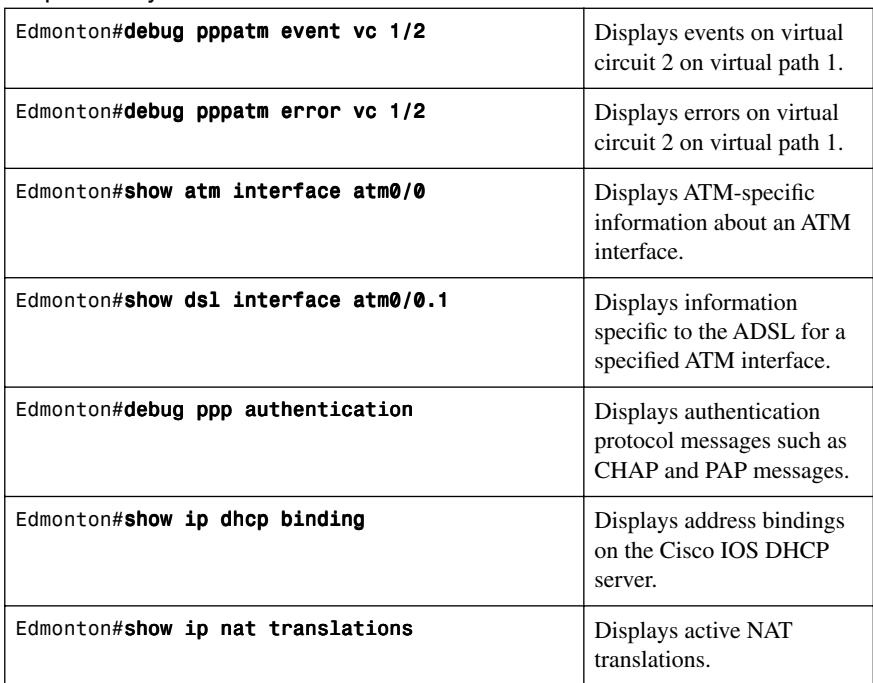

#### Step [3: Verify a PPPoA Connection](#page-12-1)

## **[Configuring a Teleworker to a Branch Office VPN Using CLI](#page-12-1)**

This section refers to Figure 8-2 and provides details about the configuration for the Edmonton router.

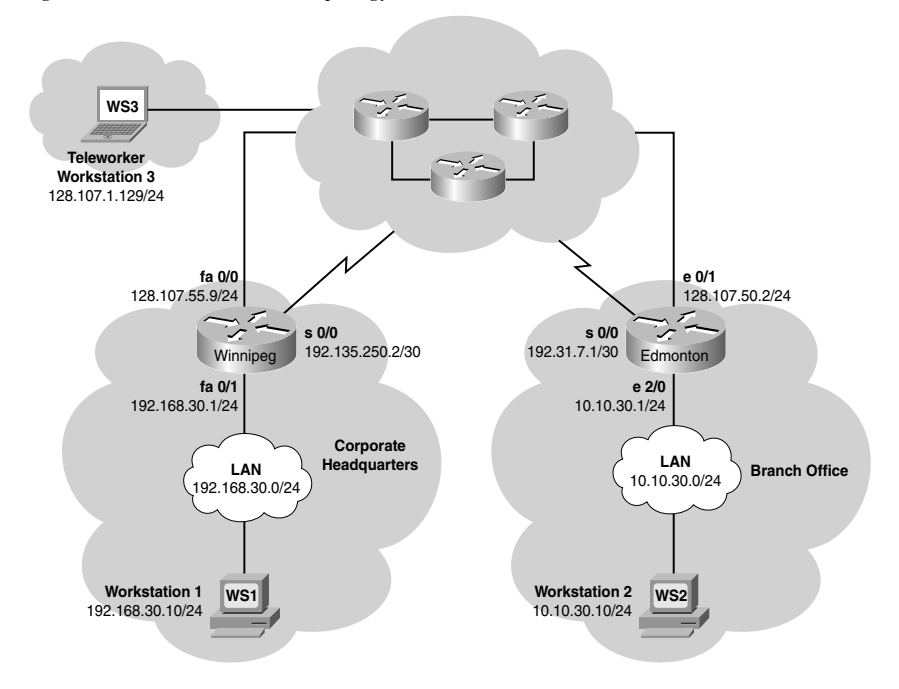

*Figure 8-2 VPN Network Topology*

The following steps are used to configure the Edmonton router:

- **Step 1.** Configure the Internet Security Association and Key Management Protocol (ISAKMP) policy (IKE phase 1).
- **Step 2.** Configure policies for the client group(s).
- **Step 3.** Configure the IPsec transform sets (IKE phase 2, tunnel termination).
- **Step 4.** Configure router AAA and add VPN client users.
- **Step 5.** Create VPN client policy for security association negotiation.
- **Step 6.** Configure the crypto map (IKE phase 2).
- **Step 7.** Apply the crypto map to the interface.
- **Step 8.** Verify the VPN service.

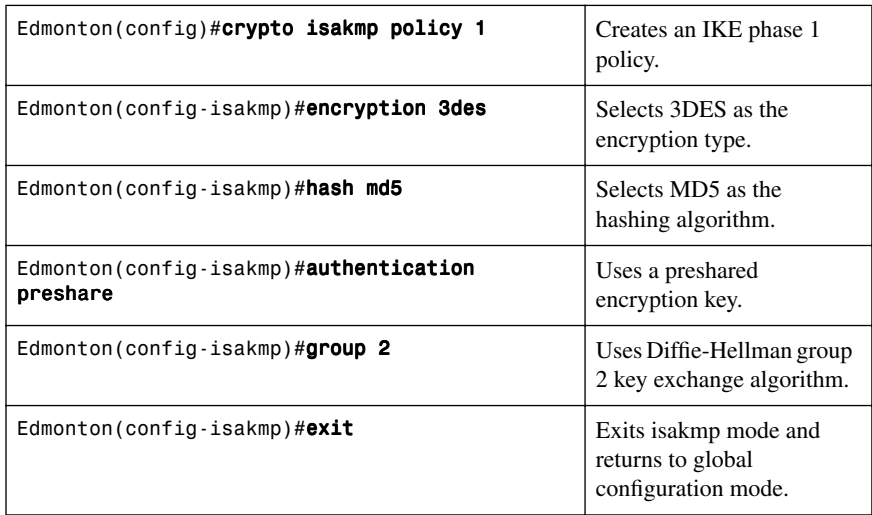

## [Step 1: Configure the ISAKMP Policy \(IKE Phase 1\)](#page-12-1)

[Step 2: Configure Policies for the Client Group\(s\)](#page-12-1)

| Edmonton(config)# <b>crypto isakmp client</b><br>configuration group VPNGROUP | Creates a group for VPN<br>clients.                                     |
|-------------------------------------------------------------------------------|-------------------------------------------------------------------------|
| Edmonton(config-isakmp-group)# <b>key 12345678</b>                            | Uses the key 12345678.                                                  |
| Edmonton(config-isakmp-group)# <b>pool VPNPOOL</b>                            | Uses addresses defined in<br>the address pool<br>VPNPOOL.               |
| Edmonton(config-isakmp-group)# <b>dns 192.31.7.1</b>                          | Points the VPN client to a<br>DNS service.                              |
| $Edmorton (config-isakmp-group)$ # <b>wins 10.10.30.10</b>                    | Points the VPN client at a<br>WINS service.                             |
| Edmonton(config-isakmp-group)# <b>exit</b>                                    | Exits isakmp-group mode<br>and returns to global<br>configuration mode. |

Step [3: Configure the IPsec Transform Sets \(IKE Phase 2, Tunnel](#page-12-0) Termination)

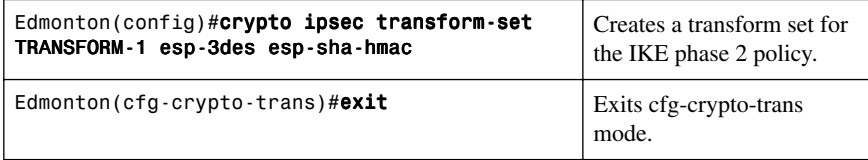

#### [Step 4: Configure Router AAA and Add VPN Client Users](#page-12-0)

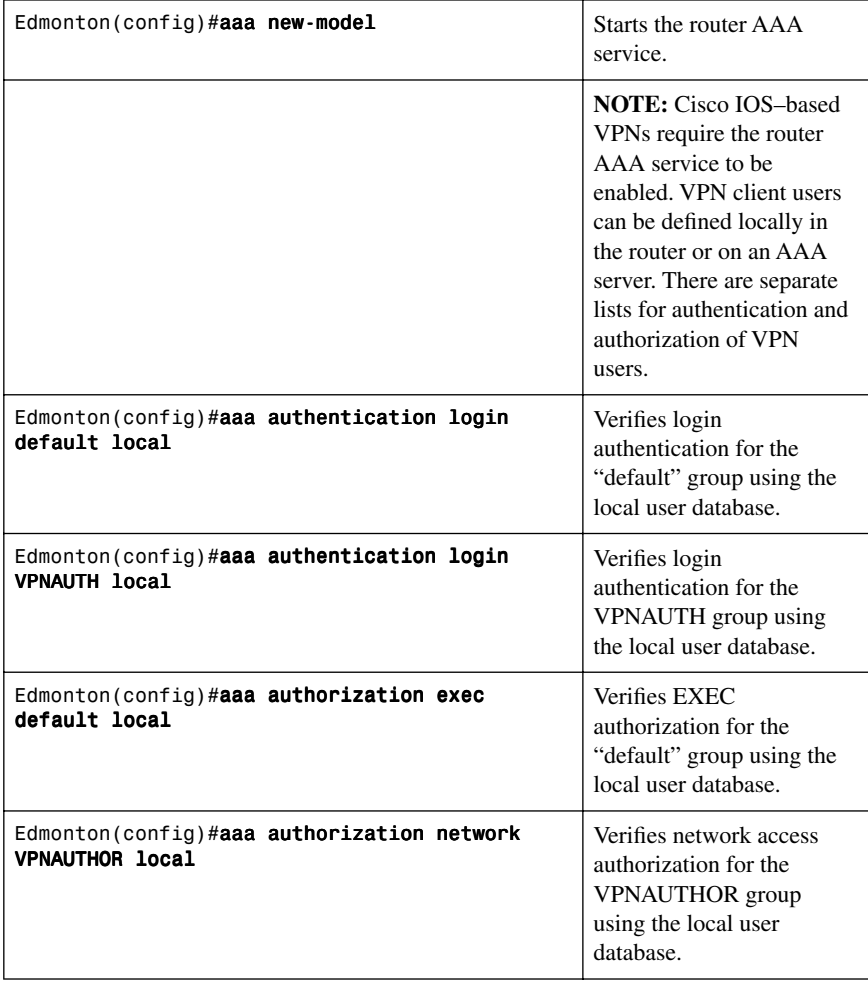

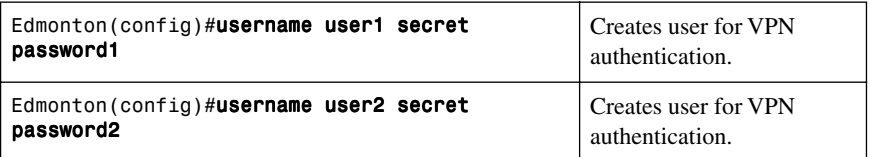

## [Step 5: Create VPN Client Policy for Security Association Negotiation](#page-12-1)

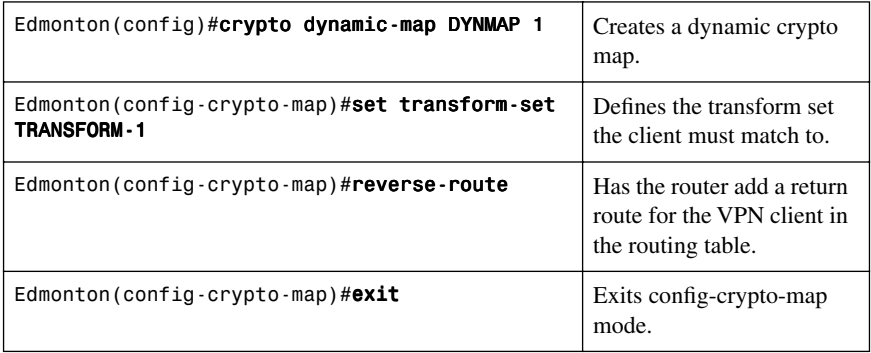

### [Step 6: Configure the Crypto Map \(IKE Phase 2\)](#page-12-1)

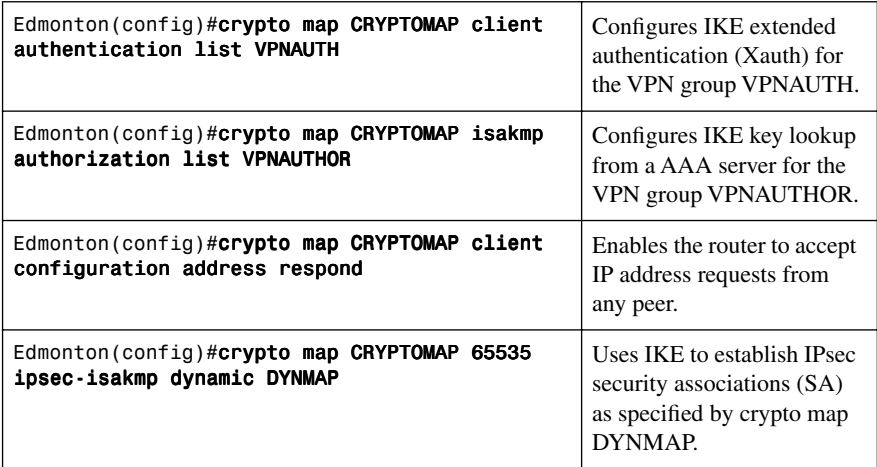

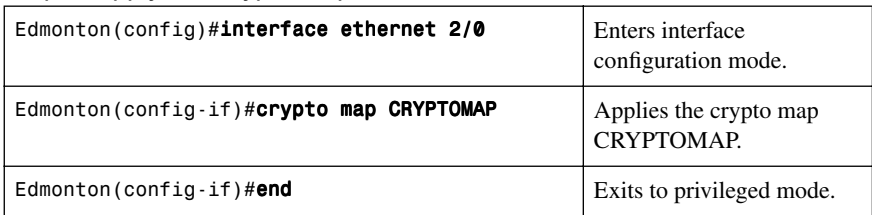

## [Step 7: Apply the Crypto Map to the Interface](#page-12-0)

## [Step 8: Verify the VPN Service](#page-12-0)

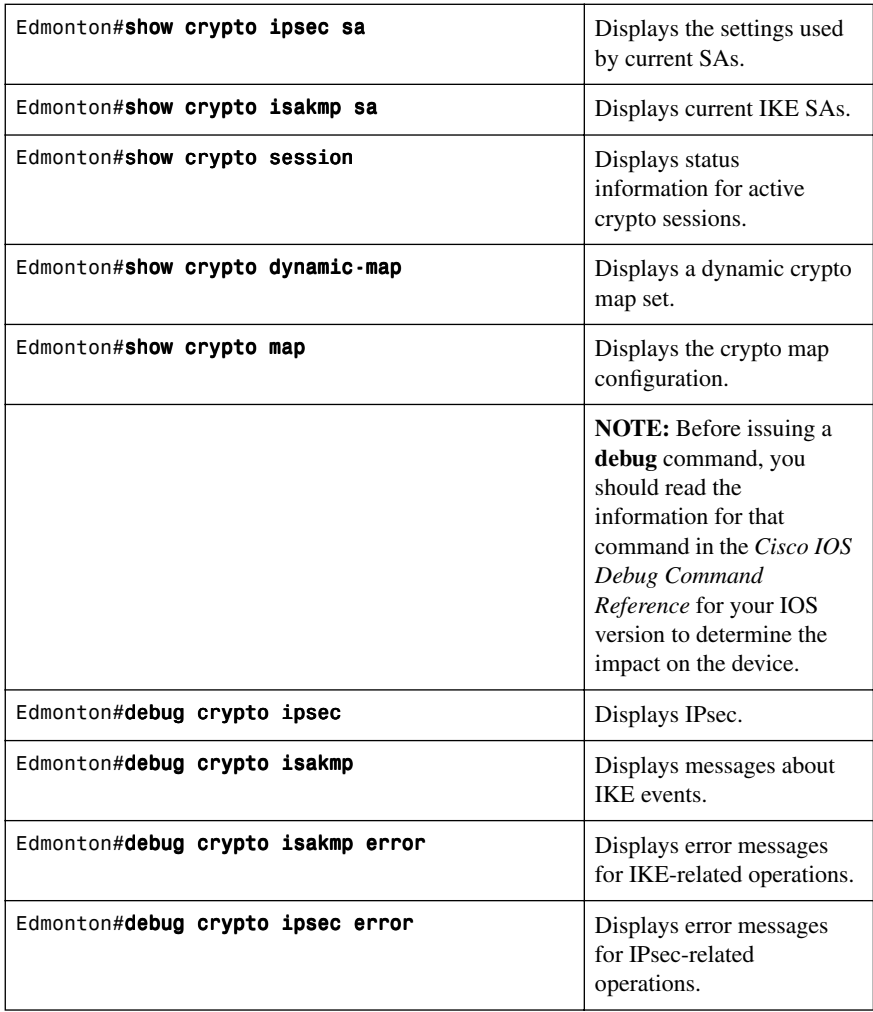

#### **[Configuring IPsec Site-to-Site VPNs Using CLI](#page-12-1)**

This section refers to Figure 8-2 and provides details about the configuration for the Winnipeg router.

The programming steps for configuring the Winnipeg router are as follows:

- **Step 1.** Configure the ISAKMP policy (IKE phase 1).
- **Step 2.** Configure the IPsec transform sets (IKE phase 2, tunnel termination).
- **Step 3.** Configure the crypto ACL (interesting traffic, secure data transfer).
- **Step 4.** Configure the crypto map (IKE phase 2).
- **Step 5.** Apply the crypto map to the interface (IKE phase 2).
- **Step 6.** Configure the firewall interface ACL.
- **Step 7.** Verify the VPN service.

#### [Step 1: Configure the ISAKMP Policy \(IKE Phase 1\)](#page-12-1)

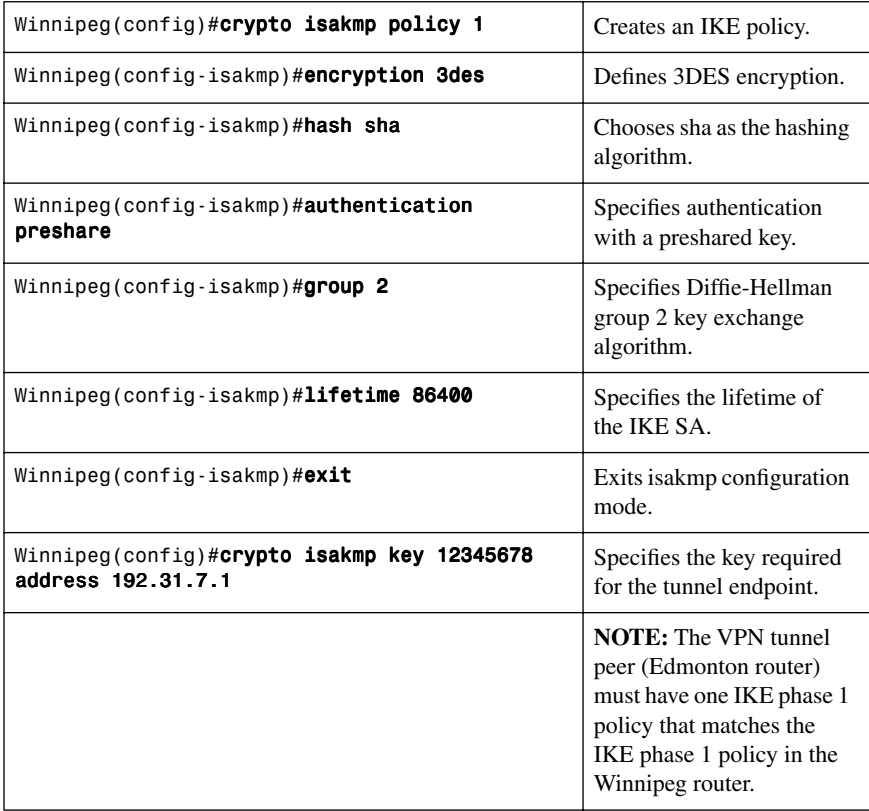

[Step 2: Configure the IPsec Transform Sets \(IKE Phase 2, Tunnel](#page-12-0) Termination)

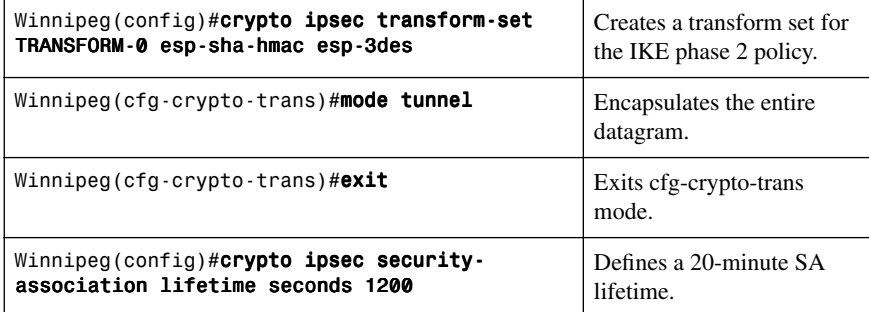

Step [3: Configure the Crypto ACL \(Interesting Traffic, Secure Data](#page-12-0)  Transfer)

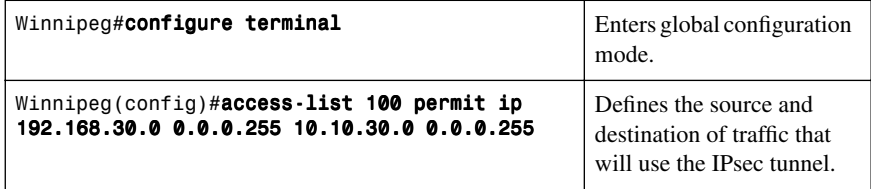

#### [Step 4: Configure the Crypto Map \(IKE Phase 2\)](#page-12-0)

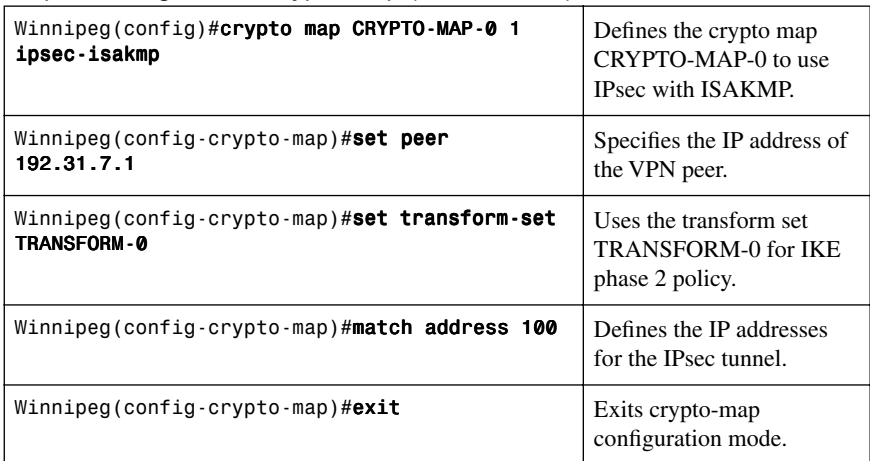

**NOTE:** The Edmonton tunnel termination router has the following mirrored programming: tunnel peer IP address, interesting traffic ACL, and firewall ACL permitting VPN protocols.

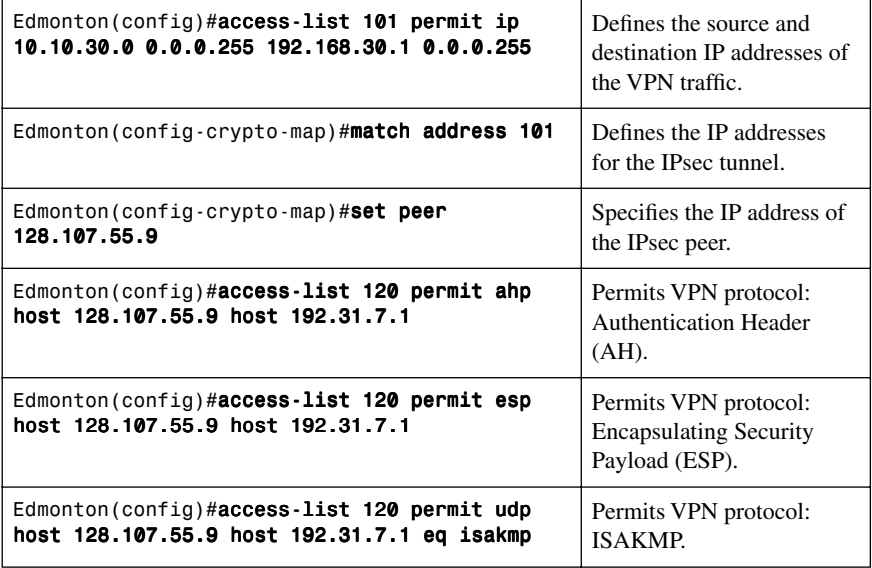

#### [Step 5: Apply the Crypto Map to the Interface \(IKE Phase 2\)](#page-12-1)

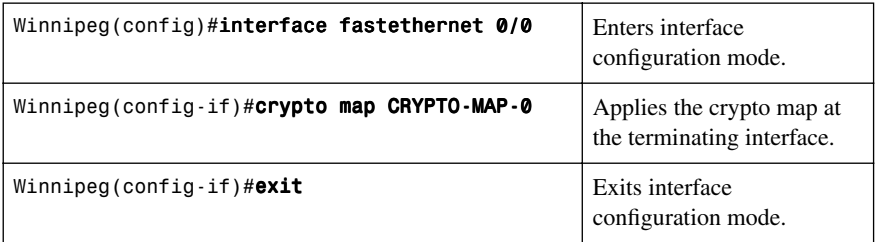

#### [Step 6: Configure the Firewall Interface ACL](#page-13-0)

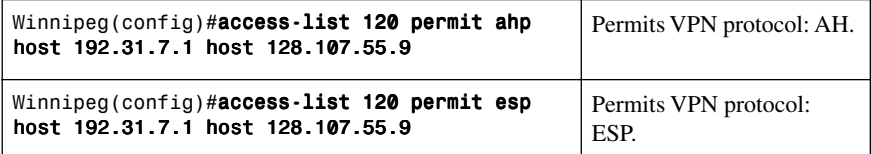

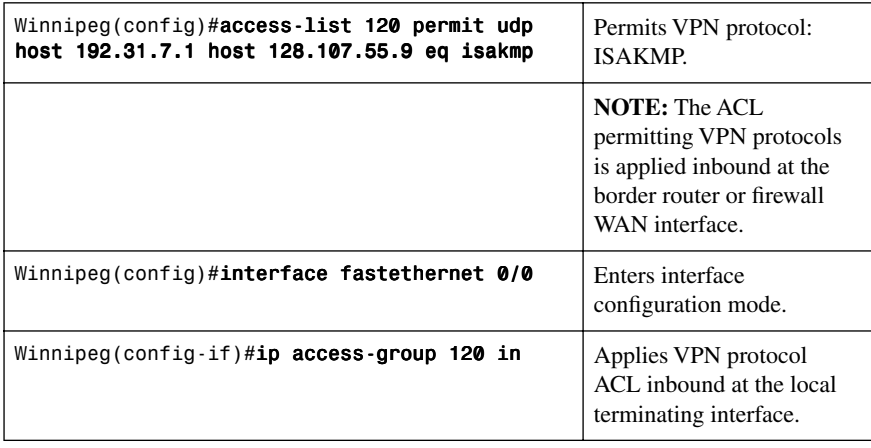

## [Step 7: Verify the VPN Service](#page-13-1)

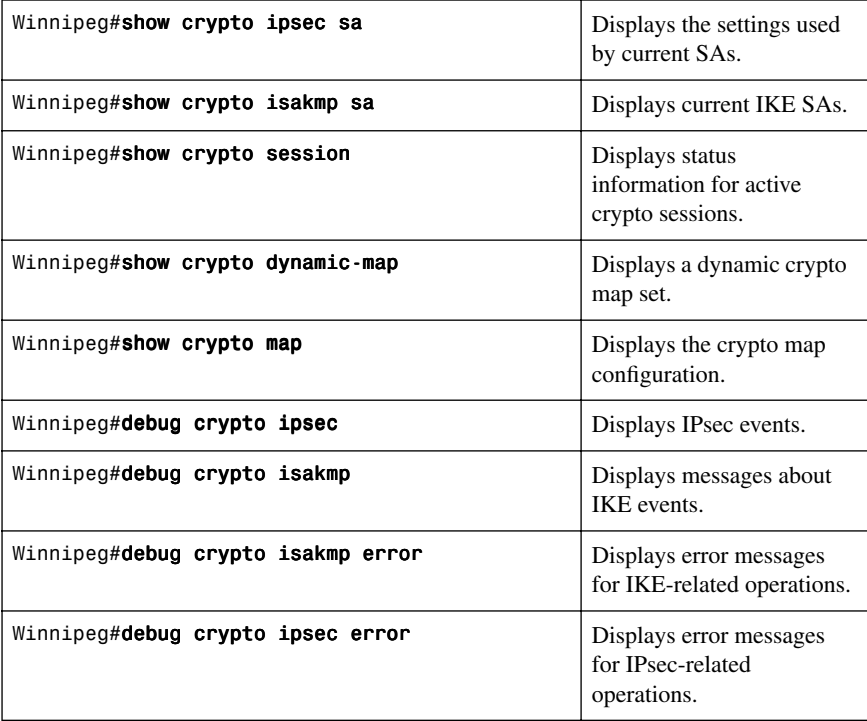

#### **[Configuring GRE Tunnels over IPsec](#page-13-0)**

This section refers to Figure 8-2 and provides details about the configuration of a GRE over IPsec tunnel, in this case from Winnipeg to Edmonton.

The programming steps for configuring the Winnipeg router are as follows:

- **Step 1.** Create the GRE tunnel.
- **Step 2.** Specify the IPsec VPN authentication method.
- **Step 3.** Specify the IPsec VPN IKE proposals.
- **Step 4.** Specify the IPsec VPN transform sets.
- **Step 5.** Specify static routing for the GRE over IPsec tunnel.
- **Step 6.** Specify routing with OSPF for the GRE over IPsec tunnel.
- **Step 7.** Enable the crypto programming at the interfaces.

**NOTE:** The Winnipeg and Edmonton routers are programmed to provide connectivity for LAN and WAN, including any public to private IP translation.

| Winnipeg(config)#interface tunnel0                     | Enters interface<br>configuration mode<br>(virtual GRE tunnel)<br>interface).                                         |
|--------------------------------------------------------|----------------------------------------------------------------------------------------------------|
| Winnipeg(config-if)# <b>ip address 192.168.3.1</b>     | Assigns the tunnel IP                                                                                                 |
| 255.255.255.0                                          | address and netmask.                                                                                                  |
| Winnipeg(config-if)# <b>tunnel source fastethernet</b> | Defines the local tunnel                                                                                              |
| 010                                                    | interface.                                                                                                    |
| Winnipeg(config-if)#tunnel destination                 | Programs the far-end                                                                                                  |
| 192.31.7.1                                             | tunnel IP.                                                                                                    |
|                                                        | <b>NOTE:</b> The peer<br>termination router has<br>mirrored programming<br>with "tunnel destination<br>128.107.55.9." |
| Winnipeg(config-if)#no shutdown                        | Turns on the tunnel<br>interface.                                                                                     |

[Step 1: Create the GRE Tunnel](#page-13-0)

| Winnipeg#configure terminal                                         | Enters global configuration<br>mode.                                                                                                    |
|---------------------------------------------------------------------|----------------------------------------------------------------------------------------------------|
| Winnipeg(config)#crypto isakmp policy 10                            | Creates an IKE phase 1<br>policy.                                                                                                    |
| Winnipeg(config-isakmp)#authentication<br>preshare                  | Specifies use of a<br>preshared encryption key.                                                                                              |
| Winnipeg(config-isakmp)# <b>encryption 3des</b>                     | Specifies use of 3DES<br>encryption.                                                                                                    |
| Winnipeg $\text{config-isakmp}$ ) #group 2                          | Specifies use of the Diffie-<br>Hellman group 2 hashing<br>algorithm.                                                                        |
| Winnipeg(config-isakmp)#exit                                        | Exits is a kmp configuration<br>mode.                                                                                                    |
| Winnipeg(config)#crypto isakmp key 12345678<br>address 192.31.7.1   | Specifies the key required<br>for the tunnel endpoint.                                                                                       |
| Edmonton(config)#crypto isakmp key 12345678<br>address 128.107.55.9 | Specifies the key required<br>for the tunnel endpoint.                                                                                       |
|                                                                     | <b>NOTE:</b> The peer<br>termination router must<br>have the same key and IP<br>address of its peer<br>termination router<br>(128.107.55.9). |

[Step 2: Specify the IPsec VPN Authentication Method](#page-13-1)

#### Step [3: Specify the IPsec VPN IKE Proposals](#page-13-1)

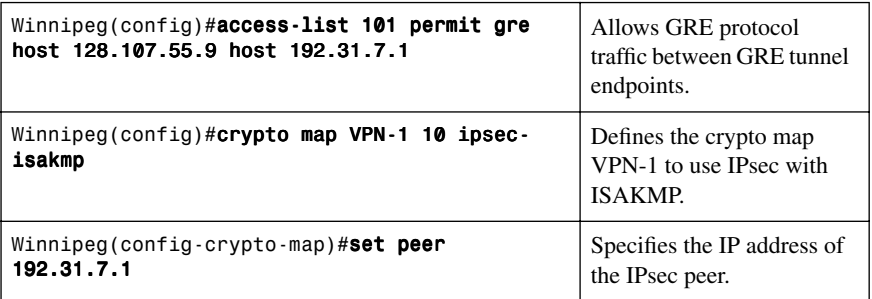

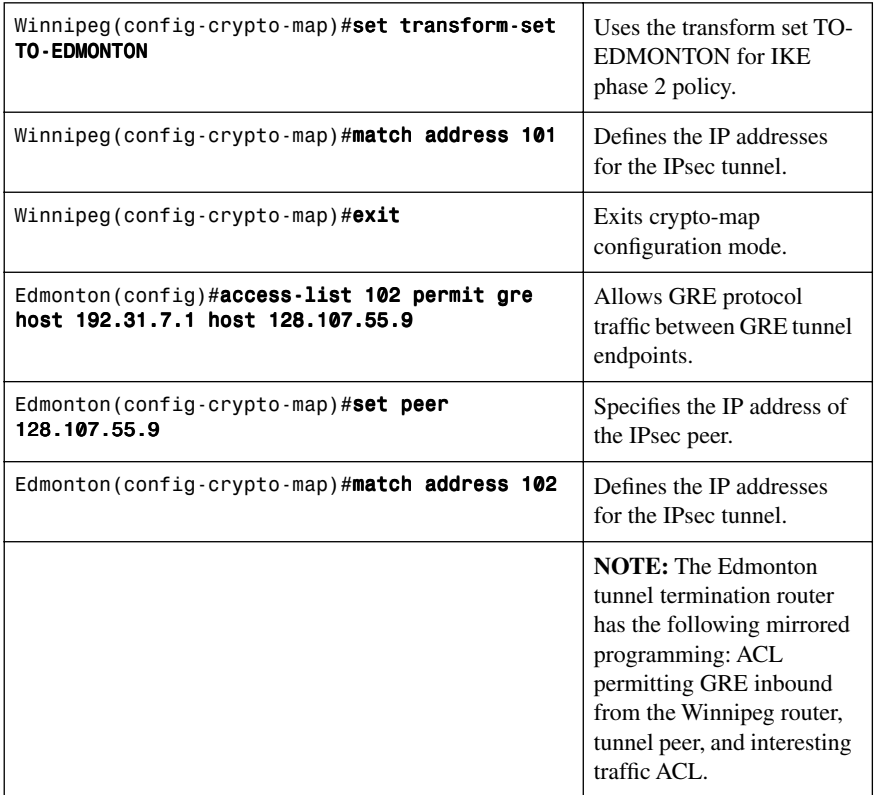

## [Step 4: Specify the IPsec VPN Transform Sets](#page-13-0)

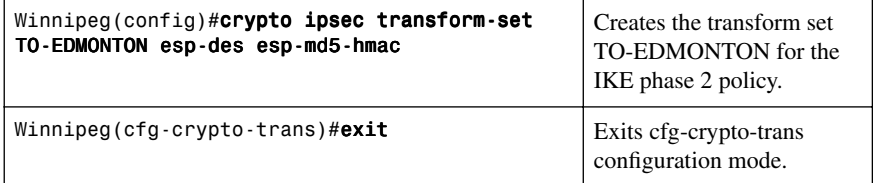

| Winnipeg(config)#ip route $0.0.0.0 0.0.0.0$<br>128.107.55.10        | Configures a static default<br>route to the physical next-<br>hop IP address.                                                  |
|---------------------------------------------------------------------|----------------------------------------------------------------------------------------------------|
| Winnipeg(config)#ip route $10.10.30.0$<br>255.255.255.0 192.168.3.2 | Configures a static route<br>for (local) tunnel traffic<br>giving the far-end tunnel<br>address as the next-hop IP<br>address. |

[Step 5a: Specify Static Routing for the GRE over IPsec Tunnel](#page-13-1)

## [Step 5b: Specify Routing with OSPF for the GRE over IPsec Tunnel](#page-13-1)

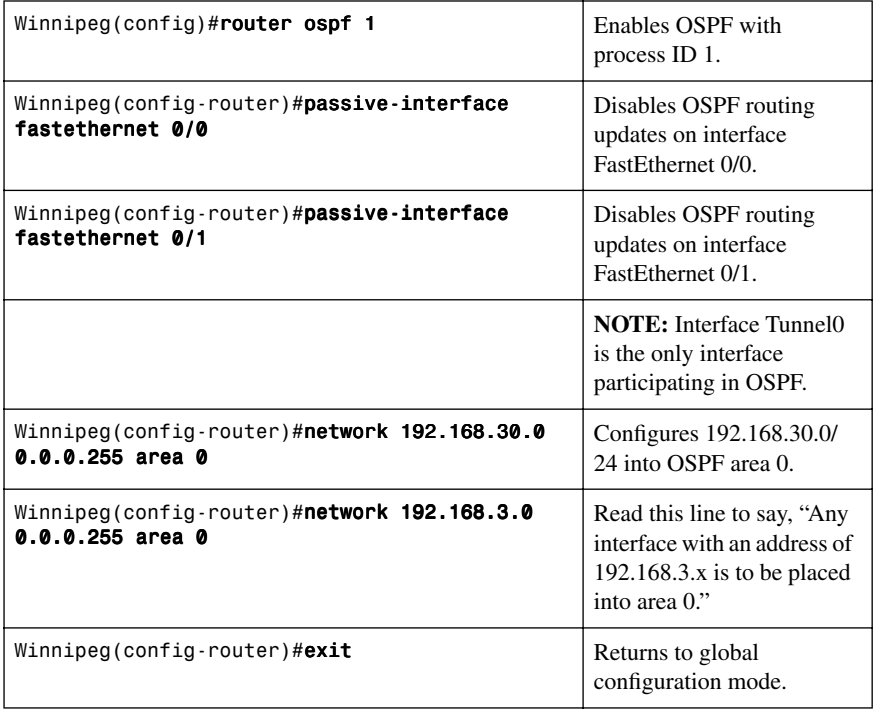

**NOTE:** GRE is multiprotocol and can tunnel any OSI Layer 3 protocol.

| Winnipeg(config-if)# <b>interface</b><br>fastethernet 0/0 | Enters interface configuration<br>mode.            |
|-----------------------------------------------------------|----------------------------------------------------|
| Winnipeg(config-if)# <b>shutdown</b>                      | Turns the interface off.                           |
| Winnipeg(config-if)#crypto map VPN-1                      | Applies the crypto map to the<br>WAN interface.    |
| Winnipeg(config-if)# <b>no shutdown</b>                   | Turns the interface on.                            |
| Winnipeg(config-if)# <b>exit</b>                          | Returns to global configuration<br>mode.           |
| Winnipeg(config)#interface tunnel0                        | Enters interface configuration<br>mode.            |
| Winnipeg(config-if)# <b>shutdown</b>                      | Turns the interface off.                           |
| Winnipeg $(\text{config-if})$ # <b>crypto map VPN-1</b>   | Applies the crypto map to the<br>tunnel interface. |
| Winnipeg(config-if)#no shutdown                           | Turns the interface on.                            |

[Step 6: Enable the Crypto Programming at the Interfaces](#page-13-0)

*This page intentionally left blank* 

# **APPENDIX**

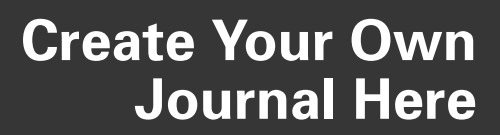

Even though I have tried to be as complete as possible in this reference guide, invariably I will have left something out that you need in your specific day-to-day activities. That is why this section is here. Use these blank lines to enter in your own notes, making this reference guide your own personalized journal.

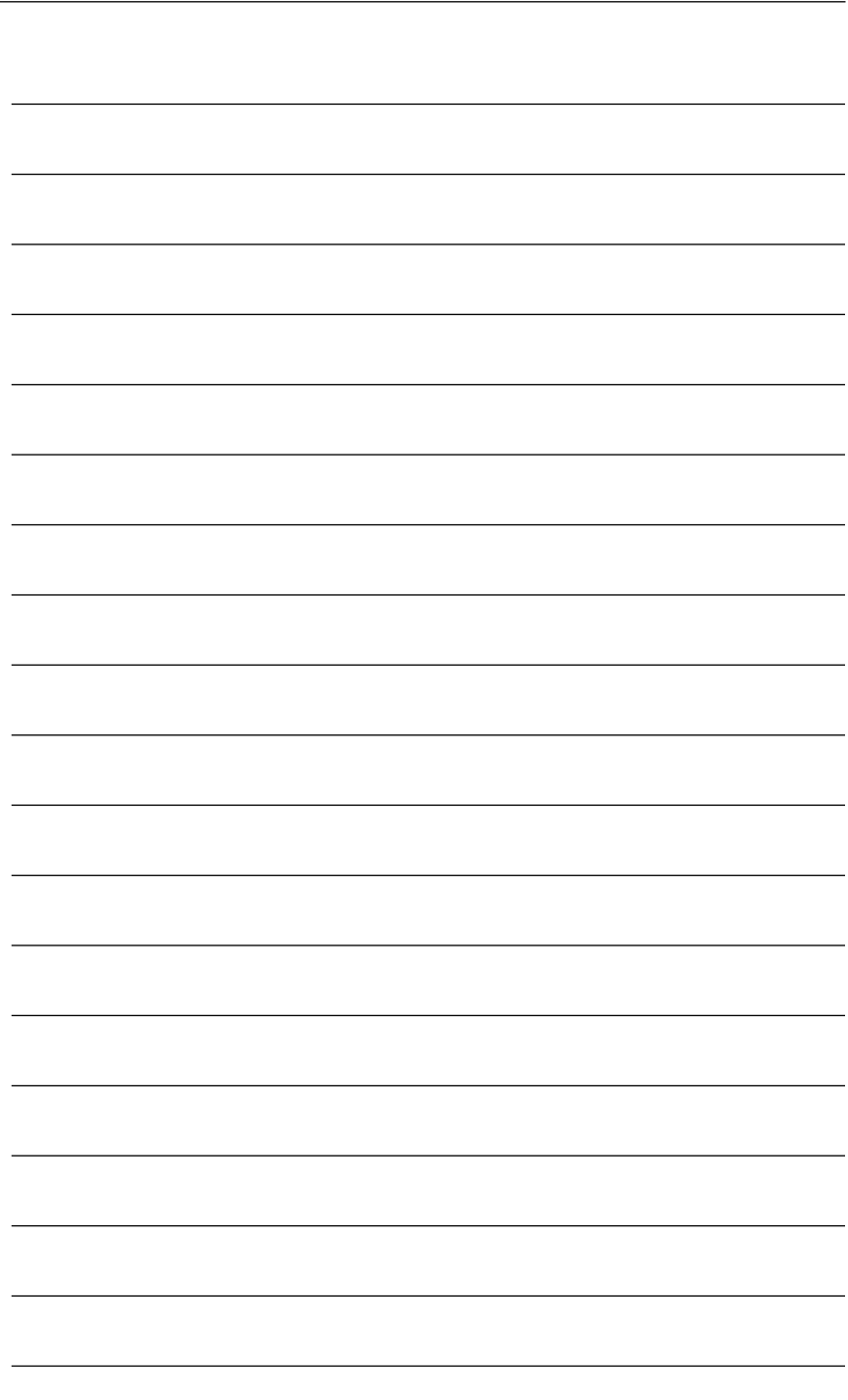

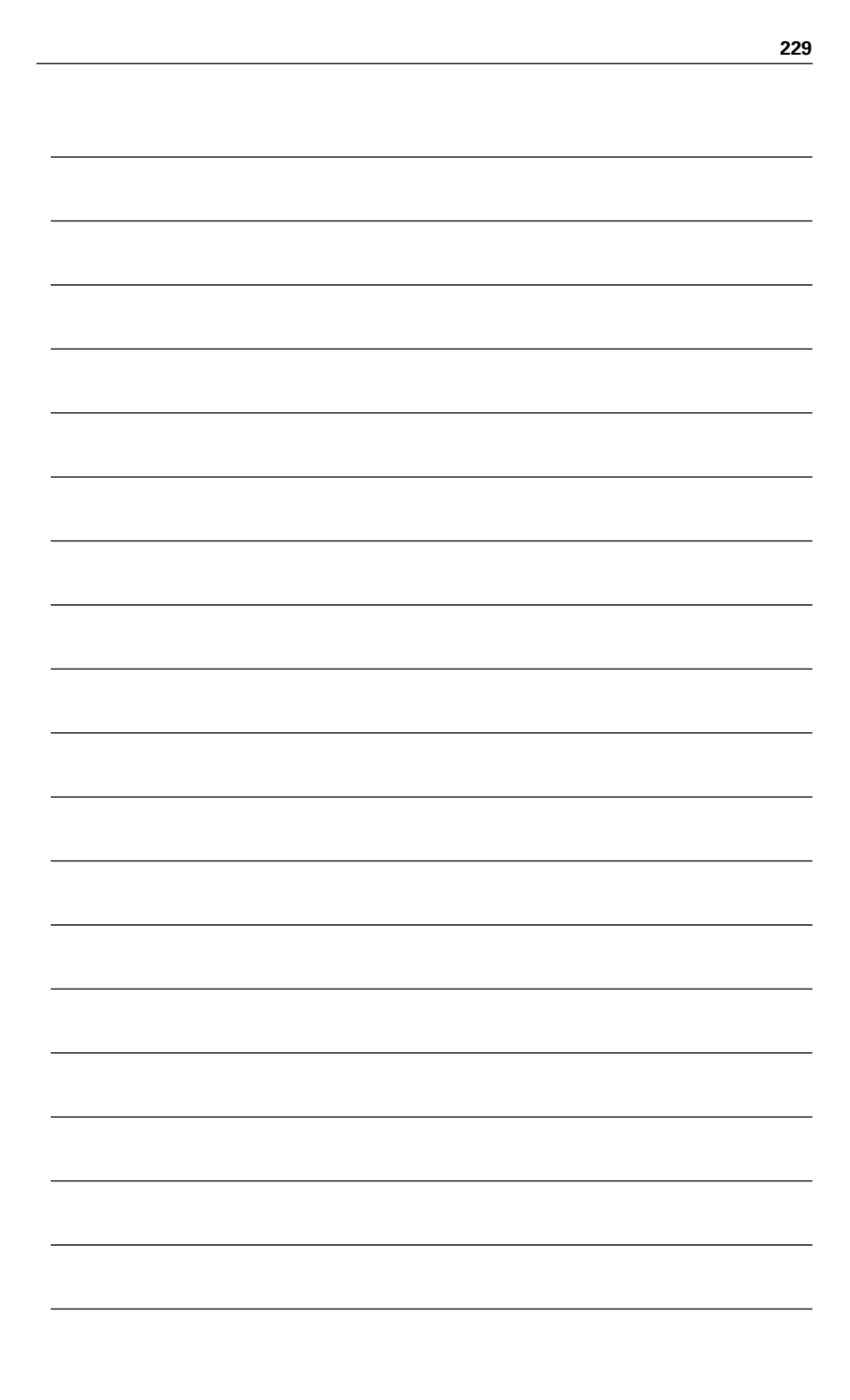

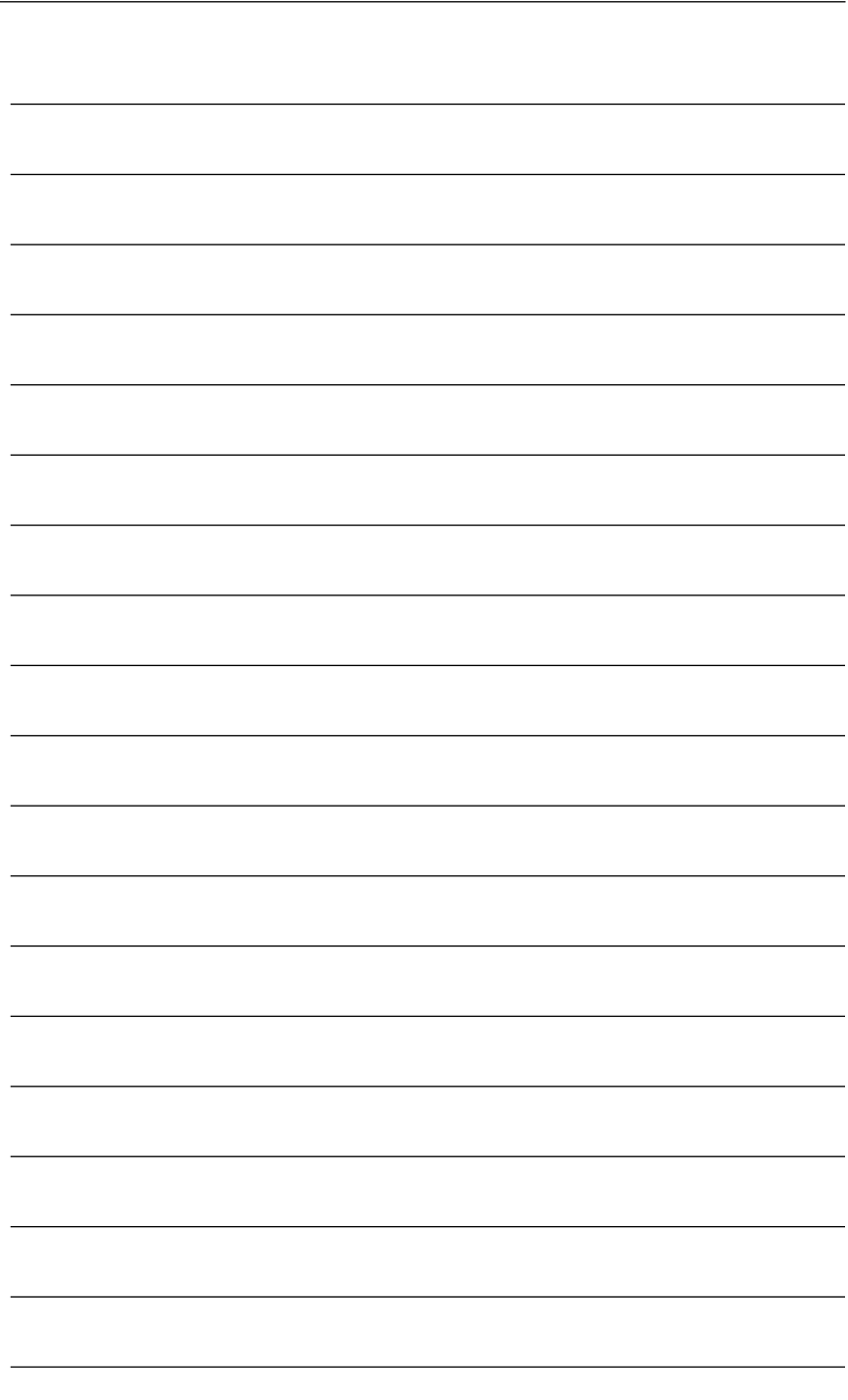

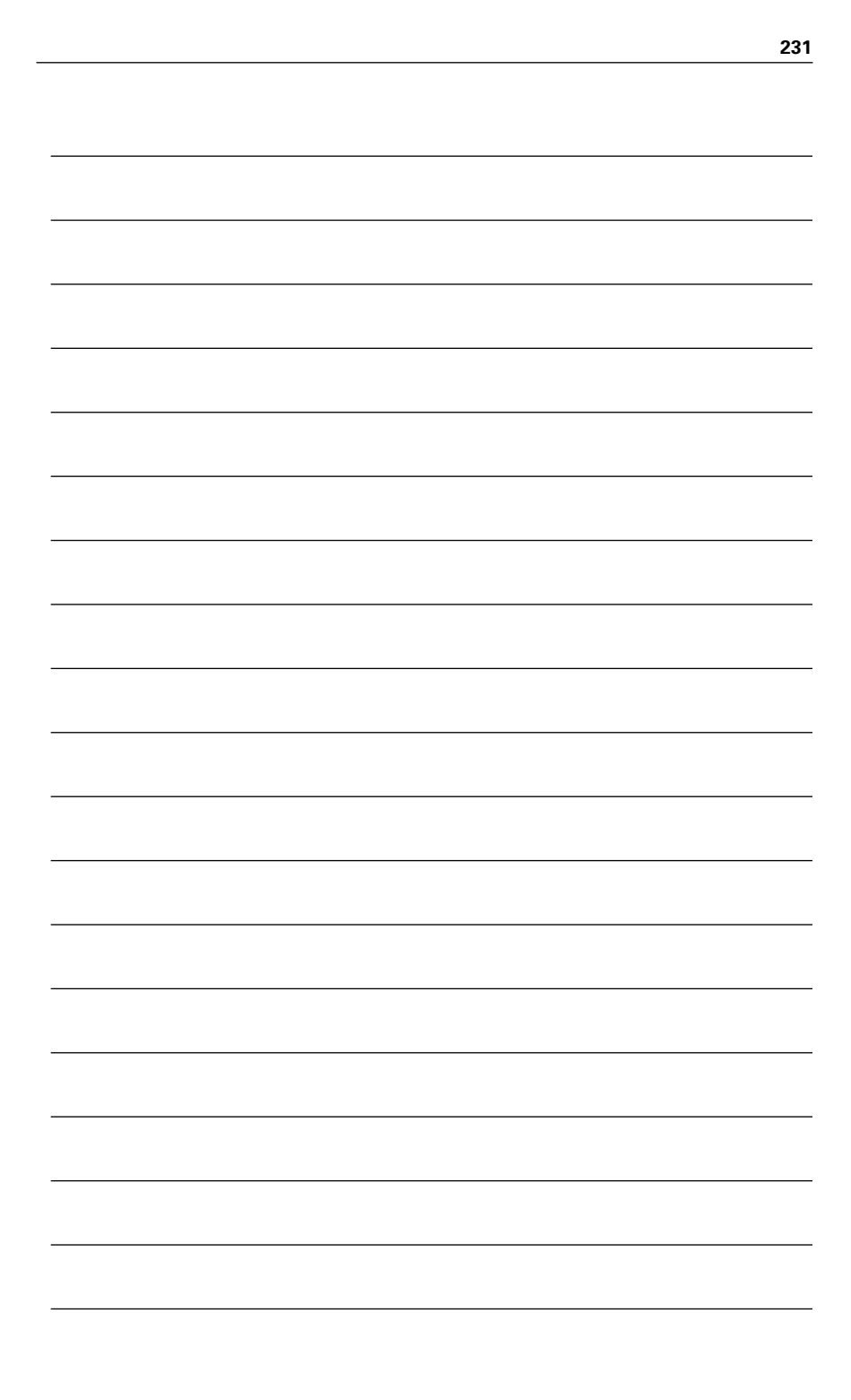

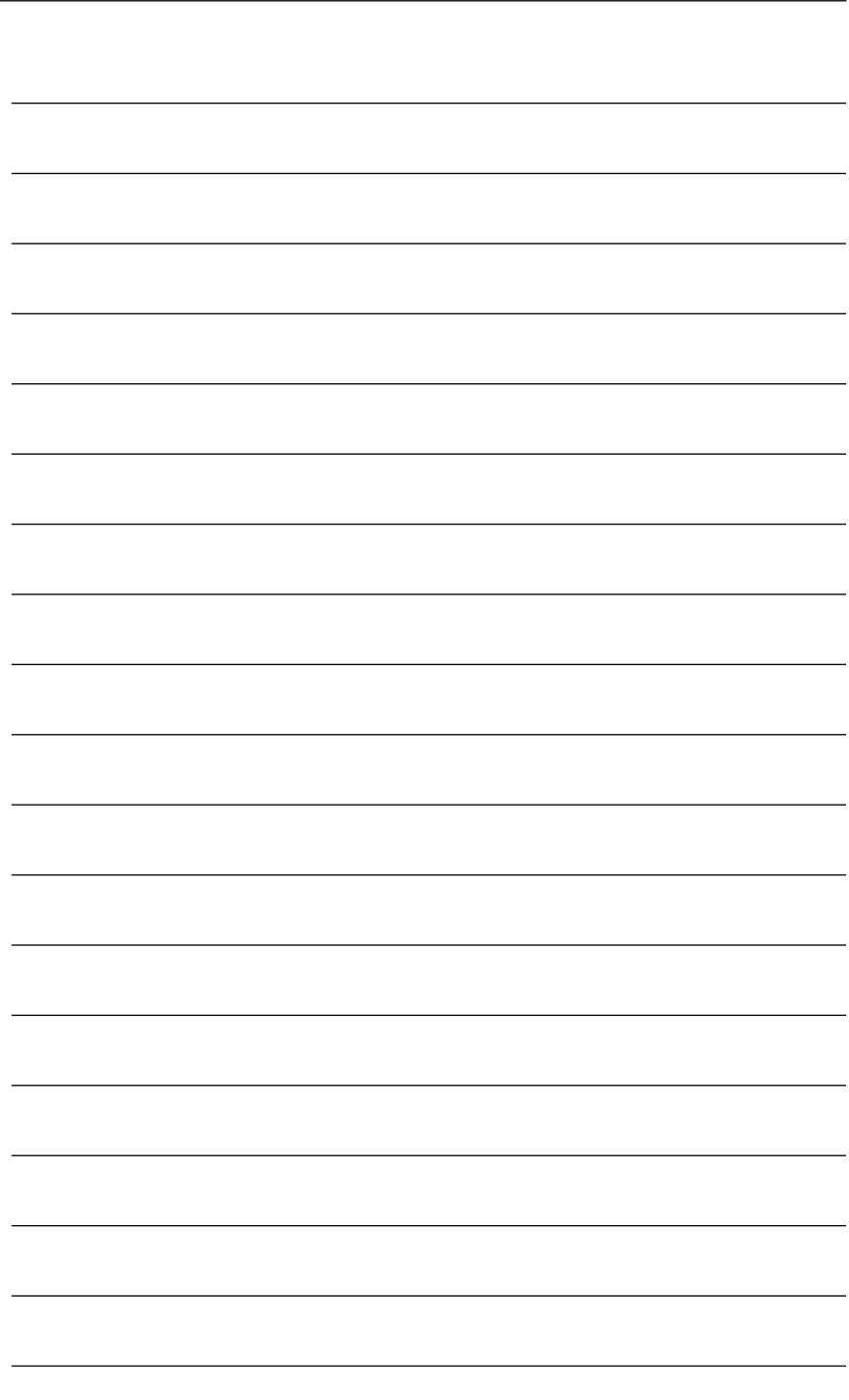

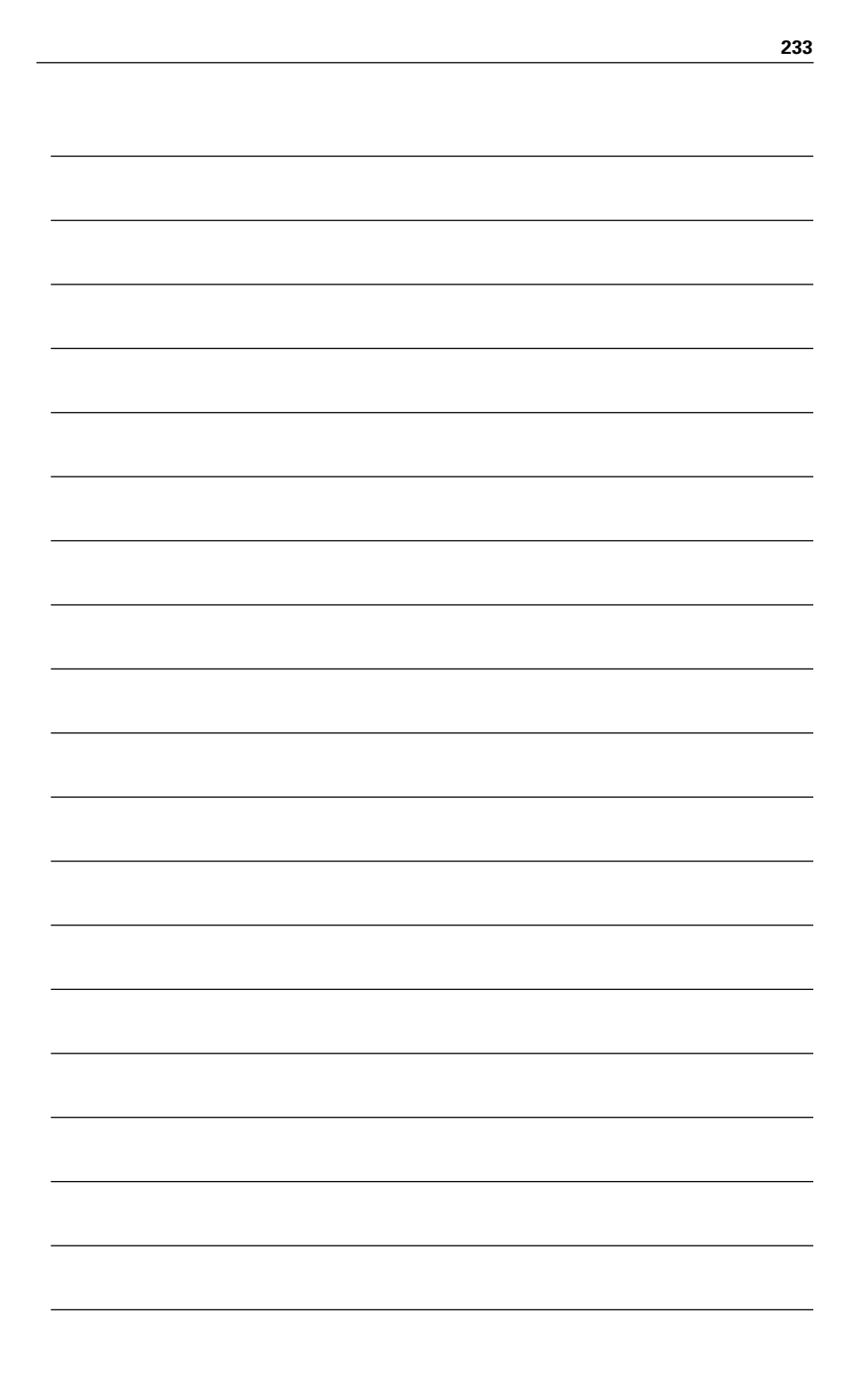
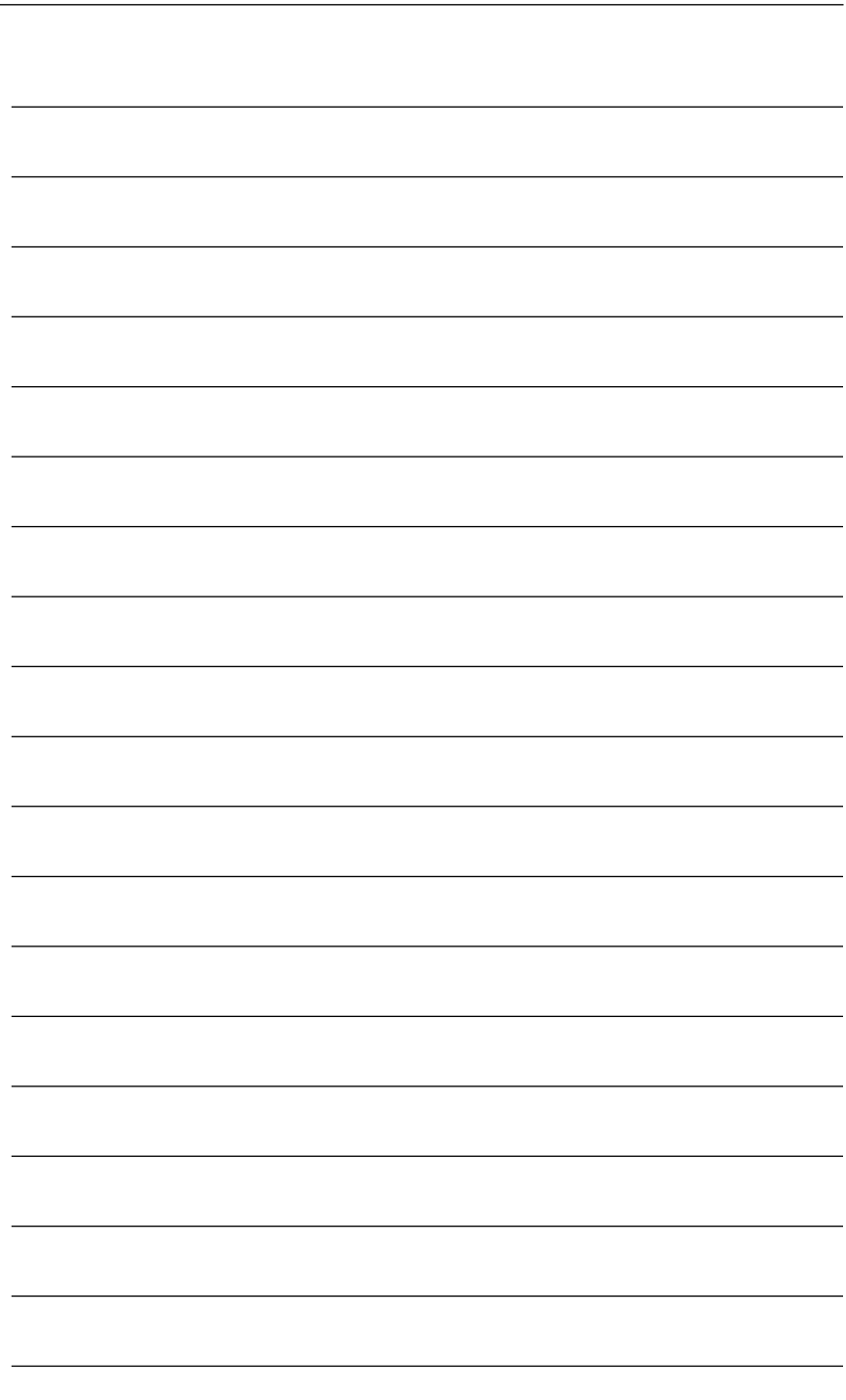

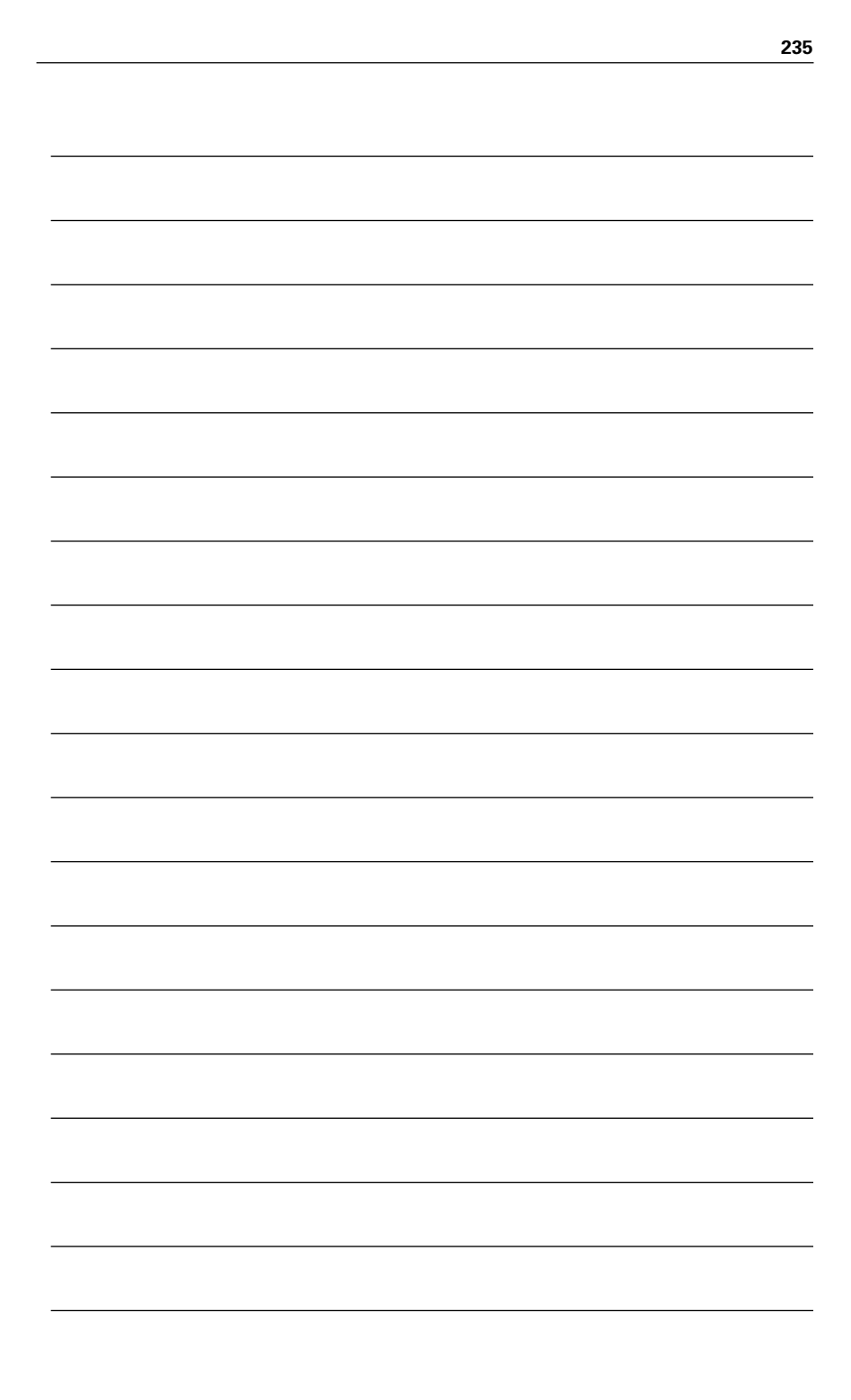

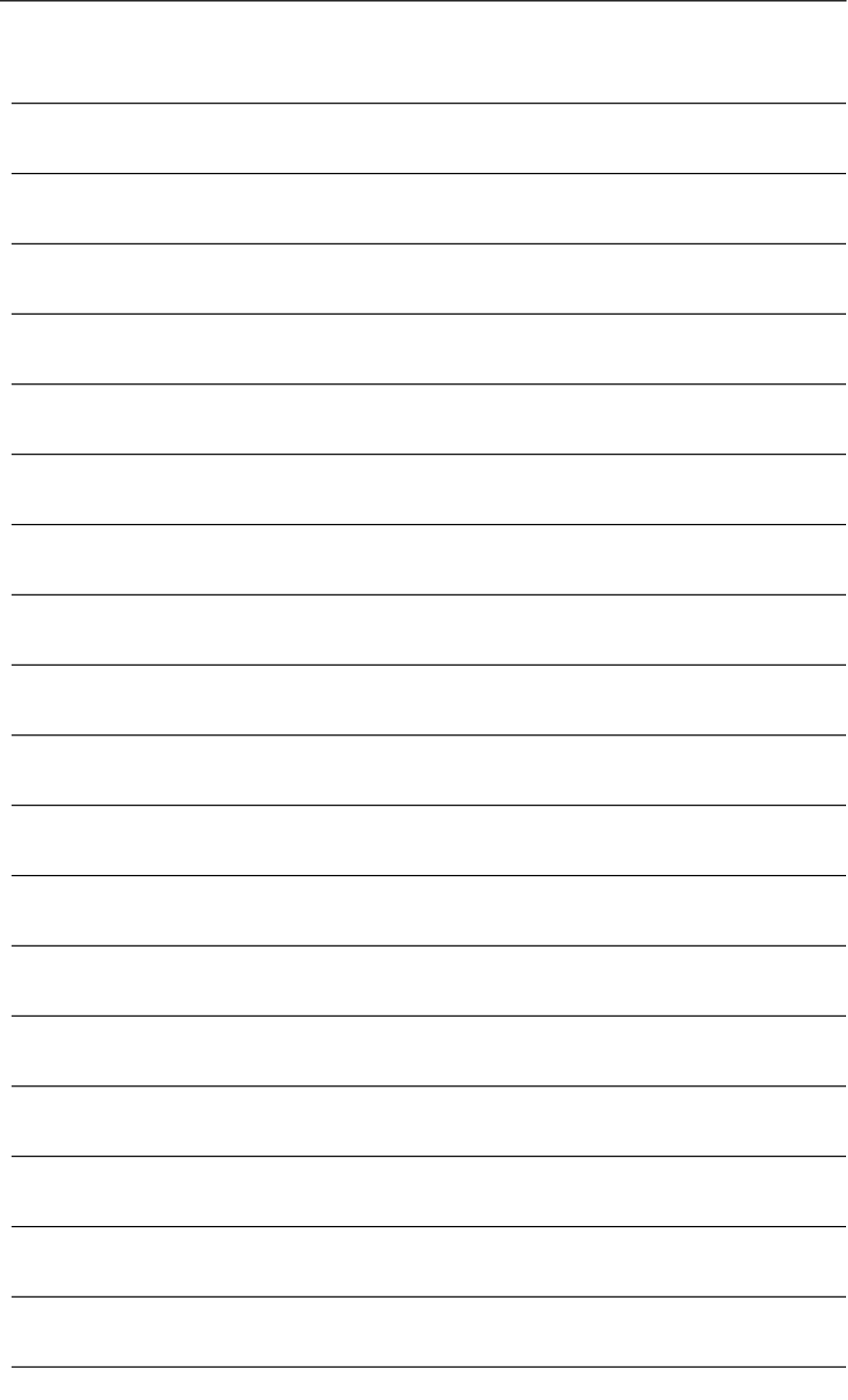

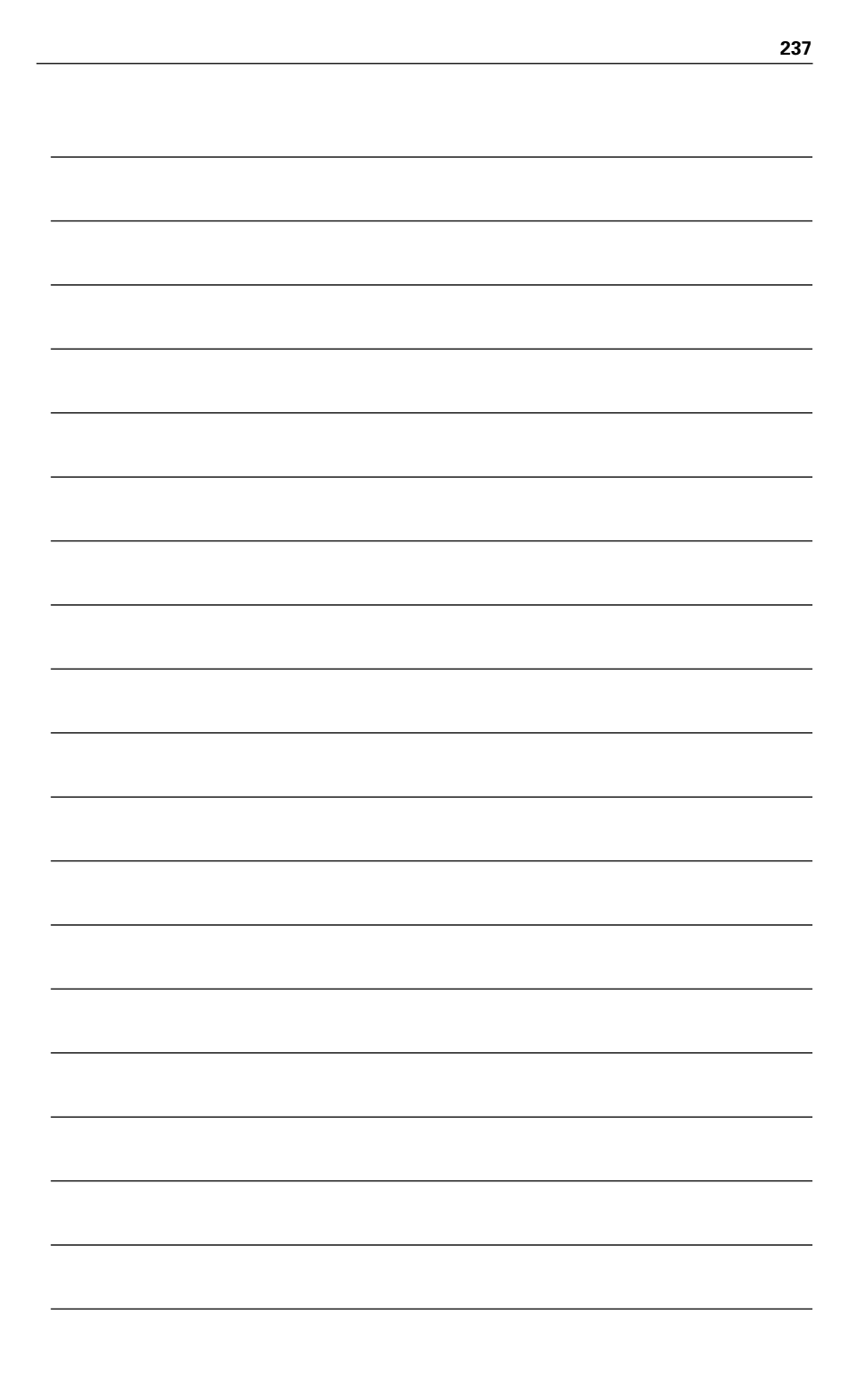

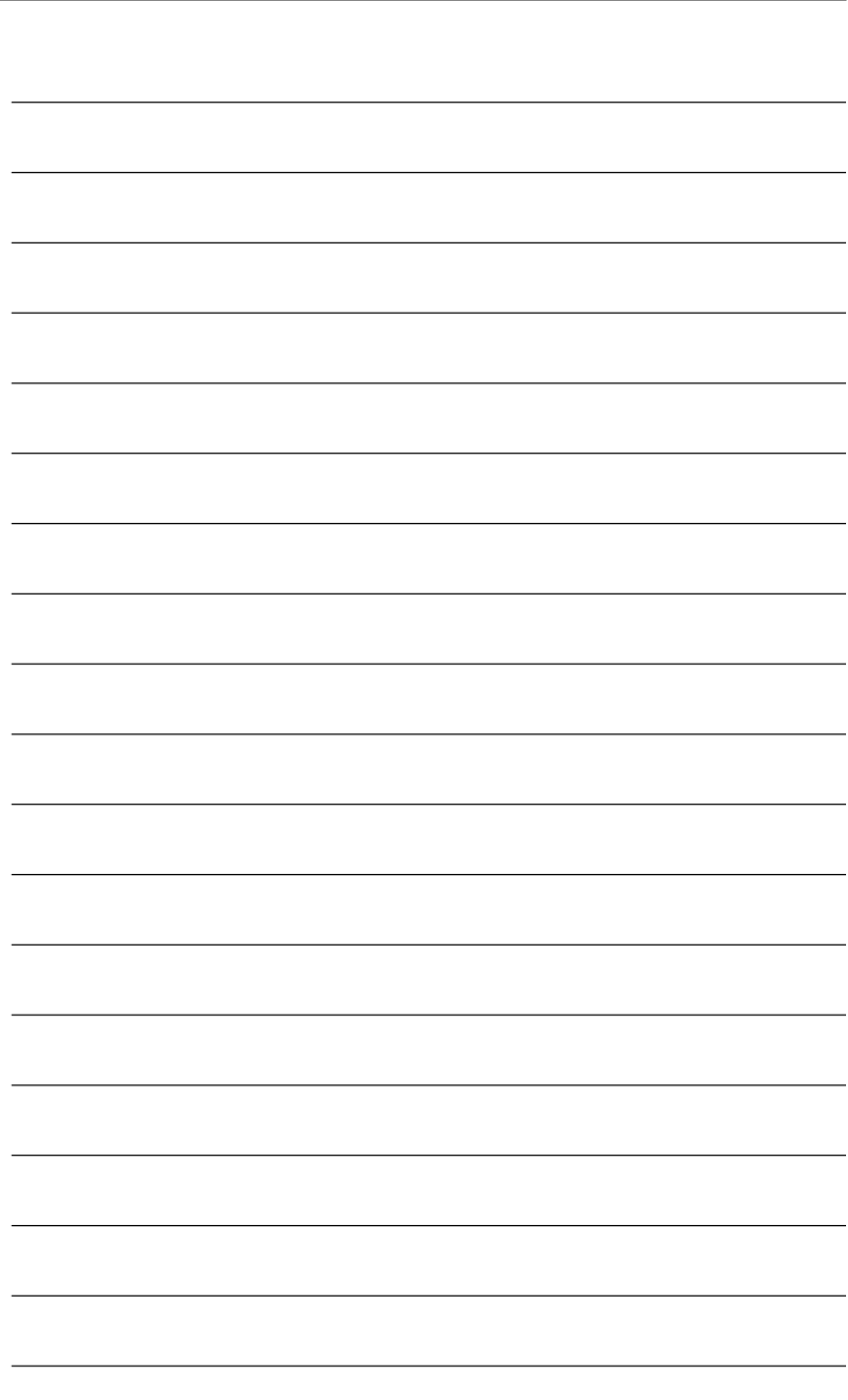

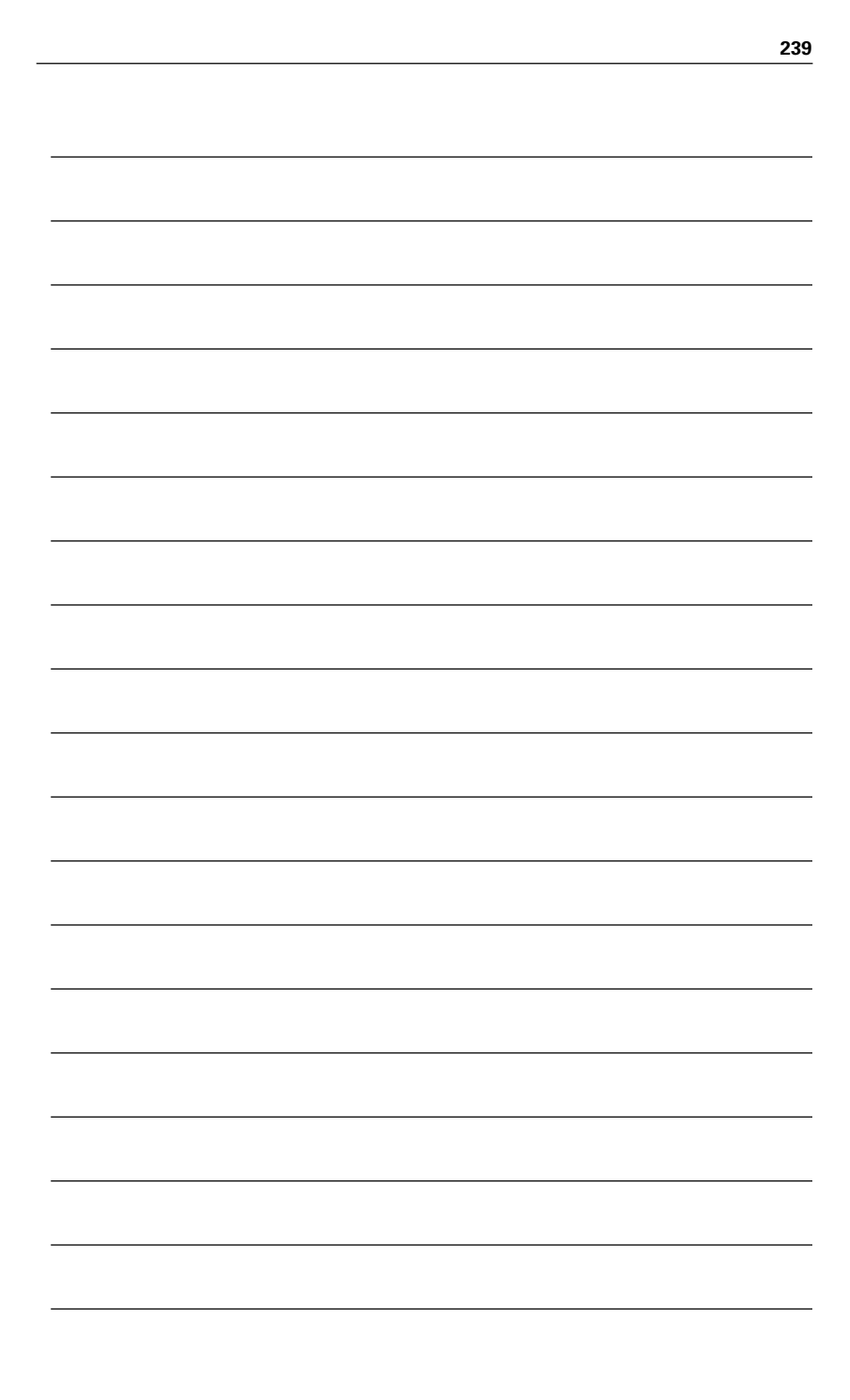

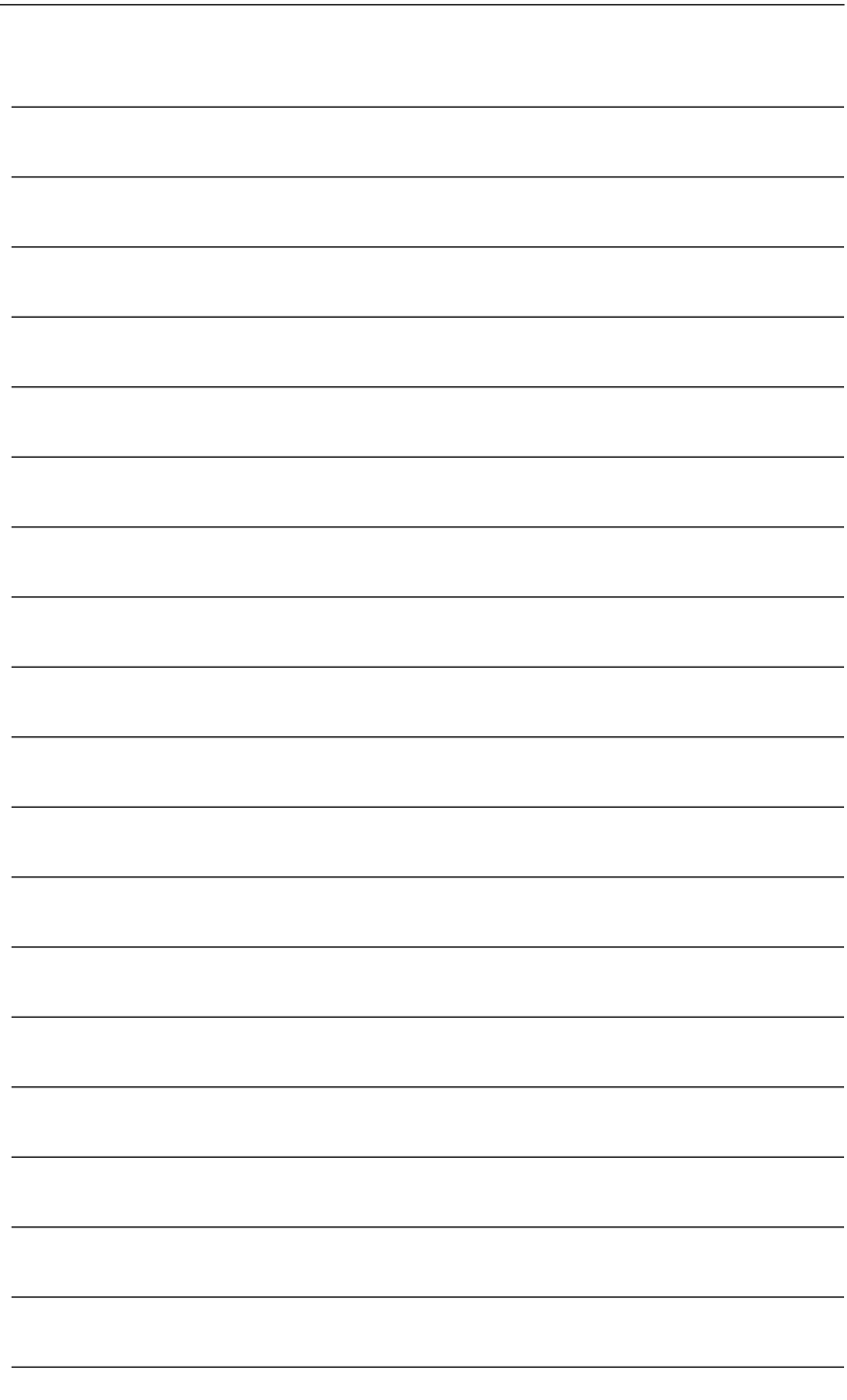

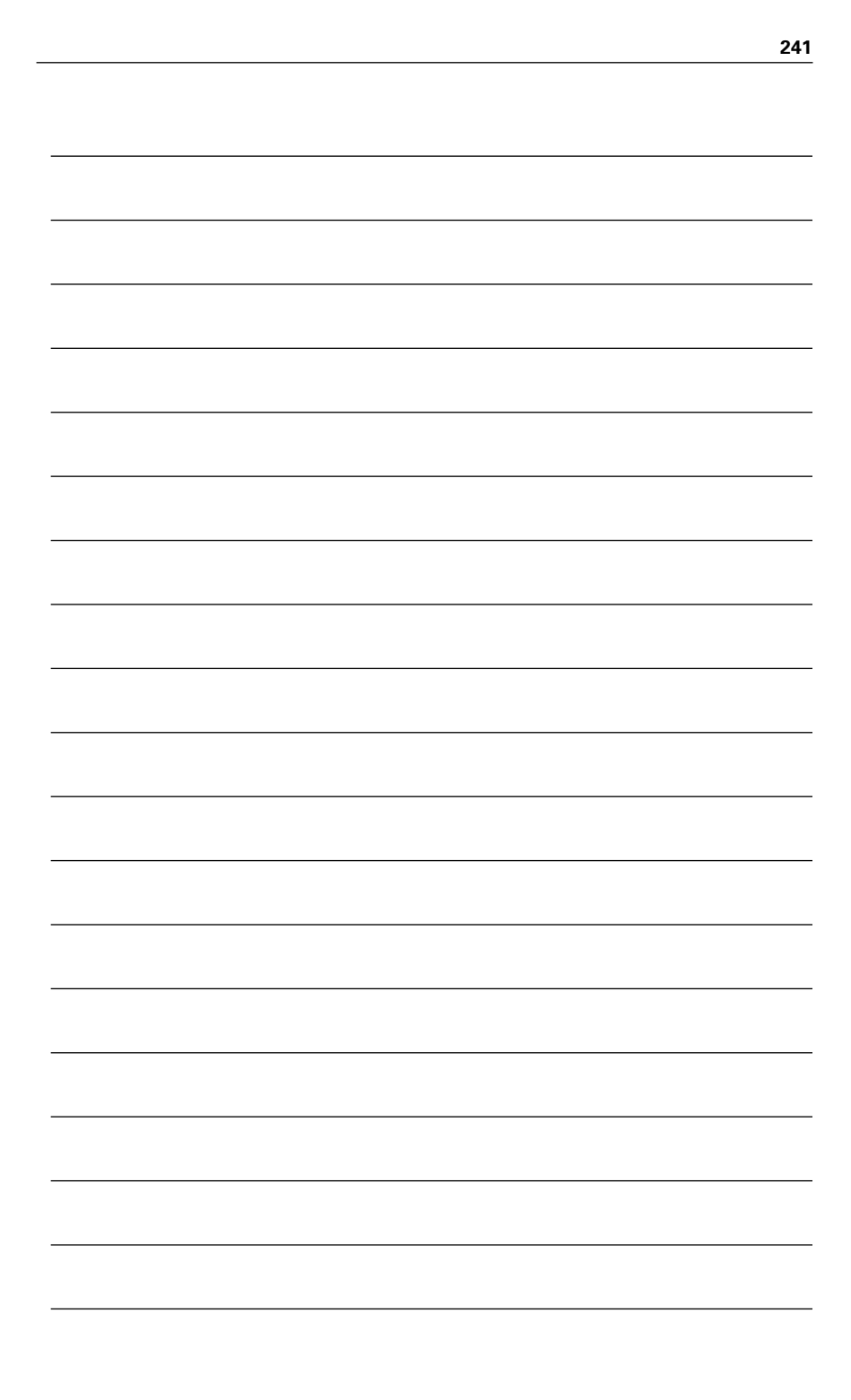

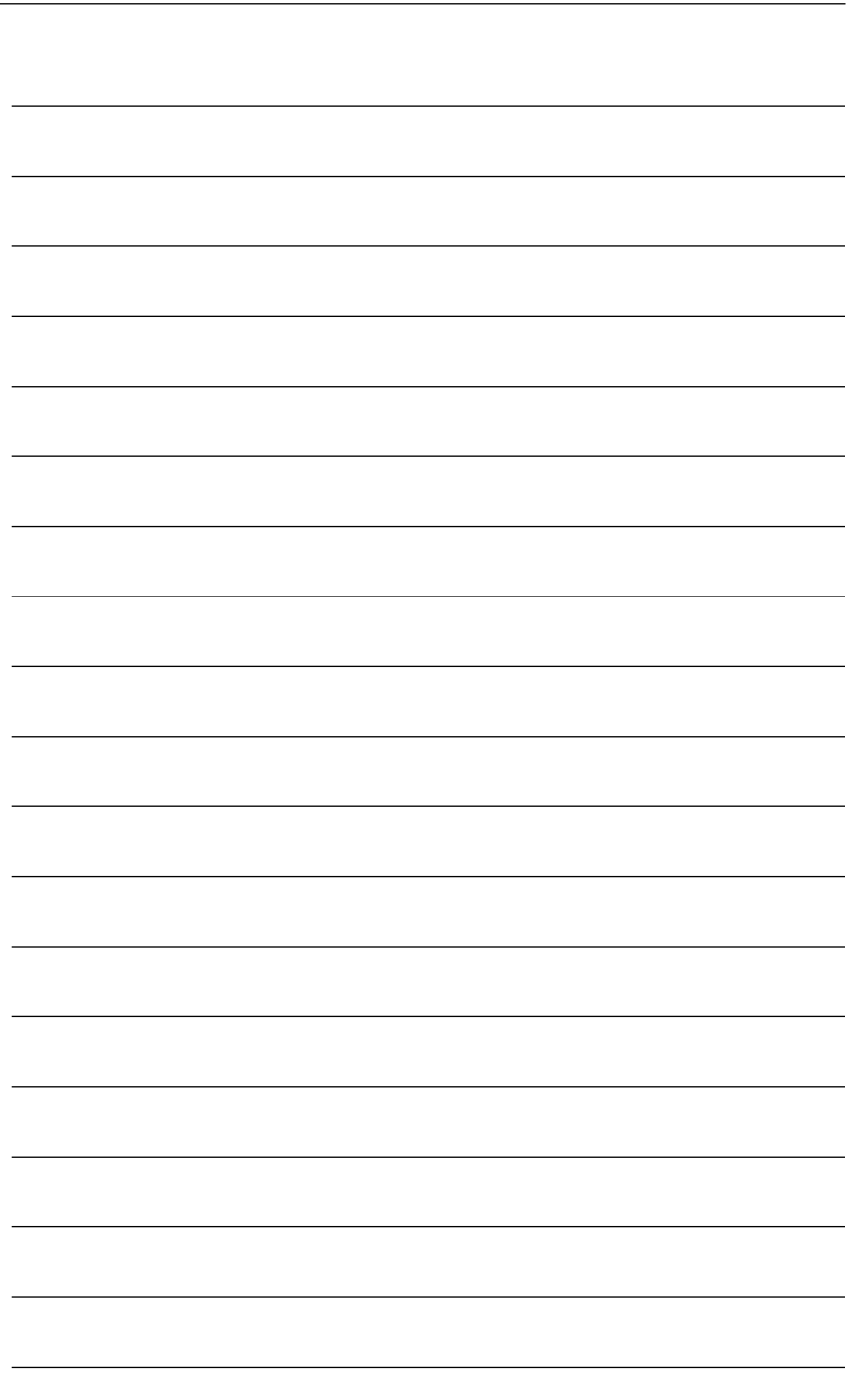

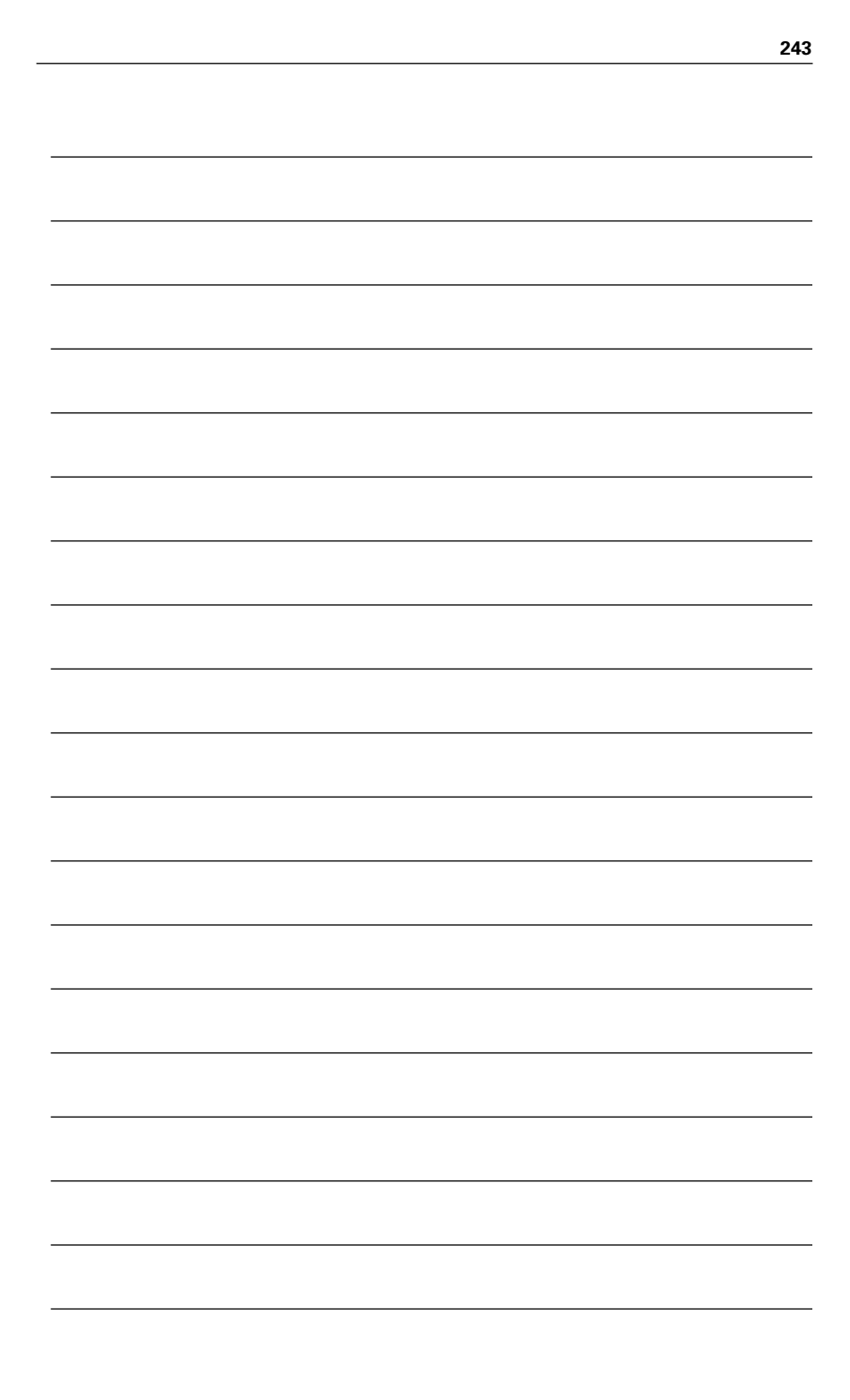

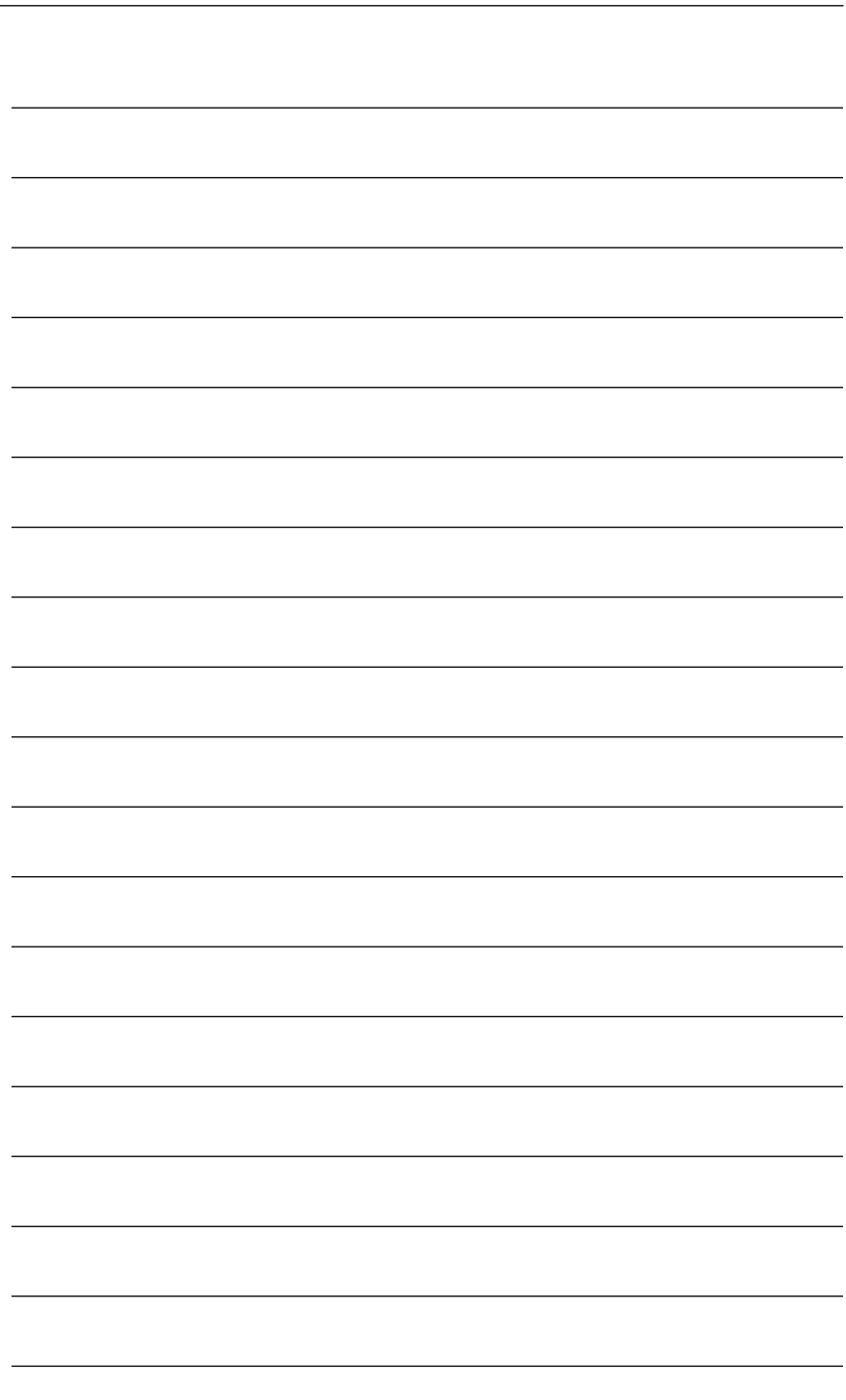

## GO FURTHER, FASTER. BECOME CERTIFIED.

**Stop thinking about your potential. Realize it. Take your training, skills and knowledge to the next level. Get Cisco Certified through Pearson VUE.** 

Take your Cisco Career Certification exam at one of more than **4,400 conveniently located Pearson VUE® Authorized Test Centers worldwide to experience a no-hassle test experience. To register at a test center near you, simply visit PearsonVUE.com/Cisco.**

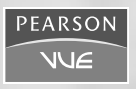

Copyright © 2009 Pearson Education, Inc. or its affiliate(s). All rights reserved. PearsonVUE.com, VUE and the Pearson VUE logo are trademarks, in the U.S. and/or other countries, of Pearson Education, Inc. or its affiliate(s).

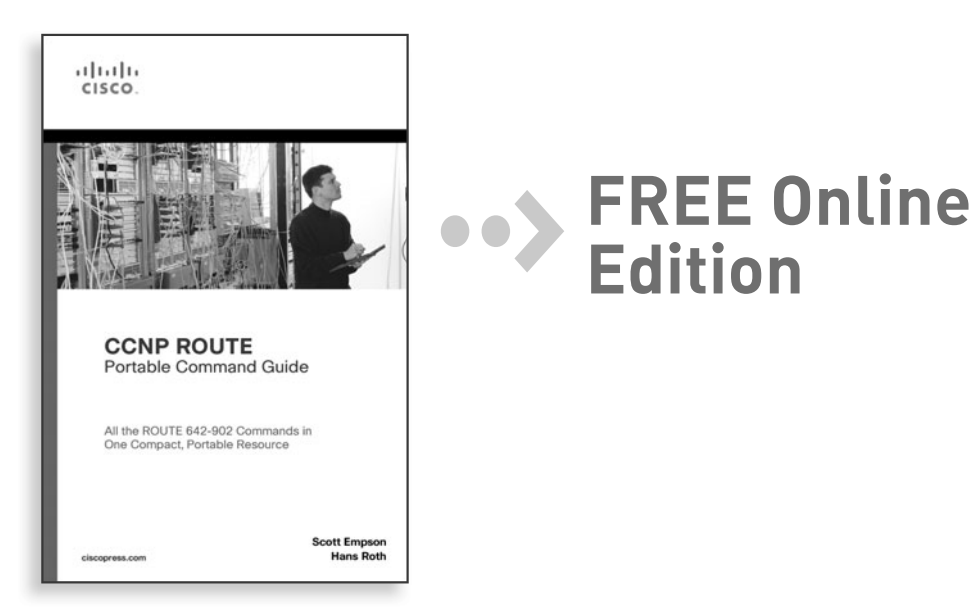

Your purchase of **CCNP ROUTE Portable Command Guide** includes access to a free online edition for 45 days through the Safari Books Online subscription service. Nearly every Cisco Press book is available online through Safari Books Online, along with more than 5,000 other technical books and videos from publishers such as Addison-Wesley Professional, Que, Exam Cram, IBM Press, O'Reilly, Prentice Hall, and Sams.

**SAFARI BOOKS ONLINE** allows you to search for a specific answer, cut and paste code, download chapters, and stay current with emerging technologies.

## **Activate your FREE Online Edition at <www.informit.com/safarifree>**

**STEP 1:** Enter the coupon code: PKRYZAA.

**STEP 2:** New Safari users, complete the brief registration form. Safari subscribers, just log in.

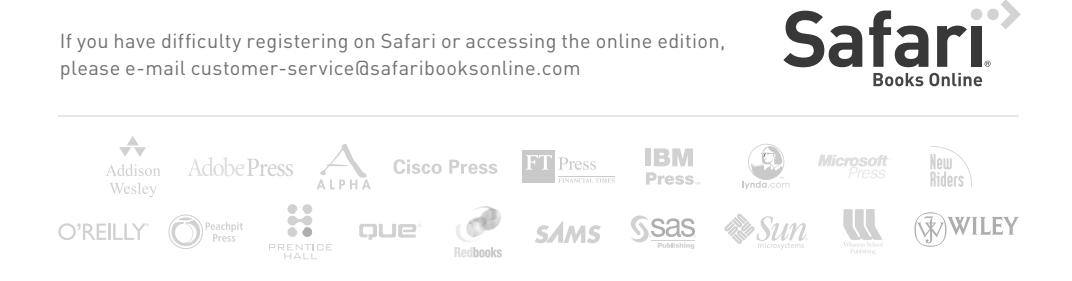